# **Notas de la versión de Sun Java System Communications Services 2005Q4**

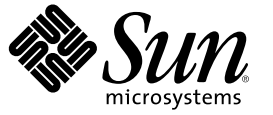

Sun Microsystems, Inc. 4150 Network Circle Santa Clara, CA 95054 U.S.A.

Referencia:819–3495 Octubre de 2005

Copyright 2005 Sun Microsystems, Inc. 4150 Network Circle, Santa Clara, CA 95054 U.S.A. Reservados todos los derechos.

Este producto o documento está protegido por leyes de copyright y distribuido mediante licencia que restringe su uso, copia, distribución y descompilación. No se puede reproducir parte alguna de este producto o documento en ninguna forma y por ningún medio sin la autorización previa por escrito de Sun y sus licenciatarios, si los hubiera. El software de terceras partes, incluyendo la tecnología de fuentes, está protegido por leyes de copyright y se concede bajo licencia por parte de los proveedores de Sun.

Algunas partes del producto pueden proceder de los sistemas Berkeley BSD, con licencia de la Universidad de California. UNIX es una marca comercial registrada en EE.UU. y en otros países, cuya licencia se otorga exclusivamente a través de X/Open Company, Ltd.

Sun, Sun Microsystems, el logotipo de Sun, docs.sun.com, AnswerBook, AnswerBook2 Java, y Solaris son marcas comerciales o marcas comerciales registradas de Sun Microsystems, Inc. en los EE.UU. y en otros países. Todas las marcas comerciales de SPARC se utilizan bajo licencia y son marcas comerciales o marcas registradas de SPARC International, Inc. en EE.UU. y en otros países. Los productos con las marcas registradas de SPARC se basan en una arquitectura desarrollada por Sun Microsystems, Inc. Este producto incluye software desarrollado por Computing Services en Carnegie Mellon University (<http://www.cmu.edu/computing>).

La interfaz gráfica de usuario OPEN LOOK y Sun™ fue desarrollada por Sun Microsystems, Inc. para sus usuarios y licenciatarios. Sun reconoce los esfuerzos pioneros de Xerox en la investigación y desarrollo del concepto de las interfaces gráficas o visuales de usuario para el sector de la informática. Sun dispone de una licencia no exclusiva de Xerox para la interfaz gráfica de usuario de Xerox, que es extensiva a los licenciatarios de Sun que implementen la interfaz gráfica de usuario OPEN LOOK y que actúen conforme a los acuerdos de licencia por escrito de Sun.

Derechos gubernamentales de los EE. UU. – Software comercial. Los usuarios gubernamentales están sujetos al acuerdo de licencia estándar de Sun Microsystems, Inc. y a las disposiciones aplicables de la regulación FAR y sus suplementos.

ESTA DOCUMENTACIÓN SE PROPORCIONA "TAL CUAL". SE RENUNCIAA TODAS LAS CONDICIONES EXPRESAS O IMPLÍCITAS, REPRESENTACIONES Y GARANTÍAS, INCLUIDAS CUALQUIER GARANTÍA IMPLÍCITA DE COMERCIALIZACIÓN, ADECUACIÓN PARA UNA FINALIDAD DETERMINADA O DE NO CONTRAVENCIÓN, EXCEPTO EN AQUELLOS CASOS EN QUE DICHA RENUNCIA NO FUERA LEGALMENTE VÁLIDA.

Copyright 2005 Sun Microsystems, Inc. 4150 Network Circle, Santa Clara, CA 95054 U.S.A. Tous droits réservés.

Ce produit ou document est protégé par un copyright et distribué avec des licences qui en restreignent l'utilisation, la copie, la distribution, et la décompilation. Aucune partie de ce produit ou document ne peut être reproduite sous aucune forme, par quelque moyen que ce soit, sans l'autorisation préalable et écrite de Sun et de ses bailleurs de licence, s'il y en a. Le logiciel détenu par des tiers, et qui comprend la technologie relative aux polices de caractères, est protégé par un copyright et licencié par des fournisseurs de Sun.

Des parties de ce produit pourront être dérivées du système Berkeley BSD licenciés par l'Université de Californie. UNIX est une marque déposée aux Etats-Unis et dans d'autres pays et licenciée exclusivement par X/Open Company, Ltd.

Sun, Sun Microsystems, le logo Sun, docs.sun.com, AnswerBook, AnswerBook2, Java et Solaris sont des marques de fabrique ou des marques déposées, de Sun Microsystems, Inc. aux Etats-Unis et dans d'autres pays. Toutes les marques SPARC sont utilisées sous licence et sont des marques de fabrique ou des marques déposées de SPARC International, Inc. aux Etats-Unis et dans d'autres pays. Les produits portant les marques SPARC sont basés sur une architecture développée par Sun Microsystems, Inc. Ce produit comprend du logiciel dévelopé par Computing Services à Carnegie Mellon University (<http://www.cmu.edu/computing>).

L'interface d'utilisation graphique OPEN LOOK et Sun a été développée par Sun Microsystems, Inc. pour ses utilisateurs et licenciés. Sun reconnaît les efforts de pionniers de Xerox pour la recherche et le développement du concept des interfaces d'utilisation visuelle ou graphique pour l'industrie de l'informatique. Sun détient une licence non exclusive de Xerox sur l'interface d'utilisation graphique Xerox, cette licence couvrant également les licenciés de Sun qui mettent en place l'interface d'utilisation graphique OPEN LOOK et qui en outre se conforment aux licences écrites de Sun.

CETTE PUBLICATION EST FOURNIE "EN L'ETAT" ET AUCUNE GARANTIE, EXPRESSE OU IMPLICITE, N'EST ACCORDEE, Y COMPRIS DES GARANTIES CONCERNANT LA VALEUR MARCHANDE, L'APTITUDE DE LA PUBLICATION A REPONDRE A UNE UTILISATION PARTICULIERE, OU LE FAIT QU'ELLE NE SOIT PAS CONTREFAISANTE DE PRODUIT DE TIERS. CE DENI DE GARANTIE NE S'APPLIQUERAIT PAS, DANS LAMESURE OU IL SERAIT TENU JURIDIQUEMENT NUL ET NON AVENU.

# Contenido

 $\mathbf{1}$ 

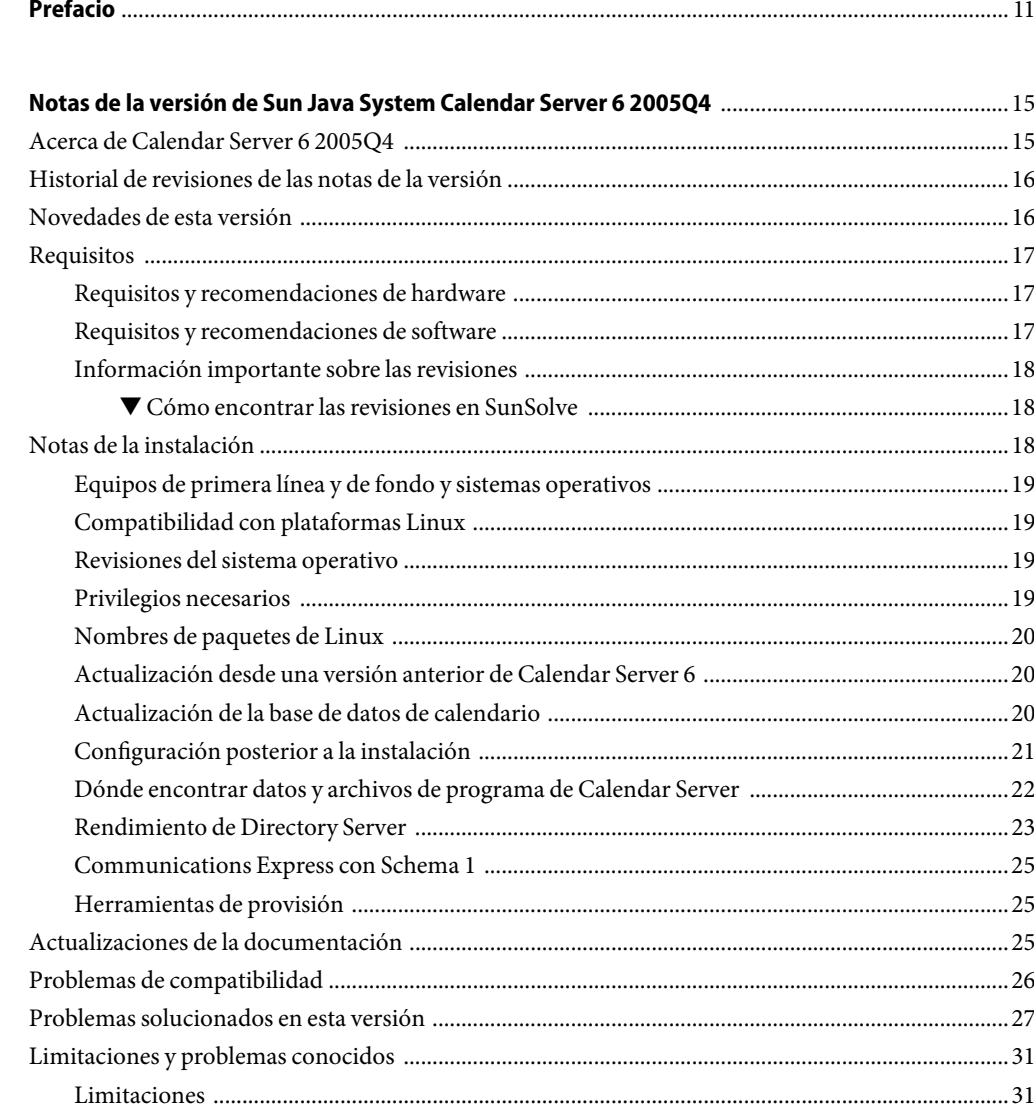

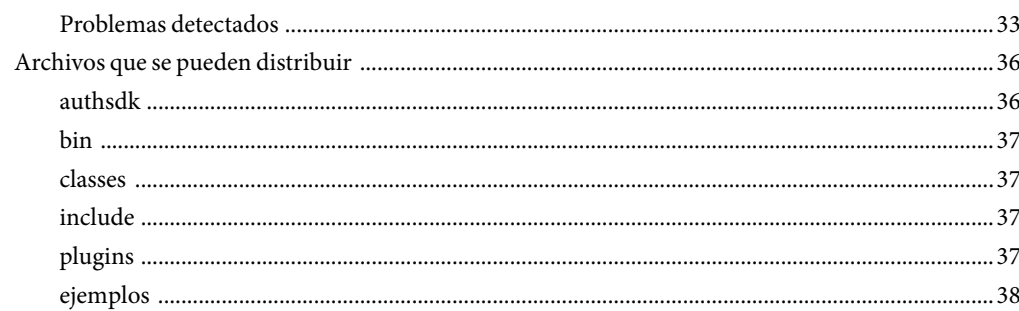

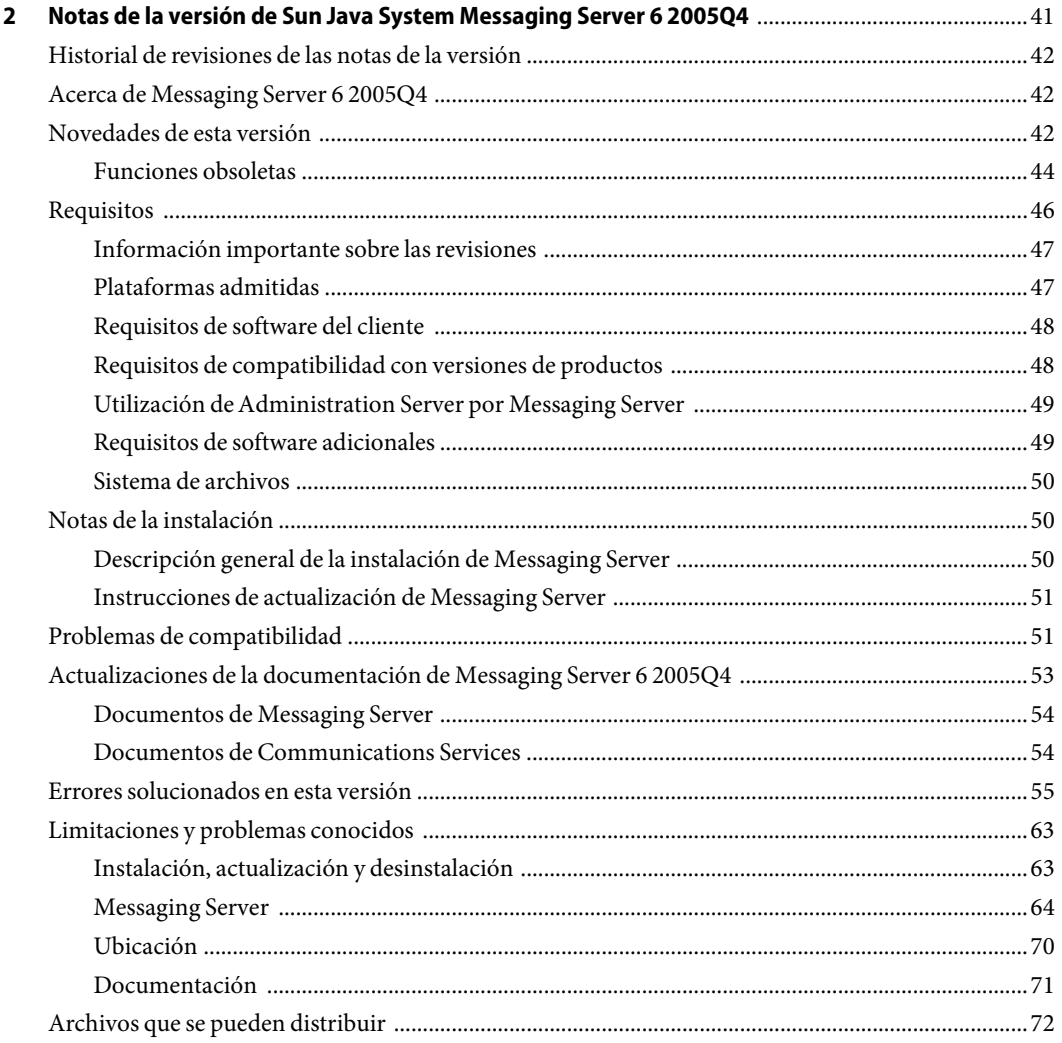

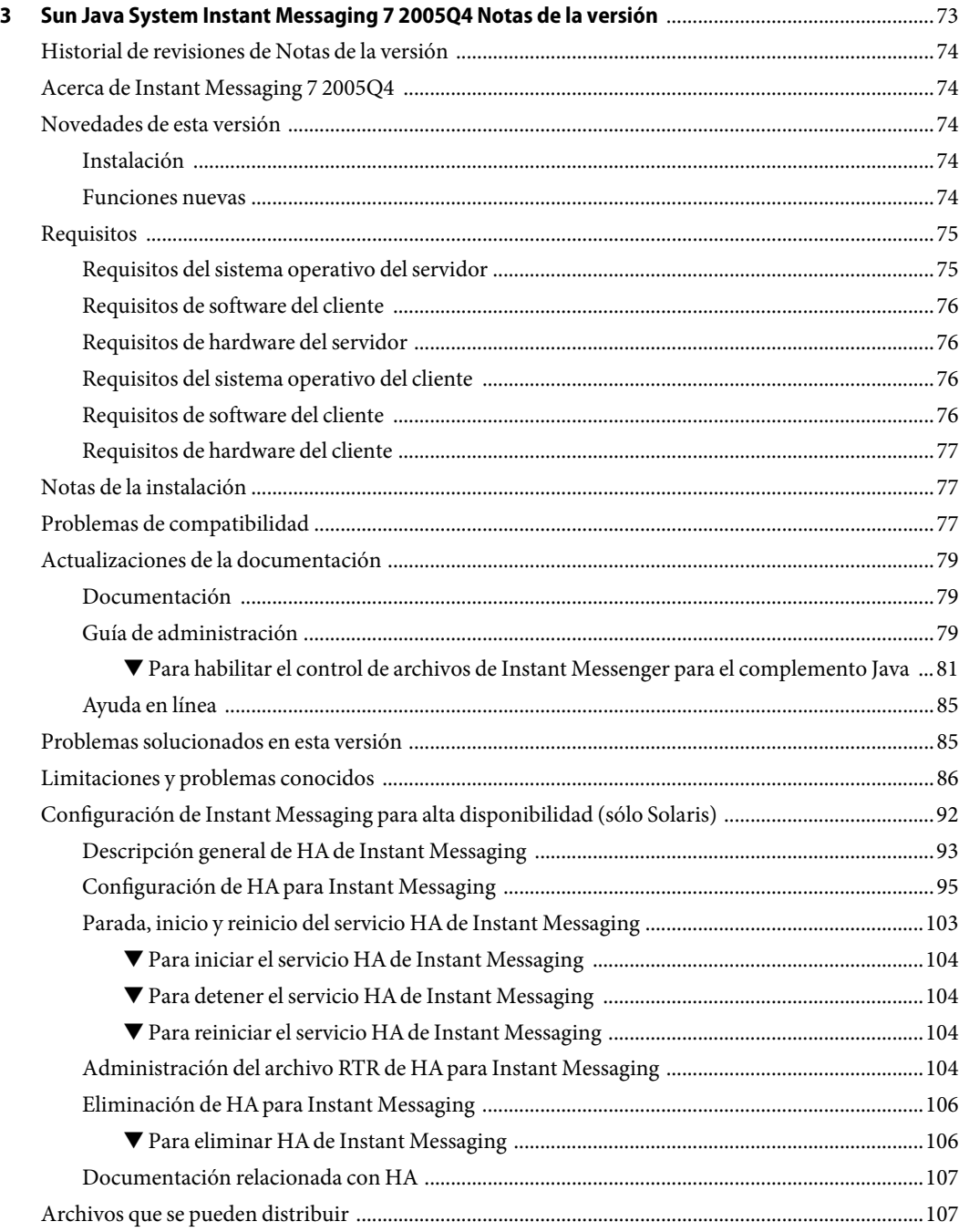

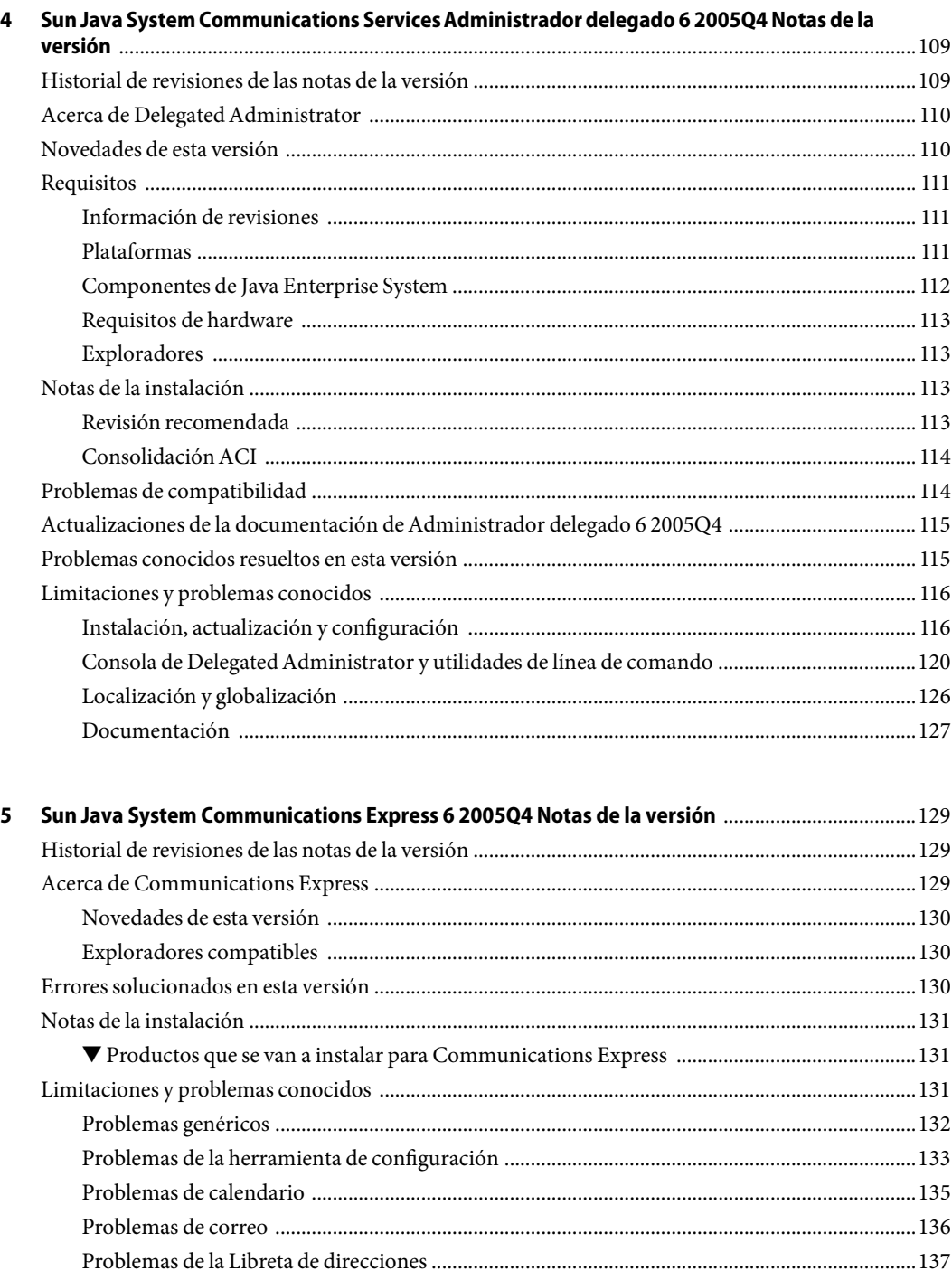

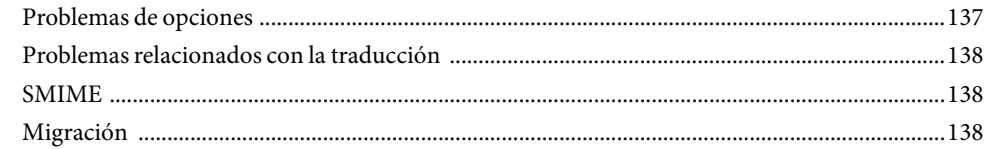

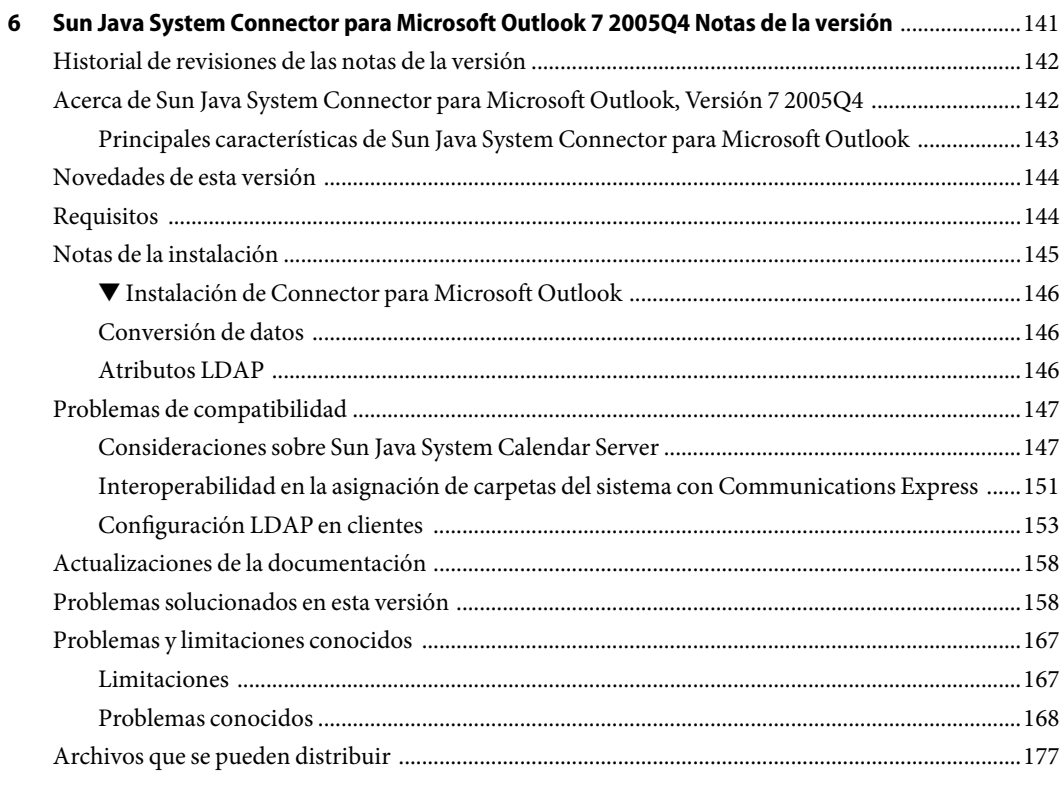

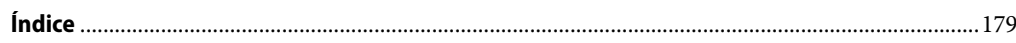

# Lista de tablas

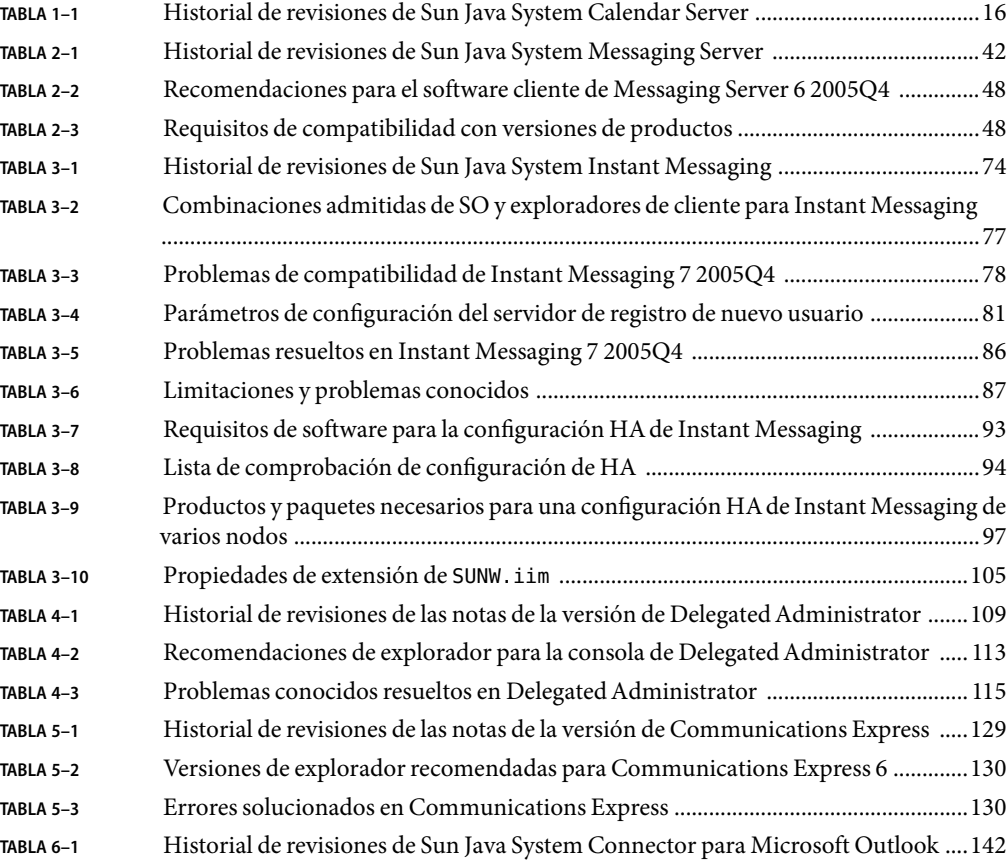

# <span id="page-10-0"></span>Prefacio

Este libro, *Sun Java System Communications Services Notas de la versión*, contiene información importante disponible en el momento del lanzamiento de cada uno de los siguientes productos:

- Sun Java System Calendar Server 6 2005Q4
- Sun Java System Messaging Server 6 2005Q4
- Sun Java System Instant Messaging 7 2005Q4
- Sun Java System Communications Services 62005Q4 Administrador delegado
- Sun Java System Communications Express 6 2005Q4
- Sun Java System Connector para Microsoft Outlook 7 2005Q4

En este libro se presentan las nuevas funciones y mejoras, los problemas y limitaciones conocidos y otra información para cada uno de los productos citados anteriormente. Lea la información antes de utilizar los productos.

Puede encontra la versión más actualizada de estas notas de la versión en el[sitio web de](http://docs.sun.com/coll/1315.1) [documentación de Sun Java System.](http://docs.sun.com/coll/1315.1) Consulte el sitio Web antes de instalar y configurar el software y, después, visítelo de forma periódica para ver los manuales y las notas de la versión más actualizados.

# **Organización de esta guía**

Los capítulos de este libro presentan información de la versión para cada producto de Sun Java System Communications Services.

El [Capítulo 1](#page-14-0) proporciona información de la versión para Sun Java System Calendar Server 6 2005Q4.

El [Capítulo 2](#page-40-0) proporciona información de la versión de Sun Java System Messaging Server 6 2005Q4.

El [Capítulo 3](#page-72-0) proporciona información de la versión de Sun Java System Instant Messaging 7 2005Q4.

El [Capítulo 4](#page-108-0) proporciona información de la versión de Sun Java System Administrador delegado 6 2005Q4.

El [Capítulo 5](#page-128-0) proporciona información de la versión de Sun Java System Communications Express 6 2005Q4.

El [Capítulo 6](#page-140-0) proporciona información de la versión de Sun Java System Connector para Microsoft Outlook 7 2005Q4.

# **Manuales relacionados**

El sitio web <http://docs.sun.com> permite acceder a la documentación técnica de Sun en línea. Puede buscar el archivo o buscar un título de guía o asunto específico.

#### **Guías de este conjunto de documentación**

Para obtener los libros del conjunto de documentación de Sun Java System Communications Services lleve a cabo los siguientes pasos:

- [documentación de Sun Java System Messaging Server](http://docs.sun.com/coll/1312.1) (incluye documentación de Sun Java System Connector para Microsoft Outlook)
- [Documentación de Sun Java System Calendar Server](http://docs.sun.com/coll/1313.1)
- [Documentación de Sun Java System Instant Messaging](http://docs.sun.com/coll/1309.1)

## **Características de accesibilidad para usuarios con discapacidades**

Si desea conocer las características de accesibilidad presentadas desde la publicación de este medio, solicite a Sun las evaluaciones de productos de la sección 508 para determinar las versiones más apropiadas para la implementación de soluciones accesibles. Puede encontrar las versiones actualizadas de las aplicaciones en <http://sun.com/software/javaenterprisesystem/get.html> (<http://sun.com/software/javaenterprisesystem/get.html>).

Para obtener información sobre el compromiso que tiene Sun con respecto a las funciones de accesibilidad, visite http://sun.com/access (<http://sun.com/access>)

# **Convenciones tipográficas**

La tabla siguiente describe los cambios tipográficos utilizados en este manual.

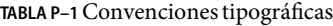

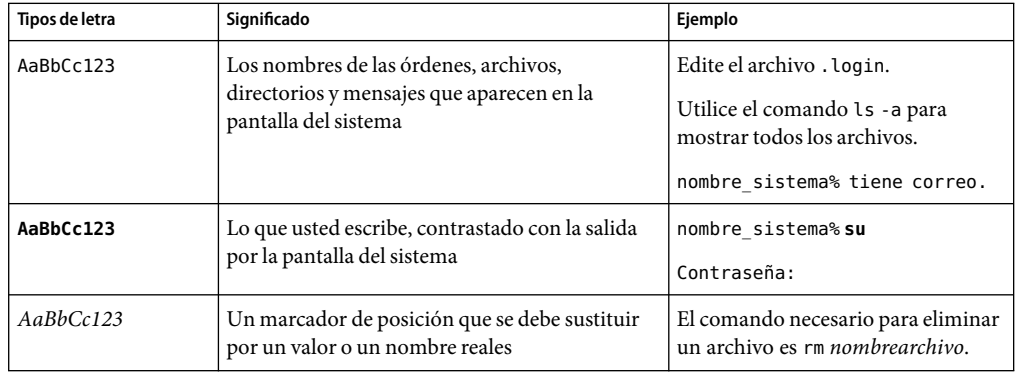

| Tipos de letra | Significado                                                                                                    | Ejemplo                                                                                                    |
|----------------|----------------------------------------------------------------------------------------------------|----------------------------------------------------------------------------------------------------|
| AaBbCc123      | Títulos de manuales, términos nuevos, y<br>términos que se deben destacar (tenga en cuenta<br>que algunos elementos destacados aparecerán<br>en negrita en línea) | Consulte el capítulo 6 de la Guía del<br>usuario.<br>Una copia en caché es aquella que se<br>almacena localmente.<br>No guarde el archivo. |

**TABLA P–1**Convenciones tipográficas *(Continuación)*

# **Indicadores de los shells en los ejemplos de órdenes**

En la siguiente tabla se muestran los indicadores predeterminados del sistema y los indicadores del superusuario.

### **TABLA P–2** Indicadores de shell

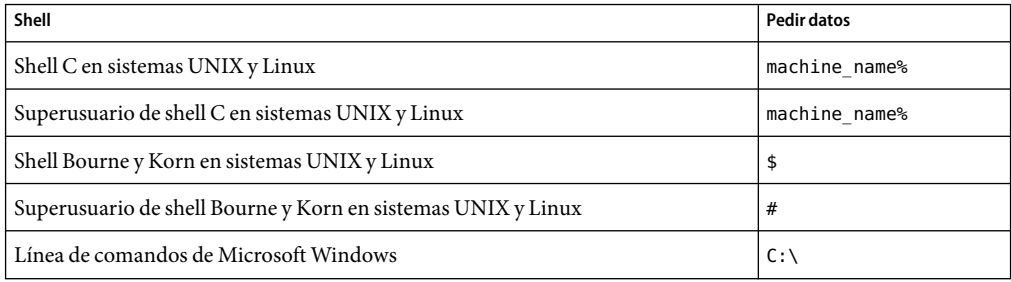

# **Convenciones de símbolos**

En la siguiente tabla se explican los símbolos que se pueden encontrar en este manual.

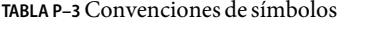

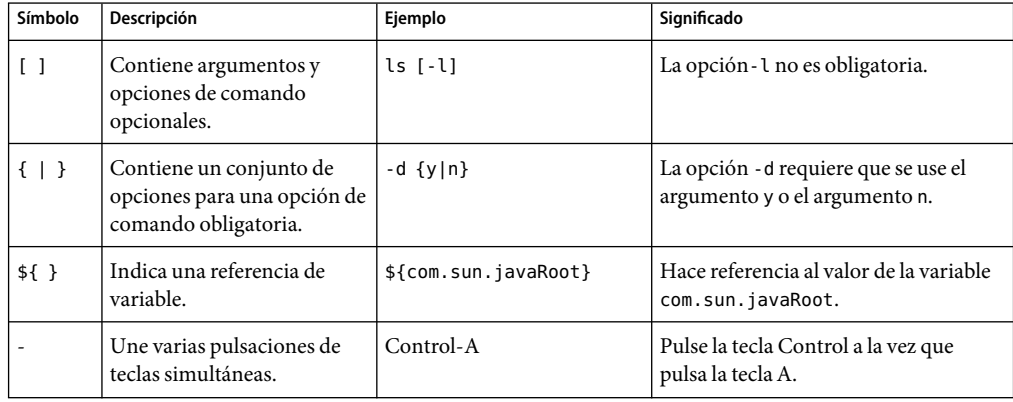

| Símbolo       | Descripción                                                                           | Ejemplo                                                 | Significado                                                                            |
|---------------|---------------------------------------------------------------------------------------|---------------------------------------------------------|----------------------------------------------------------------------------------------|
| $^{+}$        | Une varias pulsaciones de<br>teclas consecutivas.                                     | $Ctrl + A + N$                                          | Pulse la tecla Control, suéltela y, a<br>continuación, pulse las teclas<br>siguientes. |
| $\rightarrow$ | Indica las selecciones de<br>elementos de menú en una<br>interfaz gráfica de usuario. | Archivo $\rightarrow$ Nuevo $\rightarrow$<br>Plantillas | En el menú Archivo, seleccione<br>Nuevo. En el submenú Nuevo, elija<br>Plantillas.     |

**TABLA P–3**Convenciones de símbolos *(Continuación)*

# **Acceso a los recursos de Sun en línea**

El sitio web [docs.sun.com](http://docs.sun.com)<sup>SM</sup> le permite acceder a la documentación técnica en línea de Sun. Puede explorar el archivo docs.sun.com, buscar el título de un manual o un tema específicos. Los manuales están disponibles como archivos en línea con los formatos PDF y HTML. Los dos formatos se pueden leer mediante tecnologías de asistencia para usuarios con discapacidades.

Para acceder a los siguientes recursos de Sun, visite <http://www.sun.com>:

- Descargas de productos de Sun
- Servicios y soluciones
- Asistencia (incluidas revisiones y actualizaciones)
- Formación
- Investigación
- Comunidades (por ejemplo, Sun Developer Network)

### **Referencias de sitios web de terceras partes**

Se hace referencia a las direcciones URL de terceras partes para proporcionar información adicional relacionada.

**Nota –** Sun no se hace responsable de la disponibilidad de los sitios Web de terceras partes que se mencionan en este documento. Sun no garantiza ni se hace responsable de ningún contenido, anuncio, producto ni de cualquier otro material disponible en dichos sitios o recursos. Sun no se responsabiliza de ningún daño, real o supuesto, ni de posibles pérdidas que se pudieran derivar del uso de los contenidos, bienes o servicios que estén disponibles en dichos sitios o recursos.

## **Sun valora sus comentarios**

Sun tiene interés en mejorar su documentación y valora sus comentarios y sugerencias. Para publicar sus comentarios, acceda a <http://docs.sun.com> y haga clic en Send Comments (Enviar comentarios). Se mostrará un formulario en línea en el que deberá indicar el título completo del documento y el número de referencia. El número de referencia consta de7o9 dígitos y se puede encontrar en la página de título del manual o en la dirección URL del documento. Por ejemplo, el número de referencia de este manual es 819-3495.

# <span id="page-14-0"></span>Notas de la versión de Sun Java System Calendar Server 6 2005Q4

Versión 6 2005Q4

Estas notas de la versión contienen información importante disponible en el momento de comercialización general de Sun Java™ System Calendar Server 6 2005Q4 incluidos los siguientes temas:

- "Acerca de Calendar Server 6 2005Q4" en la página 15
- ["Historial de revisiones de las notas de la versión" en la página 16](#page-15-0)
- ["Novedades de esta versión" en la página 16](#page-15-0)
- ["Requisitos" en la página 17](#page-16-0)
- ["Notas de la instalación" en la página 18](#page-17-0)
- ["Actualizaciones de la documentación" en la página 25](#page-24-0)
- ["Problemas de compatibilidad" en la página 26](#page-25-0)
- ["Problemas solucionados en esta versión" en la página 27](#page-26-0)
- ["Limitaciones y problemas conocidos" en la página 31](#page-30-0)
- ["Archivos que se pueden distribuir" en la página 36](#page-35-0)

**Nota –** Existe una revisión del producto disponible en Sun Solve para esta versión de Calendar Server. Para obtener más información, consulte ["Información importante sobre las revisiones" en la página](#page-17-0) [18.](#page-17-0)

Lea estas notas de la versión antes de instalar y configurar Calendar Server.

# **Acerca de Calendar Server 6 2005Q4**

Calendar Server es una solución escalable basada en web para una programación y calendario centralizados para las empresas y proveedores de servicio. Calendar Server admite calendarios de usuario para eventos y tareas así como calendarios para recursos, como salas de conferencia y equipos. Para obtener una lista de las nuevas funciones, consulte la siguiente sección:["Novedades de](#page-15-0) [esta versión" en la página 16.](#page-15-0)

<span id="page-15-0"></span>Calendar Server ofrece una interfaz gráfica de usuario, Communications Express. También ofrece a los clientes la flexibilidad para utilizar Web Calendar Access Protocol (WCAP) para acceder a los datos del calendario directamente en formato text/calendar o text/xml.

La interfaz gráfica de usuario anterior, Calendar Express, se admite únicamente para ofrecer compatibilidad con las versiones anteriores, pero ya no se desarrolla.

# **Historial de revisiones de las notas de la versión**

**TABLA 1–1** Historial de revisiones de Sun Java System Calendar Server

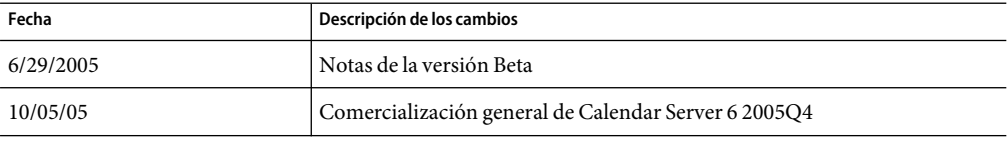

# **Novedades de esta versión**

Calendar Server 2005Q4 incluye los siguientes cambios y nuevas funciones:

- Delegated Administrator Console (interfaz gráfica de usuario) ahora admite Calendar Server.
- Se ha agregado el siguiente parámetro WCAP:
	- smtpNotify: este parámetro se ha agregado a storeevents y los siguientes comandos delete: deletecomponents by range, deleteevents by id y deleteevents by range.

Este parámetro indica al sistema si se debe o no notificar a los asistentes de un evento cerca de los cambios realizados a dicho evento. Por ejemplo, si se modifica una descripción para un evento, es posible que no desee que todos los asistentes obtengan una nueva notificación (valor definido en cero 0). Sin embargo, si la hora de la reunión cambia es posible que desee que se notifique a los asistentes (valor definido en uno 1).

■ La interfaz de usuario antigua, Calendar Express, ha dejado de utilizarse y no aparecerá en una versión futura del producto.

En dicho sentido, se ha eliminado la información en la Guía de administración y de desarrollador que hacía referencia a Calendar Express. Si sigue utilizando Calendar Express, deberá hacer planes para pasarse a Communications Express tan pronto como sea posible. La documentación para Calendar Express se puede encontrar todavía en la documentación para versiones anteriores de Calendar Server en http://docs.sun.com (<http://docs.sun.com>).

■ Cambio en cs5migrate: anteriormente, la utilidad cs5migrate, para migrar versiones anteriores de Calendar Server a la versión 5, estaba disponible como dos descargas separadas: una para las bases de datos con eventos recurrentes y tareas y otra para las bases de datos sin datos recurrentes. Las dos se han consolidado. Ahora sólo existe cs5migrate con una opción para los datos recurrentes.

# <span id="page-16-0"></span>**Requisitos**

Esta sección describe el hardware y software necesarios y recomendados para esta versión de Calendar Server.

- "Requisitos y recomendaciones de hardware" en la página 17
- "Requisitos y recomendaciones de software" en la página 17
- ["Información importante sobre las revisiones" en la página 18](#page-17-0)

**Nota –** Para las instalaciones de Calendar Server que estructuran la funcionalidad entre equipos de primera línea (front-end) y equipos de fondo (back-end), las plataformas de hardware y los sistemas operativos deben estar en el mismo lado.

Más específicamente, debido a una incompatibilidad de big-endian con small-endian no se puede utilizar un equipo de plataforma x86 y un equipo de plataforma SPARC en una misma implementación de Calendar Server que contenga equipos de primera línea y de fondo.

Además, no se han hecho pruebas mezclando sistemas operativos como Solaris x86 y Linux, por lo que actualmente no se admite esta posibilidad.

#### **Requisitos y recomendaciones de hardware**

- Aproximadamente 500 MB de espacio en disco para una instalación típica. Para sistemas de producción, al menos 1 GB.
- 128 MB de RAM. Para sistemas de producción, de 256 MB a 1 GB para un buen rendimiento.
- Almacenamiento RAID para un acceso más rápido (recomendado para bases de datos grandes).

#### **Requisitos y recomendaciones de software**

- "Plataformas de software compatibles" en la página 17
- "Exploradores recomendados para equipos de cliente" en la página 17

#### **Plataformas de software compatibles**

- Sistema operativo Solaris™ 10 (SPARC® Platform Edition, x86 Platform Edition)
- Sistema operativo Solaris 9 (5.9) (SPARC Platform Edition, x86 Platform Edition)
- Sistema operativo Solaris 8 (5.8) (SPARC Platform Edition)
- Red Hat Enterprise Linux AS 2.1 u2, AS 3.0

#### **Exploradores recomendados para equipos de cliente**

Consulte ["Exploradores compatibles" en la página 130](#page-129-0) en el [Capítulo 5.](#page-128-0)

#### <span id="page-17-0"></span>**Información importante sobre las revisiones**

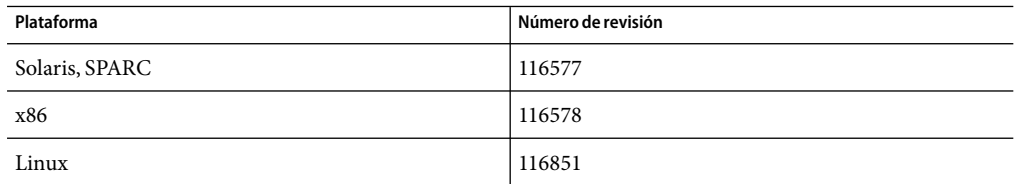

# **Cómo encontrar las revisiones en SunSolve**

- **Para obtener la lista actual de las revisiones necesarias de Sun Java System Calendar Server, vaya a:** http://sunsolve.sun.com (<http://sunsolve.sun.com>) **1**
- **Seleccione "Patches" (Revisiones) o "Patch Portal" (Portal de revisiones). 2**
- **Siga los enlaces de Sun Java System Calendar Server. 3**

Amedida que cambien los requisitos de revisiones para el sistema operativo y estén disponibles las revisiones para los componentes de Java Enterprise System, se podrán obtener las actualizaciones desde SunSolve, inicialmente como clústeres de revisiones recomendadas.

## **Notas de la instalación**

Esta sección contiene información que debería conocer antes de instalar Calendar Server 6 2005Q4, como:

- ["Equipos de primera línea y de fondo y sistemas operativos" en la página 19](#page-18-0)
- ["Compatibilidad con plataformas Linux" en la página 19](#page-18-0)
- ["Revisiones del sistema operativo" en la página 19](#page-18-0)
- ["Privilegios necesarios" en la página 19](#page-18-0)
- ["Nombres de paquetes de Linux" en la página 20](#page-19-0)
- ["Actualización de la base de datos de calendario" en la página 20](#page-19-0)
- ["Configuración posterior a la instalación" en la página 21](#page-20-0)
- ["Dónde encontrar datos y archivos de programa de Calendar Server" en la página 22](#page-21-0)
- ["Rendimiento de Directory Server" en la página 23](#page-22-0)
- ["Communications Express con Schema 1" en la página 25](#page-24-0)
- ["Herramientas de provisión" en la página 25](#page-24-0)
- ["Actualizaciones de la documentación" en la página 25](#page-24-0)

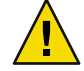

**Precaución –** Calendar Server no admite particiones montadas en el sistema de archivos de red (NFS). No instale ni cree ninguna parte de Calendar Server; incluidos los archivos ejecutables, de base de datos, de configuración, de datos, temporales o de registro en una partición montada en NFS.

#### <span id="page-18-0"></span>**Equipos de primera línea y de fondo y sistemas operativos**

Para las instalaciones de Calendar Server que estructuran la funcionalidad entre equipos de primera línea (front-end) y equipos de fondo (back-end), las plataformas de hardware deben estar en el mismo lado.

Más específicamente, debido a una incompatibilidad de big-endian con small-endian no se puede utilizar un equipo de plataforma x86 y un equipo de plataforma SPARC en una misma implementación de Calendar Server que contenga equipos de primera línea y de fondo.

Además, no se han hecho pruebas mezclando sistemas operativos como Solaris x86 y Linux, por lo que actualmente no se admite esta posibilidad.

#### **Compatibilidad con plataformas Linux**

Java Enterprise System se ejecuta en la plataforma Linux. La mayor diferencia que observará el usuario radica en los nombres de rutas en los que se instalan los directorios del producto. La plataforma realiza la instalación en un directorio diferente al que utiliza Solaris.

La siguiente tabla muestra las rutas de directorio de instalación predeterminado para Solaris y Linux:

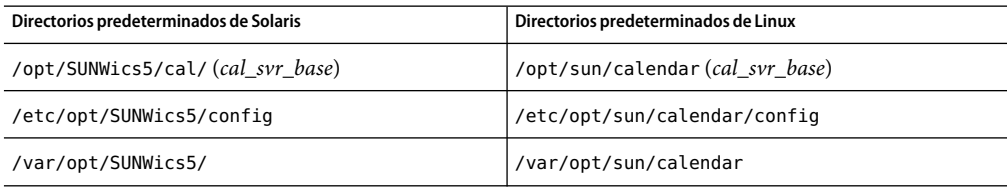

**Consejo –** En la documentación, el directorio de instalación predeterminado para Calendar Server se denomina cal\_svr\_base.

#### **Revisiones del sistema operativo**

Debe aplicar las revisiones del sistema operativo obligatorias antes de instalar Calendar Server. Consulte las notas de la versión del sistema, *Sun Java Enterprise System 2005Q4 Release Notes*, para obtener una lista de las revisiones obligatorias.

#### **Privilegios necesarios**

Para ejecutar el programa de instalación de Sun Java Enterprise System o el programa de configuración de Calendar Server 6 2005Q4 en sistemas Solaris, deberá iniciar sesión como superusuario o convertirse en superusuario ( root).

#### <span id="page-19-0"></span>**Nombres de paquetes de Linux**

Instale Calendar Server 6 2005Q4 utilizando el programa de instalación de Sun Java Enterprise System. El programa de instalación de Java Enterprise System instala los paquetes de productos componentes de Sun, incluidos Calendar Server 6 2005Q4, y los componentes compartidos que utilizan los distintos productos.

La siguiente tabla muestra los nombres de paquete de Linux para los distintos componentes relacionados con Calendar Server.

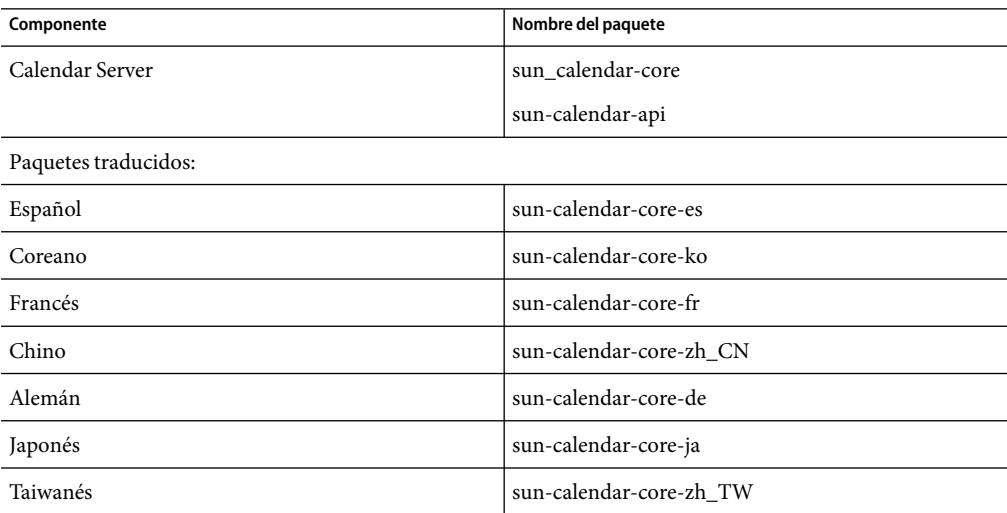

#### **Actualización desde una versión anterior de Calendar Server 6**

No intente actualizar Calendar Server utilizando el instalador de Sun Java Enterprise System. Debe usar el proceso patchadd. Encontrará instrucciones para la actualización desde versiones anteriores de Calendar Server en la *Sun Java Enterprise System 2005Q4 Upgrade and Migration Guide*. Consulte también las *Sun Java Enterprise System 2005Q4 Release Notes.*

#### **Actualización de la base de datos de calendario**

Si tiene Calendar Server 6 instalado, con Berkeley DB versión 3.2.9, la conversión a la version 4.2 actual se realiza automáticamente. No es necesario que ejecute ningún otro programa de migración de base de datos.

Si cuenta con una instalación de Calendar Server 5 que utilice Berkeley DB versión 2.6, deberá actualizar la base de datos de calendarios a la versión 4.2. utilizando la utilidad cs5migrate . La utilidad está disponible previa solicitud al servicio técnico.

Si cuenta con una instalación de Calendar Server 2 existente, deberá actualizar a Calendar Server 5 antes de que pueda migrar a la versión actual.

La utilidad cs5migrate realiza las siguientes tareas:

- <span id="page-20-0"></span>■ Migra los datos de Calendar Server 5.x a Calendar Server 6
- Actualiza la base de datos de calendario de Berkeley DB versión 2.6 a la versión 4.2.
- Escribe el estado de la migración a un registro con el nombre csmigrate.log.
- Escribe los errores en un registro con el nombre csmigrateerror.log.

Además, si la opción -r se ha especificado, cs5migrate crea registros maestros y de excepción para todos los eventos y tareas recurrentes. De ahora en adelante, estos registros los generará automáticamente Calendar Server. Si necesita migrar la base de datos pero no tiene previsto utilizar Connector para Microsoft Outlook, no necesita ejecutar cs5migrate con la opción -r.

Póngase en contacto con el servicio técnico para conocer la ubicación de descarga y la documentación para cada utilidad.

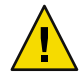

**Precaución –** Si el sitio cuenta una versión anterior de Calendar Server que se ha configurado para un modo de dominio virtual limitado o tiene varias instancias de Calendar Server en el mismo equipo, póngase en contacto con el representante de la cuenta de ventas de Sun Microsystems, Inc. para obtener una evaluación de los requisitos de migración y para asegurar que cuenta con la utilidad de migración específica que admite dichos requisitos.

**Y, como siempre, nunca migre la base de datos sin realizar antes una copia de seguridad completa**.

#### **Configuración posterior a la instalación**

Tras instalar o actualizar a Calendar Server 6 2005Q4 y antes de que pueda utilizar Calendar Server, debe configurarlo de la siguiente manera:

- 1. Ejecute la secuencia de comandos de configuración de Directory Server (comm\_dssetup.pl) para configurar Sun Java System Directory Server para el esquema de Calendar Server.
- 2. Ejecute el programa de configuración de Calendar Server (csconfigurator.sh ) para configurar los requisitos específicos del sitio.

Para obtener instrucciones, consulte la *Sun Java System Calendar Server 6 2005Q4 Administration Guide*.

# <span id="page-21-0"></span>**Dónde encontrar datos y archivos de programa de Calendar Server**

La siguiente tabla muestra dónde encontrar distintos archivos y programas a los que se hace referencia en la documentación para las plataformas Solaris y Linux:

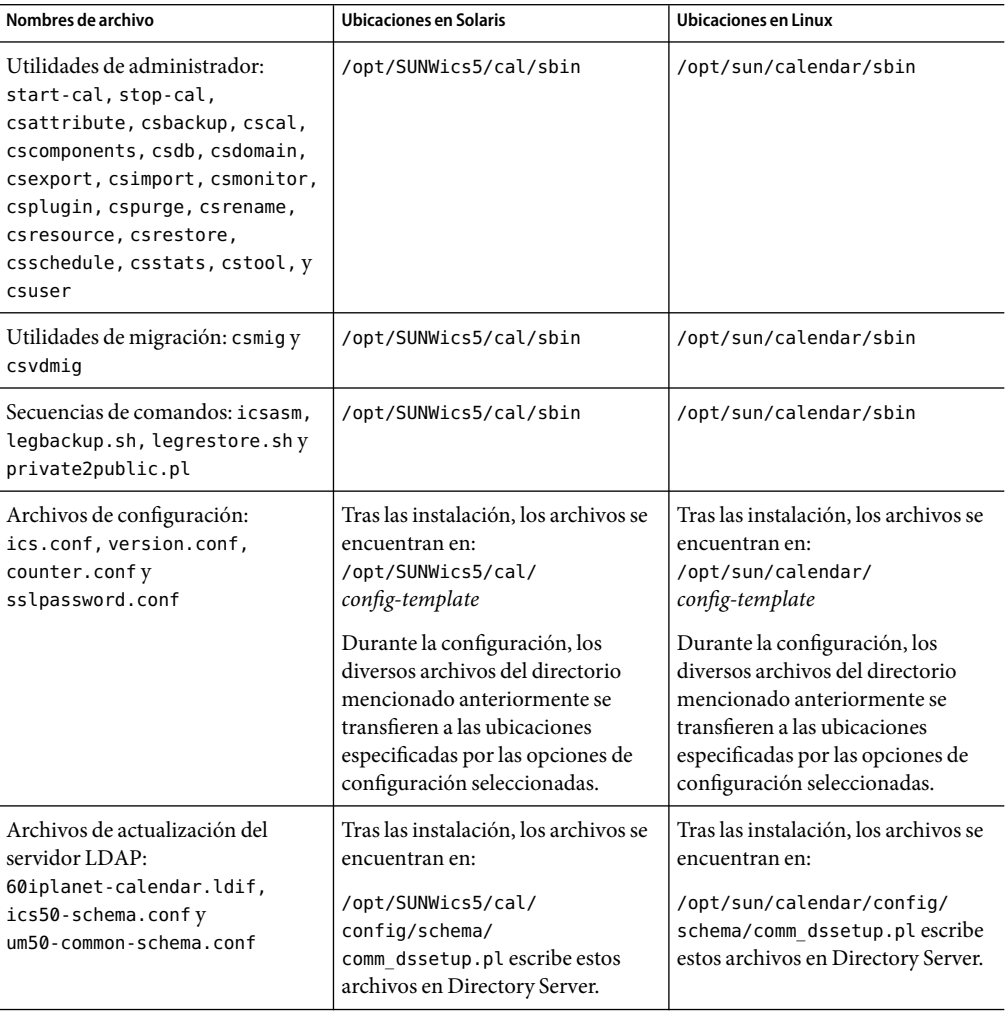

<span id="page-22-0"></span>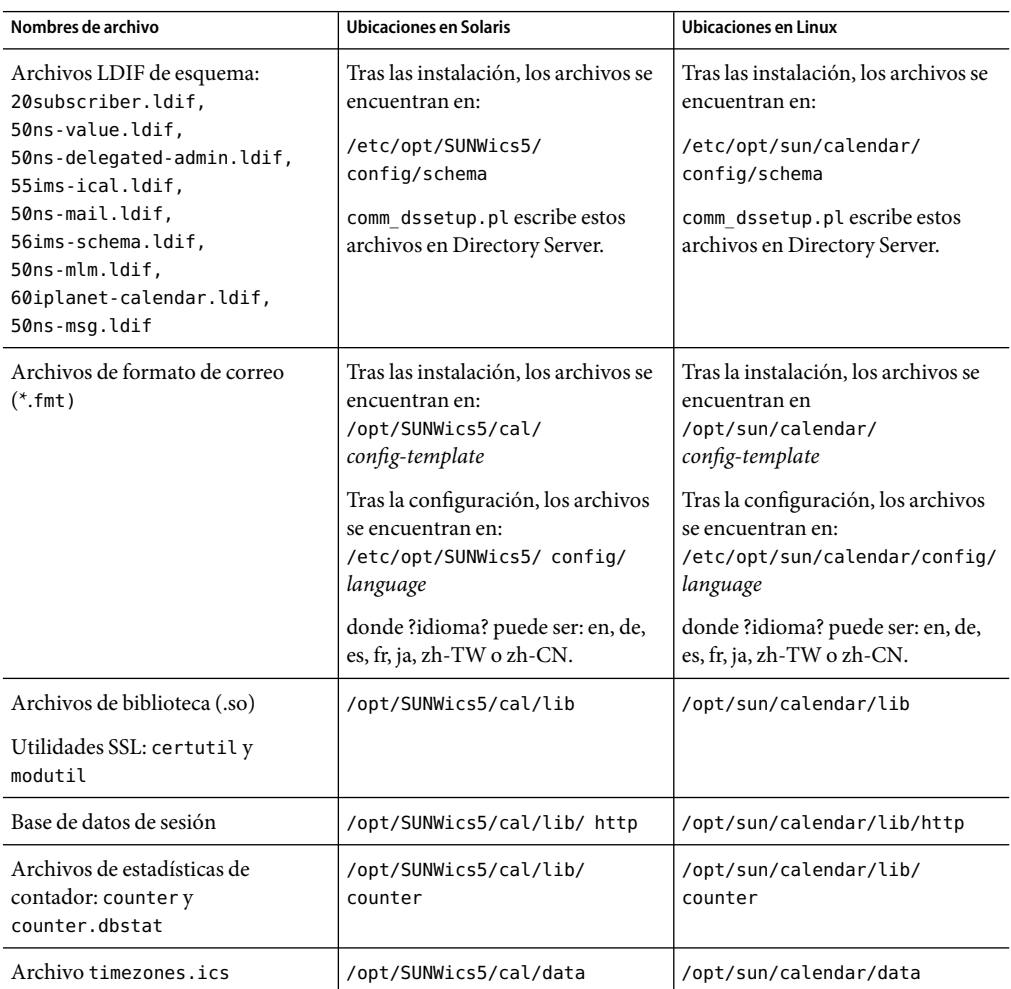

#### **Rendimiento de Directory Server**

Para mejorar el rendimiento de LDAP Directory Server, especialmente si realiza búsquedas en el calendario del directorio LDAP, tenga en cuenta los siguientes puntos:

- "Indexación de los atributos de LDAP Directory Server" en la página 23
- ["Comprobación y definición de los parámetros de tamaño límite y límite de análisis" en la página](#page-23-0) [24](#page-23-0)

#### **Indexación de los atributos de LDAP Directory Server**

Para mejorar el rendimiento cuando Calendar Server accede al servidor de directorios LDAP, agregue índices al archivo de configuración LDAP para los distintos atributos.

<span id="page-23-0"></span>El programa de configuración, comm\_dssetup.pl, realizará, de forma opcional, la indexación por usted.

**Consejo –** Para ver la diferencia de rendimiento que le puede dar la indexación, realice la siguiente prueba:

1. Antes de realizar la indexación, mida el tiempo necesario para ejecutar el siguiente comando  $LDAP:$ 

ldapsearch -b "*base*" "(&(icscalendarowned=\* *user*\*)(objectclass=icsCalendarUser))"

donde *base* es el DN de base LDAP del servidor de directorios donde se encuentran los datos de usuario y de recursos de Calendar Server y *user* es el valor que el usuario final puede introducir en el cuadro de diálogo Calendar Express Subscribe \> Calendar Search.

- 2. Ejecute la indexación para icsCalendarOwned.
- 3. De nuevo, ejecute el siguiente comando LDAP y cronométrelo:

```
ldapsearch -b "base"
 "(&(icscalendarowned=*user*)(objectclass=icsCalendarUser))"
```
donde *base* es el DN de base LDAP del servidor de directorios donde se encuentran los datos de usuario y de recursos de Calendar Server y *user* es el valor que el usuario final puede introducir en el cuadro de diálogo Calendar Express Subscribe \> Calendar Search.

4. Compare los tiempos. Debería haber una diferencia clara de tiempo.

#### **Comprobación y definición de los parámetros de tamaño límite y límite de análisis**

Para determinar si los parámetros del límite de análisis (nsslapd-lookthroughlimit) y de tamaño límite (nsslapd-sizelimit) están establecidos en los valores adecuados, compruébelo con el siguiente comando:

```
ldapsearch -b "base" "(&(icscalendarowned=*
user ID*)
(objectclass=icsCalendarUser))"
```
donde *base* es el DN base LDAP del servidor de directorios donde se encuentran los datos de usuario y de recursos de Calendar Server y *user ID* es el valor que el usuario final puede introducir en un cuadro de diálogo de búsqueda de calendarios en Communications Express.

Si el servidor LDAP devuelve un error, los parámetros nsslapd-sizelimit o nsslapd-lookthroughlimit es posible que no tengan el tamaño suficiente. Siga las instrucciones siguientes para establecer estos parámetros:

Asegúrese de que el valor para el parámetro nsslapd-sizelimit de slapd.conf o un archivo equivalente tenga el tamaño suficiente para devolver todos los resultados deseados. De lo contrario, puede producirse un truncamiento y no mostrarse los resultados.

<span id="page-24-0"></span>■ Asegúrese de que el valor del parámetro nsslapd-lookthroughlimit de slapd.ldbm.conf o un archivo equivalente tenga el tamaño suficiente para completar una búsqueda de todos los usuarios y recursos en el directorio de LDAP. Si es posible, defina nsslapd-lookthroughlimit en -1, lo que produce que no se utilice ningún límite.

#### **Communications Express con Schema 1**

Hay dos problemas con Schema 1 en Communications Express:

Si está ejecutando Communications Express con Sun LDAP Schema 1, antes de ejecutar el programa de configuración de Communications Express, debe agregar el nodo root de DC a su LDAP utilizando ldapmodify. La entrada debería tener esta apariencia:

```
dn: o=internet
objectClass: organization
o: internet
description: Root level node in the Domain Component (DC) tree
```
■ La utilidad de calendario utilizada para realizar la provisión de los usuarios en el esquema 1, csuser se diseñó para Calendar Express y no habilita a un usuario para el servicio de libreta de direcciones tal y como es necesario para Communications Express.

#### **Herramientas de provisión**

Hay dos herramientas para la provisión de usuarios, grupos y dominios de Calendar Server: Utilidades Delegated Administrator y Calendar Server. Delegated Administrator cuenta con dos interfaces de usuario:Console, una interfaz gráfica de usuario, y Utility, una interfaz de línea de comandos. Para obtener más información acerca de Delegated Administrator, consulte la *Sun Java System Communications Services 6 2005Q4 Delegated Administrator Guide*. Puede encontrar las instrucciones sobre cómo utilizar Console en la ayuda en línea de Delegated Administrator Console.

Para obtener información sobre las utilidades de Calendar Server, consulte la *Sun Java System Calendar Server 6 2005Q4 Administration Guide*.

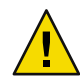

**Precaución –** No intente realizar la provisión de usuarios mediante la consola de Access Manager. Aunque es posible crear usuarios y asignarlos a un servicio de calendario, no utilice este método, ya que sus resultados serán impredecibles y repercutirán de forma negativa en la implementación.

# **Actualizaciones de la documentación**

Calendar Server 6 2005Q4 incluye la siguiente documentación. Los números de pieza aparecen entre paréntesis.

- *Sun Java System Calendar Server 6 2005Q4 Administration Guide* (819-2433)
- *Sun Java System Calendar Server 6 2005Q4 Developer's Guide* (819-2434)
- *Sun Java System Communications Express 6 2005Q4 Administration Guide* (819-2661)
- *Sun Java System Communications Express 6 2005Q4 Customization Guide* (819-2662)
- <span id="page-25-0"></span>■ *Sun Java System Communications Services 6 2005Q4 Delegated Administrator Guide* (819-2658)
- *Sun Java System Communications Services 6 2005Q4 Schema Reference* (819-2657)
- *Sun Java System Communications Services 6 2005Q4 Schema Migration Guide* (819-2656)
- *Sun Java System Communications Services 6 2005Q4 Event Notification Service Guide* (819-2655)

La ayuda en línea de Communications Express está disponible en la interfaz.

La ayuda en línea de Delegated Administrator Console está disponible en la interfaz.

La documentación de Calendar Server 6 2005Q4 está disponible en el siguiente sitio web:

http://docs.sun.com/coll/1313.1 (<http://docs.sun.com/coll/1313.1>)

*Sun Java Enterprise System Technical Note: Sun Java System Calendar Frequently Asked Questions* (819–2631) Este documento de preguntas frecuentes no se ha actualizado para esta versión.

# **Problemas de compatibilidad**

La siguiente tabla muestra las incompatibilidades conocidas entre Calendar Server 6 2005Q4 y las versiones anteriores.

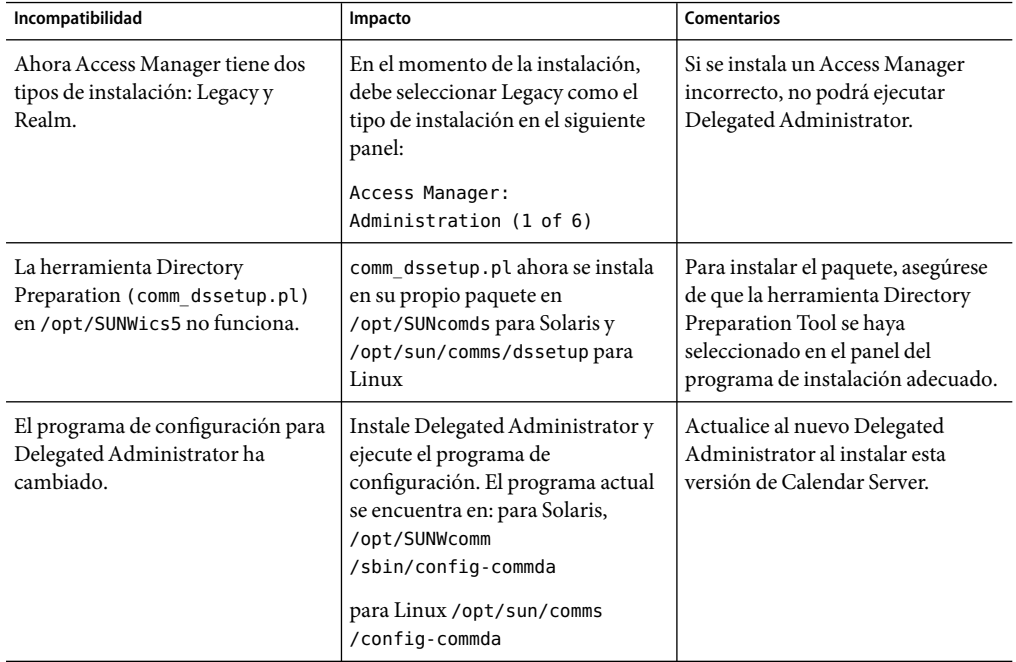

<span id="page-26-0"></span>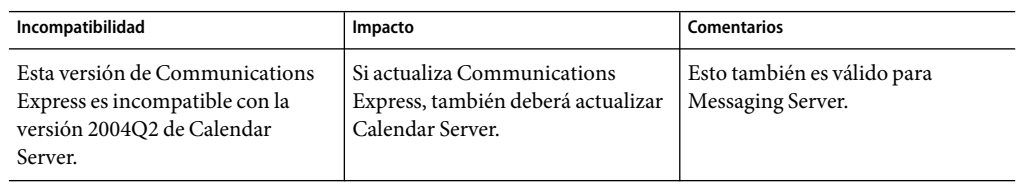

# **Problemas solucionados en esta versión**

La siguiente lista muestra los problemas de Calendar Server 2005Q1 que se han solucionado en esta versión:

4526765 **Problema:** La utilidad cscal de Calendar Server no agregará más de dos propietarios a un calendario a la vez, independientemente de cuántos se especifiquen en el comando. 4945126 El mensaje ITIP para eventos recurrentes es incorrecto. 4963040 csdb rebuild adjunta directorios predeterminados al final del directorio de destino especificado. 5018344 search\_calprops.wcap debe utilizar un filtro de búsqueda LDAP mejor para devolver el resultado correcto. 5023720 La utilización es incorrecta para la opción -g de csclean. 5044765 El paquete de Calendar Server utiliza el símbolo de interrogación para el ID de grupo del directorio de nivel superior. 5044776 Los paquetes de Calendar Server utilizan atributos paramétricos en vez de un propietario asignado. 5053566 Linux:Archivos de Calendar Server instalados de forma predeterminada en /etc/opt/sun/config. 5088397 icsStatus no se cumple en el nivel de dominio. 5105867 Calendar Server tiene copias privadas de componentes compartidos. 5110172 El daemon DWP no se inicia en la plataforma Solaris x86. 6173572 cshttpd se bloquea cuando se habilita la caché LDAP. 6173712 Cuando se configura la búsqueda de correo en el modo de dominio virtual, se muestra el error error 29 de Calendar Server. La consulta de correo no es compatible en el modo de dominio virtual. Utilice el LDAP de grupos y usuarios en su lugar. En la versión comercial, la configuración de búsqueda de correo en el archivo ics.conf se ignora en el modo de dominio virtual. 6174162 Mensajes de error confusos al ejecutar csrename. 6182625 Cambio de WCAP:agregue la actualización como un método, en caso contrario, tras la modificación, Outlook produce un error en las modificaciones posteriores. Cambie la

versión WCAP a 3.3.0.

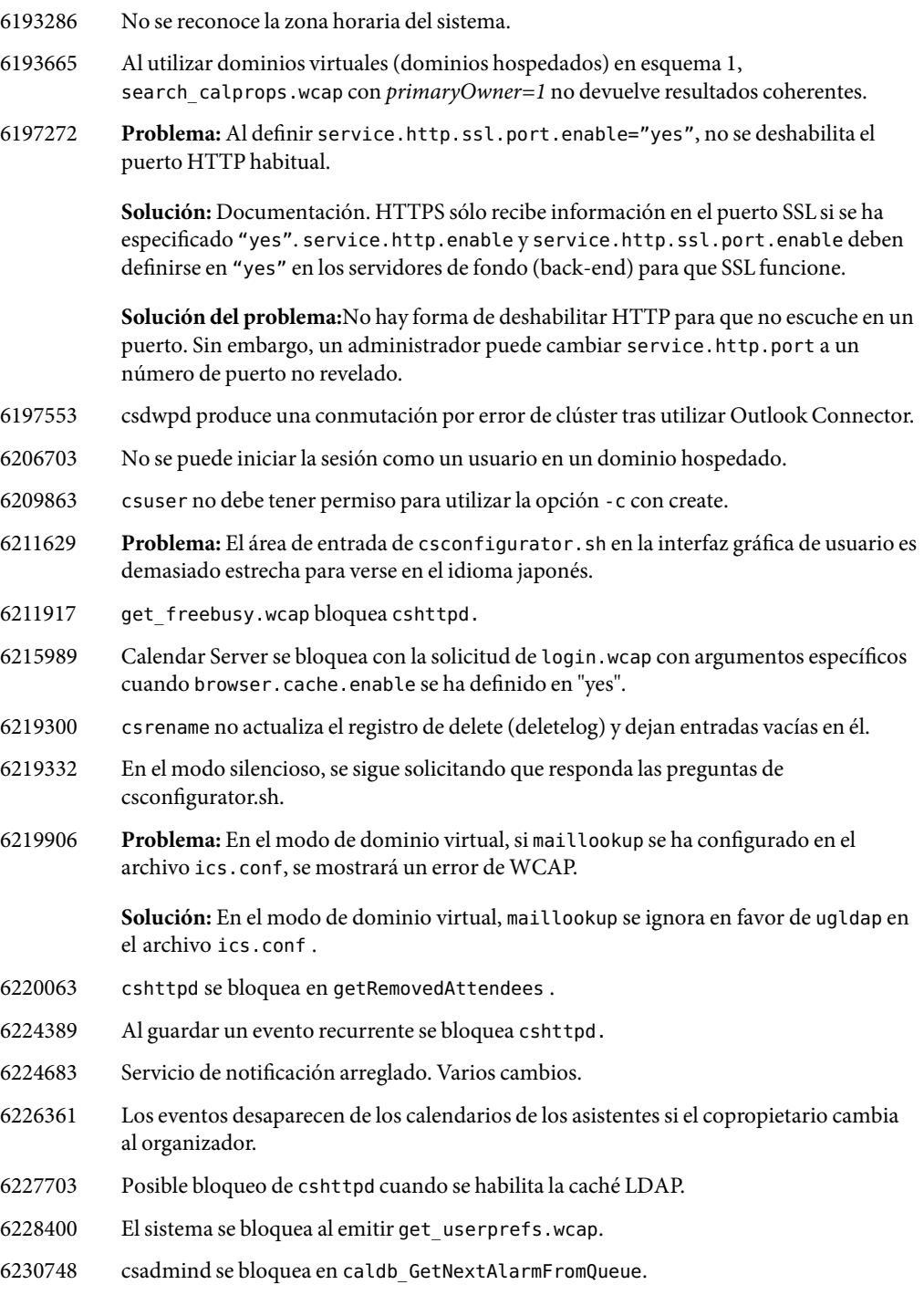

- 6232493 get\_freebusy.wcap bloquea cshttpd si se ha definido *dtstart*.
- 6232755 list.wcap, subscribe\_users.wcap y unsubscribe\_users.wcap bloquean cshttpd
- 6233224 No se puede instalar la revisión —18 en un directorio root alternativo.
- 6234232 El horario de verano para Nueva Zelanda comienza y finaliza en un día incorrecto.
- 6234868 cshttpd introduce un bucle infinito al llamar a storeevents.wcap desde Outlook con una dirección mailto: que contiene una barra diagonal (/).
- 6239645 Realizar una excepción sin cambios en la fecha y hora no debería producir un error de doble reserva.
- 6240039 csadmind se bloquea en UpdateOrganizerPendingStatus.
- 6240332 Propiedad de archivo incorrecta que produce un error al iniciar los servicios.
- 6240579 csstored.pl tiene un error en la siguiente línea: if (\$log\_files\_count > 1)(). Debería  $ser > 2()$ .
- 6241683 El cambio de eventos recurrentes a no recurrentes no funciona.
- 6241916 csadmind se bloquea al procesar una entrada GSE (asistente interno respondiendo a un organizador externo).
- 6241941 csadmind se bloquea cuando se procesa un evento recurrente y la pila está procesando una tarea recurrente (todo).
- 6246400 Falta el evento de todo el día en la vista de la semana.
- 6249180 Calendar Server no devuelve todos los calendarios del usuario en el dominio de alias.
- 6251866 WCAP debe ofrecer la capacidad para no enviar una notificación cuando se cambian los detalles de una reunión. Esto se implementó en el parámetro smtpNotify añadido a storeevents y varios comandos de eliminación (delete). Para obtener más información, consulte ["Novedades de esta versión" en la página 16.](#page-15-0)
- 6262770 Al importar un documento de Word en Communications Express, cshttpd se bloquea.
- 6265287 **Problema:** EL SSO del círculo de confianza produce un error cuando el filtro de autenticación se configura en el calendario.
- 6266149 Se necesitan cambios básicos para la transición del modo legacy al modo de dominio virtual (dominios hospedados).
- 6269282 El sistema no cumple local.ldap.cache.cleanup.interval correctamente.
- 6269721 **Problema:** La opción -k de csresource toma un valor predeterminado distinto en función de si se incluye en blanco o si, simplemente, se omite.
- 6269822 **Problema:**ACE predeterminado incorrecto indicado para los recursos en la fusión de csresource.
- 6274603 **Problema:** Los organizadores externos obtienen una respuesta por instancia de eventos recurrentes cuando el asistente acepta todos los eventos.
- 6274607 **Problema:** El comando Import inserta una dirección de correo electrónico incorrecta del organizador si éste es externo.
- 6274639 **Problema:** Un problema del procesador de fondo (back-end) en csdwpd produce un error de cshttpd de primera línea (front-end).
- 6274892 **Problema:** cscal -v list no funciona.
- 6275605 **Problema:** csstored.pl no notifica las advertencias cuando hay más de dos archivos de registro en la base de datos de calendario en vivo.
- 6276294 **Problema:** El parámetro de inicio de sesión seguro no funciona.

Solución: No implementado: Parámetro service.http.ssl.securelogin quitado del archivo ics.conf.

6277086 **Problema:** Es necesaria una forma para desactivar local.user.authfilter para la autenticación de proxy.

> **Solución:** Se ha agregado un nuevo parámetro al comando WCAP, login.wcap. El parámetro es applyauthfilter. Este parámetro se describe en la referencia WCAP.

6277250 **Problema:** Para Linux, Calendar Server no se inicia tras la actualización. Permisos incorrectos en el directorio lib tras actualizar con una revisión.

**Solución del problema:** Como superusuario, emita los siguientes comandos:

- 1. cd /opt/sun/calendar/lib
- 2. mkdir lock
- 3. chown -R icsuser:icsgroup lock
- 6278096 **Problema:** Las alarmas de correo electrónico se desactivan cuando un usuario agrega primero un comentario a una invitación y luego responde a ella.
- 6278698 **Problema:** Año de copyright incorrecto en la página de inicio de sesión de Calendar Express.
- 6279920 **Problema:** Terminación del programa al intentar mostrar la vista de la semana con la configuración "exclude sat & sun" (excluir sábado y domingo).
- 6281536 **Problema:** La secuencia de comandos previa a la revisión utiliza un método para comprobar las revisiones necesarias que no funciona en un directorio root alternativo.
- 6282727 **Problema:** Es necesario poder agregar X-Tokens a calprops. Esto es necesario para poder admitir los calendarios que no son predeterminados en Connector para Microsoft Outlook.
- 6284100 **Problema:** RRULES se ha exportado para instancias individuales, dando como resultado eventos duplicados.
- 6285029 **Problema:**Free en cshttpd produce la finalización del programa.
- 6286321 **Problema:** Comprobación previa a la revisión para buscar revisiones obsoletas.

# <span id="page-30-0"></span>**Limitaciones y problemas conocidos**

Esta sección contiene tablas que muestran los problemas conocidos más importantes en el momento de la comercialización de Calendar Server 6:

- "Limitaciones" en la página 31
- ["Problemas detectados" en la página 33](#page-32-0)

#### **Limitaciones**

En este momento se conocen las siguientes limitaciones:

- "Eliminación de todas las instancias de las preferencias de usuarios de varios valores" en la página 31
- "Búsqueda de revisiones instaladas en un entorno con clúster" en la página 31
- ["Bloqueo de ventanas emergentes" en la página 32](#page-31-0)
- ["Provisión de usuarios para Communications Express en el modo Schema 1" en la página 32](#page-31-0)
- ["Dominios múltiples \(Dominios alojados\)" en la página 32](#page-31-0)
- ["Calendar Server no caduca los datos de caché LDAP" en la página 32](#page-31-0)
- ["Debe introducir los nombres de host completamente cualificados y no cualificados en el archivo](#page-32-0) [de configuración" en la página 33](#page-32-0)

#### **Eliminación de todas las instancias de las preferencias de usuarios de varios valores**

Limitation: Cada comando set userprefs elimina únicamente una instancia de una preferencia de varios valores.

**Solución del problema:** Para eliminar todas las instancias de una preferencia de usuario con varios valores, deberá emitir un comando set\_userpref por instancia.

Por ejemplo: ejecute get userprefs para enumerar todas las preferencias de usuario. Si hay varios valores para una preferencia, como icsSubscribed , deberá emitir un comando set\_userprefs para eliminar la preferencia para cada uno de los valores indicados.

#### **Búsqueda de revisiones instaladas en un entorno con clúster**

**Limitación:** No hay un comando showrev específico para el clúster que muestre lo que está instalado en los nodos individuales del clúster. (Se trata de un problema genérico, no sólo específico de Calendar Server. Se encontrará con la misma dificultad en cualquier producto instalado en un sistema de archivos global.)

Supondrá un problema cuando desee actualizar Calendar Server. Tendrá que aplicar la revisión en cada nodo en el que se haya instalado ya Calendar Server. Además, no se puede aplicar la revisión al <span id="page-31-0"></span>nodo si Calendar Server no se ha instalado todavía en él. Si no conoce qué nodos tienen Calendar Server instalado, será una situación confusa y tendrá que dedicar tiempo para descubrir dónde esta instalado Calendar Server.

**Solución del problema:** Ejecute el siguiente comando para ver todos los nodos en los que esté instalado Calendar Server: pkgparam -v SUNWics5 | grep ACTIVE\_PATCH

#### **Bloqueo de ventanas emergentes**

**Limitación:** Algunas ventanas de Calendar Server no se muestran si tiene un bloqueador de pantallas emergentes habilitado.

**Solución del problema:** Desactive el bloqueo de ventanas emergentes de Calendar URL para que se muestren todas las ventanas de Calendar Server.

**Excepción:** Ni Norton Inet Security AD\_BLOCKER ni Mozilla POP\_BLOCKER integrado afectarán a las ventanas de Calendar Server.

#### **Provisión de usuarios para Communications Express en el modo Schema 1**

**Limitación:** la utilidad csuser no habilita a los usuarios que crea para la Libreta de direcciones.

**Solución del problema:** Habilite el usuario utilizando ldapmodify.

#### **Dominios múltiples (Dominios alojados)**

**Limitación:** El programa de configuración, csconfigurator.sh, configura sólo un único dominio.

**Solución del problema:** Si necesita un entorno de calendario de varios dominios (llamado dominios virtuales o dominios hospedados), deberá hacer dos cosas:

- 1. Habilitar los dominios hospedados.
- 2. Agregar los dominios utilizando Delegated Administrator o la utilidad csdomain si todavía no está utilizando Sun LDAP Schema 1.

Consulte el Capítulo 11, "Setting Up Hosted Domains" de *Sun Java System Calendar Server 6 2005Q4 Administration Guide* y el Capítulo 13, "Administering Hosted Domains" de *Sun Java System Calendar Server 6 2005Q4 Administration Guide* en la *Sun Java System Calendar Server6 2005Q4 Administration Guide*.

#### **Calendar Server no caduca los datos de caché LDAP**

**Limitación:** (también el error 4777792) la caché se puede llenar y provocar errores. Calendar Server no caduca los datos de caché LDAP

**Solución del problema:** Elimine periódicamente el contenido del archivo. A continuación, reinicie Calendar Server.

### <span id="page-32-0"></span>**Debe introducir los nombres de host completamente cualificados y no cualificados en el archivo de configuración**

**Limitación:** El archivo de configuración le solicita el nombre de host dos veces. La primera vez solicita el nombre completamente cualificado y la segunda, el no cualificado. Por ejemplo:

```
caldb.dwp.server.skate.red.sesta.com.ip = "skate.red.sesta.com"
caldb.dwp.server.skate.ip = "skate"
caldb.dwp.server.test12.red.sesta.com.ip = "test12.red.sesta.com"
caldb.dwp.server.test12.ip = "test12"
```
#### **Los datos no compatibles con RFC en X-Tokens deben ponerse entre comillas**

**Limitación:** Si no hay datos compatibles con RFC en un X-Token, deberán ponerse entre comillas. Por ejemplo, el símbolo de dos puntos en un X-Token debe aparecer como ":".

#### **Problemas detectados**

A continuación, se muestra una lista de los problemas notificados sobre el producto:

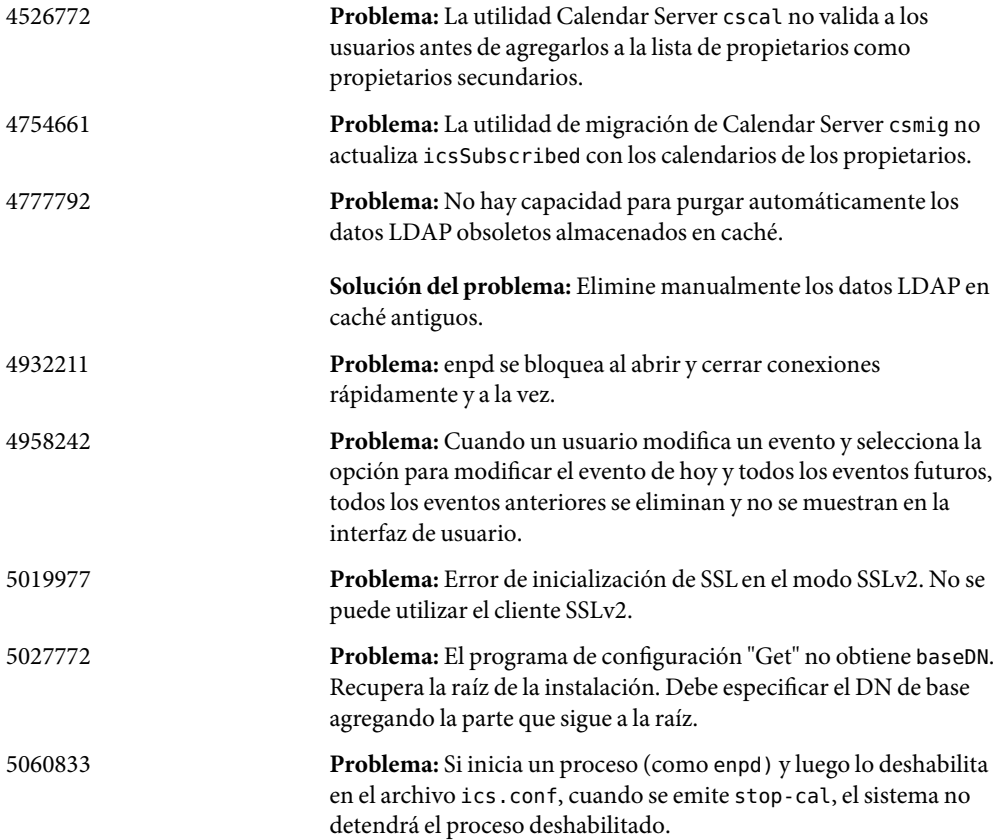

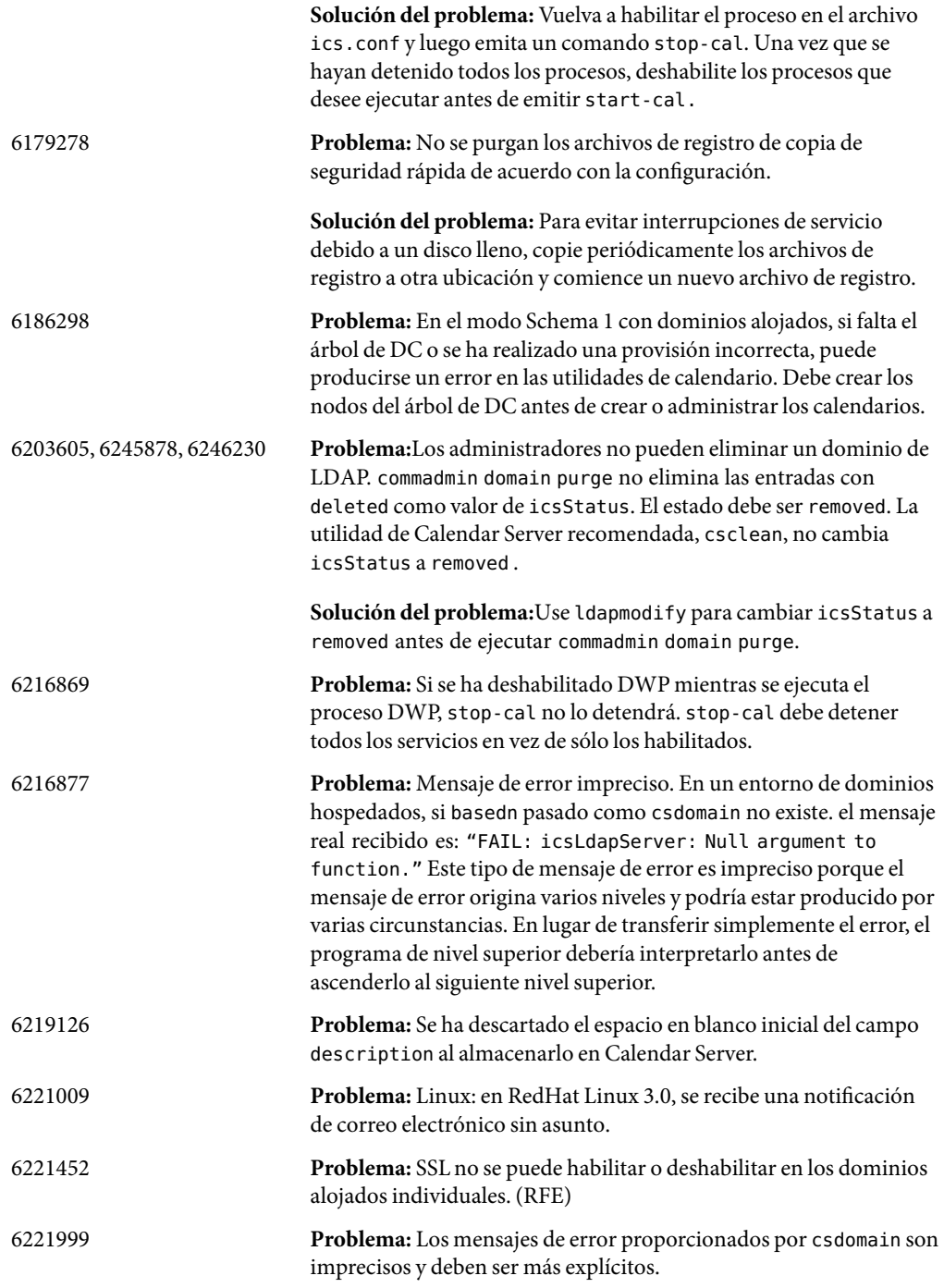

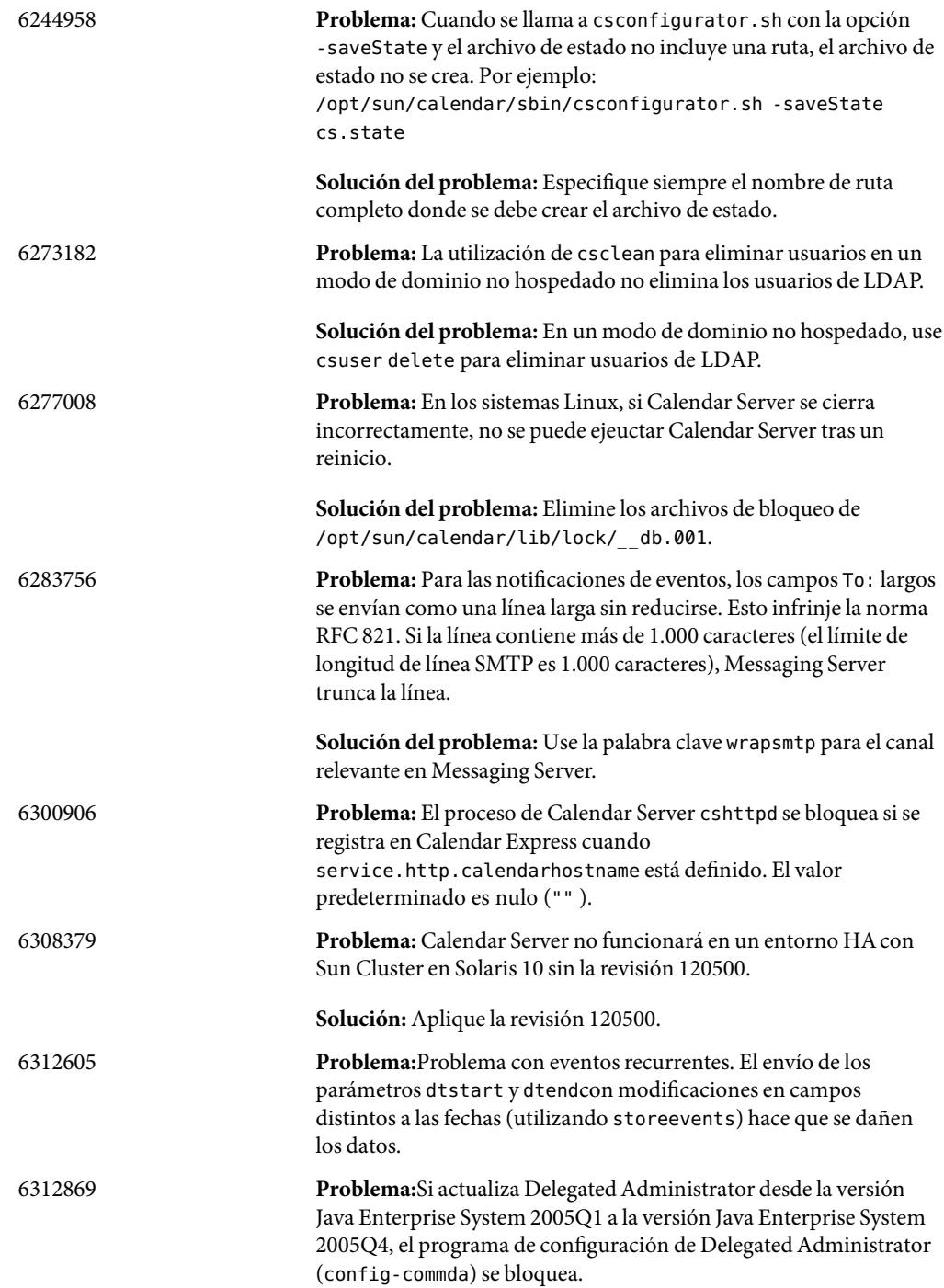

**Solución:** Existe una nueva revisión disponible para Delegated Administrator. No utilice la revisión que aparece en la versión general de Java Enterprise System 2005Q4.

#### <span id="page-35-0"></span>**Archivos que se pueden distribuir**

Sun Java System Calendar Server 6 2005Q4 contiene el siguiente conjunto de archivos para los que Sun Microsystems, Inc. concede una licencia exclusiva e intransferible para reproducir y distribuir en su forma binaria.

Además, puede copiar y utilizar, pero no modificar, los archivos de encabezado que se muestran y las bibliotecas de clase únicamente para producir que los binarios resultantes puedan interactuar con las API de software de Sun.

Se ofrece código de ejemplo únicamente como referencia para la creación de los binarios mencionados anteriormente.

Todos los archivos que se pueden distribuir para Calendar Server son para el complemento API, conocido como CSAPI. La API se describe en la *Sun Java System Calendar Server 6 2005Q4 Developer's Guide* en:

#### http://docs.sun.com/coll/1313.1 (<http://docs.sun.com/coll/1313.1>)

En los siguientes archivos, cal\_svr\_base es el directorio en el que se instaló Calendar Server. El valor predeterminado para Solaris es /opt/SUNWics5/cal , mientras que para Linux es /opt/sun/calendar

Los valores que se pueden distribuir se encuentran en varios subdirectorios de cal svr base/csapi:

- "authsdk" en la página 36
- ["bin" en la página 37](#page-36-0)
- ["classes" en la página 37](#page-36-0)
- ["include" en la página 37](#page-36-0)
- ["plugins" en la página 37](#page-36-0)
- ["ejemplos" en la página 38](#page-37-0)

#### **authsdk**

A continuación, se muestran los archivos que se pueden distribuir en este subdirectorio ( cal svr base/csapi/authsdk/):

cgiauth.c expapi.h login.html nsapiauth.c
# **bin**

A continuación, se muestran los archivos que se pueden distribuir en este subdirectorio ( cal\_svr\_base/csapi/bin/):

libcsapi\_xpcom10.so libicsexp10.so

# **classes**

A continuación, se muestran los archivos que se pueden distribuir en este subdirectorio ( cal svr base/csapi/classes/):

ens.jar jms.jar

# **include**

A continuación, se muestran los archivos que se pueden distribuir en este subdirectorio ( cal\_svr\_base/csapi/include/):

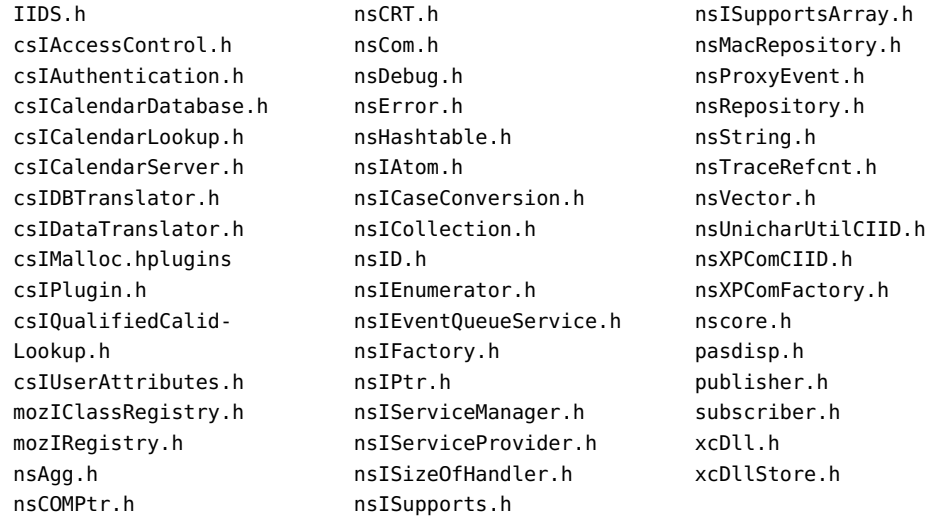

# **plugins**

Este directorio (cal\_svr\_base/csapi/plugins/) tiene los archivos que se pueden distribuir en los siguientes subdirectorios:

- ["accesscontrol" en la página 38](#page-37-0)
- ["autenticación." en la página 38](#page-37-0)
- ["datatranslator" en la página 38](#page-37-0)

# <span id="page-37-0"></span>■ "userattributes" en la página 38

# **accesscontrol**

Los siguientes archivos que se pueden distribuir se encuentran en este subdirectorio ( cal svr base/csapi/plugins/accesscontrol/):

csAccessControl.cpp csAccessControl.h csAccessControlFactory.cpp

# **autenticación.**

Los siguientes archivos que se pueden distribuir se encuentran en este subdirectorio ( cal\_svr\_base/csapi/plugins/authentication/):

csAuthentication.cpp csAuthentication.h csAuthenticationFactory.cpp

# **datatranslator**

Los siguientes archivos que se pueden distribuir se encuentran en este subdirectorio ( cal\_svr\_base/csapi/plugins/datatranslator/):

csDataTranslator.cpp csDataTranslator.h csDataTranslatorFactory.cpp

# **userattributes**

Los siguientes archivos que se pueden distribuir se encuentran en este subdirectorio ( cal\_svr\_base/csapi/plugins/userattributes/):

csUserAttributes.cpp csUserAttributes.h csUserAttributesFactory.cpp

### **ejemplos**

Este directorio (cal svr base/csapi/samples/) tiene archivos que se pueden distribuir en los siguientes subdirectorios:

- ["autenticación." en la página 39](#page-38-0)
- ["datatranslator" en la página 39](#page-38-0)
- <span id="page-38-0"></span>■ "ens" en la página 39
- "userattributes" en la página 39

# **autenticación.**

Los siguientes archivos que se pueden distribuir se encuentran en este subdirectorio ( cal\_svr\_base/csapi/samples/authentication/):

```
authlogon.c
authlogon.h
authtest.c
csAuthenticationLocal.cpp
csAuthenticationLocal.h
csAuthenticationLocalFactory.cpp
```
# **datatranslator**

Los siguientes archivos que se pueden distribuir se encuentran en este subdirectorio ( cal svr base/csapi/samples/datatranslator/):

```
csDataTranslatorCSV.cpp
csDataTranslatorCSV.h
csDataTranslatorCSVFactory.cpp
```
# **ens**

Los siguientes archivos que se pueden distribuir se encuentran en este subdirectorio ( cal svr base/csapi/samples/ens/):

apub.c asub.c rpub.c rsub.c

# **userattributes**

Los siguientes archivos que se pueden distribuir se encuentran en este subdirectorio ( cal\_svr\_base/csapi/samples/userattributes/):

csUserAttributesDB.cpp csUserAttributesDB.h csUserAttributesDBFactory.cpp

# **CAPÍTULO 2** 2

# Notas de la versión de Sun Java System Messaging Server 6 2005Q4

Versión 6 2005Q4

Estas notas de la versión contienen información importante disponible en el momento del lanzamiento de Sun Java™ System Messaging Server 6 2005Q4. Aquí se tratan nuevas funciones y mejoras, problemas y limitaciones conocidos e información de otro tipo. Lea este documento antes de comenzar a usar Messaging Server 6 2005Q4.

**Nota –** Sun no se hace responsable de la disponibilidad de los sitios Web de terceras partes que se mencionan en este documento. Sun no garantiza ni se hace responsable de ningún contenido, anuncio, producto ni de cualquier otro material disponible en dichos sitios o recursos. Sun no se responsabiliza de ningún daño, real o supuesto, ni de posibles pérdidas que se pudieran derivar del uso de los contenidos, bienes o servicios que estén disponibles en dichos sitios o recursos.

En estas notas de la versión se incluyen los siguientes apartados:

- ["Historial de revisiones de las notas de la versión" en la página 42](#page-41-0)
- ["Acerca de Messaging Server 6 2005Q4" en la página 42](#page-41-0)
- ["Novedades de esta versión" en la página 42](#page-41-0)
- ["Requisitos" en la página 46](#page-45-0)
- ["Notas de la instalación" en la página 50](#page-49-0)
- ["Problemas de compatibilidad" en la página 51](#page-50-0)
- ["Actualizaciones de la documentación de Messaging Server 6 2005Q4" en la página 53](#page-52-0)
- ["Errores solucionados en esta versión" en la página 55](#page-54-0)
- ["Limitaciones y problemas conocidos" en la página 63](#page-62-0)
- ["Archivos que se pueden distribuir" en la página 72](#page-71-0)

Se hace referencia a las direcciones URL de terceras partes para proporcionar información adicional relacionada.

# <span id="page-41-0"></span>**Historial de revisiones de las notas de la versión**

**TABLA 2–1** Historial de revisiones de Sun Java System Messaging Server

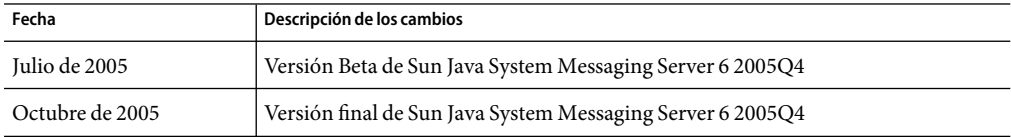

# **Acerca de Messaging Server 6 2005Q4**

Messaging Server es una plataforma de mensajería de alto rendimiento y alta seguridad que puede dar servicio desde miles a millones de usuarios. Proporciona funciones de seguridad extensiva que ayudan a garantizar la integridad de las comunicaciones a través de la autenticación de usuario, el cifrado de sesión y el filtrado adecuado del contenido para evitar correo no deseado y virus. Con Messaging Server, las empresas y los proveedores de servicios pueden proporcionar servicios de mensajería seguros y confiables para comunidades enteras de empleados, colaboradores y clientes.

Messaging Server proporciona una solución flexible y potente para las necesidades relacionadas con el correo para empresas y sistemas anfitriones de mensajería de todos los tamaños utilizando los estándares abiertos de Internet.

# **Novedades de esta versión**

Se han agregado las siguientes funciones y mejoras nuevas a la versión Messaging Server 6 2005Q4:

- **Communications Services Delegated Administrator** es el mecanismo recomendado para realizar la provisión de los usuarios de Messaging Server y Sun Java System Calendar Server (Calendar Server). Para obtener más información, consulte el [Capítulo 4](#page-108-0)
- **Access Manager (anteriormente Identity Server) Services** proporciona las entradas de usuario LDAP de Messaging y Calendar Server. Ahora la interfaz de Access Manager Services permite la validación de entradas. Consulte <http://docs.sun.com/app/docs/coll/1292.1> para obtener más información.
- **Nuevas funciones del MTA**

El valor predeterminado para la opción del MTAMISSING RECIPIENT POLICY se ha cambiado de 2 (agregar lista de destinatarios de sobre como un campo Para:) a 1 (ignorar situación de falta de destinatario). Messaging Server ahora es compatible con RFC 2822.

MTA ahora tiene la capacidad para procesar varios atributos LDAP con la misma semántica. La recepción de atributos de tratamiento depende de la semántica. Las opciones posibles son:

- Varios atributos distintos no tienen sentido y hacen que la entrada del usuario no sea válida. Este tratamiento es el predeterminado, a menos que se especifique lo contrario para esta versión de Messaging Server.
- Si se especifican varios atributos distintos, se elegirá uno al azar y se utilizará. LDAP\_SPARE\_3 es el único atributo que recibe este tratamiento en esta versión; es la forma en que todos los atributos se trataban antes de esta versión.
- Varios atributos distintos tienen sentido y deberían tratarse como equivalentes. Este tratamiento se utiliza en la actualidad para LDAP\_CAPTURE, LDAP\_MAIL\_ALIASES y LDAP\_MAIL\_EQUIVALENTS.

MTA ahora puede elegir entre varios valores de atributos LDAP con distintas etiquetas de idiomas y determinar el valor correcto que se utilizará. Las etiquetas de idioma en vigor se comparan con la información de idioma preferido asociada con la dirección de sobre de. En la actualidad, los únicos atributos que reciben este tratamiento son LDAP\_AUTOREPLY\_SUBJECT (normalmente mailAutoReplySubject ), LDAP\_AUTOREPLY\_TEXT (normalmente mailAutoReplyText), LDAP\_AUTOREPLY\_TEXT\_INT (normalmente mailAutoReplyTextInternal), LDAP SPARE 4 y LDAP SPARE 5.

Los errores de Sieve se registran como tales en mail.log cuando se habilita LOG FILTER.

El tipo de transporte de protocolo que se utiliza (SMTP/ESMTP/LMTP) ahora se registra y está disponible para las distintas asignaciones de acceso. Se han agregado dos caracteres de modificador nuevos al conjunto que puede aparecer tras un indicador de acción en los archivos mail.log\*:

E - Se emitió/aceptó un comando EHLO y, por tanto, se utilizó ESMTP

L - Se utilizó LMTP

Anteriormente, los únicos caracteres de modificador que aparecerían eran A (se utilizó la autenticación SASL) y S (se utilizó TLS/SSL). Además, los indicadores \$E y \$L se definirán respectivamente como corresponda para las distintas asignaciones \* ACCESS.

Ahora se permite el uso de comodines en las cadenas utilizadas para hacer coincidir los veredictos devueltos por los filtros de spam.

imsimta encode admite tres nuevos conmutadores:

-disposition=VALUE Define la disposición de contenido al valor especificado en VALUE

-parameters=NAME=VALUE Especifica uno o más parámetros adicionales de tipo de contenido y sus valores -dparameters=NAME=VALUE Especifica uno o más parámetros adicionales de disposición de contenido y sus valores

El bit 4 (valor 16) de la opción del MTADOMAIN\_UPLEVEL ahora se utiliza para controlar si la reescritura de inversión de dirección:

(1) Se omite si la dirección es mailEquivalentAddress (sin bit)

(2) Se realiza únicamente si la dirección es mailAlternateAddress (bit definido)

Un valor (/) determinado como un parámetro de alias no posicional [envelope\_from], como un error del parámetro de alias posicional o como un valor del atributo LDAP mgrpErrorsTo ahora se interpreta como una solicitud para revertir utilizando el sobre original de la dirección para el mensaje entrante mientras se mantiene la semántica de la lista de correo. Esto puede ser útil para definir listas de correo que informen de todas las formas de errores de la lista al remitente original.

El barrido de directorio de Job Controller se ha actualizado. En vez de leer todos los archivos en el directorio de cola en el orden en que se encuentran, lee varios directorios de cola de canal a la vez. Esto hace que tenga un comportamiento más razonable en el inicio, el reinicio y tras superar max\_messages. El número de directorios que se leerá a la vez se controla mediante la opción Rebuild\_Parallel\_Channel de Job Controller. Se puede usar cualquier valor entre 1 y 100. El valor predeterminado es 12.

El intérprete de sieve ahora mantiene un seguimiento de si se ha generado un mensaje de respuesta por una acción de notificación o de vacaciones y registra esta información según sea necesario.

El parámetro de opción Rebuild\_In\_Order se ha agregado a job\_controller. Si esto se define en un valor distinto a cero, en el inicio Job Controller agregará los mensajes no probados anteriormente (ZZ\*) a la cola de entrega en el orden de creación. El comportamiento anterior (y predeterminado) es agregar los mensajes en el orden en que se encuentran en el disco. Existe un coste asociado a la recreación de las colas en orden.

Ahora se registran algunos motivos adicionales por los que no se envía la respuesta de vacaciones solicitada.

# **Funciones obsoletas**

La compatibilidad con las siguientes funciones podría suprimirse en una versión futura:

#### **Messenger Express y Calendar Express**

En el futuro no se agregarán nuevas funciones a la interfaz de usuario de Messenger Express y Calendar Express. Su uso se ha visto reducido a favor de la nueva interfaz de usuario de Communications Express. Sun Microsystems, Inc. anunciará en el futuro la fecha límite de la vida útil de Messenger Express y Calendar Express.

Los siguientes errores afectan al producto Messenger Express obsoleto:

### **Los botones Arriba (Up) y Abajo (Down) se han eliminado. (no hay número de error disponible)**

Se han eliminado los botones de dirección " Arriba" y " Abajo" utilizados para especificar el orden de los filtros.

# **Los directorios Buildhash no deben referenciarse en Messenger Express Customization Guide (6190726)**

La documentación debería hacer referencia a los archivos ispell de origen disponibles en: <http://http/www.gnu.org/software/ispell/ispell.html>.

# **Pueden producirse problemas en Messenger Express en Internet Explorer 6, cuando se utiliza la opción de servidor proxy. (4925995)**

### **Solución del problema**

Habilite o deshabilite la opción de detección automática en el menú de codificación de Internet Explorer. Use una conexión directa o cambie a un servidor proxy distinto.

### **Función eliminada de la ventana de condiciones de filtro de correo avanzado. (4908625)**

La capacidad para para especificar un marco temporal para los filtros se ha eliminado de la ventana Advanced Mail Filter Conditions (de la interfaz de usuario de Mail Filters) para la versión Messaging Server 6.0 Patch 1. La función se eliminó porque el soporte subyacente no está disponible.

# **Si crea grupos dentro de un grupo existente, podría mostrarse el siguiente error: pab::PAB\_ModifyAttribute: ldap error (No Such object). (4883651)**

# **Messenger Express localizado no fusiona algunas de las carpetas creadas por Outlook Express. (4653960)**

En ocasiones, sería adecuado poder sustituir la carpeta predeterminada "Enviados" (Sent) de Messenger Express por la carpeta "Elementos enviados" (Sent Items) de Outlook Express y que todos los mensajes enviados desde ambos clientes se copiaran en la carpeta "Elementos enviados" (Sent Items). Esta operación es difícil, especialmente para el idioma japonés.

# **Solución del problema**

1. Edite i18n.js en japonés para que coincida con la traducción de "Elementos enviados" (Sent Items) de Outlook Express.

> i18n['sent folder IE'] = 'soushinzumiaitemu' fldr['Sent Items'] = 'soushinzumiaitemu'

2. Los usuarios finales deben iniciar sesión en Messaging Server usando primero Outlook Express.

# **Con Directory Server 5.1 o superior, no podrá escribir varios identificadores de correo para un único contacto en la libreta de direcciones. (4633171)**

Observe que Directory Server tiene un comportamiento adecuado. Debido a un problema en Netscape Directory Server 4.x, podrá escribir varios Id. de correo.

# **Administration Console**

Sun Java System Administration Console es obsoleta y se eliminará del producto Messaging Server en una versión futura.

Los siguientes errores afectan al producto Administration Console obsoleto:

### **Administration Console no se puede iniciar en las plataformas de Red Hat Linux. (6215646)**

En Red Hat Linux 3.x, la consola de Administration no se puede iniciar. Si hace clic en el nodo Messaging Server o en el botón Abrir en Administration Console, no se produce ninguna acción. En Red Hat Linux 2.x, Console se inicia pero falta el botón Administrar certificado (Manage Certificate).

### **No se pueden iniciar los servicios de inicio/parada desde Administration Console (6215105)**

No se pueden detener los servicios IMAP, POP, MTA y HTTP desde la consola de Administration; con el tiempo, la consola se bloquea. Este error se solucionará en las próximas versiones de revisiones.

# <span id="page-45-0"></span>**La consola de Administration Server no reconoce a Messaging Server preconfigurado en el modo SSL. (5085667)**

Si ha configurado previamente Messaging Server para utilizar SSL y si accede a la configuración de Messaging Server desde la consola de Administration Server, la consola no reconoce los certificados instalados. La consola Administration Server intenta crear una nueva base de datos de claves.

# **Solución del problema**

Antes de utilizar Administration Console, cree vínculos simbólicos (symlinks) para los certificados SSL desde el área <*msg-svr-root* >/config al área <admin-server-root >/alias de la siguiente manera:

- Desde <*msg-svr-root* >/config/cert8.db (o cert7.db)a<*admin-server-root* >/alias/msg-config-cert8.db (o cert7.db )
- Desde <*msg-svr-root* >/config/key3.db a <*admin-server-root* >/alias/msg-config-key3.db

# **(Linux) La consola de Messaging Server muestra un error al abrir la ayuda en línea. (5054732)**

# **No se puede crear un usuario mediante Administration Console (4852026 & 4852004)**

Messaging Server no admite la creación de grupos o usuarios utilizando Administration Console. Las entradas de grupos y usuarios deben crearse utilizando User Management Utilities. Es posible que aparezcan los siguientes mensajes de error cuando se inicie sesión, o envíe un correo electrónico, como usuario creado utilizando Administration Console:

Quota root does not exist

4.0.0 temporary error returned by alias expansion:...

### **Compatibilidad con el explorador Netscape**

La compatibilidad con el explorador Firefox sustituirá en el futuro a la compatibilidad con el explorador Netscape.

# **Requisitos**

Esta sección describe los requisitos de plataforma, producto de cliente y software adicional para esta versión de Messaging Server:

- ["Información importante sobre las revisiones" en la página 47](#page-46-0)
- ["Plataformas admitidas" en la página 47](#page-46-0)
- ["Requisitos de software del cliente" en la página 48](#page-47-0)
- ["Requisitos de compatibilidad con versiones de productos" en la página 48](#page-47-0)
- ["Utilización de Administration Server por Messaging Server" en la página 49](#page-48-0)
- ["Requisitos de software adicionales" en la página 49](#page-48-0)
- ["Sistema de archivos" en la página 50](#page-49-0)

<span id="page-46-0"></span>**Nota –** Para obtener más información acerca de cómo actualizar a Messaging Server 6 2005Q4 desde una versión anterior de Messaging Server, consulte las["Notas de la instalación" en la página 50.](#page-49-0)

#### **Información importante sobre las revisiones**

Para obtener la lista actualizada de las revisiones necesarias para Sun Java System Messaging Server, vaya a <http://sunsolve.sun.com> y seleccione "Patches" (Revisiones) o "Patch Portal" (Portal de revisiones). Amedida que cambien los requisitos de revisiones para el sistema operativo y estén disponibles las revisiones para los componentes de Java Enterprise System, se podrán obtener las actualizaciones desde SunSolve, inicialmente como clústeres de revisiones recomendadas.

# **Plataformas admitidas**

Esta versión es compatible con las siguientes plataformas:

- Sistema operativo Solaris 8 con las revisiones obligatorias (SPARC® Platform Edition)
- Sistema operativo Solaris 9 Update 2 ( SPARC y x86 Platform Editions) con las revisiones obligatorias
- Sistema operativo Solaris 10 (SPARC<sup>®</sup> y x86 Platform Editions) incluida la compatibilidad de zonas
- Red Hat Linux 2.1 Update 2 (o actualizaciones posteriores)
- Red Hat Linux 3.0 Update 1 (o actualizaciones posteriores)

Para obtener información detallada acerca de los requisitos de Solaris y Linux, incluidas las revisiones de actualización y versiones del núcleo, consulte la *Sun Java Enterprise System 2005Q4 Installation Guide for UNIX* y las *Sun Java Enterprise System 2005Q4 Release Notes*.

Para obtener una lista de los paquetes de Messaging Server, consulte el Apéndice A, "Java ES Components for This Release" de *Sun Java Enterprise System 2005Q4 Installation Guide for UNIX* en la *Sun Java Enterprise System 2005Q4 Installation Guide for UNIX*.

**Nota –** El programa de instalación de Java Enterprise System comprueba las revisiones de plataforma necesarias. Debe instalar todas las revisiones necesarias, de lo contrario, el proceso de instalación no continuará.

**Nota –** El rendimiento del servidor de mensajes depende de muchos factores, incluida la potencia de la CPU, la memoria disponible, el espacio en disco, el rendimiento del sistema de archivos, los modelos de uso, el ancho de banda de red, etc. Por ejemplo, el rendimiento está directamente relacionado con el rendimiento del sistema de archivos. Si tiene preguntas acerca del tamaño y rendimiento, póngase en contacto con su representante de Sun Java System.

# <span id="page-47-0"></span>**Revisiones necesarias**

Para obtener más información acerca de las revisiones de Messaging Server, consulte <http://sunsolve.sun.com>

# **Requisitos de software del cliente**

El acceso de Communications Express para Messaging Server requiere un explorador con JavaScript habilitado. Para obtener un rendimiento óptimo, Sun recomienda los exploradores indicados en esta sección:

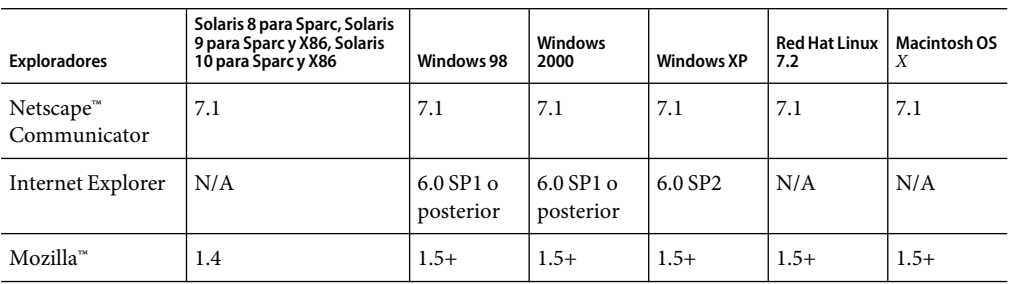

**TABLA 2–2** Recomendaciones para el software cliente de Messaging Server 6 2005Q4

### **Requisitos de compatibilidad con versiones de productos**

Messaging Server es compatible con las versiones de producto indicadas en esta sección:

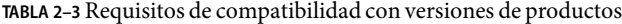

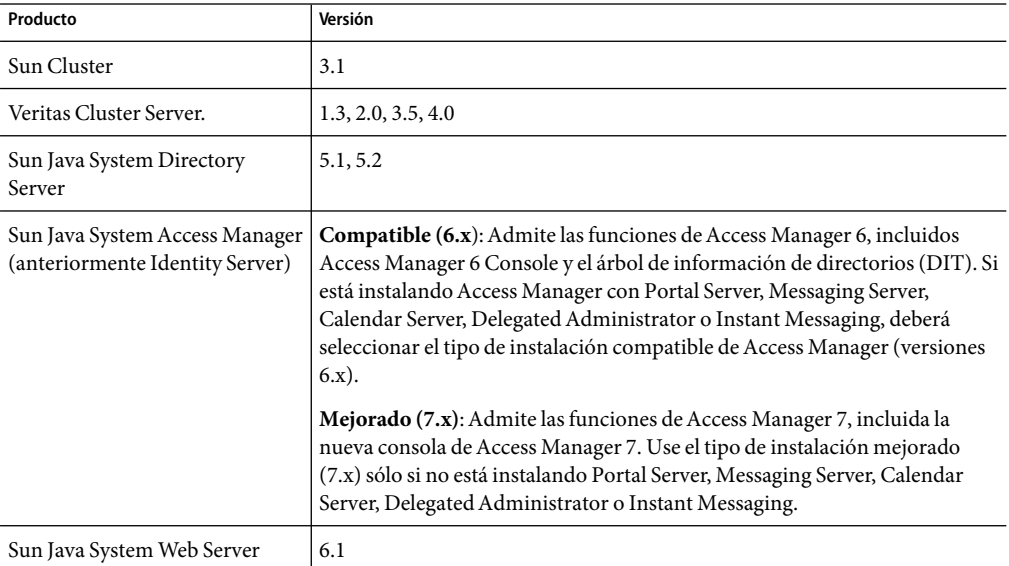

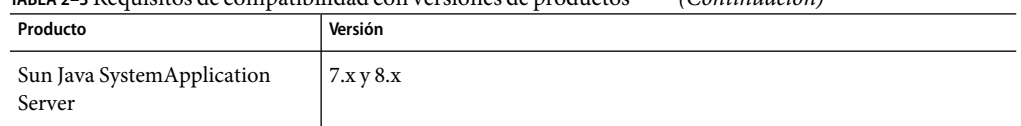

<span id="page-48-0"></span>**TABLA 2–3** Requisitos de compatibilidad con versiones de productos *(Continuación)*

# **Requisitos de la versión NSS**

Messaging Server 6 2005Q4 requiere la utilización de un componente de seguridad compartida NSS versión 3.9.3.

Para obtener más información acerca de las dependencias de las versiones de productos, consulte la *Sun Java Enterprise System 2005Q4 Installation Guide for UNIX* y las *Sun Java Enterprise System 2005Q4 Release Notes*.

# **Utilización de Administration Server por Messaging Server**

Messaging Server utiliza Administration Server para los siguientes fines:

- Si utiliza la consola para administrar Messaging Server, deberá tener Administration Server ejecutándose en la misma máquina.
- Cuando Messaging Server está configurado, Messaging Server lee los archivos de configuración de Administration Server. Sin embargo, Administration Server no tiene que estar ejecutándose para realizar esta tarea.

# **Requisitos de software adicionales**

Es necesario un servidor DNS de almacenamiento en caché de alta calidad para una implementación de producción de Messaging Server. Messaging Server depende en gran medida de la capacidad de respuesta y escalabilidad del servidor DNS.

Asimismo, asegúrese de que se ha configurado correctamente el servidor DNS durante la instalación y que se ha especificado claramente cómo enrutar los hosts que no se encuentran en la subred local:

- El archivo /etc/defaultrouter debería contener la dirección IP del sistema de puerta de enlace. La dirección debe estar en una subred local.
- El archivo /etc/resolv.conf existe y contiene las entradas adecuadas para los servidores DNS accesibles y los sufijos de dominio.
- En /etc/nsswitch.conf, la línea hosts: tiene las palabras clave files, dns y nis agregadas. La palabra clave files debe preceder a dns y nis.
- Asegúrese de que FQDN es el primer nombre de host en el archivo /etc/hosts.

Si la tabla de hosts de Internet de /etc/hosts tiene esta apariencia:

123.456.78.910 budgie.west.sesta.com 123.456.78.910 budgie loghost mailhost <span id="page-49-0"></span>modifíquela para que sólo haya una línea para la dirección IP del host. Asegúrese de que el primer nombre de host es un nombre de dominio completo. Por ejemplo:

123.456.78.910 budgie.west.sesta.com budgie loghost mailhost

# **Sistema de archivos**

Se recomiendan los siguientes sistemas de archivos para los almacenes de mensajes:

- **LUFS (Logging UFS).**
- **VxFS (Veritas File System).** Veritas File System ofrece un rendimiento óptimo si se configura correctamente. Si utiliza VxVM, Veritas Volume Manager, deberá vigilar atentamente que se han configurado los volúmenes y el archivo de registro de los mismos para que se eliminen de forma regular.
- **Sistema de archivos HAStoragePlus** para instalaciones de Sun Cluster. El sistema de archivos HAStoragePlus ofrece un mejor rendimiento que el sistema de archivos global predeterminado de Sun Cluster.
- **NFS (Sistema de archivos de red)**

Puede utilizar NFS en equipos MTA de relé, para LMTP, para historiales de respuesta automática o desfragmentación de mensajes. Consulte la *Sun Java System Messaging Server 6 2005Q4 Administration Guide*. Además, NFS puede admitirse en buzones de correo de estilo BSD (/var/mail/ ) as así como para el almacén de mensajes.

Además, NFS es compatible con NAS.

# **Notas de la instalación**

Estas notas de la instalación hacen referencia a la versión Messaging Server 6 2005Q4:

#### **Descripción general de la instalación de Messaging Server**

Use el programa de instalación de Java Enterprise System 2005Q4 para instalar Messaging Server.

Para obtener las instrucciones de instalación, consulte la *Sun Java Enterprise System 2005Q4 Installation Guide for UNIX*.

A continuación, debe configurar Messaging Server. Para ello:

- Ejecute la herramienta de preparación de Directory Server, comm dssetup.pl.
- Ejecute el programa de configuración de Messaging Server.

Para conocer las instrucciones de configuración, consulte la *Sun Java System Messaging Server 6 2005Q4 Administration Guide*.

# <span id="page-50-0"></span>**Instrucciones de actualización de Messaging Server**

Si está actualizando a Messaging Server 6 2005Q4 desde una versión anterior, siga las instrucciones de actualización que figuran en la *Guía de actualización de Sun Java Enterprise System 2005Q4* así como en las *Sun Java Enterprise System 2005Q4 Release Notes*.

# **Comprobación de la entrada en el archivo** /etc/hosts

Si está instalando Messaging Server por primera vez o si está actualizando desde una versión anterior de Messaging Server, asegúrese de tener la siguiente entrada en el archivo /etc/hosts en el sistema Solaris:

<*ip-of system*> <FQHN> <hostname>

Por ejemplo, 129.158.230.64 budgie.siroe.varrius.com budgie

**Nota –** En las plataformas Solaris 10, no sólo tiene que agregar el nombre de dominio completamente cualificado (FQDN) al archivo /etc/hosts, sino también al archivo /etc/inet/ipnodes. En caso contrario, obtendrá un error que indica que el nombre de host no es un nombre de dominio completamente cualificado.

# **Problemas de compatibilidad**

La siguiente tabla describe los problemas de compatibilidad con Messaging Server:

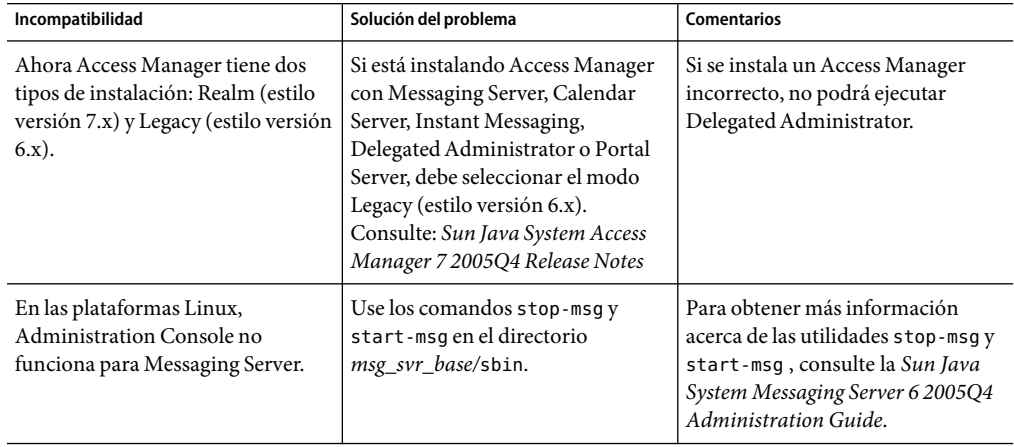

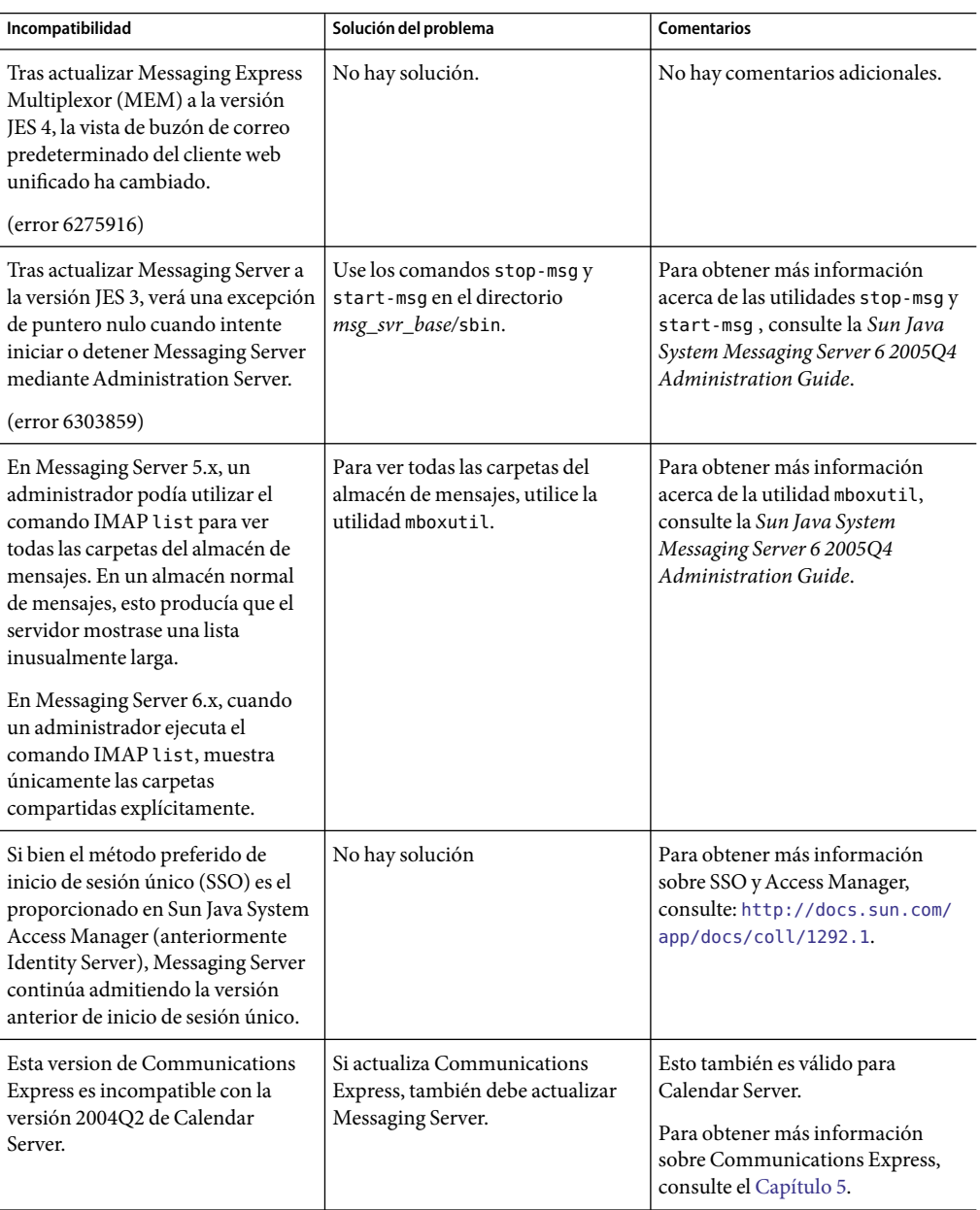

<span id="page-52-0"></span>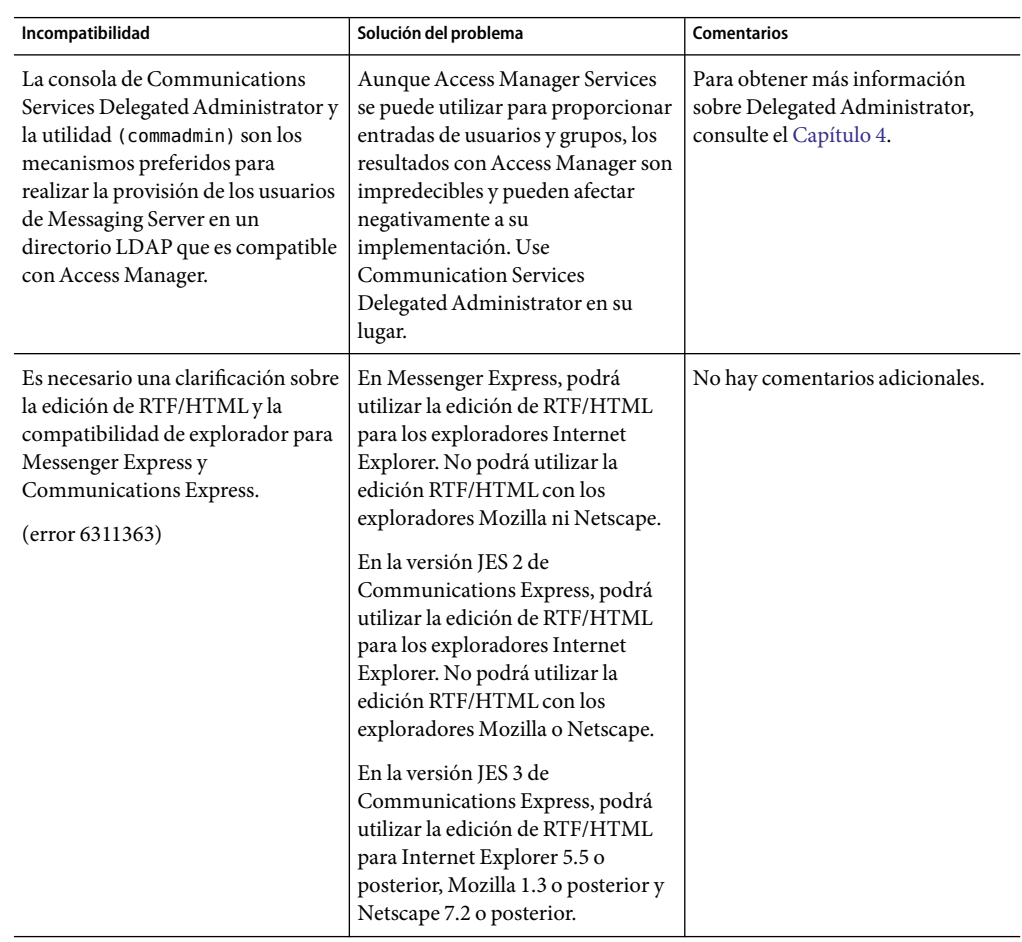

# **Actualizaciones de la documentación de Messaging Server 6 2005Q4**

Esta sección describe las actualizaciones de documentación realizadas en el conjunto de la documentación de Messaging Server 6 2005Q4.

# **Las funciones de firma S/MIME y cifrado se introdujeron para Communications Express Mail en la versión Sun Java System Messaging Server 6 2005Q4.**

Consulte la *Guía de administración de Messaging Server* para obtener información para administrar las funciones de cifrado y firma.

La forma en que se guarda un archivo adjunto depende de la naturaleza del mensaje que tiene el adjunto. Si el mensaje cuenta con una firma S/MIME, se cifró, o ambos, utilice el Procedimiento 1 para guardar sus adjuntos. Utilice el Procedimiento 2 si el mensaje no utiliza las funciones S/MIME.

**Procedimiento 1: Guardar adjuntos de un mensaje que utiliza S/MIME**

Para guardar un adjunto de un mensaje que utiliza las funciones S/MIME, siga estos pasos

- 1. Haga clic en el nombre del archivo adjunto en el encabezado del mensaje.
- 2. Aparecerá el cuadro de diálogo Guardar (Save). En el campo del nombre de archivo y escriba el nombre del adjunto que se va a guardar
- 3. Haga clic en Guardar.

### **Procedimiento 2: Guardar adjuntos de un mensaje que no utiliza S/MIME**

Para guardar un adjunto de un mensaje que no utiliza la función S/MIME, siga estos pasos

- 1. Utilice la función "Guardar como" del navegador para guardar los datos adjuntos. O, haga clic con el botón derecho en el nombre del archivo adjunto en el encabezado del mensaje. (En el caso de archivos GIF o JPEG, que se muestran en el cuerpo del mensaje, haga clic con el botón derecho en la imagen.)
- 2. Haga clic en "Guardar" en el cuadro de diálogo. O, seleccione Guardar destino como (Save Target As) en el menú desplegable.
- 3. Aparecerá el cuadro de diálogo Guardar como (Save As). Escriba el nombre de los datos adjuntos en el campo "Nombre del archivo".
- 4. Haga clic en Guardar.

Para obtener información adicional acerca de Messaging Server, consulte la documentación de Messaging Server 6 2005Q4 que se muestra en las siguientes secciones.

# **Documentos de Messaging Server**

Use la siguiente dirección URL para ver toda la documentación de Messaging Server 6 2005Q4

### <http://docs.sun.com/coll/1312.1>

Messaging Server 6 2005Q4 ofrece los siguientes documentos nuevos y actualizados:

- *Sun Java System Messaging Server 6 2005Q4 Administration Guide*
- Sun Java System Messaging Server 6 2005Q4 Administration Reference
- Sun Java System Messaging Server 6 2005Q4 MTA Developer's Reference

# **Documentos de Communications Services**

Use cualquiera de las siguientes direcciones URL para ver la documentación válida para todos los productos de Communications Services 6 2005Q4:

```
http://docs.sun.com/app/docs/coll/1312.1 or http://docs.sun.com/coll/1313.1
(http://docs.sun.com/coll/1313.1)
```
Están disponibles los siguientes documentos:

- *Sun Java System Communications Services 6 2005Q4 Documentation Center*
- *Sun Java System Communications Services 6 2005Q4 Delegated Administrator Guide*
- <span id="page-54-0"></span>■ *Sun Java System Communications Services 6 2005Q4 Deployment Planning Guide*
- Sun Java System Communications Services 6 2005Q4 Schema Migration Guide
- Sun Java System Communications Services 6 2005Q4 Schema Reference
- *Sun Java System Communications Services 6 2005Q4 Event Notification Service Guide*
- *Sun Java System Communications Express 6 2005Q4 Administration Guide*
- *Sun Java System Communications Express 6 2005Q4 Customization Guide*

# **Errores solucionados en esta versión**

Esta sección describe los errores solucionados en la versión Messaging Server 6 2005Q4 que se documentaron como problemas conocidos en las anteriores notas de la versión de Messaging Server.

Para obtener una lista completa de los errores solucionados en esta versión, consulte el archivo README entregado con la revisión principal de software de Messaging Server.

- 4896267 No se registra ningún error en el registro predeterminado cuando el nombre del buzón de correo no es válido.
- 4962377 Ahora las entradas del registro japonés incluyen información de autorización.
- 4974428 Los paquetes tienen un BASEDIR predeterminado de /opt.
- 4985907 Informes de entrega en japonés dañados.
- 4987384 La secuencia de comandos SunONE\_MsgSvr repite -n innecesariamente.
- 5048159 El comando STATUS es lento en buzones fragmentados grandes.
- 5060566 job controller.cnf no cuenta con master command para el canal hold.
- 5060638 Localización en francés:&\_agrave; en vez de acentuado en la etiqueta "Mettre a jour".
- 5064300 Es necesaria una opción de configuración para limitar el número de carpetas/ subcarpetas.
- 5091535 XFILE:5090205, tcp\_smtp\_server vuelca el núcleo con LDAP sobre SSL.
- 5098299 Error de fallo de notificación en el registro de amSession durante el cierre de sesión de Communications Express.
- 5100202 Agregar direcciones:no agrega todas las entradas a la libreta de direcciones personal.
- 5104279 El trabajo devuelto no reconoce los mensajes con prioridad urgente.
- 5106562 Comandos ilegales pueden producir que imsimta qm vuelque el núcleo.
- 6183650 Problema de rendimiento de tcp\_smtp\_server (utilización del 100% de la CPU).
- 6184095 La secuencia de actualización debería dejar obsoleto el canal autoreply.
- 6186334 S/MIME:reintentar en comandos WMAP cuando se pierde la conexión HTTP en el applet.
- 6191074 Solicitar la limitación del número físico de mensajes por carpeta y mensaje de registro.
- 6196349 Console se bloquea al establecer la norma de caducidad con limitaciones de encabezado.
- 6196879 Incluir el original de usuario sobre el ID de inicio de sesión de cable en la salida del registro MMP.
- 6198129 La barra de cuota no es correcta cuando el usuario ha superado la cuota.
- 6199242 Los mensajes acentuados no se muestran correctamente.
- 6200132 Mensaje SMIME no enviado con la prioridad solicitada.
- 6200692 La operación RENAME desde una carpeta personal a una carpeta compartida se realiza con éxito pero el usuario no puede ver la carpeta.
- 6202176 imsbackup no hace copia de seguridad de los indicadores definidos por el usuario.
- 6202779 ims\_info\_get\_core no proporciona una notificación de error detallada.
- 6203551 Los indicadores de sistema no se restablecen al restaurar de SPARC a x86.
- 6204204 Agregue la opción -i a imsimport para ignorar Content-Length.
- 6204294 Al hacer clic en la carpeta compartida y luego en INBOX se obtiene un error de JavaScript.
- 6204409 Es posible definir el reenvío de correo sin introducir una dirección de reenvío de correo.
- 6204911 msprobe registra mensajes en el archivo de registro imta; imexpire -m vuelca el núcleo.
- 6205866 imsimport no está comprobando las dos primeras líneas nuevas en From\_ line.
- 6205957 service.readtimeout debe definirse en 30 de forma predeterminada.
- 6206104 es necesario reconstruct (u otra herramienta) para corregir store.sub. incorrecto
- 6206193 Varios paquetes ofrecen el mismo binario para SUNWmsgwm y SUNWmsges.
- 6207499 No se puede romper el comando mboxutil -o.
- 6207512 imsrestore restaura la BANDEJA DE ENTRADA en un segundo intento cuando se supera el umbral.
- 6207518 mboxutil -d devuelve Unknown code \_\_9F 242.
- 6207865 El tiempo de espera de stored para salir de los procesos debe ser finito.
- 6209210 immonitor-access parece calcular el tiempo IMAP de forma incorrecta cuando se combina con SMTP.
- 6209318 El agente secundario SNMP no aparece.
- 6211683 Al salir de la ficha de correo a otra ficha, el árbol de carpetas desaparece.
- 6211969 Posible daño de memoria cuando se produce un error en la transacción de sleepycat.
- 6212021 reconstruct -m notifica que está estableciendo cuotas, pero no lo hace.
- 6212408 Fugas de memoria al abrir un buzón de correo dañado.
- 6212524 Fugas de memoria en reconstruct cuando el buzón de correo está dañado.
- 6213176 Las utilidades indican al usuario, así como al registro, que el programa de vigilancia no está ejecutándose.
- 6214039 spamfilterXoptin está roto.
- 6214056 Codificar campos de encabezado de dirección que no se pueden analizar.
- 6214098 Establecer la utilización de mboxutil:la duplicación de la entrada de la opción -d, -P no se muestra como un parámetro válido de -d.
- 6214559 El recuento de mensajes no leídos desaparece cuando el usuario hace clic en para ver l detalle del encabezado de mensajes.
- 6214941 imsconnutil -c registra el error de emergencias cuando no hay ningún usuario conectado.
- 6215105 No se pueden iniciar/detener los servicios (IMAP/POP/MTA/HTTP) desde la consola de Messaging Server.
- 6215535 Un certificado de cifrado caducado produce que se muestre una firma válida como no válida cuando la visualiza el destinatario.
- 6215928 Codificar encabezado de 8 bits (remitente).
- 6216924 start-msg crea un mensaje de error al realizar una comprobación de NFS.
- 6217848 ims\_master vuelca el núcleo cuando el atributo LDAP mailmessagestore no es válido.
- 6217929 El mensaje reenviado guardado como adjunto parece perder el adjunto reenviado.
- 6218016 Generar un mensaje de registro automáticamente cuando se supera MAX\_MESSAGES.
- 6218085 Se notifica un error en el buzón de correo cuando no existe tal error.
- 6219856 Actualización de 5.2P2 a 6.2:la ruta de la partición principal no se ha modificado.
- 6219866 Actualización de 5.2P2 a 6.2: make\_mta\_config\_changes.sh da un error en determinados comandos copy.
- 6220293 Realizar una regeneración de Job Controller de forma que el inicio sea más equilibrado.
- 6221332 Cambiar la cadena de solicitud ICAP para evitar la respuesta 201.
- 6221409 Mejoras de compatibilidad de filtro spam para la nueva versión de Brightmail.
- 6221971 No se puede realizar un reinicio nuevo de los servicios de mensajería mediante la consola de administración tras los cambios.
- 6222031 Al establecer URL\_RESULT\_CACHE\_SIZE en 0, se detiene el procesamiento de resultados de dirección URL.
- 6222639 Error al contar los mensajes retrasados.
- 6222841 El daemon HTTP se bloquea al eliminar la carpeta tras crear una subcarpeta.
- 6223834 El núcleo immonitor-access -I se vuelca cuando un usuario está en un dominio hospedado.
- 6223848 reconstruct no percibe todos los valores nulos en el registro de la caché.
- 6225212 Administration Console invocado en alemán establece una norma de caducidad con alemán para or.
- 6225252 imsimport crea un buzón de correo con un nombre de dominio en mayúsculas.
- 6225506 El cliente desea utilizar \$subject en su mensaje de respuesta automática.
- 6225708 Reconstruir el núcleo en Ctrl/C con iBiff.
- 6225730 La diferencia entre mayúsculas y minúsculas produce problemas con reconstruct.
- 6225886 imexpire vuelca el núcleo cuando uno especifica -m -1
- 6226020 imsimta encode -header -filename con varios archivos daña el marcador de límites.
- 6226161 La versión de comm\_dssetup.pl en /opt/SUNWmsgsr/install daña Access Manager.
- 6226915 \$N sin argumentos en AUTH\_REWRITE no obtiene el texto de error predeterminado.
- 6227966 No se puede dividir (Ctrl-C) el comando msuserpurge.
- 6228002 imsched vuelva un núcleo durante la actualización.
- 6228422 AService programa un volcado de núcleo cuando los permisos del archivo de configuración son incorrectos.
- 6228579 msuserpurge -v no muestra todos los errores de usuarios.
- 6229781 El control de acceso de auditoría cambia en las carpetas IMAP
- 6230704 SNMP muestra 0 valores para toda la información de acceso a mensajes
- 6231048 job\_controller crea un bucle en addtopriorityqueue (ETRN)
- 6231202 Texto distorsionado en los registros Y en los archivos de registro
- 6231361 problemas al establecer cuotas grandes en función del usuario
- 6231733 Use el análisis heurístico para extraer la dirección de los encabezados de AUTH\_REWRITE
- 6231993 los mensajes no se retirarán de la cola del canal desfragmentado
- 6232090 la prueba de sonda no reinicia el daemon dispatcher tras finalizar el daemon dispatcher
- 6232268 MTA aprueba " " como el valor de cuota al almacén cuando la información de cuota no está disponible
- 6232311 La palabra clave transactionlimit no funciona
- 6232802 disconnecttransactionlimit no se comprueba en la etapa MAIL FROM
- 6233449 Regresión: tcp\_smtp\_server y imap vuelcan el núcleo XFILE 6235303
- 6233479 MMP necesita la capacidad para cambiar el filtro de búsqueda de usuarios en el dominio cuando no se ha definido inetDomainSearchFilter
- 6234542 Error al copiar un mensaje grande a una carpeta en otro servidor
- 6234674 La concatenación de cadenas no se protege contra un argumento append demasiado largo
- 6234695 El tratamiento del error del filtro de spam llama a la rutina incorrecta
- 6235058 iminitquota debe comprobar y reparar la sobrecuota de mailuserstatus si overquotastatus se ha habilitado
- 6235382 El establecimiento de local.store.overquotastatus en 'on' no habilita el modo quotaoverdraft automáticamente
- 6236243 Limpiar la compatibilidad setdate de sieve
- 6236245 Agregar compatibilidad a sieve notify para que incluya el mensaje original en el nuevo mensaje
- 6237533 mboxutil -o no muestra los buzones de correo independientes que tienen entradas LDAP con mayúsculas y minúsculas distintas en el UID
- 6238652 Error "Mailbox corrupted, appears truncated" no válido de ims\_master
- 6239259 Tamaño de mensaje incorrecto registrado por el MTA si se rechaza el envío del mensaje
- 6239614 Falta la línea nueva inicial de la línea De (From) de un buzón de correo exportado
- 6239755 Más información de registro cuando se aborta la conexión SMTP
- 6240741 Carpetas que se van a administrar sólo mediante cuentas con privilegios con una semántica ACL adecuada
- 6240796 ims\_master debe aplazar los destinatarios adicionales cuando detecta que se ha agotado el tiempo de espera de cierre
- 6242994 El comando imexpire no termina lo suficientemente rápido
- 6243696 Demasiados procesos msprobe cuando la base de datos se bloquea
- 6243967 dbhang/deadlock tras ejecutar stress durante 45 minutos
- 6244028 msprobe no reconoce SSL- sólo configuración MMP
- 6244207 msprobe debe ser capaz de probar los puertos SSL
- 6244671 Regresión:los espacios en certmap.conf issuerDN producen un error de análisis
- 6244723 imsbackup se bloquea en algunas carpetas de Windows.
- 6244775 Administration Server:Binario creado incorrectamente que accede a errno o a h\_errno directamente
- 6244856 Debe comprobar el estado de service.http.idletimeout
- 6245470 Las operaciones de mboxutil deben registrar entradas desde el archivo -f
- 6246028 Mensaje nulo de núcleo de job\_controller removefrompriorityqueue tras recargar
- 6246247 El canal SMS puede quitar el núcleo en las rutinas de procesamiento de encabezado  $(he_$ )
- 6247383 imsexport produce un formato de fecha no válido en la línea De (From)
- 6247677 El mensaje de registro en imsbackup debe indicar el archivo que es problemático
- 6248353 Al conceder un permiso a una carpeta de correo o a un grupo LDAP, se amplía el grupo a miembros individuales.
- 6249578 Registrando RFE:error en el mensaje de apertura/lectura del archivo de índice, se necesita más información.
- 6250226 MoveUser elimina las carpetas.
- 6250671 Multiplexor de Messenger Express:el usuario se redirige a la página de inicio de sesión si el ID de sesión contiene el símbolo "+" o "/"
- 6251752 mshttpd vuelca el núcleo en saslglue\_conn\_new ()
- 6251852 Los mensajes todavía se envían al almacén después de que se haya habilitado la comprobación de disponibilidad de disco de almacén de mensajes
- 6252960 Desactivado por un error en la comprobación de la opción ALLOW\_TRANSACTIONS\_PER\_SESSION
- 6253743 sslconnect vuelca el núcleo
- 6255339 El trabajo devuelto no pasa un sobre de la dirección al generador de notificaciones
- 6255489 No se puede crear una subcarpeta en una carpeta compartida desde otro usuario en un dominio no predeterminado
- 6259539 MTA SDK puede quitar el núcleo (SEGV) al eliminar una cola de un mensaje con varios destinatarios
- 6259896 Errores de búsqueda de direcciones de destinatario de sobre del SDK MTA
- 6260796 imsimta clbuild produce un error tras la aplicación de la revisión
- 6261048 La instalación estándar no debería habilitar SSL
- 6261136 Los mensajes se siguen adjuntando a la carpeta de elementos enviados mediante Communications Express incluso si uno supera la cuota
- 6261566 Se envían varias notificaciones para los mensajes retrasados
- 6261852 start-msg no detecta la presencia del subagente del SNMP
- 6262116 Job Controller puede cerrarse si se escribe Ctrl-C en cualquier momento tras ejecutar imsimta refresh.
- 6262295 MTA SDK puede indicar códigos de error confusos y poco adecuados
- 6262675 El nivel de registro de mensaje de negociación de SSL es inesperado y debe ajustarse
- 6263895 El resultado de la asignación PERSONAL\_NAMES y LDAP\_PERSONAL\_NAMES debe reflejarse automáticamente si es necesario
- 6264192 Se necesita la capacidad para iniciar los números de secuencia de SMPP PDU en un valor distinto de 0x00000000
- 6264200 Mensaje incorrecto enviado al entregar vía LMTP y se ha definido NOTIFY=SUCCESS
- 6264543 La revisión de Messaging Server debe admitir la automatización de revisiones
- 6264566 Solicitud de un registro más detallado de las operaciones MMP
- 6265235 El SSO de círculo de confianza falla cuando inetDomainSearchFilter se configura en Messaging Server
- 6265361 Una llamada a pthread\_cond\_timedwait() incorrecta puede dar lugar a un comportamiento no definido en el canal SMS, MTA SDK
- 6265442 Comportamiento distinto del comando imsimta process en la plataforma Linux
- 6266169 configmsg\_init\_default() sólo carga una vez la configuración
- 6267592 iminitquota debe emitir un mensaje de error en vez de "Unknown code \_\_9F 242"
- 6268197 Al ejecutar los elementos guardados en un directorio que el usuario mailsrv no puede leer puede producir un error de acumulación de registros de la base de datos
- 6268200 imsrestore -n no funciona
- 6268438 Aparecen mensajes en los registros de depuración de MTA sin la palabra clave master\_debug especificada
- 6268969 Los mensajes de vacaciones se envían con un salto de línea falso cada 1024 caracteres
- 6269089 Se escribe la línea de historial cuando LMTP encuentra que la condición de "all addresses ugly" está incompleta
- 6269510 El servidor LMTP no debe escribir la salida del registro de depuración de los fallos de entrega a menos que la depuración esté habilitada.
- 6270696 Messaging Server Console no puede iniciarse en los idiomas alemán, español, chino simplificado y chino tradicional.
- 6271555 Error tipográfico en la base de datos ULA:"signing cert" en vez de "signing certificate"
- 6272281 El comando readership da un error con una carpeta con caracteres japoneses

6273362 El procesamiento del modo de texto forzado interior de los tipos de texto mime 6274098 núcleos mshttpd - las llamadas libres se abortan en dm\_dispose\_result tras una solución para el error 6269460 6274165 La API cliente de Job Controller no trata correctamente los errores de lectura 6274166 Job Controller puede bloquearse en readline() cuando los datos transmitidos contiene un valor NUL 6274342 Los archivos de registro MMP no se pueden leer porque falta un CR 6275540 msprobe indica que no puede abrir AService.cfg 6275693 Es necesario ims\_info\_get\_core/get\_mmp para registrar mensajes de error desde optfile\_read. 6276007 Error de tiempo de espera de búsqueda de msuserpurge. 6276851 El nombre de archivo mboxutil -o -w vuelca el núcleo cuando el archivo de salida no se puede abrir/crear. 6277023 local.webmail.sso.uwcsslport debe tomar un valor predeterminado coherente. 6277244 Los indicadores de comprobación de 8 bits pueden ser incorrectos si no hay presente ningún tipo de contenido. 6277547 mgrpMsgPrefixText y mgrpMsgSuffixText no funcionan. 6278606 La utilización de argumentos de notificación no predeterminados puede dar lugar a que se realicen copias de mensajes innecesarias. 6278609 store.expirerule.longdays.messagedays puede desbordarse. 6281091 La autenticación de Message Store/MMP produce un error cuando option.dat comienza con una opción en vez de un comentario. 6281129 msuserpurge agota el tiempo de espera en almacenes de mensajes con más de 20.000 dominios. 6282382 Encabezado de página incorrecto para cerrar sesión cuando el usuario se conecta mediante el Multiplexor. 6284777 imexpire -m vuelca el núcleo. 6286831 La utilidad unix\_purge no funciona. 6288155 La cola de escucha del registro de respaldo ASock\_NewBound es demasiado pequeña. 6289485 La secuencia de comandos UpgradeMsg5toMsg6.pl convierte los atributos del archivo tailor en minúsculas. 6290014 La función para realizar una copia de seguridad de un único mensaje no funciona. 6290691 Volcado de núcleo desde la utilidad de línea de comandos serverstart.

6294322 MoveUser no elimina las carpetas vacías en el host de correo de origen cuando se utiliza la opción -F.

# <span id="page-62-0"></span>**Limitaciones y problemas conocidos**

Esta sección contiene una lista de los problemas conocidos con Messaging Server 6 2005Q4. Se cubren las siguientes áreas de producto:

- "Instalación, actualización y desinstalación" en la página 63
- ["Messaging Server" en la página 64](#page-63-0)
- ["Ubicación" en la página 70](#page-69-0)
- ["Documentación" en la página 71](#page-70-0)

### **Instalación, actualización y desinstalación**

Este apartado describe los problemas conocidos relacionados con la instalación, actualización y desinstalación de Messaging Server.

# **Debe utilizar el programa de instalación de Java Enterprise System para instalar un agente de clúster para Messaging Server. (6175770)**

Para instalar Messaging Server en un entorno de Sun Cluster, deberá realizar los siguientes pasos. Para ver una explicación completa de este procedimiento, consulte el ejemplo de instalación de Sun Cluster en el "capítulo 3:Installation Scenarios" en la *Sun Java Enterprise System 6 2005Q4 Installation Guide.*

- 1. Ejecute el programa de instalación de Java Enterprise System y selecciónelo para instalar Sun Cluster y Sun Cluster Agents, y a continuación, elija "Configurar más tarde" (Configure Later) en el programa de instalación.
- 2. Configure el entorno de Sun Cluster. (Para obtener más información, consulte la documentación de Sun Cluster.)
- 3. Ejecute de nuevo el programa de instalación de Java Enterprise System e instale Messaging Server (y otros productos de componentes).
- 4. Configure Messaging Server. Para obtener más información, consulte la *Guía de administración de Messaging Server 6 2005Q4*

# **Esta versión de Messaging Server no admite una actualización por etapas con un tiempo de inactividad mínimo en un entorno de HA simétrico. (4991650)**

Con Messaging Server 5.2, podía instalar Messaging Server más de una vez en el mismo equipo e instalar por separado las revisiones en diferentes instalaciones. Esta función permitía la compatibilidad con actualizaciones por etapas con un tiempo de inactividad mínimo. Messaging Server 6 2004Q2 no ofrece esta función.

### **Messaging Server no se inicia en Sun ™ Cluster 3.0 Update 3. (4947465)**

<span id="page-63-0"></span>Los agentes de clúster de Messaging Server realizan un volcado del núcleo debido a un problema en Sun Cluster 3.0 Update 3. Utilice Sun Cluster 3.1 para solucionar este problema.

### **Messaging Server**

Este apartado describe los problemas conocidos del producto Messaging Server.

# **En option.dat, las líneas que comienzan con los símbolos #, !, or ; se tratan como líneas comentadas. (no hay número de error disponible)**

En los archivos option.dat, Messaging Server trata las líneas que comienzan con el símbolo de sostenido (#), signo de exclamación (!) o punto y coma (;) como líneas comentadas, incluso si la línea anterior tiene una barra invertida inicial (\), que significa que la línea se está continuando. En consecuencia, debe tener cuidado cuando trabaje con opciones largas (especialmente opciones de envíos) que contengan estos caracteres.

Existe una solución para las opciones de envío en las que un diseño natural pueda llevar a líneas de continuación que comiencen por #o !.

### **Solución del problema**

En las opciones de envío, Messaging Server hace caso omiso de los espacios que van después de las comas que separan los tipos de opciones de envío individuales.

Por ejemplo, en lugar de:

```
DELIVERY_OPTIONS=\
#*mailbox=@$X.LMTP:$M$_+$2S%$\$2I@ims_daemon,\
#&members=*,\
*native=@$X.lmtpnative:$M,\
*unix=@$X.lmtpnative:$M,\
/hold=$L%$D@hold,\
*file=@$X.lmtpnative:+$F,\
\&@members offline=*,\
program=$M%$P@pipe-daemon,\
forward=**,\
*^!autoreply=$M+$D@bitbucket
```
Puede solucionar el problema agregando espacios de esta forma:

```
DELIVERY_OPTIONS=\
          #*mailbox=@$X.LMTP:$M$_+$2S%$\$2I@ims_daemon,\
          #&members=*,\
          #*native=@$X.lmtpnative:$M,\
          #*unix=@$X.lmtpnative:$M,\
          #/hold=$L%$D@hold,\
          #*file=@$X.lmtpnative:+$F,\
```
#&@members\_offline=\*,\ #program=\$M%\$P@pipe-daemon,\ #forward=\*\*,\ #\*^!autoreply=\$M+\$D@bitbucket

### **DOMAIN\_UPLEVEL se ha modificado. (no hay número de error)**

El valor predeterminado de DOMAIN\_UPLEVEL ha cambiado de 1 a 0.

# Los siguientes caracteres no pueden utilizarse en el Id. de usuario:  $\frac{1}{2} \times \frac{1}{2}$  +  $\frac{1}{2}$  (e)  $\frac{1}{2}$  (e)  $\frac{1}{2}$  (e)  $\frac{1}{2}$  (e)  $\frac{1}{2}$  (e)  $\frac{1}{2}$  (e)  $\frac{1}{2}$  (e)  $\frac{1}{2}$  (e)  $\frac{1}{2}$  (e)  $\frac{1$ **" [ ] & ? ( no hay número de error disponible)**

Esta restricción la exige MTA al trabajar en modo Direct LDAP. El hecho de permitir estos caracteres en el Id. de usuario puede causar problemas en el almacén de mensajes. Si desea cambiar la lista de caracteres prohibidos por el MTA, defina la siguiente opción indicando una cadena separada por comas de los valores ASCII de los caracteres:

LDAP\_UID\_INVALID\_CHARS=32,33,34,35,36,37,38,40,41, 42,43,44,47,58,59,60,61,62,63,64,91,92,93,96,123,125,126

en el archivo *msg\_svr\_base*/config/options.dat. Se recomienda no ser transigente al aplicar esta limitación.

### **Messaging Server no se inicia cuando se habilita SNMP en Solaris 10. (6299309/6290934)**

*Solución:*

Dirija snmpwalk a snmpdx en vez de snmpd y vaya directamente al puerto 16161 en vez del puerto 161.

# **El comando imsimta refresh genera mensajes de error confusos. (6263066)**

Cuando se habilita el proceso de vigilancia, el comando imsimta refresh genera mensajes de error confusos.

# *Solución:*

Ejecute imsimta cnbuild para compilar la configuración. A continuación, ejecute start-msg. El comando imsimta refresh se dejará de utilizar en una versión futura.

### **La palabra clave de canal destinationspamfilter<>X optin no funciona. (6214039)**

Esta palabra clave se solucionará en la siguiente versión de la revisión de Messaging Server.

#### **Errores NSS en el archivo de registro imta cuando SSL no se ha configurado (6200993)**

Éstos no son errores peligrosos. Están producidos por la incapacidad del sistema para encontrar los certificados SSL en la configuración SSL.

### **Solución del problema**

Puede deshabilitar SSL en el MTA así como en el almacén de mensajes:

- 1. Edite el archivo imta.cnf y elimine la palabra clave de canal maytlsserver de los canales tcp local y tcp intranet.
- 2. Cambie los siguientes parámetros de configuración configutil estableciendo service.imap.sslusessl en "no" y service.pop.sslusessl en "no".
- 3. Vuelva a compilar la configuración del MTA con el comando imsimta cnbuild.
- 4. Vuelva a reiniciar los servicios (stop-msg/start-msg). Esto deshabilitará la compatibilidad de SSL. Una vez que configure el servidor en el modo SSL tras obtener los certificados, deberá revertir los cambios que haya realizado.

### **El programa configure produce un error con los DN de organización no estándar. (6194236)**

El programa configure no crea RDN intermedios entre el DN de la organización y el sufijo de usuario/grupo. Este problema se produce en el esquema 1 y el 2.

# *Solución:*

Cree el DN de organización antes de ejecutar el programa configure (o al menos el DN anterior al DN de la organización).

# **No se puede iniciar sesión en Messaging Server desde Internet Explorer 6.0 SP1 cuando se utiliza un servidor proxy. (5043607)**

Al utilizar un proxy HTTP en Internet Explorer 6.0 SP1 en un PC como cliente, es posible que experimente dificultades al iniciar sesión en Messaging Server. Es posible que este problema se produzca debido a un servidor proxy compatible no estándar y no puede solucionarse en Messaging Server.

# **Corrija el contenido del archivo certmap.conf necesario para autenticación de certificados de clientes. (4967344)**

El archivo de configuración certmap.conf especifica cómo asignar un certificado a una entrada en el directorio LDAP. *De forma predeterminada*, el asunto del certificado (con dos líneas comentadas) contiene el DN *exacto* de la entrada del directorio LDAP.

Sin embargo, un comportamiento alternativo muy común es extraer un atributo particular del asunto del certificado y buscar en el directorio dicho atributo.

### **Solución del problema**

Para obtener este comportamiento alternativo, cambie:

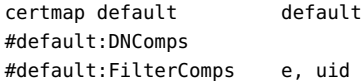

hasta:

certmap default default default:DNComps default:FilterComps e

Para obtener una descripción completa de certmap.conf, consulte la *Guía de administración de Sun Java System Server Console 5.2 Server*.

### **No se verá el canal detenido si se ha iniciado recientemente jobc. (4965338)**

En Messaging Server 5.2, si se emitía un comando #imsimta qm summarize, se podían ver los canales que se habían detenido con el comando imsimta qm stop <chan>.

Este comportamiento ha cambiado en 6.0. Si no ha utilizado un canal todavía, no obtendrá 0 líneas y no verá los canales detenidos.

# **El asistente para la administración de certificados no crea certificados Secure Sockets Layer (SSL) en Messaging Server/Configuration. (4939810)**

Al utilizar la opción Manage Certificate (Administration Server->Messaging Server->Configuration->Manage Certificate) para crear una solicitud de certificado SSL, el asistente de administración de certificados debe crear un certificado y la base de datos de claves en el área Messaging Server Base/config y no en el área Admin Server Root/alias. Además, los prefijos de archivo deben cambiar del valor msg-config (msg-config-cert7.db y msg-config-key3.db) a NULL (cert7.db y key3.db).

### **Solución del problema**

- 1. Copie los archivos msg-config-cert7.db y msg-config-key3.db del área Admin\_Server\_Base/alias al área Messaging\_Server\_Base/config como cert7.db y key3.db con los permisos y propiedades adecuados.
- 2. Cree vínculos de software para los archivos del área Messaging Server Base/config con los permisos y propiedades adecuadas utilizados en el área Admin\_Server\_Base/alias.

# **imsimta start no inicia disp ni job controller. (4916996)**

Los comandos imsimta start, imsimta restart e imsimta refresh funcionan únicamente cuando el proceso watcher está ejecutándose.

**Nota –** Los nuevos comandos start-msg y stop-msg han sustituido a imsimta start e imsimta stop, que están obsoletos y se eliminarán en versiones futuras.

Para obtener más información acerca de los comandos start-msg y stop-msg , consulte la guía de administración de Messaging Server.

### **Los comandos XSTA y XADR están habilitados de forma predeterminada. (4910371)**

Tras la instalación, los comandos de extensión SMTP XSTA y XADR se habilitan de forma predeterminada, lo que puede permitir que los usuarios locales y remotos recuperen información importante.

# **Solución del problema**

Agregue las siguientes líneas al archivo imta/config/tcp\_local\_options (cree este archivo si es necesario) para deshabilitar los comandos XSTA y XADR:

DISABLE\_ADDRESS=1 DISABLE\_CIRCUIT=1 DISABLE\_STATUS=1 DISABLE\_GENERAL=1

#### **En la libreta de direcciones no se puede buscar un número de teléfono particular. (4877800)**

Una búsqueda en la libreta de direcciones basada en un número de teléfono sólo busca el atributo del número de teléfono del trabajo. No puede utilizar una busqueda basada en un número de teléfono para buscar números de teléfono particulares ni móviles.

**Si ya existían dependencias indirectas entre los recursos de Sun Cluster, scds\_hasp\_check(), podría evitar la compatibilidad con HAStoragePlus mediante las configuraciones existentes. (4827911)**

Se ha observado este comportamiento en Sun Cluster 3.0 Update 3.

#### **Solución del problema**

Cree una dependencia débil para los recursos existente en el recurso HAStoragePlus .

# **Messenger Express Multiplexor (MEM) no tiene la opción de configuración para utilizar el OS resolver o NSCD (4823042)**

#### **Solución del problema**

Configure el sistema como servidor DNS de almacenamiento en caché para beneficiarse del almacenamiento en caché de los registros MX y A.

# **La utilidad MoveUser no funciona en un buzón que contenga más de 1.024 subcarpetas. (4737262)**

Se ha notificado que la utilidad MoveUser se detiene al intentar mover una cuenta de usuario que tenga un buzón de correo con más de 1.024 subcarpetas.

**Los filtros de control de acceso no funcionan si se utiliza la forma corta de dominio en el archivo /etc/hosts. (4629001)**

Si existe una versión de forma corta del nombre de dominio en el archivo /etc/hosts , habrá problemas si utiliza un nombre de host en un filtro de control de acceso. Cuando la búsqueda de la dirección IP devuelve una versión corta del nombre de dominio, la coincidencia produce un error. Por lo tanto, debe asegurarse de que utiliza nombres de dominio completos en el archivo /etc/hosts.

### **Conexiones canceladas con TCP\_IOC\_ABORT\_CONN en syslog. (4616287)**

Si se produce una conmutación para una configuración HA ejecutando Sun Cluster 3.1 en sistemas operativos Solaris 8 U7 o Solaris 9 y se cancelan las conexiones activas TCP con TCP\_IOC\_ABORT\_CONN ioctl, aparecen mensajes en la consola como el siguiente y para los registros del sistema.

```
Jul 24 16:41:15 shemp ip: TCP_IOC_ABORT_CONN: local = 192.018.076.081:0,
remote = 000.000.000.000:0, start = -2, end = 6
Jul 24 16:41:15 shemp ip: TCP_IOC_ABORT_CONN: aborted 0 connection
```
Estos mensajes sólo son informativos y no deberían reflejarse en modo que no sea de depuración.

# **Si utiliza Microsoft Outlook Express como cliente de correo IMAP, las marcas de seguimiento de mensajes puede que no funcionen correctamente. Éste es un problema conocido con el cliente Microsoft Outlook Express. (4543930)**

Para solucionar este problema, establezca la siguiente variable de configuración:

configutil -o local.imap.immediateflagupdate -v yes

Si, mientras aplica esta solución, surgen problemas de rendimiento, es recomendable que no siga utilizando esta solución.

**Para que surtan efecto, los cambios realizados utilizando configutil suelen requerir que se reinicie el servidor o los servidores afectados. (4538366)**

# **Los nombres de host de control de acceso al servidor de administración distinguen entre mayúsculas y minúsculas. (4541448)**

Al configurar los nombres de host permitidos para Administration Server, la lista de control de acceso distingue entre mayúsculas y minúsculas. Si el servidor DNS utiliza nombres de host con mayúsculas y minúsculas en los registros IN-ADDR (utilizados al traducir desde la dirección IP al nombre de dominio), la lista de control de acceso debe utilizar las mismas letras. Por ejemplo, si el sistema host es test.Sesta.Com, entonces en la lista de control de acceso se debe mostrar \*.Sesta.Com. Debido a este problema, \*.sesta.com no es suficiente.

Por ejemplo, si el sufijo de base de grupo/ usuario es o=isp, entonces el DN del grupo de administrador de servicio es cn=Service Administrators,ou=groups,o=isp . Para designar la cuenta uid=ofanning, o=sesta.com, o=isp como un administrador de servicio, debe agregar el <span id="page-69-0"></span>DN de la cuenta al grupo. En el registro de modificación que se muestra a continuación, el usuario designado se agrega como un miembro de grupo en LDIF:

```
dn: cn=Service Administrators,ou=groups,o=isp
changetype: modify
add: uniquemember
uniquemember: uid=ofanning, o=sesta.com, o=isp
```
Además, para los usuarios que tengan privilegios de administrador de servicio, el atributo memberof debe agregarse a la entrada de usuario y definirse en el grupo de administrador de servicio, por ejemplo:

```
dn: uid=ofanning, o=sesta.com, o=isp
changetype: modify
add: memberof
memberof: cn=Service Administrators, ou=groups, o=isp
```
#### **El parámetro de configuración MMP BadGuy, BGExcluded, no funciona. (4538273)**

### **Solución del problema**

Implemente servidores MMP separados para controlar los clientes que están excluidos de normas para enemigos (bad guy). Estos servidores deben tener desactivado BadGuy.

# **El rendimiento de la búsqueda LDAP se ve ligeramente afectado por las ACI en Directory Server versión 5.x. (4534356)**

Esto afecta a algunas búsquedas realizadas por Messaging Server. Para agilizar las búsquedas, use credenciales de administrador de directorio con los comandos siguientes para acceder al directorio:

*msg\_svr\_base*/sbin/configutil -o local.ugldapbinddn -v *"rootdn"* -l

*msg\_svr\_base*/sbin/configutil -o local.ugldapbindcred -v *"rootdn\_passwd"* -l

donde *rootdn* y *rootdn\_passwd* son las credenciales del administrador de Directory Server.

### **Si habilita Sun Cluster 3.0 Update 3, podría mostrarse un mensaje de error inocuo. (4490877)**

Aparece el siguiente mensaje de error en la consola de Sun Cluster y en /var/adm/messages, al ejecutar los servicios de High Availability (HA, Alta disponibilidad) o al conmutar los servicios HA de un nodo a otro:

Cluster.PMF.pmfd: Error opening procfs control file </proc/20700/ctl> for tag <falcon,habanero\_msg,4.svc>: No such file or directory

### **Ubicación**

Los siguientes elementos no son necesariamente específicos de localización.

<span id="page-70-0"></span>**Administration Console no se puede iniciar en las configuraciones regionales en alemán, español, chino simplificado y chino tradicional. (6270696).**

### **Solución del problema**

Cree el vínculo simbólico manualmente:

ln -s *msg\_svr\_base*/lib/jars/msgadmin62-2\_06\_ *lang*.jar AdminServer\_ServerRoot /java/jars/msgadmin62-2\_06\_lang.jar

En Solaris (plataformas SPARC y x86), también deberá crear la versión correcta de los archivos .jar manualmente:

cp *msg\_svr\_base*/lib/jars/msgadmin62-2\_03\_ *lang*.jar *msg\_svr\_base* /lib/jars/msgadmin62-2\_06\_ *lang* .jar

# **Los acentos se codifican incorrectamente en los mensajes de Messenger Express en los exploradores Internet Explorer (6268609).**

Este problema no se produce en los mensajes de Communications Express.

### **El campo de entrada del configurador es demasiado estrecho para verlo (6192725).**

Algunos campos de entrada en el configurador de Messaging Server (invocado por *msg\_svr\_root*/sbin/configure) son demasiado estrechos para verse en algunas páginas en las configuraciones regionales distintas al inglés en las plataformas Linux.

### **El campo de entrada del configurador es demasiado estrecho para verlo (6192725).**

### **Solución del problema**

Amplíe el tamaño de la ventana para que el campo de entrada sea lo suficientemente grande para verse.

# **Documentación**

Este apartado describe los problemas conocidos de la documentación de Communications Services y Messaging Server.

# **Corrección del error 5076486 relativo a imadmin user purge con iPlanet Delegated Administrator 1.2 Patch 2 (6307201).**

Puede utilizar el comando imadmin user purge con iPlanet Delegated Administrator 1.2 Patch 2 y Messaging Server 6.x. Esta versión Legacy de Delegated Administrator no se debe confundir con el producto Delegated Administrator actual documentado en el [Capítulo 4.](#page-108-0) Para utilizar la versión Legacy de Delegated Administrator, deberá seguir los procedimientos definidos en la documentación de instalación de iPlanet Delegated Administrator en <http://docs.sun.com> junto con la siguiente modificación:

<span id="page-71-0"></span>Cambie la línea MsgSvrN-cgipath en el archivo

iDA\_install\_directory/nda/classes/netscape/nda/servlet/resource.properties a MsgSvr0–cgipath=msg-config/Tasks/operation y reinicie Web Server.

Si la ejecución se realiza en un clúster, asegúrese de que Administration Server esté ejecutándose en el mismo nodo que Messaging Server (consulte el error 6306637 para obtener más información).

# **No hay documentación disponible acerca de la nueva función de base de datos de defragmentación compartida. (5091281)**

No hay documentación disponible sobre la nueva función por la que los sistemas del MTA puedan compartir la base de datos desfragmentada y, por tanto, la desfragmentación se pueda realizar en los sistemas del MTA en vez de en el sistema de almacén.

# **Archivos que se pueden distribuir**

Los siguientes archivos distribuibles se proporcionan con Messaging Server 6x:

- Puede distribuir los siguientes archivos en formato FUENTE (html y javascript) o binario (archivos GIF) sólo con una distribución de Messaging Server con licencia:
	- *msg\_svr\_base*/config/html (y subdirectorios)
	- *msg\_svr\_base*/install/config/html (y subdirectorios)

No le está permitido distribuir estos archivos por sí mismos.

Puede copiar y usar (aunque no modificar) los siguientes archivos de encabezado exclusivamente para crear y distribuir programas que trabajen con interfaces de programación de aplicaciones de Messaging Server, para compilar código escrito de cliente usando la API indicada con objeto de interoperar con Messaging Server o integrarlos con él, y todo ello siguiendo las directrices que aparecen explícitamente en la documentación de Messaging Server:

- *msg\_svr\_base*/examples/meauthsdk/expapi.h
- msg svr base/examples/tpauthsdk/authserv.h
- Todos los archivos del directorio *msg\_svr\_base* /include (*ubicación predeterminada*)

Los archivos siguientes se proporcionan como referencia para la escritura de programas que usen la API indicada para integrar con Messaging Server:

- *msg\_svr\_base*/examples/meauthsdk/
- *msg\_svr\_base*/examples/tpauthsdk/
- *msg\_svr\_base*/examples/mtasdk/
# **CAPÍTULO 3** 3

# Sun Java System Instant Messaging 7 2005Q4 Notas de la versión

Versión 7 2005Q4

Estas notas de la versión contienen información importante disponible en el momento del lanzamiento de Sun Java™ System Instant Messaging 7 2005Q4. Aquí se tratan nuevas funciones y mejoras, problemas y limitaciones conocidos e información de otro tipo. Lea este documento antes de comenzar a usar Instant Messaging 7 2005Q4.

Para asegurar la mejor implementación de Instant Messaging, deberá descargar las últimas revisiones para esta versión del producto en SunSolve Online (<http://sunsolve.sun.com/>).

La versión más reciente de estas notas de la versión se puede encontrar en el[sitio web de](http://docs.sun.com/) documentación (<http://docs.sun.com/>) de Sun Java System. Consulte el sitio Web antes de instalar y configurar el software y, después, visítelo de forma periódica para ver los manuales y las notas de la versión más actualizados. En estas notas de la versión se incluyen los siguientes apartados:

- "Historial de revisiones de Notas de la versión" en la página 74
- ["Acerca de Instant Messaging 7 2005Q4" en la página 74](#page-73-0)
- ["Novedades de esta versión" en la página 74](#page-73-0)
- ["Requisitos" en la página 75](#page-74-0)
- ["Notas de la instalación" en la página 77](#page-76-0)
- ["Problemas de compatibilidad" en la página 77](#page-76-0)
- ["Actualizaciones de la documentación" en la página 79](#page-78-0)
- ["Problemas solucionados en esta versión" en la página 85](#page-84-0)
- ["Limitaciones y problemas conocidos" en la página 86](#page-85-0)
- ["Configuración de Instant Messaging para alta disponibilidad \(sólo Solaris\)" en la página 92](#page-91-0)
- ["Archivos que se pueden distribuir" en la página 107](#page-106-0)

Se hace referencia a las direcciones URL de terceras partes para proporcionar información adicional relacionada.

<span id="page-73-0"></span>**Nota –** Sun no se hace responsable de la disponibilidad de los sitios Web de terceras partes que se mencionan en este documento. Sun no garantiza ni se hace responsable de ningún contenido, anuncio, producto ni de cualquier otro material disponible en dichos sitios o recursos. Sun no se responsabiliza de ningún daño, real o supuesto, ni de posibles pérdidas que se pudieran derivar del uso de los contenidos, bienes o servicios que estén disponibles en dichos sitios o recursos.

# **Historial de revisiones de Notas de la versión**

**TABLA 3–1** Historial de revisiones de Sun Java System Instant Messaging

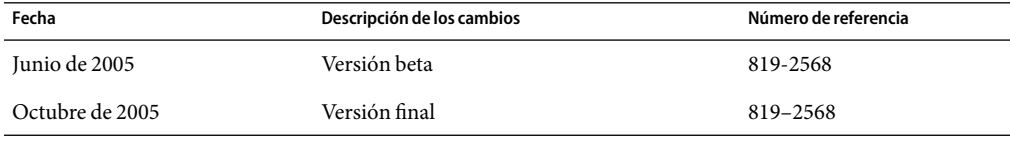

# **Acerca de Instant Messaging 7 2005Q4**

Sun Java System Instant Messaging ofrece una presencia segura y mensajería en tiempo real ampliada, lo que permite que las comunidades de usuarios se comuniquen y colaboren instantáneamente de forma segura. Combina capacidades de mensajería instantánea con conferencias, alertas, noticias, encuestas y transferencia de archivos para crear un completo entorno de colaboración. Aprovecha la comunidad existente, administrada con LDAP, Sun Java System Access Manager, o Sun Java System Portal Server.

# **Novedades de esta versión**

En este apartado, se describen los siguientes temas:

- "Instalación" en la página 74
- "Funciones nuevas" en la página 74

### **Instalación**

La *Instant Messaging Installation Guide* se ha dejado de utilizar. Si está instalando Instant Messaging 7 2005Q4 por primera vez, consulte la *Sun Java Enterprise System Installation Guide* para obtener instrucciones de instalación. Si está actualizando una versión anterior de Instant Messaging, consulte la *Sun Java Enterprise System Upgrade Guide*.

Si está utilizando Access Manager con Instant Messaging deberá instalar "Legacy (estilo versión 6.x)" Access Manager utilizando el programa de instalación de Java Enterprise System. Esta versión de Instant Messaging no es compatible con "Realm (estilo versión 7.x)" Access Manager.

#### **Funciones nuevas**

Esta sección describe las siguientes nuevas funciones agregadas a Instant Messaging en esta versión:

#### <span id="page-74-0"></span>**Recuperación tras error utilizando Sun™ Cluster (sólo para Solaris)**

Esta versión de Instant Messaging proporciona recuperación tras error para Solaris, utilizando Sun Cluster. Esto aumenta la disponibilidad de Instant Messaging y proporciona supervisión y recuperación de los fallos de software y hardware.

Consulte ["Configuración de Instant Messaging para alta disponibilidad \(sólo Solaris\)" en la página](#page-91-0) [92](#page-91-0) para obtener más información acerca de esta función.

### **Requisitos**

Este apartado especifica los requisitos necesarios para la instalación del software de Instant Messaging. Antes de instalarlo, asegúrese de que cumple los requisitos mínimos de hardware y de sistema operativo. JRE 1.4 es compatible tanto con el servidor como con el cliente. Asimismo, compruebe los parches del producto antes de realizar la instalación.

Para conocer la lista actual de revisiones necesarias para Sun Java System Instant Messaging, acceda a SunSolve Online (<http://sunsolve.sun.com>) y seleccione "Patches" (Revisiones) o "Patch Portal" (Portal de revisiones). Siga los vínculos de Sun Java System Instant Messaging. Amedida que cambien los requisitos de parches del sistema y estén disponibles los parches para los componentes de Java Enterprise System, se podrán obtener las actualizaciones desde SunSolve, inicialmente como clústeres de parches recomendados.

Los requisitos de hardware y software para esta versión del software Instant Messaging se describen en las siguientes secciones:

- "Requisitos del sistema operativo del servidor" en la página 75
- ["Requisitos de software del cliente" en la página 76](#page-75-0)
- ["Requisitos de hardware del servidor" en la página 76](#page-75-0)
- ["Requisitos del sistema operativo del cliente" en la página 76](#page-75-0)
- ["Requisitos de software del cliente" en la página 76](#page-75-0)
- ["Requisitos de hardware del cliente" en la página 77](#page-76-0)

#### **Requisitos del sistema operativo del servidor**

Esta versión de Sun Java System Instant Messaging admite las siguientes plataformas:

- Sistema operativo Solaris™ 8 (5.8) (SO Solaris) (SPARC® Platform Edition)
- SO Solaris 9 (5.9) (SPARC® Platform Edition, x86 Platform Edition y Opteron Platform Edition)
- SO Solaris 10 (SPARC® Platform Edition, x86 Platform Edition, Opteron Platform Edition)
- Red Hat Enterprise Linux AS 2.1 y AS 3.0.

Puede encontrar una lista de las revisiones recomendadas para Solaris en [SunSolve Online](http://sunsolve.sun.com) (<http://sunsolve.sun.com>).

#### <span id="page-75-0"></span>**Requisitos de software del cliente**

Esta versión de Instant Messaging es compatible con las siguientes versiones de otro software de servidor:

- Sun Java System Access Manager 7 2005Q4
- Sun Java System Application Server Enterprise Edition 8 2005Q4
- Sun Java System Calendar Server 6 2005Q4
- Sun Java System Directory Server 5 2005Q4
- Sun Java System Messaging Server 6 2005Q4
- Sun Java System Portal Server 6 2005Q4
- Sun Java System Web Server 6.1 2005Q4 SP5

#### **Requisitos de hardware del servidor**

Los requisitos mínimos de hardware para instalar Instant Messaging son:

- Aproximadamente 300 MB de espacio libre en disco para el software.
- Aproximadamente 5 K de espacio en disco para cada usuario.
- Al menos 256 MB de memoria RAM. La cantidad de memoria RAM necesaria depende del número de conexiones de clientes simultáneos y de si el servidor y el multiplexor están instalados en el mismo sistema anfitrión (host).

#### **Requisitos del sistema operativo del cliente**

Esta versión es compatible con las siguientes plataformas cliente:

- Solaris 8, 9 y 10
- Microsoft Windows 98, ME, NT (SP 6a), 2000, XP
- Mac OS X, mínimo 10.1
- Red Hat Linux, mínimo 7.2

#### **Requisitos de software del cliente**

En Windows, puede ejecutar Instant Messenger utilizando el complemento Java de los siguientes exploradores:

- Netscape™, mínimo 4.79
- Mozilla™, mínimo 1.2
- Internet Explorer, mínimo 5.5

Si el equipo cliente tiene instalado Java 1.4 o una versión posterior, no hay requisitos adicionales para utilizar el complemento Java o Java Web Start. Netscape Navigator v7 y las versiones más recientes del explorador Mozilla incluyen Java v1.4 o posterior. Internet Explorer no incluye la última versión de Java. Si tiene problemas utilizando el cliente con Java 1.4, actualice a 5.0. JDK™ 5.0 se incluye con Sun Java System Instant Messaging.

Si el equipo cliente no tiene instalado Java v1.4 o una versión posterior, debe instalar Java Web Start. Puede descargar e instalar Java v1.4. desde el [sitio web de Java Technology](http://java.sun.com/j2se) (<http://java.sun.com/j2se>).

<span id="page-76-0"></span>Puede descargar e instalar Java Web Start desde el[sitio web de Java Web Start Technology](http://java.sun.com/products/javawebstart) (<http://java.sun.com/products/javawebstart>).

Se pueden intercambiar vínculos HTML a través de Instant Messenger y activarlos desde Messenger haciendo clic en ellos. Cuando se activa un vínculo, Messenger solicita un explorador. La Tabla 3–2 muestra las combinaciones de sistemas operativos y exploradores admitidas.

**TABLA 3–2** Combinaciones admitidas de SO y exploradores de cliente para Instant Messaging

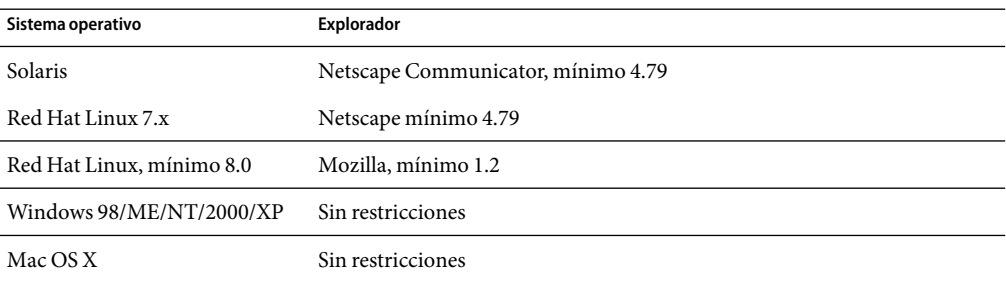

#### **Requisitos de hardware del cliente**

Instant Messenger utiliza entre 20 y 40 MB de memoria en la mayoría de las plataformas. Debe calcular los requisitos de memoria teniendo en cuenta los requisitos de otras aplicaciones (incluidos los sistemas operativos) utilizadas en el equipo cliente. En la mayoría de los casos, se recomienda disponer de, al menos, 128 MB de memoria RAM para ejecutar Instant Messenger y otras aplicaciones de manera satisfactoria. La cantidad necesaria de RAM será superior cuando se utilicen sistemas operativos que requieran mucha memoria.

# **Notas de la instalación**

Si decide utilizar Sun Java System Access Manager para almacenar las directivas cuando configure Instant Messaging, se crearán directivas como las siguientes:

- Capacidad de administrar Instant Messaging and Presence Services
- Capacidad para modificar la configuración de Instant Messaging
- Capacidad para gestionar salas de conferencias de Instant Messaging

# **Problemas de compatibilidad**

La [Tabla 3–3](#page-77-0) muestra las incompatibilidades conocidas entre Instant Messaging 7 2005Q4 y las versiones anteriores.

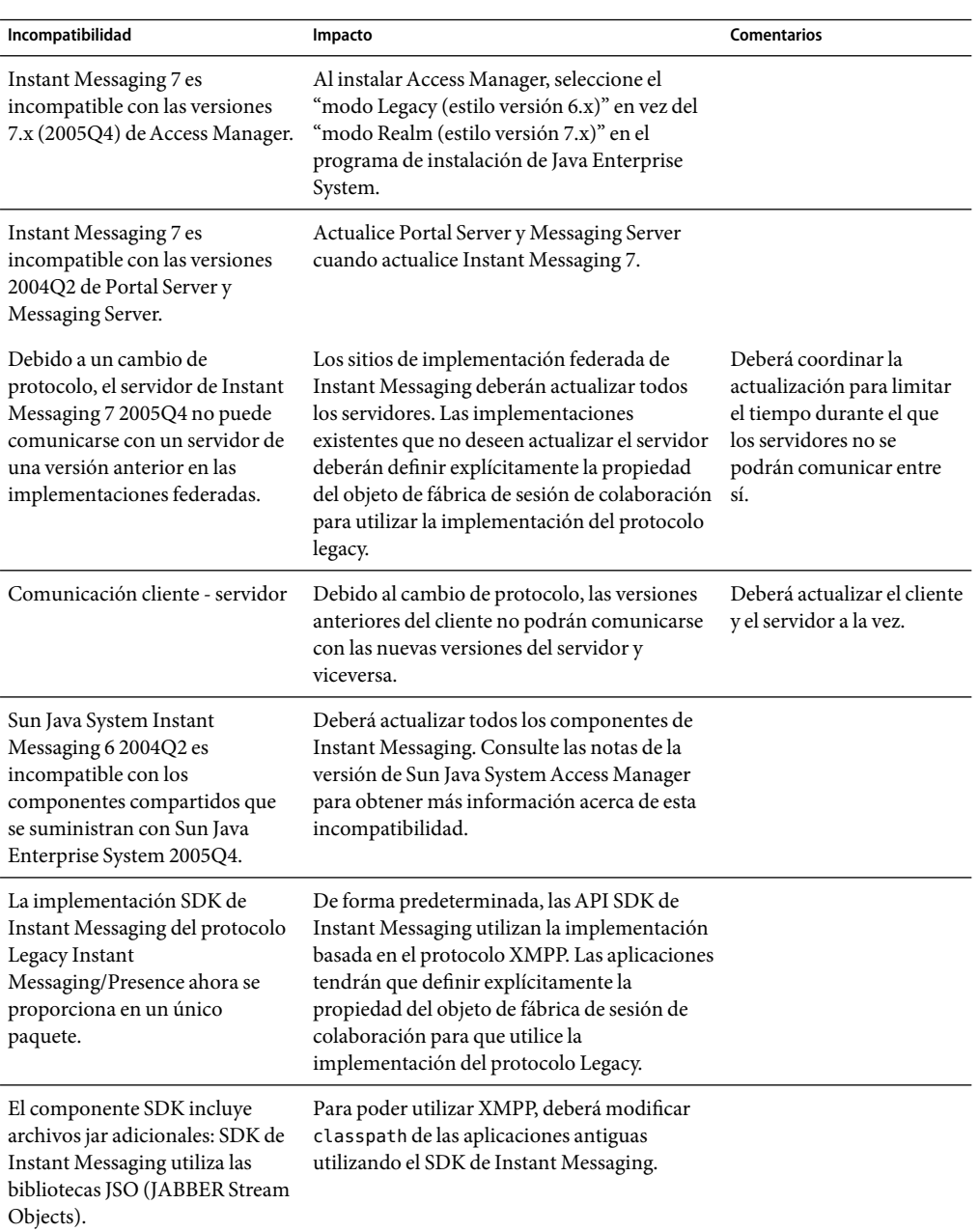

<span id="page-77-0"></span>**TABLA 3–3** Problemas de compatibilidad de Instant Messaging 7 2005Q4

<span id="page-78-0"></span>

| Incompatibilidad                                                                                                    | Impacto                                                                                                    | <b>Comentarios</b> |
|----------------------------------------------------------------------------------------------------|----------------------------------------------------------------------------------------------------|--------------------|
| El servidor Instant Messaging 6<br>2004Q2 es incompatible con el<br>comportamiento<br>predeterminado de la última<br>versión del SDK. | Para poder utilizar el servidor 6 2004Q2 con el<br>SDK actual de IM, deberá definir la propiedad<br>del objeto de fábrica de sesión de colaboración<br>para que utilice la implementación del<br>protocolo legacy. Consulte el número de<br>problema 6200472 en "Limitaciones y<br>problemas conocidos" en la página 86 para<br>obtener más instrucciones. |                    |

**TABLA 3–3** Problemas de compatibilidad de Instant Messaging 7 2005Q4 *(Continuación)*

# **Actualizaciones de la documentación**

Esta sección contiene información acerca de los cambios y errores en la documentación en las siguientes secciones:

- "Documentación" en la página 79
- "Guía de administración" en la página 79
- ["Ayuda en línea" en la página 85](#page-84-0)

#### **Documentación**

La versión 2005Q4 de Instant Messaging utiliza la siguiente versión de la Guía de administración:

*Sun Java System Instant Messaging 7 2005Q1 Administration Guide*

#### **Guía de administración**

Esta sección muestra los cambios realizados en la *Sun Java System Instant Messaging 7 2005Q1 Administration Guide*.

- "Inicio, parada y actualización de componentes en un entorno de alta disponibilidad" [en la página 80](#page-79-0)
- ["Paso adicional tras la instalación para las implementaciones con Access Manager" en la página](#page-79-0) [80](#page-79-0)
- ["Cambie al valor predeterminado para el parámetro](#page-79-0) *iim\_agent.enable* " en la página 80
- ["Configuración de recordatorios emergentes de calendario para Instant Messenger" en la página](#page-79-0)  $80$
- ["Parámetro eliminado de](#page-79-0) iim.conf" en la página 80
- ["Habilitación del componente de control de archivos de Instant Messenger para el complemento](#page-79-0) [Java" en la página 80](#page-79-0)
- ["Cambios en las páginas del applet HTML y archivos](#page-79-0) pluginLaunch.jsp " en la página 80
- "Para habilitar el control de archivos de Instant Messenger para el complemento Java" [en la página 81](#page-80-0)
- ["Almacenamiento de mensajes archivados en una base de datos de búsqueda de Portal Server no](#page-80-0) [predeterminada" en la página 81](#page-80-0)
- ["Configuración del servidor para permitir el registro de un nuevo usuario" en la página 81](#page-80-0)
- ["Parámetro adicional de registro para el tráfico XMPP" en la página 82](#page-81-0)

#### <span id="page-79-0"></span>■ ["Alta disponibilidad para Instant Messaging" en la página 85](#page-84-0)

#### **Inicio, parada y actualización de componentes en un entorno de alta disponibilidad**

No utilice los comandos imadmin start, imadmin stop ni imadmin refresh en un entorno de alta disponibilidad (HA) con Sun Cluster. En su lugar, utilice las utilidades administrativas de Sun Cluster.

#### **Paso adicional tras la instalación para las implementaciones con Access Manager**

(Número de problema:6189148) Si instala Access Manager en un host distinto del servidor Instant Messaging, deberá copiar manualmente los archivos imServices\_\* del host del servidor Instant Messaging al host de Access Manager tras ejecutar la utilidad configure.

Para ello:

- 1. Localice los archivos imService\_\*.properties en el host del servidor de Instant Messaging. De forma predeterminada, estos archivos están ubicados en /opt/SUNWiim/lib/ en Solaris y /opt/sun/im/lib/ en Linux.
- 2. Copie los archivos en el directorio locale del host de Access Manager. De forma predeterminada este directorio es /opt/SUNWam/locale en Solaris y /opt/sun/identity/locale en Linux.

#### **Cambie al valor predeterminado para el parámetro** *iim\_agent.enable*

(Número de problema:5102072) En esta versión, el valor predeterminado del parámetro iim agent.enable se ha cambiado a false. Este cambio no se refleja en la Guía de administración.

#### **Configuración de recordatorios emergentes de calendario para Instant Messenger**

El paso 1 del procedimiento para la configuración de Instant Messaging Server es incorrecto. No existe ningún paquete que se llame SUNWiimag. Omita este paso.

#### **Parámetro eliminado de** iim.conf

El parámetro de configuración *iim\_server.msg\_archive.auto* ya no se admite, aunque se incluye incorrectamente en la lista de parámetros de la Guía de administración.

#### **Habilitación del componente de control de archivos de Instant Messenger para el complemento Java**

(Número de problema:6244099) El procedimiento de la Guía de administración para habilitar el componente de control de archivo de Instant Messenger para el complemento Java es incorrecto. Use el procedimiento descrito en "Cambios en las páginas del applet HTML y archivos pluginLaunch.jsp " en la página 80 en su lugar.

#### **Cambios en las páginas del applet HTML y archivos** pluginLaunch.jsp

Si está utilizando el complemento Java para iniciar Instant Messenger, realice los siguientes pasos para habilitar la función de control de archivos de Instant Messenger en Instant Messenger.

# <span id="page-80-0"></span>▼ **Para habilitar el control de archivos de Instant Messenger para el complemento Java**

**Vaya al directorio root de la documentación de Instant Messenger y localice los archivos** im.html **y 1** imssl.html

De forma predeterminada, los archivos se instalan en la siguiente ubicación:

/etc/opt/SUNWps/desktop/default/IMProvider

- **Abra los archivos** .html **en un editor de texto. 2**
- **Agregue o edite la siguiente línea, según sea necesario:** <PARAM NAME="archive\_control" VALUE="true" /> <EMBED archive\_control=true;/> **3**

### **Almacenamiento de mensajes archivados en una base de datos de búsqueda de Portal Server no predeterminada**

Se produce un error en el procedimiento. Específicamente, el siguiente directorio:

/etc/opt/SUNWps/desktop/default/IMProvider/

debería ser:

/etc/opt/SUNWps/desktop/default\_*locale*/IMProvider/

Por ejemplo:

/etc/opt/SUNWps/desktop/default\_ja/IMProvider/

#### **Configuración del servidor para permitir el registro de un nuevo usuario**

La función de nuevo registro de usuario no se describe completamente en la Guía de administración. Además de personalizar Instant Messenger, también deberá configurar el servidor para permitir el registro de usuario nuevo.

Para ello, deberá agregar parámetros de configuración a iim.conf y luego actualizar la configuración del servidor. La Tabla 3–4 describe los parámetros de configuración.

**TABLA 3–4** Parámetros de configuración del servidor de registro de nuevo usuario

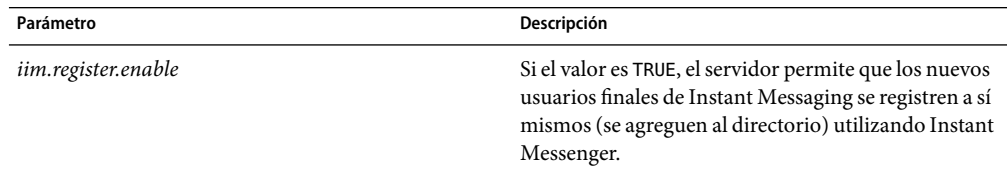

| Parámetro                | Descripción                                                                                                    |  |
|--------------------------|----------------------------------------------------------------------------------------------------|--|
| iim_ldap.register.enable | Si TRUE, el servidor permite que los nuevos usuarios<br>finales de Instant Messaging se registren a sí mismos<br>(se agreguen al directorio) utilizando Instant<br>Messenger.            |  |
| iim_ldap.register.basedn | Si se ha habilitado el auto-registro, el valor de este<br>parámetro es el DN de la ubicación en el directorio<br>LDAP en el que se guardan las entradas de las<br>personas. Por ejemplo: |  |
|                          | "ou=people,dc=siroe,dc=com"                                                                                                    |  |
| iim_ldap.register.domain | El dominio en el que se agregarán nuevos usuarios.<br>Por ejemplo:                                                                                                    |  |
|                          | directory.siroe.com                                                                                                    |  |

<span id="page-81-0"></span>**TABLA 3–4** Parámetros de configuración del servidor de registro de nuevo usuario *(Continuación)*

# Para configurar el servidor para permitir el registro de un nuevo **usuario**

- **Abra** iim.conf **en un editor de texto. 1**
- **Agregue los parámetros de configuración y los valores adecuados, como se describe en la [Tabla 3–4.](#page-80-0) 2**
- **Guarde y cierre** iim.conf**. 3**
- **Actualice la configuración del servidor mediante la utilidad de línea de comandos** imadmin**. imadmin refresh server 4**

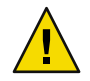

**Precaución –** No utilice los comandos imadmin start, imadmin stop ni imadmin refresh en un entorno de alta disponibilidad (HA) con Sun Cluster. En su lugar, utilice las utilidades administrativas de Sun Cluster.

#### **Parámetro adicional de registro para el tráfico XMPP**

(Número de problema:5070998) Se ha agregado un parámetro adicional sin documentar a esta versión para recoger los mensajes XMPP en un archivo de registro separado.

# **Para configurar el servidor para que cree el registro de mensajes XMPP**

#### **Abra** iim.conf**. 1**

De forma predeterminada, el archivo iim.conf se instala en el directorio de configuración de la siguiente manera:

■ En Solaris:

/etc/opt/SUNWiim/default/config/iim.conf

■ En Linux:

```
/etc/opt/sun/im/default/config/iim.conf
```
Si ha creado varias instancias de Instant Messaging, el nombre del directorio /default variará en función de la instancia.

**Habilite la siguiente línea eliminando los caracteres de comentario: 2**

iim.log4j.config=log4j.conf

Si la línea no existe, agréguela.

- **Guarde y cierre** iim.conf**. 3**
- **Cree un archivo que se llame** log4j.conf **y guárdelo en el directorio de configuración. 4**
- **Agregue lo siguiente a** log4j.conf**: 5**

```
log4j.logger.xmppd=INFO, A1
```

```
# DEFAULT TO RollingFileAppender
log4j.appender.A1=org.apache.log4j.RollingFileAppender
log4j.appender.A1.file=${logdir}/xmppd.log
log4j.appender.A1.append=true
log4j.appender.A1.maxBackupIndex=7
log4j.appender.A1.maxFileSize=5mb
# More example appenders..
# Straight to console..
# log4j.appender.A1=org.apache.log4j.ConsoleAppender
# log4j.appender.A1.ImmediateFlush=true
# Rollover at midnight..
# log4j.appender.A1=org.apache.log4j.DailyRollingFileAppender
# log4j.appender.A1.DatePattern='.'yyyy-MM-dd
# log4j.appender.A1.file=${logdir}/xmppd.log
# log4j.appender.A1.ImmediateFlush=true
# log4j.appender.A1.append=true
# Send to SMTP..
# log4j.appender.A1=org.apache.log4j.SMTPAppender
# PATTERN LAYOUT AND OPTIONS
# DEFAULT TO PatternLayout
log4j.appender.A1.layout=org.apache.log4j.PatternLayout
# For full dates..
log4j.appender.A1.layout.ConversionPattern=[%d{DATE}] %-5p %c [%t] %m%n
# IM traditional output format..
#log4j.appender.A1.layout.ConversionPattern=%d{HH:mm:ss,SSS} %-5p %c [%t] %m%n
```
# More example layouts # XMLLayout for chainsaw consumption # log4j.appender.A1.layout=org.apache.log4j.xml.XMLLayout # TTCCLayout for NDC information # log4j.appender.A1.layout=org.apache.log4j.xml.TTCCLayout # log4j.appender.A1.layout.DateFormat=ISO8601 # log4j.appender.A1.layout.TimeZoneID=GMT-8:00 # log4j.appender.A1.layout.CategoryPrefixing=false # log4j.appender.A1.layout.ThreadPrinting=false # log4j.appender.A1.layout.ContextPrinting=false # Now we list logger/appender/layout for the other default loggers, but # only the defaults.. log4j.logger.iim\_wd=ERROR, A2 log4j.appender.A2=org.apache.log4j.RollingFileAppender log4j.appender.A2.file=\${logdir}/iim\_wd.log log4j.appender.A2.append=true log4j.appender.A2.maxBackupIndex=7 log4j.appender.A2.maxFileSize=5mb log4j.appender.A2.layout=org.apache.log4j.PatternLayout log4j.appender.A2.layout.ConversionPattern=[%d{DATE}] %-5p %c [%t] %m%n # For separate xmpp traffic log, disabled by default. log4j.logger.xmppd.xfer=DEBUG, A3 #log4j.appender.A3=org.apache.log4j.varia.NullAppender # Select next block instead of previous line to enable separate transfer log log4j.appender.A3=org.apache.log4j.RollingFileAppender # log4j.appender.A3.file=\${logdir}/xfer.log # log4j.appender.A3.append=true # log4j.appender.A3.maxBackupIndex=7 # log4j.appender.A3.maxFileSize=5mb # log4j.appender.A3.layout=org.apache.log4j.PatternLayout # # Note, simpler default output than above 3 loggers: # log4j.appender.A3.layout.ConversionPattern=[%d{DATE}] %-5p %c [%t] %m%n log4j.logger.agent-calendar=ERROR, A4 log4j.appender.A4=org.apache.log4j.RollingFileAppender log4j.appender.A4.file=\${logdir}/agent-calendar.log log4j.appender.A4.append=true log4j.appender.A4.maxBackupIndex=7 log4j.appender.A4.maxFileSize=5mb log4j.appender.A4.layout=org.apache.log4j.PatternLayout log4j.appender.A4.layout.ConversionPattern=[%d{DATE}] %-5p %c [%t] %m%n log4j.logger.net.outer\_planes.jso.BasicStream=OFF, A5 log4j.appender.A5=org.apache.log4j.RollingFileAppender log4j.appender.A5.file=\${logdir}/jso.log log4j.appender.A5.append=true

```
log4j.appender.A5.maxBackupIndex=7
log4j.appender.A5.maxFileSize=5mb
log4j.appender.A5.layout=org.apache.log4j.PatternLayout
log4j.appender.A5.layout.ConversionPattern=[%d{DATE}] %-5p %c [%t] %m%n
```
- **Guarde y cierre** log4j.conf**. 6**
- **Actualice el servidor: 7**

**imadmin refresh server**

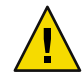

**Precaución –** No utilice los comandos imadmin start, imadmin stop ni imadmin refresh en un entorno de alta disponibilidad (HA) con Sun Cluster. En su lugar, utilice las utilidades administrativas de Sun Cluster.

# ▼ **Para deshabilitar la creación de archivos de registro XMPP separados**

La deshabilitación de la creación de archivos de registros separados no detiene que los mensajes XMPP se escriban en el registro del servidor.

- **Abra** log4j.conf**. 1**
- **Convierta en comentario la línea siguiente: 2**

log4j.logger.xmppd.xfer=DEBUG, A3

#### **Alta disponibilidad para Instant Messaging**

La documentación de esta función está disponible en ["Configuración de Instant Messaging para alta](#page-91-0) [disponibilidad \(sólo Solaris\)" en la página 92.](#page-91-0)

#### **Ayuda en línea**

La siguiente información no se describe en la ayuda en línea del producto o la referencia rápida.

#### **Pantalla de inicio**

La pantalla de inicio ejecuta Instant Messenger. Si utiliza Java Web Start, pulse el botón "Iniciar" que aparece en el centro de la pantalla. Si está utilizando el complemento Java (sólo para usuarios de Windows), haga clic en el botón del complemento Java en la parte superior de la pantalla. Los botones de la ayuda en línea y de referencia rápida muestran la ayuda del producto del usuario final.

# **Problemas solucionados en esta versión**

La [Tabla 3–5](#page-85-0) muestra los problemas solucionados en esta versión de Instant Messaging 7 2005Q4.

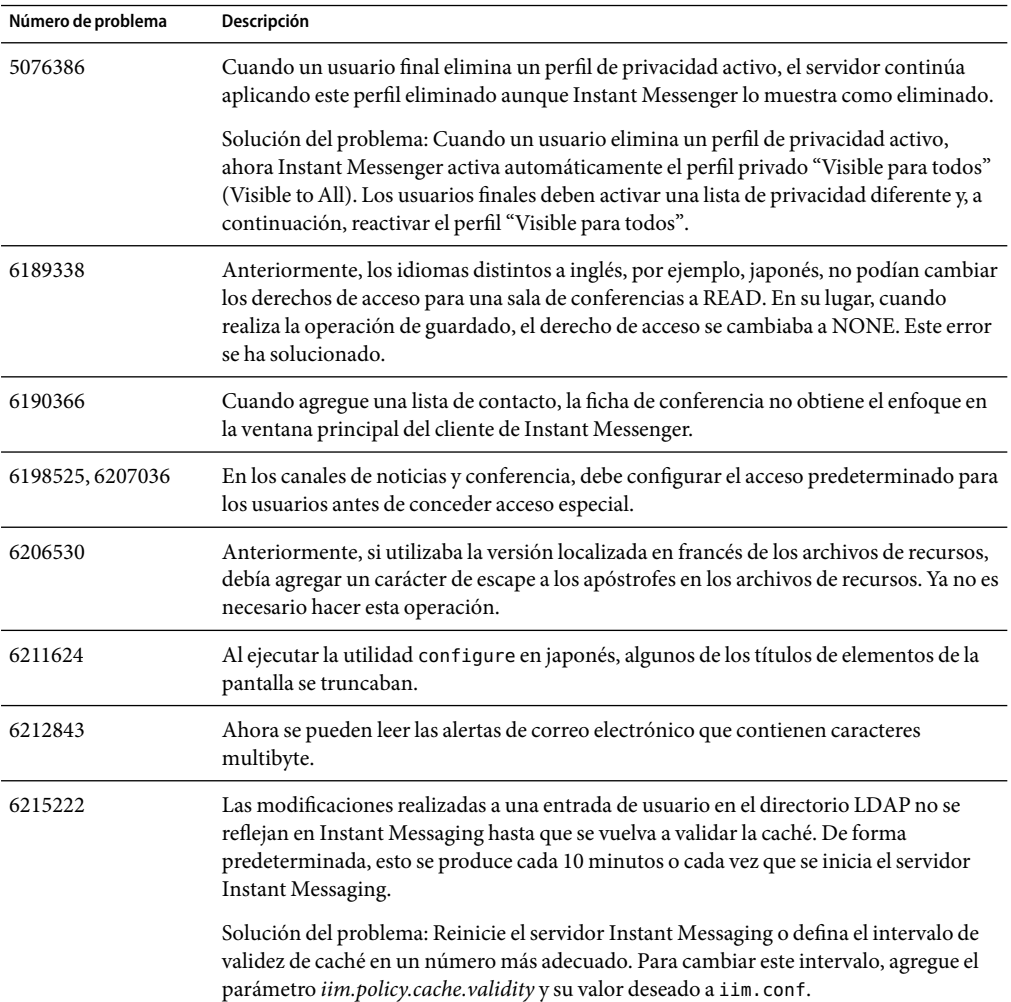

#### <span id="page-85-0"></span>**TABLA 3–5** Problemas resueltos en Instant Messaging 7 2005Q4

# **Limitaciones y problemas conocidos**

Esta sección contiene una lista de los problemas conocidos más importantes disponibles en el momento del lanzamiento de la versión Instant Messaging 7 2005Q4.

Las actualizaciones de parches se publican frecuentemente. Si encuentra un problema al instalar o utilizar Instant Messaging, póngase en contacto con Sun Support para saber si existe una solución disponible para este problema. De forma alternativa, puede consultar [SunSolve Online](http://sunsolve.sun.com/) (<http://sunsolve.sun.com/>) para ver si hay revisiones disponibles.

La [Tabla 3–6](#page-86-0) muestra los problemas y limitaciones conocidos.

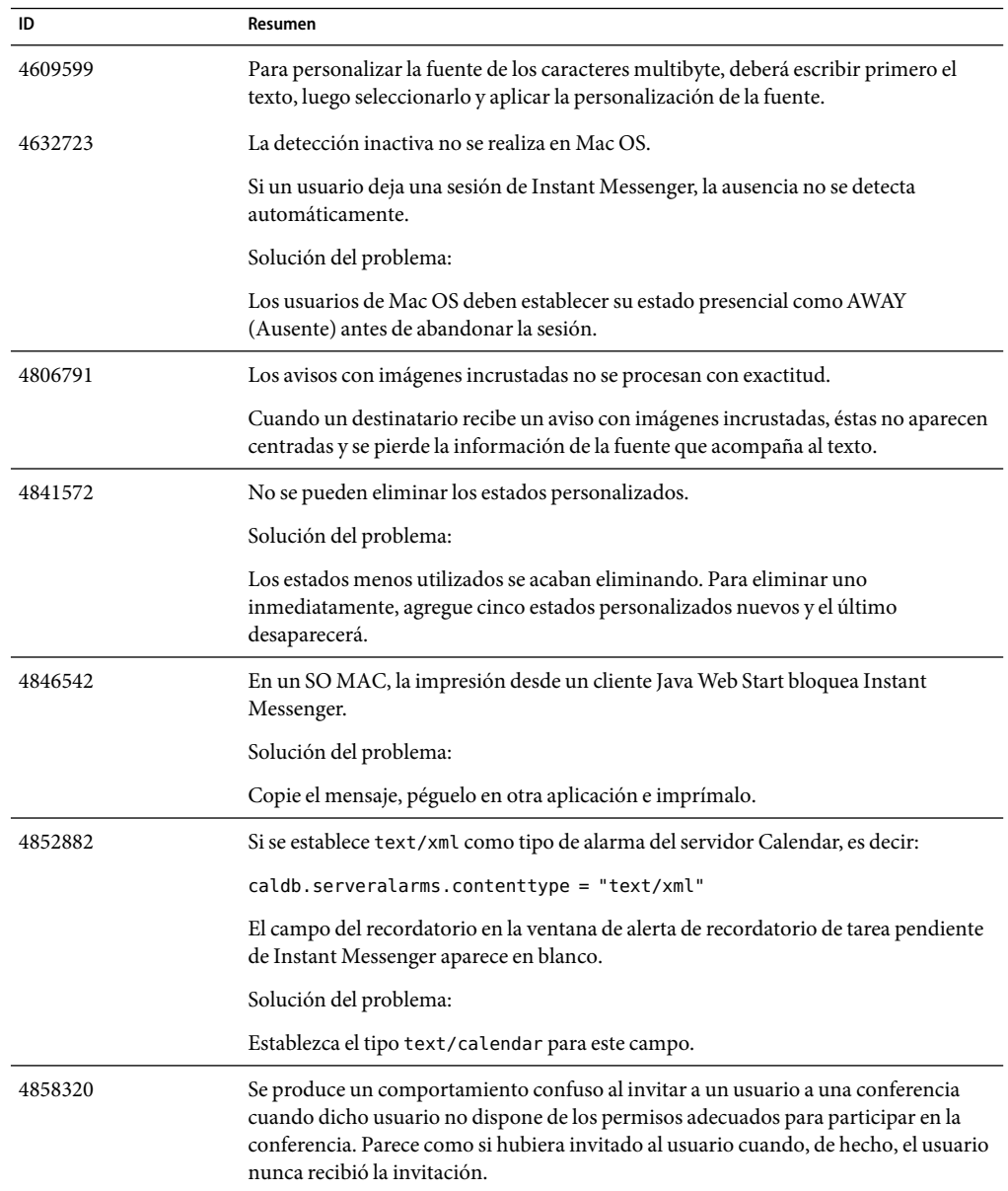

<span id="page-86-0"></span>**TABLA 3–6** Limitaciones y problemas conocidos

| ID      | Resumen                                                                                                    |
|---------|----------------------------------------------------------------------------------------------------|
| 4860906 | No se puede crear conf room/news utilizando ciertos caracteres gb18030                                                                                                    |
|         | Dado que los nombres de archivo ACL de conferencia y noticias se escriben<br>utilizando nombres obtenidos de Instant Messenger, existe un problema al crear<br>ACL cuando los nombres contienen caracteres tibetanos o árabes.                                                                                        |
| 4871150 | Se producen errores de impresión con Instant Messenger en algunas configuraciones<br>regionales.                                                                                                    |
|         | Solución del problema: Corte y pegue el texto que desee imprimir en otra aplicación<br>que pueda imprimir.                                                                                                    |
| 4922347 | No se distingue a los usuarios de sólo lectura y a los usuarios con todos los privilegios<br>en una sala de charla. Esto puede dar lugar a confusiones si un usuario intenta enviar<br>un mensaje a un usuario con privilegios de sólo lectura. Este último no recibirá el<br>mensaje.                                |
| 4929247 | Los usuarios no pueden enviar mensajes cuando un moderador ha denegado el<br>acceso presencial.                                                                                                    |
| 4929295 | Cuando se aplican varias directivas de Instant Messaging a un usuario, las directivas<br>pueden contradecirse entre sí. Por ejemplo, si se adjudican a un usuario una directiva<br>"normal " y otra de "administrador de salas de conferencias ", el usuario en cuestión<br>no podrá gestionar salas de conferencias. |
|         | Solución del problema:                                                                                                    |
|         | Edite la directiva de usuario normal desactivando la opción que hace referencia a la<br>capacidad para gestionar salas de conferencias. De esta manera, las dos directivas no<br>entrarán en conflicto.                                                                                                    |
| 4944558 | La ficha de sondeo web de la ventana de alertas no muestra algunas páginas web<br>correctamente. Se trata de una limitación del procesador HTML de Java.                                                                                                    |
|         | Solución del problema:                                                                                                    |
|         | Envíe direcciones URL utilizando la ficha "Creación de mensajes" en lugar de la ficha<br>"Sondeo Web".                                                                                                    |
| 4960933 | En algunas configuraciones regionales con caracteres multibytes no se procesan<br>correctamente las etiquetas del menú de la barra de tareas de Windows. La<br>funcionalidad del menú no resulta afectada.                                                                                                    |
| 4978293 | En la configuración regional zh_HK, Instant Messenger se muestra en inglés.                                                                                                    |
|         | Solución del problema:                                                                                                    |
|         | Para ver los mensajes de chino tradicional (zh_TW) en un equipo que utilice una<br>configuración regional zh_HK para el inicio de sesión, deberá crear un vínculo<br>simbólico a zh_TW.                                                                                                    |

**TABLA 3–6** Limitaciones y problemas conocidos *(Continuación)*

| ID               | Resumen                                                                                                    |
|------------------|----------------------------------------------------------------------------------------------------|
| 5004449, 5084745 | En Linux, los mensajes de advertencia se pueden mostrar en la pantalla cuando<br>ejecute la utilidad configure. Normalmente, estos mensajes de advertencia<br>comienzan con el siguiente texto:                                           |
|                  | WARNING: Cannot parse rpm files<br>by running "/bin/rpm -qp --queryformat                                                                                                    |
|                  | La configuración debería seguir funcionando correctamente, ya que no se produce<br>realmente ningún error.                                                                                                    |
| 5042884          | Un problema con el proveedor de archivos permite que los usuarios finales vean los<br>datos archivados en los resultados de la búsqueda.                                                                                                  |
| 5050973          | Las propiedades de los mensajes de noticias no se envían con los mensajes de<br>noticias. Como resultado, se pueden ver afectadas las siguientes capacidades del<br>cliente:                                                              |
|                  | El asunto no se visualiza con el mensaje de noticias.<br>No se pueden cambiar las líneas de los mensajes de noticias, de forma que todo<br>aparece desordenado.<br>Es posible que se pierda el formato de los mensajes de noticias.       |
|                  | No se pueden enviar documentos adjuntos.<br>No se pueden enviar imágenes.                                                                                                    |
| 5051299          | En las comunicaciones entre servidores, es posible que los derechos de acceso del<br>canal de noticias no funcionen para los usuarios finales. Por ejemplo, un usuario<br>cuyo acceso se haya definido como NONE puede tener acceso READ. |
| 5051369          | En las comunicaciones de servidor a servidor, un usuario final suscrito a un canal de<br>noticias en un servidor diferente no puede charlar con el creador de mensajes del<br>canal de noticias.                                          |
| 5051371          | En las comunicaciones entre servidores, los derechos de acceso de los usuarios<br>finales, como NONE, READ y WRITE, no funcionan adecuadamente en las salas de<br>conferencias.                                                           |
| 5065241, 5080586 | Los usuarios tienen la opción para cambiar el estado de presencia siempre que<br>Instant Messenger no esté conectado al servidor. Las modificaciones realizadas en el<br>estado mientras que esté desconectado no surtirán efecto.        |
| 5071025          | Si crea un nuevo grupo de contactos en Instant Messenger pero no asigna ningún<br>contacto al grupo, luego cierra la sesión y vuelva a iniciarla, el grupo de contacto no<br>aparecerá en la lista de contactos.                          |
|                  | Solución del problema: Agregue el contacto al grupo de contactos antes de cerrar la<br>sesión de Instant Messenger.                                                                                                    |
| 5082579          | El estado del usuario indica que éste está en línea, incluso tras desconectar la red.                                                                                                    |

**TABLA 3–6** Limitaciones y problemas conocidos *(Continuación)*

| ID      | Resumen                                                                                                    |
|---------|----------------------------------------------------------------------------------------------------|
| 5087303 | El cuadro de diálogo de inicio de sesión de Instant Messenger no muestra<br>necesariamente el servidor en el que el usuario final inició sesión la última vez. Esto<br>es incoherente con el funcionamiento del nombre de usuario, donde el último<br>nombre de usuario utilizado satisfactoriamente se muestra en el cuadro de diálogo<br>de inicio de sesión.                                                                                                    |
|         | Solución del problema:<br>1. En el cuadro de diálogo de inicio de sesión, haga clic en en la opción que permite<br>mostrar más detalles.<br>Seleccione el servidor adecuado en la lista desplegable de servidores.<br>2.                                                                                                    |
| 5104840 | Los cambios realizados por los usuarios en el cuadro de diálogo de configuración<br>(pestaña "Privacidad"), se guardan cuando se realizan dichos cambios, no cuando el<br>usuario hace clic en "Aceptar". Por esta razón, si hace clic en "Cancelar" después de<br>realizar cambios en esta pestaña, los cambios se guardarán de todas formas.                                                                                                    |
| 6186465 | Es posible que se haya agregado un retorno de carro adicional al cortar y pegar el<br>texto en Instant Messenger.                                                                                                    |
| 6195180 | Es posible que el título y el remitente no se muestren en la ventana de noticias.                                                                                                    |
| 6200472 | Si intenta ejecutar el servidor Sun Java System Instant Messaging 6 2004Q2 con el<br>SDK desde esta versión, deberá definir explícitamente la propiedad del objeto de<br>fábrica de sesión de colaboración para utilizar la implementación de protocolo<br>legacy. El SDK para esta versión admite la implementación del protocolo legacy; sin<br>embargo, el valor predeterminado es utilizar la nueva implementación del protocolo<br>(XMPP). Para utilizar la implementación del protocolo legacy, deberá utilizar el<br>siguiente constructor para crear CollaborationSessionFactory en la API: |
|         | CollaborationSessionFactory factory=new<br>CollaborationSessionFactory("com.iplanet.im.client<br>.api.iIMSessionFactory");                                                                                                    |
| 6203957 | En Linux, si el RPM de cliente openLDAP no está instalado, imServiceConfigure<br>puede dar un error al intentar ejecutar ldapmodify.                                                                                                    |
| 6205657 | Si cambia los permisos de acceso de los usuarios que ya están en una sala de<br>conferencias, los cambios no se producen hasta que vuelve a lanzar la ventana de la<br>sala de conferencias.                                                                                                    |
|         | Solución del problema: Cierre y vuelva a lanzar la ventana de la sala de conferencias<br>para actualizar los permisos de acceso.                                                                                                    |

**TABLA 3–6** Limitaciones y problemas conocidos *(Continuación)*

| ID               | Resumen                                                                                                    |
|------------------|----------------------------------------------------------------------------------------------------|
| 6213223, 6217766 | Si publica un mensaje en un canal de noticias y, a continuación, sale sin visualizar el<br>mensaje que acaba de introducir, el mensaje parece que se ha perdido. Los mensajes<br>están ahí, pero no están visibles.          |
|                  | Solución del problema: Vea los mensajes que publique en los canales de noticias<br>antes de cerrar sesión en Instant Messenger, o cancele la suscripción y vuelva a<br>suscribirse al canal de noticias.                     |
| 6213365          | El servicio de Instant Messaging da un error en el inicio tras una actualización.                                                                                                    |
|                  | Solución del problema: Elimine el paquete SUNWiimdv antes de realizar la<br>actualización.                                                                                                    |
| 6217627          | En un equipo con menos memoria de la necesaria, la utilidad configure puede<br>completar la configuración de Instant Messaging, pero también muestra<br>excepciones.                                                         |
|                  | Solución del problema: Asegúrese de que su sistema satisfaga los requisitos mínimos<br>de memoria antes de instalar o ejecutar la utilidad de configuración configure. Si<br>sigue teniendo problemas, ejecute lo siguiente: |
|                  | Solaris:/opt/SUNWiim/lib/imServiceConfigure                                                                                                    |
|                  | Linux:/opt/sun/im/lib/imServiceConfigure                                                                                                    |
| 6244099          | La Guía de administración contiene información confusa para habilitar el<br>componente de control de archivos de Instant Messenger para el complemento Java.<br>Este componente no está presente en esta versión.            |
| 6271708          | Problemas al utilizar SSL en un entorno servidor a servidor.                                                                                                    |
|                  | Solución del problema: Descargue la revisión del producto en SunSolve Online<br>(http://sunsolve.sun.com/).                                                                                                    |
| 6282401          | Sun Java System Instant Messaging 6 2004Q2 no es compatible con los componentes<br>compartidos que se envían con esta versión.                                                                                               |
|                  | Solución del problema: Si debe actualizar los componentes compartidos, actualice<br>todos los componentes de Instant Messaging a la versión actual.                                                                          |
| 6282887          | En Windows 2000, en las versiones localizadas de Instant Messenger, el primer<br>elemento del menú emergente de la carpeta no se muestra correctamente. El texto<br>debería decir "Contraer" (Collapse).                     |
|                  | Solución del problema: En los sistemas cliente, use JDK 1.4.2 en vez de JDK 1.5 (5.0).                                                                                                    |
| 6286776, 6288533 | Problemas al ejecutar Instant Messenger en un entorno servidor a servidor.                                                                                                    |
|                  | Solución del problema: Descargue la revisión del producto en SunSolve Online<br>(http://sunsolve.sun.com/).                                                                                                    |

**TABLA 3–6** Limitaciones y problemas conocidos *(Continuación)*

| ID      | Resumen                                                                                                    |
|---------|----------------------------------------------------------------------------------------------------|
| 6291159 | Instant Messenger se desconecta del servidor tras un período de tiempo distinto del<br>valor definido para el parámetro iim_server.clienttimeout en iim.conf.                                                                                                    |
|         | Solución del problema: Especifique la siguiente propiedad de sistema utilizando la<br>opción - D:                                                                                                    |
|         | com.sun.im.service.xmpp.session.keepaliveinterval                                                                                                    |
|         | Defina el valor en el número de segundos tras los que desea que Instant Messenger<br>comience a enviar bytes al servidor. Estos bytes sólo se utilizan para evitar que se<br>agote el tiempo y la subsiguiente desconexión.                                                                               |
| 6302273 | En las implementaciones con Access Manager, si se agota el tiempo de espera de<br>Access Manager, Instant Messenger se desconecta y no puede volver a conectarse<br>hasta que se reinicie el servidor de Instant Messaging.                                                                               |
|         | Solución del problema: Descargue la revisión del producto en SunSolve Online<br>(http://sunsolve.sun.com/).                                                                                                    |
| 6302312 | Si Instant Messenger se desconecta del servidor, es posible que no funcione<br>correctamente cuando vuelva a conectarse. Por ejemplo, es posible que la<br>información de presencia no se muestre correctamente y las salas de conferencia no<br>funcionarán.                                             |
|         | Solución del problema: Para unirse a una sala de conferencias tras una desconexión,<br>haga clic en el icono de la charla en vez de hacer doble clic en la conferencia en la<br>ficha de conferencias. Además, puede descargar la revisión del producto en SunSolve<br>Online (http://sunsolve.sun.com/). |

<span id="page-91-0"></span>**TABLA 3–6** Limitaciones y problemas conocidos *(Continuación)*

## **Configuración de Instant Messaging para alta disponibilidad (sólo Solaris)**

La configuración de Instant Messaging para la alta disponibilidad (HA) proporciona funciones de supervisión y recuperación de fallos de software y hardware. La función de alta disponibilidad se implementa como un servicio de datos de recuperación tras error, no como un servicio escalable, y sólo es compatible con Solaris. Esta sección describe una configuración HA de Instant Messaging utilizando Sun Cluster. Consulte ["Documentación relacionada con HA" en la página 107](#page-106-0) para obtener más información acerca de los servicios de datos proporcionados por Sun Cluster.

Esta sección describe cómo configurar un servicio HA de Instant Messaging en las siguientes secciones:

- ["Descripción general de HA de Instant Messaging" en la página 93](#page-92-0)
- ["Configuración de HA para Instant Messaging" en la página 95](#page-94-0)
- ["Parada, inicio y reinicio del servicio HA de Instant Messaging" en la página 103](#page-102-0)
- ["Administración del archivo RTR de HA para Instant Messaging" en la página 104](#page-103-0)
- ["Eliminación de HA para Instant Messaging" en la página 106](#page-105-0)
- ["Documentación relacionada con HA" en la página 107](#page-106-0)

#### <span id="page-92-0"></span>**Descripción general de HA de Instant Messaging**

Puede utilizar Sun Cluster con Instant Messaging para crear una implementación de alta disponibilidad. Esta sección proporciona información acerca de los requisitos de HA, los términos utilizados en los ejemplos en este capítulo y los permisos necesarios para configurar HA en las siguientes secciones:

Antes de comenzar, deberá estar familiarizado con los conceptos generales de HA y, especialmente, con Sun Cluster. Para obtener más información, consulte la ["Documentación relacionada con HA"](#page-106-0) [en la página 107.](#page-106-0)

#### **Requisitos de software de configuración de HA**

Una configuración HA de Instant Messaging requiere el software que se muestra en la Tabla 3–7.

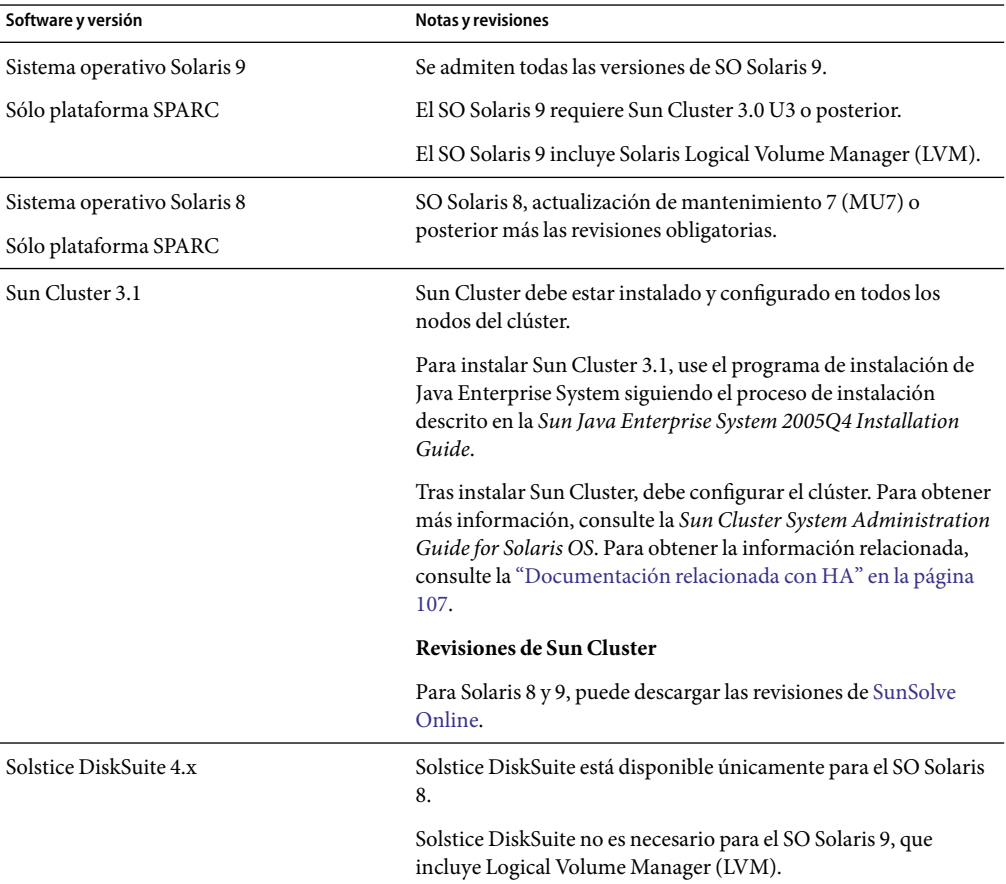

**TABLA 3–7** Requisitos de software para la configuración HA de Instant Messaging

| Software y versión                | Notas y revisiones                                                                    |
|-----------------------------------|---------------------------------------------------------------------------------------|
| Veritas Volume Manager (VxVM) 3.x | El SO Solaris 8 requiere la versión 3.2 o posterior más las<br>revisiones necesarias. |
|                                   | El SO Solaris 9 requiere la versión 3.5 o posterior más las<br>revisiones necesarias. |
| Veritas File System (VxFS) 3.x    | El SO Solaris 8 requiere la versión 3.4 o posterior más las<br>revisiones necesarias. |
|                                   | El SO Solaris 9 requiere la versión 3.5 o posterior más las<br>revisiones necesarias. |
|                                   | HAStoragePlus requiere la revisión 110435-08 o posterior.                             |

<span id="page-93-0"></span>**TABLA 3–7** Requisitos de software para la configuración HA de Instant Messaging *(Continuación)*

#### **Requisitos de permisos de configuración de HA**

Para instalar y configurar una configuración de HA de Instant Messaging, inicie sesión como superusuario o conviértase en él (root) y especifique una consola o ventana para ver los mensajes enviados a /dev/console.

#### **Términos y lista de comprobación de configuración de HA**

La Tabla 3–8 describe los términos de variables utilizados en los ejemplos en este capítulo para los ejemplos de configuración. Además, deberá recopilar la información antes de configurar HA para Instant Messaging. Se le solicitará esta información durante la configuración. Use esta lista de comprobación junto con la lista de comprobación que figura en el capítulo 1 de la *Sun Java System Instant Messaging 7 2005Q1 Administration Guide*.

| Nombre en el ejemplo | Descripción                                                                                                    | <b>El valor</b> |
|----------------------|----------------------------------------------------------------------------------------------------|-----------------|
| /global/im           | El punto de montaje del sistema de<br>archivos global utilizado con un<br>sistema de archivos de clúster o<br>HAStoragePlus. |                 |
| /local/im            | Directorio local que se utilizará<br>como punto de montaje para el<br>disco compartido si está utilizando<br>HAStoragePlus.  |                 |
| im_logical_host      | Nombre de host lógico                                                                                                    |                 |
| im_logical_host_ip   | Dirección numérica de IP de host<br>lógico                                                                                   |                 |
| im node 1            | Nodo 1 FQDN                                                                                                    |                 |

**TABLA 3–8** Lista de comprobación de configuración de HA

| mens o moia de comprobación de connecion de 11/1<br>Nombre en el ejemplo          | $\sqrt{2}$<br>Descripción                                                                                                    | El valor |
|-----------------------------------------------------------------------------------|----------------------------------------------------------------------------------------------------|----------|
| im_node_2                                                                         | Nodo 2 FQDN                                                                                                    |          |
| im_resource_group                                                                 | Grupo de recursos de Instant<br>Messaging.                                                                                                    |          |
| im_resource_group_store                                                           | Recurso de almacenamiento de<br>Instant Messaging.                                                                                                    |          |
| im_resource                                                                       | Recurso de Instant Messaging.                                                                                                    |          |
| im_runtime_base<br>(incluye im_runtime_base/db<br>además de im_runtime_base/logs) | Para la ubicación del directorio de<br>tiempo de ejecución (que incluye<br>los subdirectorios de la base de<br>datos y de registro), seleccione<br>particiones globales y compartidas.<br>Por ejemplo:<br>El directorio de tiempo de<br>ejecución de Instant Messaging<br>(im_runtime_base)<br>/global/im/var/opt/SUNWiim/default<br>en Solaris.<br>Subdirectorio de base de datos<br>п<br>$(im_db\_base)$ :<br>/global/im/var/opt/SUNWiim/default/db<br>Subdirectorio de registro:<br>п<br>/global/<br>im/var/opt/SUNWiim/default/logs |          |
|                                                                                   | Consulte la Sun Java System Instant<br>Messaging 7 2005Q1<br>Administration Guide para obtener<br>más información acerca del<br>directorio de tiempo de ejecución y<br>los subdirectorios de base de datos<br>y registros.                                                                                                    |          |

<span id="page-94-0"></span>**TABLA 3–8** Lista de comprobación de configuración de HA *(Continuación)*

#### **Configuración de HA para Instant Messaging**

A continuación, se muestra una lista de alto nivel de los pasos necesarios para instalar y configurar una configuración de HA de Instant Messaging con dos nodos:

- ["Selección de un disco local o compartido para los archivos de configuración o binarios"](#page-95-0) [en la página 96](#page-95-0)
- ["Preparación de cada nodo del clúster" en la página 96](#page-95-0)
- ["Selección del directorio de instalación \(](#page-96-0)*im\_svr\_base* )" en la página 97
- ["Instalación de productos y paquetes de Instant Messaging" en la página 97](#page-96-0)
- ["Configuración del entorno HA" en la página 97](#page-96-0)
- ["Configuración del host lógico" en la página 101](#page-100-0)
- <span id="page-95-0"></span>■ ["Registro y activación del recurso de almacenamiento" en la página 101](#page-100-0)
- ["Registro del tipo de recurso y creación de un recurso" en la página 102](#page-101-0)
- ["Comprobación de la configuración de HA de Instant Messaging" en la página 103](#page-102-0)
- ["Solución de problemas de la configuración de HA de Instant Messaging" en la página 103](#page-102-0)

### **Selección de un disco local o compartido para los archivos de configuración o binarios**

Antes de comenzar, deberá decidir cuáles de las siguientes implementaciones es más adecuada para sus necesidades. En ambos entornos, los componentes compartidos se instalan localmente en cada nodo del clúster. Además, los archivos de tiempo de ejecución se instalan en un disco compartido en ambos entornos.

■ **Utilización de un disco local para los archivos de configuración y binarios.** La ventaja de esta configuración es que la actualización de Instant Messaging requiere un tiempo de inactividad mínimo ya que puede actualizar los nodos en los que Instant Messaging no esté conectado. La desventaja es que deberá asegurarse de que la misma versión y configuración de Instant Messaging exista en todos los nodos del clúster.

Además, si selecciona esta opción, deberá determinar si utilizará HAStoragePlus para montar un sistema de archivos desde un disco compartido en cada nodo cuando los servicios de datos de Instant Messaging se publican en línea, o si utilizará el sistema de archivos del clúster para los archivos de tiempo de ejecución globales.

■ **Utilización de un disco compartido para los archivos de configuración y binarios.** Esta configuración es más sencilla de administrar, pero deberá apagar Instant Messaging en todos los nodos del clúster antes de la actualización.

### **Preparación de cada nodo del clúster**

En cada nodo del clúster deberá crear el usuario y grupo de tiempo de ejecución de Instant Messaging en el que se ejecutarán los componentes. Los números de UID y GID deben ser iguales en todos los nodos del clúster.

- **ID de usuario de tiempo de ejecución.** El nombre de usuario en el que se ejecuta el servidor de Instant Messaging. Este nombre **no** debe ser root. El valor predeterminado es inetuser.
- **ID de grupo de tiempo de ejecución.** El grupo en el que se ejecuta el servidor de Instant Messaging. El valor predeterminado es inetgroup.

Aunque la utilidad configure puede crear estos nombres, si lo desea, puede crear los nombres antes de ejecutar el programa de configuración como parte de la preparación de cada nodo, tal y como se describe en este capítulo. Además, en función de si está utilizando un disco local o compartido, no deberá ejecutar configure en un nodo concreto y deberá crear manualmente el ID de usuario y grupo de tiempo de ejecución.

Los nombres de ID de grupo y usuario de tiempo de ejecución deben aparecer en los siguientes archivos:

- inetuser, o el nombre que seleccione, en /etc/passwd en todos los nodos del clúster
- inetgroup, o el nombre que seleccione, en /etc/group en todos los nodos del clúster

<span id="page-96-0"></span>Consulte la *Sun Java System Instant Messaging 7 2005Q1 Administration Guide* para obtener instrucciones. Consulte la documentación del sistema operativo para obtener información detallada acerca de los usuarios y grupos.

#### **Selección del directorio de instalación (***im\_svr\_base* **)**

Para Instant Messaging, el programa de instalación de Java Enterprise System utiliza /opt/SUNWiim en Solaris como el directorio de instalación predeterminado (*im\_svr\_base* ). Sin embargo, si está utilizando un disco compartido para los archivos de configuración y binarios, deberá especificar un directorio de instalación global (compartido). Por ejemplo: /*global*/*im*/opt/SUNWiim .

Si está utilizando un disco local, puede instalar Instant Messaging en el directorio predeterminado. Sin embargo, debe instalar Instant Messaging en el mismo directorio de cada equipo en el nodo.

#### **Instalación de productos y paquetes de Instant Messaging**

Puede instalar productos y paquetes utilizando el programa de instalación de Sun Java Enterprise System. Para obtener más información acerca del programa de instalación, consulte la *Sun Java Enterprise System 2005Q4 Installation Guide*.

La Tabla 3–9 muestra los productos o paquetes necesarios para una configuración de clúster de varios nodos.

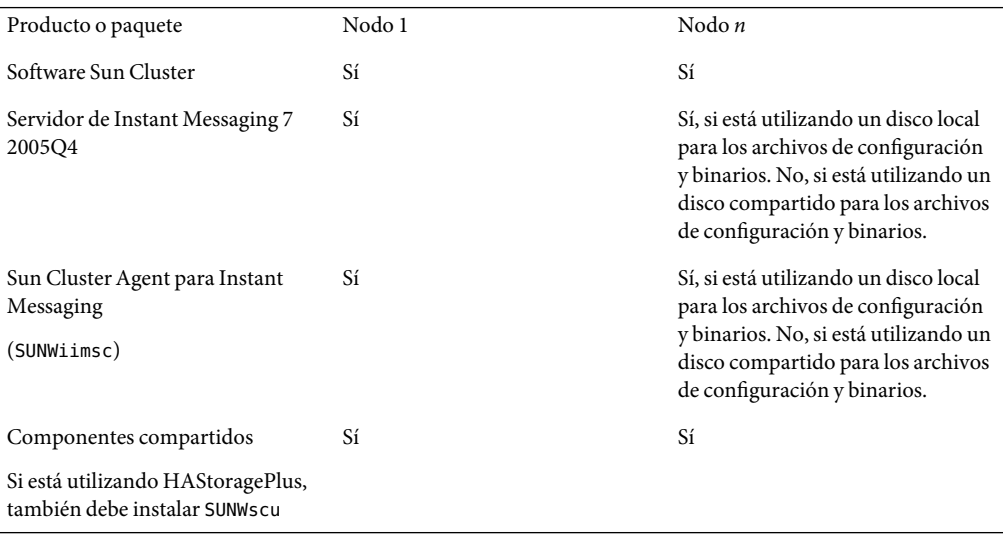

**TABLA 3–9** Productos y paquetes necesarios para una configuración HA de Instant Messaging de varios nodos

#### **Configuración del entorno HA**

Los pasos que debe realizar varían en función de si está utilizando un disco local o compartido para los archivos de configuración y binarios.

<span id="page-97-0"></span>Si está utilizando un disco local para los archivos de configuración y binarios, siga los pasos que aparecen en estos dos procedimientos:

- "Para configurar HA en el nodo 1 utilizando un disco local para los archivos de configuración y binarios" en la página 98
- "Para configurar HA en el nodo *n* [utilizando un disco local para los archivos de configuración y](#page-98-0) [binarios" en la página 99](#page-98-0)

Si está utilizando un disco compartido para los archivos de configuración y binarios, siga los pasos que aparecen en estos dos procedimientos:

- ["Para configurar HA en el nodo 1 utilizando un disco compartido para los archivos de](#page-99-0) [configuración y binarios" en la página 100](#page-99-0)
- "Para configurar HA en el nodo *n* [utilizando un disco compartido para los archivos de](#page-100-0) [configuración y binarios" en la página 101](#page-100-0)

# ▼ **Para configurar HAen el nodo 1 utilizando un disco local para los archivos de configuración y binarios**

Rellene las listas de comprobación que aparecen en el capítulo 1 de la *Sun Java System Instant Messaging 7 2005Q1 Administration Guide* y la [Tabla 3–8](#page-93-0) y tenga las respuestas disponibles. **Antes de empezar**

**Instale los productos y paquetes utilizando el programa de instalación de Sun Java Enterprise System. 1**

Consulte ["Selección del directorio de instalación \(](#page-96-0)*im\_svr\_base* )" en la página 97 para obtener instrucciones específicas sobre la selección de un directorio de instalación.

Consulte la [Tabla 3–9](#page-96-0) para ver una lista de los productos y paquetes necesarios para HA. Consulte la *Sun Java Enterprise System 2005Q4 Installation Guide* para obtener instrucciones específicas.

#### **Si está utilizando HAStoragePlus para los archivos de tiempo de ejecución, monte un disco 2 compartido en un directorio local; en caso contrario vaya al Paso 3.**

Por ejemplo:

**a. Cree un punto de montaje (**/*local*/ *im*/*im\_runtime\_base*/**) si no existe.**

Cuando se le solicite durante la configuración en el Paso 4, especifique este directorio (/*local* /*im*/*im\_runtime\_base*/ ) como el directorio de archivos de tiempo de ejecución del servidor de Instant Messaging.

- **b. Use el comando** mount **para montar el disco en** /*local*/*im*/*im\_runtime\_base* **.**
- **Ejecute la utilidad** configure**. 3**

Consulte la *Sun Java System Instant Messaging 7 2005Q1 Administration Guide* para obtener instrucciones.

**Cuando se le solicite el directorio de archivos de tiempo de ejecución del servidor de Instant 4 Messaging, escriba uno de los siguientes:**

- <span id="page-98-0"></span>■ Si está utilizando HAStoragePlus para los archivos de tiempo de ejecución, escriba /*local*/*im*/*im\_runtime\_base* /.
- Si está utilizando un sistema de archivos de clúster para los archivos de tiempo de ejecución, escriba /*global*/*im*/ *im\_runtime\_base* /. Donde /*global*/ *im* es el directorio global en el sistema de archivos de clúster.
- **Cuando se le solicite el nombre de host de Instant Messaging, especifique el host lógico. 5**

Acepte el host lógico incluso si la utilidad configure no se puede conectar al host especificado. El recurso de host lógico puede estar sin conexión en el momento que ejecute la utilidad configure.

**No inicie Instant Messaging tras la configuración o el inicio del sistema. 6**

En una configuración HA, el servicio de Instant Messaging también requiere que el host lógico tenga conexión para que Instant Messaging funcione correctamente.

**Si está utilizando HAStoragePlus para los archivos de tiempo de ejecución, desmonte el disco compartido. 7**

# ▼ **Para configurar HAen el nodo** *n* **utilizando un disco local para los archivos de configuración y binarios**

#### Asegúrese de que ha completado la configuración HA en el nodo 1 como se describe en el procedimiento anterior [\("Para configurar HA en el nodo 1 utilizando un disco local para los archivos](#page-97-0) [de configuración y binarios" en la página 98\)](#page-97-0). **Antes de empezar**

Tenga disponibles las respuestas de las listas de comprobación del capítulo 1 de la *Sun Java System Instant Messaging 7 2005Q1 Administration Guide* y la [Tabla 3–8](#page-93-0)

#### **Instale los productos y paquetes utilizando el programa de instalación de Sun Java Enterprise System. 1**

Seleccione la misma ruta que utilizó al instalar Instant Messaging en el nodo 1 para los demás nodos del clúster. Consulte ["Selección del directorio de instalación \(](#page-96-0)*im\_svr\_base* )" en la página 97 para obtener instrucciones específicas.

Consulte la [Tabla 3–9](#page-96-0) para ver una lista de los productos y paquetes necesarios para HA. Consulte la *Sun Java Enterprise System 2005Q4 Installation Guide* para obtener instrucciones específicas.

**Ejecute la utilidad** configure**. 2**

> Consulte el capítulo 1 de la *Sun Java System Instant Messaging 7 2005Q1 Administration Guide* para obtener instrucciones.

**Cuando se le solicite el directorio de archivos de tiempo de ejecución del servidor de Instant Messaging, escriba el mismo valor proporcionado para el nodo 1. 3**

#### <span id="page-99-0"></span>**Cuando se le solicite el nombre de host de Instant Messaging, escriba el mismo host lógico proporcionado para el nodo 1. 4**

Seleccione aceptar el host lógico incluso si la utilidad configure no se puede conectar al host especificado. El recurso de host lógico puede estar sin conexión en el momento que ejecute la utilidad configure.

**Cuando se le solicite un usuario y grupo, escriba el mismo valor proporcionado para el nodo 1. 5**

#### **No seleccione iniciar Instant Messaging tras la configuración o inicio del sistema. 6**

En una configuración HA, el servicio Instant Messaging también requiere que el host lógico esté con conexión para que Instant Messaging funcione correctamente.

# ▼ **Para configurar HAen el nodo 1 utilizando un disco compartido para los archivos de configuración y binarios**

Rellene las listas de comprobación en el Capítulo 1 de la *Sun Java System Instant Messaging 7 2005Q1 Administration Guide* y la [Tabla 3–8](#page-93-0) y tenga las respuestas disponibles. **Antes de empezar**

> Debe utilizar un sistema de archivos de clúster si está utilizando un disco compartido para los archivos de configuración y binarios, no HAStoragePlus.

#### **Instale los productos y paquetes en un directorio del sistema de archivos de clúster utilizando el programa de instalación de Java Enterprise System. 1**

Cuando instale Instant Messaging, deberá especificar un directorio distinto al predeterminado. Consulte ["Selección del directorio de instalación \(](#page-96-0)*im\_svr\_base* )" en la página 97 para obtener instrucciones específicas.

Consulte la [Tabla 3–9](#page-96-0) para ver una lista de los productos y paquetes necesarios para HA. Consulte la *Sun Java Enterprise System 2005Q4 Installation Guide* para obtener instrucciones específicas.

- **Cree un vínculo de software desde** /etc/opt/SUNWiim **dirigido a** /*global*/*im*/etc/opt/SUNWiim **. 2**
- **Ejecute la utilidad** configure **desde el directorio global donde ha instalado Instant Messaging 3 (**/*global*/ *im*/*im\_svr\_base*/configure**).**

Consulte el capítulo 1 de la *Sun Java System Instant Messaging 7 2005Q1 Administration Guide* para obtener instrucciones.

- **Cuando se le solicite el directorio de archivos de tiempo de ejecución del servidor de Instant 4 Messaging, escriba el valor de** /*global*/*im*/ *im\_runtime\_base***.**
- **Cuando se le solicite el nombre de host de Instant Messaging, escriba el host lógico. 5**

Seleccione aceptar el host lógico incluso si la utilidad configure no se puede conectar al host especificado. El recurso de host lógico puede estar sin conexión en el momento que ejecute la utilidad configure.

<span id="page-100-0"></span>**No seleccione iniciar Instant Messaging tras la configuración o inicio del sistema. 6**

En una configuración HA, el servicio Instant Messaging también requiere que el host lógico esté con conexión para que Instant Messaging funcione correctamente.

# ▼ **Para configurar HAen el nodo** *n* **utilizando un disco compartido para los archivos de configuración y binarios**

```
Antes de
empezar
```
Asegúrese de haber completado la configuración HA en el nodo 1 como se describe en el procedimiento anterior [\("Para configurar HA en el nodo 1 utilizando un disco compartido para los](#page-99-0) [archivos de configuración y binarios" en la página 100\)](#page-99-0).

Tenga disponibles las respuestas de las listas de comprobación del capítulo 1 de la *Sun Java System Instant Messaging 7 2005Q1 Administration Guide* y la [Tabla 3–8](#page-93-0)

**Cree un vínculo de software desde** /etc/opt/SUNWiim **dirigido a** /*global*/*im*/etc/opt/SUNWiim **. 1**

#### **Cree un vínculo de software para el archivo de registro de tipo de recurso (RTR): 2**

```
ln -s /global/im/
im_svr_base/cluster/SUNW.iim \
/usr/cluster/lib/rgm/rtreg/SUNW.iim
```
#### **Configuración del host lógico**

Antes de iniciar Instant Messaging, deberá crear un grupo de recursos, agregar el host lógico y poner en línea al grupo de recursos.

# **Para configurar el grupo de recursos con el host lógico**

**Cree un grupo de recursos de recuperación tras error de Instant Messaging que se llame 1** *im\_resource\_group***:**

# **scrgadm -a -g** *im\_resource\_group* **-h** *im-node-2***,***im-node-1*

**Agregue el nombre de host lógico** *im\_logical\_host* **al grupo de recursos. 2**

Instant Messaging recibirá las conexiones en este nombre de host.

```
# scrgadm -a -L-g im_resource_group -l
im_logical_host
```
- **Ponga en línea el grupo de recursos: 3**
	- # **scswitch -Z -g** *im\_resource\_group*

#### **Registro y activación del recurso de almacenamiento**

Antes de que el servicio de datos de Instant Messaging esté en línea, deberá registrar y activar los recursos de almacenamiento, tal y como se describe en esta sección.

# <span id="page-101-0"></span>**Para registrar y habilitar el recurso de almacenamiento**

#### **Registre el recurso de almacenamiento. 1**

Si está utilizando HAStoragePlus con un sistema de archivos global (GFS), defina el punto de montaje como el valor para la propiedad *FileSystemMountPoints*. Por ejemplo:

```
# scrgadm -a -j im_resource_group_store
-g im_resource_group -t SUNW.HAStorage \
-x FileSystemMountPoints=/global/
im -x AffinityOn=True
```
En caso contrario, especifique el punto de montaje como el valor para la propiedad *ServicePaths*. Por ejemplo:

```
# scrgadm -a -j im-resource-group-store
-g im-resource-group -t SUNW.HAStorage \
-x ServicePaths=/global/im -x AffinityOn=True
```
#### **Habilite el recurso de almacenamiento: 2**

```
# scswitch -e -j im_resource_group_store
```
**Registro del tipo de recurso y creación de un recurso**

Antes de iniciar el multiplexor o el servidor HA de Instant Messaging, deberá registrar el tipo de recurso SUNWiimsc con Sun Cluster y crear un recurso.

# **Para registrar el tipo de recurso y crear un recurso**

**Registrar el nuevo tipo de recurso. 1**

```
# scrgadm -a -t SUNW.iim
```
#### **Cree el recurso. 2**

Escriba el siguiente comando en una única línea de comando:

```
# scrgadm -a -j im_resource -g
im_resource_group -t SUNW.iim
-x Confdir_list=/global/im/
im_resource_group
-y Resource_dependencies=im_resource_group_store -y Port_list=80/tcp
```
**Habilite el recurso: 3**

# **scswitch -e -j** *im\_resource*

#### **Inicie los componentes de Instant Messaging. 4**

<span id="page-102-0"></span>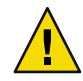

**Precaución –** No utilice los comandos imadmin start, imadmin stop ni imadmin refresh en un entorno de alta disponibilidad (HA) con Sun Cluster. En su lugar, utilice las utilidades administrativas de Sun Cluster.

# **Comprobación de la configuración de HA de Instant Messaging**

Tras iniciar Instant Messaging, deberá comprobar la configuración de HA como se describe en esta sección.

# **Para comprobar la configuración de HA de Instant Messaging**

- **Compruebe que se estén ejecutando todos los procesos obligatorios. 1**
- **Realice un cambio del servicio al nodo de respaldo para asegurar la alta disponibilidad. 2**

Por ejemplo, si el servicio se está ejecutando en *im\_node\_1*, emita el siguiente comando para cambiar el servicio a *im\_node\_2*.

# **scswitch -z -g** *im\_resource\_group* **-h** *im\_node\_2*

**Compruebe que todos los procesos necesarios se inicien en** *im\_node\_2* **. 3**

## **Solución de problemas de la configuración de HA de Instant Messaging**

Para facilitar la solución de problemas, los mensajes de error se escriben en el registro de errores. Los registros se controlan mediante la herramienta syslog. Para obtener más información acerca de la herramienta de registro, consulte ["Documentación relacionada con HA" en la página 107](#page-106-0) y la página de comando man de syslog.conf.

## **Parada, inicio y reinicio del servicio HA de Instant Messaging**

Para iniciar y detener el servicio HA de Instant Messaging, utilice el comando scswitch de Sun Cluster.

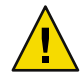

**Precaución –** No utilice los comandos imadmin start, imadmin stop o imadmin refresh en un entorno de alta disponibilidad (HA) con Sun Cluster. En su lugar, utilice las utilidades administrativas de Sun Cluster.

Para obtener más información acerca del comando scswitch de Sun Cluster, consulte el *Sun Cluster Reference Manual for Solaris OS.*

# <span id="page-103-0"></span>**Para iniciar el servicio HA de Instant Messaging**

**Escriba lo siguiente en la línea de comandos:** ◗

# **scswitch -e -j** *im\_resource*

# **Para detener el servicio HA de Instant Messaging**

**Escriba lo siguiente en la línea de comandos:** ◗

# **scswitch -n -j** *im\_resource*

# **Para reiniciar el servicio HA de Instant Messaging**

**Escriba lo siguiente en la línea de comandos:** ◗

# **scswitch -R -j** *im\_resource*

#### **Administración del archivo RTR de HA para Instant Messaging**

El archivo de registro de tipo de recurso (RTR) es un archivo de texto ASCII que describe un tipo de recurso de alta disponibilidad que se ejecuta bajo el control de Resource Group Manager (RGM). El comando scrgadm utiliza el archivo RTR como un archivo de entrada para registrar el tipo de recurso en la configuración del clúster. El archivo RTR de Instant Messaging, SUNW.iim, se crea cuando instala el paquete SUNWiimsc durante la configuración HA.

Esta sección ofrece información acerca de la administración de este archivo en las siguientes secciones:

- "Parámetros del archivo RTR de Instant Messaging" en la página 104
- ["Personalización del archivo RTR para Instant Messaging" en la página 105](#page-104-0)

#### **Parámetros del archivo RTR de Instant Messaging**

La siguiente tabla muestra las propiedades de extensión en el archivo RTR de Instant Messaging (SUNW.iim) que son específicas de Instant Messaging.

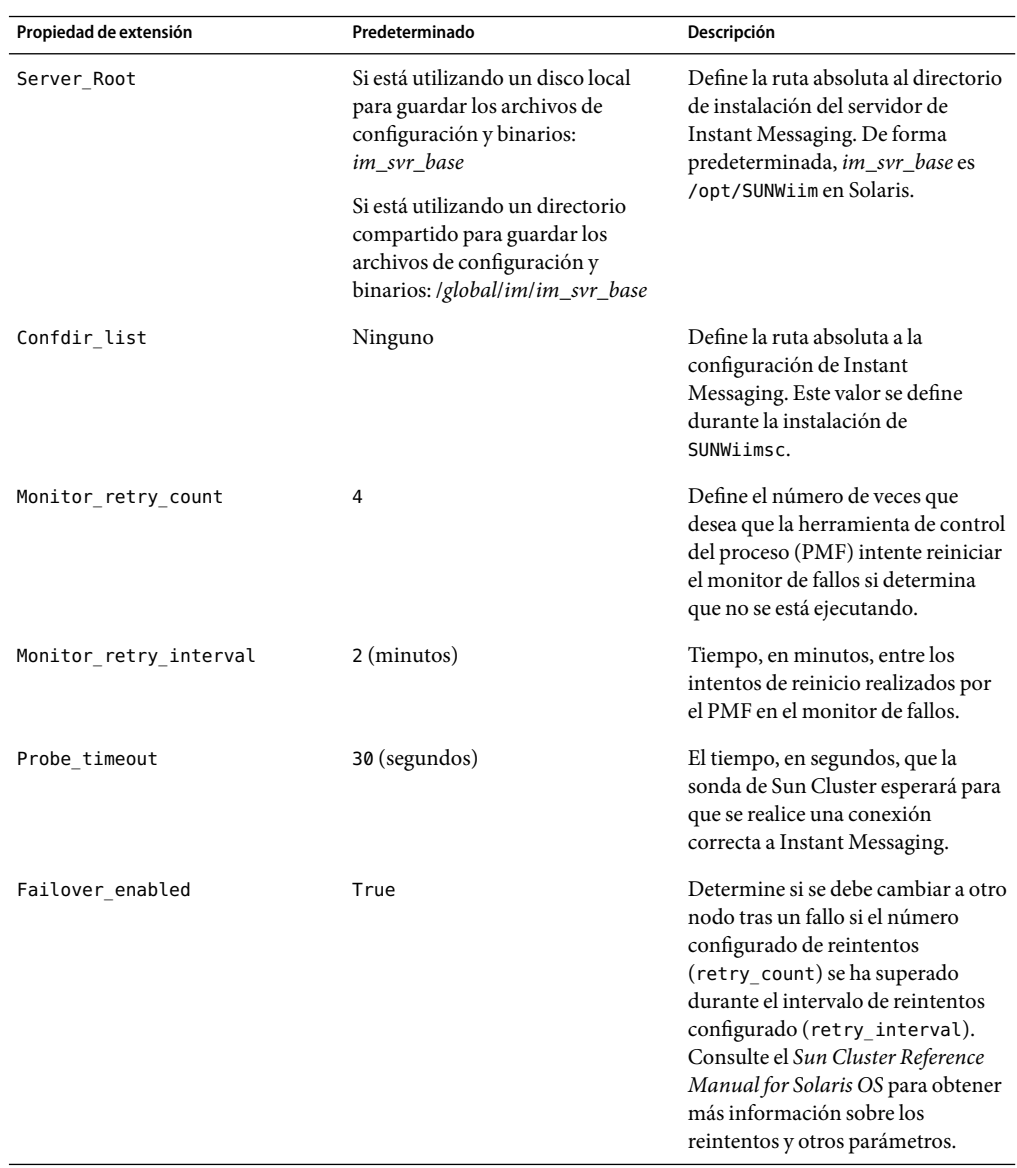

<span id="page-104-0"></span>**TABLA 3–10** Propiedades de extensión de SUNW.iim

### **Personalización del archivo RTR para Instant Messaging**

Puede modificar los valores de varias de las propiedades de extensión en el archivo RTR de Instant Messaging (SUNW.iim) para configurar el entorno de HA. Las propiedades de extensión son

<span id="page-105-0"></span>propiedades específicas del tipo de recurso. Estas propiedades se heredan por cada recurso del mismo tipo. Las propiedades de extensión de Instant Messaging se describen en ["Parámetros del archivo](#page-103-0) [RTR de Instant Messaging" en la página 104.](#page-103-0)

Consulte la documentación de rt\_reg y property\_attributes en el *Sun Cluster Reference Manual for Solaris OS* para obtener más información acerca del contenido de los archivos de registro de tipo de recurso y las instrucciones sobre la personalización de los valores de las propiedades de extensión.

#### **Eliminación de HA para Instant Messaging**

Para eliminar Instant Messaging de un entorno de HA, deberá eliminar el agente de clúster de Instant Messaging SUNWiimsc como se describe en esta sección.

# **Para eliminar HA de Instant Messaging**

**Antes de empezar**

Cuando se elimina el paquete SUNWiimsc como se describe en este procedimiento, todas las personalizaciones realizadas en el archivo RTR SUNW.iim se pierden. Si desea restaurarlas posteriormente, deberá crear una copia de seguridad de SUNW.iim antes de quitar el paquete SUNWiimsc.

#### **Desactive el servicio de datos de Instant Messaging: 1**

**scswitch -F -g** *im\_resource\_group*

**Deshabilite todos los recursos del grupo de recursos de Instant Messaging (** *im\_resource\_group***): 2**

```
# scswitch -n -j im_resource
# scswitch -n -j im_logical_host
# scswitch -n -j im_resource_group_store
```
#### **Elimine los recursos del grupo de recursos de Instant Messaging: 3**

# **scrgadm -r -j** *im\_resource* # **scrgadm -r -j** *im\_logical\_host* # **scrgadm -r -j** *im\_resource\_group\_store*

**Elimine el grupo de recursos de Instant Messaging: 4**

```
# scrgadm -r -g im_resource_group
```
**Elimine el tipo de recursos de Instant Messaging: 5**

```
# scrgadm -r -t SUNW.iim
```
**Elimine el paquete** SUNWiimsc **utilizando el programa de instalación de Java Enterprise System o 6 manualmente de la siguiente manera:**

#### **pkgrm SUNWiimsc**

Cuando elimine el paquete, se perderán todas las personalizaciones realizadas en el archivo RTR.

<span id="page-106-0"></span>**Si está utilizando un directorio compartido para los archivos de configuración y binarios, elimine todos los vínculos de software creados durante la configuración de HA. 7**

En el nodo 1:

**rm /etc/opt/SUNWiim**

En el resto de nodos:

**rm /usr/cluster/lib/rgm/rtreg/SUNW.iim**

#### **Documentación relacionada con HA**

- *Sun Java System Instant Messaging 7 2005Q1 Administration Guide*
- Visión general técnica de Sun Java Enterprise System 2005Q4
- La *Sun Java Enterprise System 2005Q4 Installation Guide for UNIX* describe el programa de instalación de Java Enterprise System (y de desinstalación) y las situaciones de instalación admitidas.
- Las *Sun Java Enterprise System 2005Q4 Release Notes* proporcionan información actual acerca del producto Sun Java Enterprise System.
- La *Sun Cluster Concepts Guide for Solaris OS* proporciona una base genérica sobre Sun Cluster, los servicios de datos y los tipos de recursos de terminología, los recursos y los grupos de recursos.
- La *Sun Cluster Data Services Planning and Administration Guide for Solaris OS* proporciona información general sobre la planificación y administración de servicios de datos.
- La *Sun Cluster System Administration Guide for Solaris OS* proporciona los procedimientos de software para administrar una configuración de Sun Cluster.
- La *Sun Cluster Reference Manual for Solaris OS* describe los comandos y utilidades disponibles en Sun Cluster, incluidos los comandos que sólo se encuentran en los paquetes SUNWscman y SUNWccon.
- La *Sun Java System Communications Services 6 2005Q4 Deployment Planning Guide* proporciona más información acerca de cómo se implementa HA en Instant Messaging.

### **Archivos que se pueden distribuir**

Sun Java System Instant Messaging 7 2005Q4 no contiene ningún archivo que se pueda distribuir.
# Sun Java System Communications Services Administrador delegado 6 2005Q4 Notas de la versión

Versión 6 2005Q4

Estas notas de la versión contienen importante información disponible en el momento del lanzamiento de Sun Java™ System Communications Services Administrador delegado 6 2005Q4. Aquí se tratan nuevas funciones y mejoras, problemas y limitaciones conocidos e información de otro tipo. Lea este documento antes de comenzar a usar Administrador delegado 6 2005Q4.

En estas notas de la versión se incluyen los siguientes apartados:

- "Historial de revisiones de las notas de la versión" en la página 109
- ["Acerca de Delegated Administrator" en la página 110](#page-109-0)
- ["Novedades de esta versión" en la página 110](#page-109-0)
- ["Requisitos" en la página 111](#page-110-0)
- ["Notas de la instalación" en la página 113](#page-112-0)
- ["Problemas de compatibilidad" en la página 114](#page-113-0)
- ["Actualizaciones de la documentación de Administrador delegado 6 2005Q4" en la página 115](#page-114-0)
- ["Problemas conocidos resueltos en esta versión" en la página 115](#page-114-0)
- ["Limitaciones y problemas conocidos" en la página 116](#page-115-0)

# **Historial de revisiones de las notas de la versión**

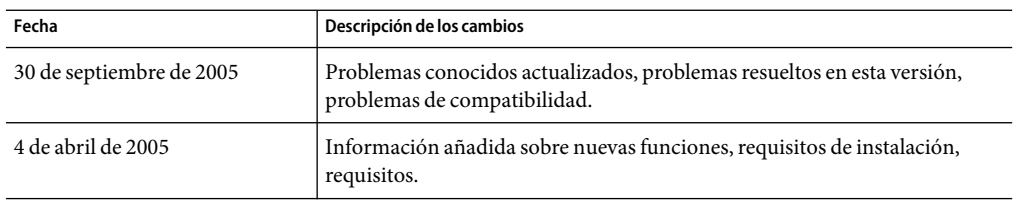

TABLA 4-1 Historial de revisiones de las notas de la versión de Delegated Administrator

# <span id="page-109-0"></span>**Acerca de DelegatedAdministrator**

Sun Java System Communications Services Administrador delegado permite realizar la provisión de organizaciones (dominios), usuarios, grupos y recursos en un directorio LDAP utilizado por las aplicaciones de Communications Services como Messaging Server y Calendar Server.

La herramienta Administrador delegado tiene dos interfaces:

- Una utilidad (un conjunto de herramientas de línea de comandos) invocada con el comando commadmin.
- Una consola (una interfaz gráfica de usuario) accesible mediante un explorador web.

La ayuda en línea en la consola de Delegated Administrator describe cómo los administradores pueden utilizar la GUI para prestar servicio a los usuarios de un directorio LDAP.

Para obtener más información acerca de la configuración y administración de Delegated Administrator y para obtener una descripción de las herramientas de línea de comandos commadmin, consulte la *Sun Java System Communications Services 6 2005Q4 Delegated Administrator Guide*.

## **Novedades de esta versión**

Con Communications Services Delegated Administrator, sólo puede prestar servicio a los usuarios en un directorio LDAP Schema 2. Para prestar servicio a los usuarios de Messaging Server en un directorio LDAP Schema 1, deberá utilizar iPlanet Delegated Administrator, una herramienta obsoleta.

La versión Administrador delegado 6 2005Q4 incluye las siguientes nuevas funciones:

■ La consola de Administrador delegado admite el aprovisionamiento para Calendar Server.

En las versiones anteriores, sólo la utilidad Administrador delegado (commadmin) admitía Calendar Server.

La siguientes funciones de consola implementan la compatibilidad con Calendar Server:

- Los paquetes de servicio con el servicio de Calendar se pueden asignar a las organizaciones y a los usuarios.
- Puede crear y administrar recursos de Calendar en la consola.
- Puede crear y administrar grupos en la consola. Los grupos pueden tener servicio de correo (listas de correo) utilizado por Messaging Server.
- Los paquetes de servicio proporcionan funciones adicionales y más flexibilidad:
	- Se han implementado nuevos tipos de paquetes de servicio. Además de los paquetes de servicio para los usuarios de correo, ahora hay paquetes de servicio para los usuarios de calendario y grupos de correo.
	- Los servicios se pueden combinar en un único paquete de servicio. Un tipo de paquete de servicio proporciona tanto el servicio de calendario como el de correo para los usuarios.
- <span id="page-110-0"></span>■ Cuando se asigna un paquete de servicio, el asistente para asignación de paquetes de servicios permite proporcionar valores específicos para los atributos relacionados con el servicio. Los valores especificados anulan los valores del paquete de servicio para el usuario, grupo u organización de destino.
- La interfaz de la consola de Administrador delegado se ha mejorado. Por ejemplo, se han realizado las siguientes mejoras:
	- En la vista de organización, se ha agregado una segunda fila de fichas. Seleccionando estas fichas puede ver las listas de usuario, los grupos, loa recursos de Calendar, los paquetes de servicio o las propiedades. En la versión anterior, las listas de usuarios, los paquetes de servicio y las propiedades se mostraban mediante listas desplegables.
	- No deberá asignar un paquete de servicio a cada usuario o grupo. En la versión anterior, se tenía que asignar un paquete de servicio a cada usuario.

## **Requisitos**

Esta sección describe los requisitos de plataforma, producto cliente y software para esta versión de Administrador delegado:

- ["Información importante sobre las revisiones" en la página 47](#page-46-0)
- "Plataformas" en la página 111
- ["Componentes de Java Enterprise System" en la página 112](#page-111-0)
- ["Requisitos de hardware" en la página 113](#page-112-0)
- ["Exploradores" en la página 113](#page-112-0)

## **Información de revisiones**

Después de utilizar el programa de instalación de Sun Java System para instalar Sun Java System Communications Services Administrador delegado 2005Q4, se recomienda que descargue e instale la última revisión de Administrador delegado.

Vaya a http://sunsolve.sun.com y seleccione "Patches" (Revisiones) o "Patch Portal" (Portal de revisiones). El número de revisión actual para Administrador delegado es:

Solaris 119777 x86 119778 Linux 119779

Compruebe el sitio de SunSolve para obtener más información acerca de la revisión para Administrador delegado.

## **Plataformas**

Esta versión admite las mismas plataformas que son compatibles con Messaging Server, Calendar Server y otros componentes de Java Enterprise System.

Específicamente, esta versión admite las siguientes plataformas:

- <span id="page-111-0"></span>■ Sistema operativo Solaris 10 (SPARC™ y x86 Platform Editions) incluida la compatibildiad de zonas
- Sistema operativo Solaris 9 Update 2 (SPARC y x86 Platform Editions)
- Sistema operativo Solaris 8 (SPARC Platform Edition)
- Red Hat Linux 2.1 Update 2 (o actualizaciones posteriores)
- Red Hat Linux 3.0 Update 1 (o actualizaciones posteriores)

Para obtener información detallada acerca de los requisitos para Solaris y Linux, incluidas las revisiones de actualizaciones necesarias y versiones de núcleo, consulte la *Sun Java Enterprise System Installation Guide* y las *Sun Java Enterprise System Release Notes* .

#### **Componentes de Java Enterprise System**

Esta versión de Administrador delegado requiere los siguientes componentes, herramientas y versión de esquema LDAP de Java Enterprise System:

- Directory Server 5.*x*
- Access Manager 6.2 o superior
- Messaging Server 6 o Calendar Server 6, o ambos.

Para obtener más información acerca de los requisitos para Messaging Server, consulte el [Capítulo 2.](#page-40-0)

Para obtener más información acerca de los requisitos para Calendar Server, consulte el [Capítulo 1.](#page-14-0)

- Contenedor web de Java Enterprise System. Debe implementar Administrador delegado en uno de los siguients contenedores web:
	- Sun Java System Web Server 6.1 o superior
	- Sun Java System Application Server 7.*x*
	- Sun Java System Application Server 8.x
- Herramienta de preparación de Directory Server (secuencia de comandos de configuración): comm\_dssetup.pl versión 6.3–2.03

Esta versión de comm\_dssetup.pl se proporciona cuando utiliza el programa de instalación de Java Enterprise System 2005Q4 para instalar Directory Server.

■ LDAP Schema 2. Esta versión de Communications Services Administrador delegado se ha diseñado para realizar la provision de los usuarios de un directorio de LDAP Schema 2.

Para obtener más información acerca de los requisitos para Directory Server, Access Manager, Web Server y Application Server, consulte las notas de la versión más actuales de dichos productos.

Para obtener instrucciones de instalación para los componentes de Java Enterprise System que se indican en esta sección, consulte la *Sun Java Enterprise System Installation Guide*.

## <span id="page-112-0"></span>**Requisitos de hardware**

Los requisitos de memoria y espacio en disco para Administrador delegado son los mismos que los del contenedor web en el que se implementa Administrador delegado.

Para obtener más información acerca de los requisitos de hardware del contenedor web, consulte las notas de la versión actual de este componente de Java Enterprise System.

#### **Exploradores**

La consola de Delegated Administrator requiere un explorador con JavaScript habilitado. Para obtener un rendimiento óptimo, Sun recomienda que se usen los exploradores indicados en ["Requisitos de software del cliente" en la página 48:](#page-47-0)

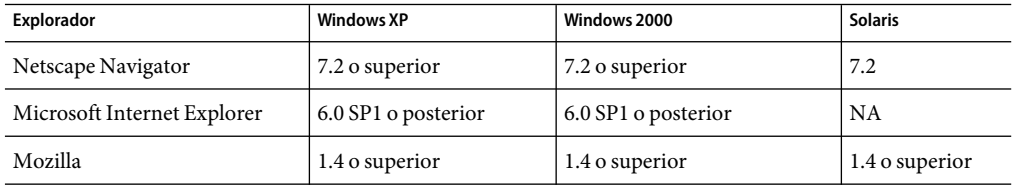

TABLA 4-2 Recomendaciones de explorador para la consola de Delegated Administrator

# **Notas de la instalación**

Para ver un resumen general de los pasos necesarios para instalar y configurar Administrador delegado, consulte el capítulo 2:"Planning for Installation and Configuration" en la *Sun Java System Communications Services Delegated Administrator Guide*.

#### **Revisión recomendada**

Se recomienda que descargue e instale la última revisión de Administrador delegado.

El siguiente procedimiento resume los pasos que debe realizar para instalar Administrador delegado.

- 1. Ejecute el programa de instalación de Java Enterprise System para instalar Administrador delegado 2005Q4.
- 2. Vaya a http://sunsolve.sun.com y seleccione "Patches" (Revisiones) o "Patch Portal" (Portal de revisiones). El número de revisión actual para Administrador delegado es:

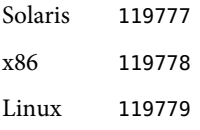

Instale la revisión *antes* de ejecutar el programa de configuración de Administrador delegado, config-commda.

3. Ejecute la herramienta de preparación de Directory Server (secuencia de comandos de configuración), comm\_dssetup.pl.

<span id="page-113-0"></span>4. Configure Delegated Administrator ejecutando el programa de configuración, config-commda.

La revisión incluye las siguientes funciones:

- Soluciones recientes a los problemas conocidos.
- Un archivo ldif preparatorio "base" permite crear las plantillas de clase de servicio personalizadas.
- Las plantillas de clase de servicio de ejemplo ahora se guardan en una nueva ubicación en el directorio.

La versión actual de la *Sun Java System Communications Services 6 2005Q4 Delegated Administrator Guide* describe cómo debe crear sus propios paquetes de servicio.

Compruebe el sitio de SunSolve para obtener más información acerca de la revisión para Administrador delegado.

## **Consolidación ACI**

.

Para instalaciones a gran escala con Access Manager, Messaging Server y el directorio LDAP Schema 2, es posible que tenga que consolidar las instrucciones de control de acceso (ACI, Access Control Instructions) en su directorio.

Cuando instala Access Manager con Messaging Server, se instalará inicialmente un gran número de ACI en el directorio. Muchas de las ACI predeterminadas no son necesarias o Messaging Server no las utiliza. Puede mejorar el rendimiento de Directory Server y, por tanto, de las búsquedas de Messaging Server, consolidando y reduciendo el número de ACI predeterminado en el directorio.

Para obtener más información acerca de cómo consolidar y eliminar las ACI no utilizadas, consulte el "apéndice D:ACI Consolidation" en la *Sun Java System Communications Services Delegated Administrator Guide.*

# **Problemas de compatibilidad**

La siguiente tabla muestra las incompatibilidades conocidas entre Communications Services Administrador delegado 6 2005Q4 y las versiones anteriores.

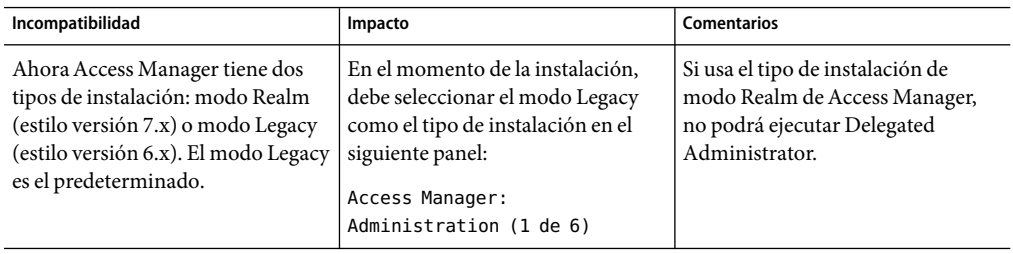

<span id="page-114-0"></span>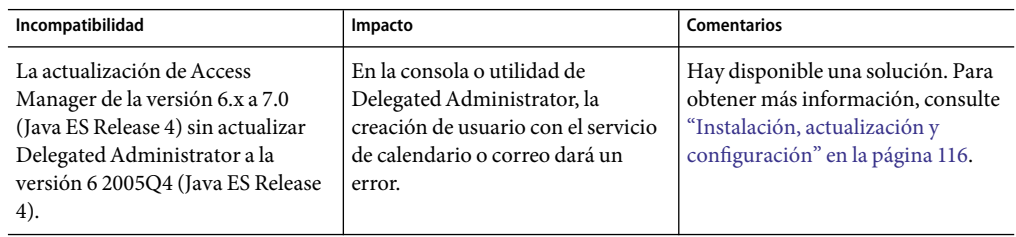

# **Actualizaciones de la documentación deAdministrador delegado 6 2005Q4**

No hay actualizaciones de la documentación para esta versión de Administrador delegado.

# **Problemas conocidos resueltos en esta versión**

"Problemas conocidos resueltos en esta versión" en la página 115 describe los errores solucionados en esta versión de Administrador delegado 2005Q4.

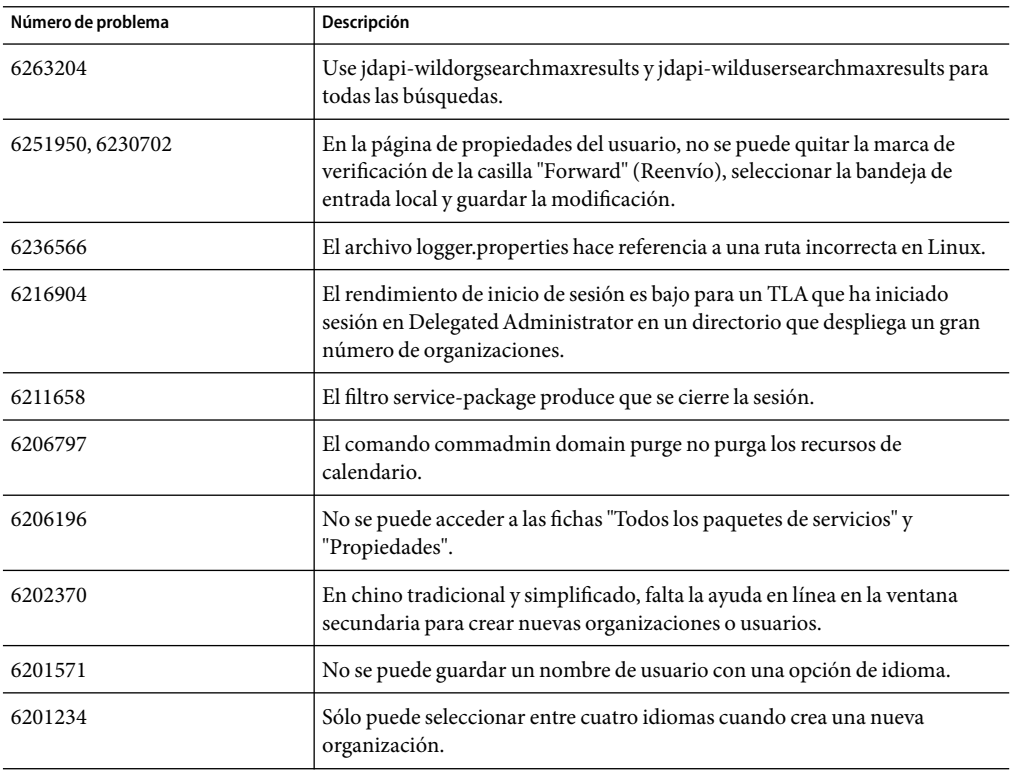

TABLA 4-3 Problemas conocidos resueltos en Delegated Administrator

| Número de problema | Descripción                                                                                                    |
|--------------------|----------------------------------------------------------------------------------------------------|
| 6200351            | Un TLA o SPA no puede actualizar los "nombres de alias del dominio" de<br>una organización compartida.                                                                                                    |
| 6198788            | Enlaces de la ayuda rotos en los idiomas europeos y japonés.                                                                                                    |
| 6198361            | Si elimina todos los paquetes de servicios de un usuario en una organización<br>y, a continuación, asigna un nuevo paquete de servicios desde la página<br>"Service Packages" (Paquetes de servicios), falla la asignación del nuevo<br>paquete de servicios. |
| 6190486            | La eliminación de un paquete de servicios de una organización hace que se<br>muestre el siguiente mensaje: "No hay cambios en la asignación de paquetes<br>de servicios."                                                                                     |
| 6182985            | La ventana de organización compartida no muestra los nombres de<br>dominio disponibles al Administrador del proveedor de servicios.                                                                                                    |
| 6177996            | El administrador de la organización (OA) de una organización con un<br>nombre que utiliza caracteres distintos a ASCII verá una excepción de<br>puntero nulo (NPE).                                                                                           |
| 5069133            | El comando commadmin create resource no tiene una opción de correo<br>obligatoria que admita la utilidad csresource de Calendar Server.                                                                                                    |
| 5030030            | El programa de configuración, config-commda, no está traducido.                                                                                                    |

<span id="page-115-0"></span>**TABLA 4–3** Problemas conocidos resueltos en DelegatedAdministrator *(Continuación)*

## **Limitaciones y problemas conocidos**

Este apartado describe los problemas conocidos de Communications Services Delegated Administrator. La sección incluye los siguientes temas:

- "Instalación, actualización y configuración" en la página 116
- ["Consola de Delegated Administrator y utilidades de línea de comando " en la página 120](#page-119-0)
- ["Localización y globalización" en la página 126](#page-125-0)
- ["Documentación" en la página 127](#page-126-0)

#### **Instalación, actualización y configuración**

**Al actualizar de Application Server 7.x (Java ES Release 2) a Application Server 8.x (Java ES Release 4) y luego actualizar a Delegated Administrator 6 2005Q4 (Java ES Release 4), Delegated Administrator no vuelve a implementar el Application Server actualizado. (6319257)**

Tras la actualización de Application Server 8.x, las aplicaciones como Delegated Administrator se vuelven a implementar automáticamente en una instancia server1 no DAS. Para mantener la compatibilidad, la instancia no DAS se ejecuta en el mismo puerto que la versión anterior de Application Server.

Sin embargo, Delegated Administrator utiliza el comando deploydir para implementarse en Application Server. En Application Server 8.x, el comando deploydir sólo funciona en instancias DAS. Delegated Administrator no se puede implementar en la instancia no DAS.

*Solución*

Tras actualizar a Application Server 8.x, realice los siguientes pasos:

1. Modifique el siguiente archivo de propiedades de configuración de Access Manager:

/opt/SUNWam/lib/AMConfig.properties

sustituyendo la siguiente línea:

com.sun.identity.webcontainer=IAS7.0

por

com.sun.identity.webcontainer=IAS8.1

2. Antes de ejecutar el programa de configuración de Delegated Administrator, desinstale las aplicaciones web /commcli y /da de la instancia server1 en el Application Server actualizado. Ejecute los siguientes comandos:

```
/opt/SUNWappserver/appserver/bin/asadmin undeploy
--secure=false --user admin --password xxxx
--target server1 commcli
/opt/SUNWappserver/appserver/bin/asadmin undeploy
--secure=false --user admin --password xxxx
--target server1 da
```
3. Ejecute el el programa de configuración de Delegated Administrator, config-commda. Cuando se le soliciten el puerto y el host de Access Manager, especifique el puerto para la instancia de servidor DAS.

Especifique la instancia de servidor DAS, incluso si Access Manager se está ejecutando en una instancia server1 no DAS.

Cuando el programa config-commda le solicite dónde debe implementar la consola de Delegated Administrator y el servidor de Delegated Administrator, especifique la información de servidor DAS, no la información de server1.

Si ya ha configurado Delegated Administrator con el puerto server1 (si ya ha ejecutado config-commda ), modifique la información del puerto (para especificar el puerto DAS) en los siguientes dos archivos:

/opt/SUNWcomm/config/cli-usrprefs.properties

/var/opt/SUNWcomm/da/WEB-INF/class/com/sun/comm/da/resource/ daconfig.properties

4. Tras ejecutar config-commda, inicie sesión en la consola de Application Server. Copie todas las rutas de las bibliotecas de Access Manager en la configuración de JVM para las entradas classpath-prefix y classpath-suffix desde la instancia server1 a la instancia de servidor. Puede realizar estas tareas copiando las rutas en el archivo domain.xml de server1 al archivo domain.xml del servidor.

## **El programa de configuración de Delegated Administrator permite introducir valores no válidos en el campo del separador de dominios. (6310711)**

En el programa de configuración, config-commda, puede introducir caracteres no válidos como ^ en el campo del separador de dominios. No puede iniciar sesión en la consola de Delegated Administrator utilizando un ID de inicio de sesión con un carácter no válido como separador de dominios.

#### *Solución:*

Edite el valor de la propiedad commadminserver.domainseparator en el archivo daconfig.properties que se encuentra en la siguiente ruta predeterminada:

/var/opt/SUNWcomm/da/WEB-INF/classes/ com/sun/comm/da/resources/daconfig.properties

Use un valor válido como @, - o \_.

## **La actualización a Access Manager 7.0 sin actualizar a Delegated Administrator 6 2005Q4 (Java ES Release 4) produce un error en la creación del usuario. (6294603)**

Cuando actualiza a Java Enterprise System Release 4, si actualiza Access Manager de la versión 6.x a la 7.0, pero no actualiza Delegated Administrator a la versión 6 2005Q4 (Java ES Release 4), la creación de usuarios con el servicio de correo o calendario fallará.

#### *Solución:*

1. Actualice el archivo UserCalendarService.xml, que se encuentra de forma predeterminada en el siguiente directorio:

/opt/SUNWcomm/lib/services/UserCalendarService.xml

En el archivo UserCalendarService.xml, marque los atributos mail , icssubcribed y icsfirsday como opcionales en vez de obligatorios.

2. En Access Manager, elimine el archivo xml existente ejecutando el comando amadmin, como en el siguiente ejemplo:

amadmin -u amadmin -w netscape -r UserCalendarService

3. En Access Manager, agregue el archivo xml actualizado como en el siguiente ejemplo:

amadmin -u amadmin -w netscape -s /opt/SUNWcomm/lib/services/UserCalendarService.xml 4. Reinicie el contenedor Web.

## **El programa de configuración de Delegated Administrator (config-commda) puede ir lento si se implementa un gran número de organizaciones en el directorio. (6219610)**

Si el directorio contiene un gran número de organizaciones (50.000 o más), es posible que el programa de organización Delegated Administrator (config-commda) requiera una gran cantidad de tiempo para completarse. El rendimiento de las tareas administrativas relacionadas con Access Manager es bajo.

#### *Solución*

Cree un índice pres,eq en el atributo ou.

## **Los valores de los archivos resource.properties se sobrescriben cuando Delegated Administrator se reconfigura con el programa config-commda. (6218713)**

Si configura una instalación existente y configurada de Delegated Administrator ejecutando de nuevo el programa config-commda, las propiedades en el archivo resource.properties se restablecen a sus valores predeterminados.

Por ejemplo, si anteriormente configuró las siguientes propiedades en estos valores:

jdapi-wildusersearchresults=50

jdapi-wildorgsearchresults=10

y después ejecute config-commda, estas propiedades se restablecerán a sus valores predeterminados, de la siguiente forma:

```
jdapi-wildusersearchresults=-1
```

```
jdapi-wildorgsearchresults=-1
```
Este problema se produce sólo si se ha cambiado la configuración de Delegated Administrator (si ha habilitado los complementos o modificado los valores de alguna de las propiedades del archivo resource.properties).

## *Solución*

Si necesita actualizar Delegated Administrator, o si necesita volver a ejecutar el programa config-commda por cualquier otro motivo, puede preservar la configuración existente realizando los siguientes pasos:

1. Haga una copia de seguridad del archivo resource.properties.

El archivo resource.properties se encuentra en la siguiente ruta predeterminada:

*da\_base*/data/WEB-INF/classes/sun/comm/cli/server/servlet/ resource.properties

2. Ejecute el programa config-commda.

<span id="page-119-0"></span>3. Edite el nuevo archivo resource.properties creado por el programa config-commda, de la siguiente forma:

El nuevo archivo se encuentra en la ruta predeterminada que se muestra en 1. Realice una copia del archivo resource.properties anterior.

a. Abra el nuevo archivo resource.properties.

b. Abra la copia de seguridad del archivo resource.properties.

c. Localice las propiedades que se personalizaron en la copia de seguridad. Aplique los valores personalizados a las propiedades correspondientes en el nuevo archivo resource.properties.

No sobrescriba simplemente el nuevo archivo resource.properties con el archivo de copia de seguridad. El archivo nuevo puede contener propiedades nuevas creadas para dar soporte a esta versión de Delegated Administrator.

#### **Consola de Delegated Administrator y utilidades de línea de comando**

## **Si convierte el sufijo root en dominio, las funciones de Delegated Administrator no funcionarán. (6321748)**

De forma predeterminada, cuando se instala Access Manager, el sufijo root no se instala como un dominio. Es decir, el sufijo root no contiene el atributo sunPreferredDomain . Si el sufijo root se convierte en un dominio de correo, se producirán problemas en Delegated Administrator.

#### *Solución*

Use el mismo dominio predeterminado definido para Messaging Server. Si no ha instalado Messaging Server, asegúrese de que el dominio predeterminado se crea un nivel por debajo del sufijo root en el DIT.

## **Cuando cree un grupo sin servicios mediante la utilidad de línea de comandos (commadmin group create) y luego asigne un paquete de servicios al grupo en la consola de Delegated Administrator, no se le solicitará que introduzca ningún detalle de servicio de correo. (6317925)**

Este problema se produce cuando se crea un grupo con commadmin group create sin agregar ningún servicio al grupo y a continuación, se utiliza la consola de Delegated Administrator para asignar un paquete de servicios a un grupo. Puede asignar un paquete de servicio de correo al grupo utilizando el asistente **Assign Service Package** pero no se le solicitará que introduzca la información en el panel de detalles del servicio de correo. Un mensaje informa de que el paquete de servicio de correo se ha asignado con éxito. Si abre la página de propiedades del grupo, los miembros del grupo se muestran pero no puede editar estos campos ni introducir una dirección de correo electrónico para el grupo.

#### *Solución*

Use el comando commadmin group modify para agregar un servicio de correo y una dirección de correo electrónico al grupo. Por ejemplo:

./commadmin group modify -D <TLA> -w <TLA\_password> -G Group0 -S mail -E Group0@<domain> -d <domain>

**Los atributos pasados con la opción —A del comando commadmin se ignoran si el comando también llama un archivo de entrada que contenga los atributos pasados con —A. (6317850)**

Este problema se produce si ejecuta un comando commadmin como éste:

```
./commadmin user create -D tla -w pass -d <domain>
-F test -L User -W pass -i /tmp/comm.in -A preferredlanguage:es
```
y el archivo de entrada, comm.in, contiene atributos pasados con la opción -A. El resultado es que la opción -A de la línea de comandos se ignora. En el ejemplo que se ha presentado anteriormente, preferredlanguage:es no se agrega.

#### *Solución*

Si se pasa algún atributo en el archivo de entrada con la opción -A, pase todos los valores de -A en el archivo de entrada. No utilice -A en la línea de comandos.

## **Un administrador de organizaciones (OA) puede eliminarse como OA modificando la página de propiedades de la organización. (6314711)**

Si inicia sesión en la consola de Delegated Administrator como un OA, puede ir a la página de propiedades de la organización y quitarse de la lista de usuarios con derechos de OA. No se produce ningún error y puede continuar utilizando la consola. No debería poder quitarse como OA ni cerrar la sesión tan pronto como se elimine como usuario.

## **Se muestra un mensaje de error inadecuado cuando se utiliza un nombre de dominio que entra en conflicto con el nombre de un dominio eliminado. (6309418)**

Este problema se produce si crea una organización con un nombre de dominio que sea el mismo que el nombre de un dominio eliminado. (El nombre de la organización es distinto al nombre de la organización eliminada.) Aparece el siguiente mensaje de error: Attribute uniqueness violated.

#### *Solución*

Especifique un nuevo nombre de dominio.

## **La consola de Delegated Administrator escribe valores icsAllowRights en el directorio que son distintos a los valores documentados en la referencia del esquema. (6308579)**

Este problema se produce cuando se definen derechos avanzados en una organización que tiene el servicio de calendario asignado. Si abre la página de propiedades de la organización, vaya a la sección de servicio de calendario y haga clic en el botón Derechos avanzados (Advanced Rights); se mostrarán las propiedades de los derechos avanzados. Estas propiedades se guardan con el atributo icsAllowRights en el directorio.

En la consola de Delegated Administrator, si define las propiedades de los derechos avanzados en "No," el valor de icsAllowRights en el directorio se guardará como 0. Sin embargo, la *referencia del esquema* documenta que el valor 0 significa que la propiedad está permitida.

Tenga en cuenta que las propiedades de los derechos avanzados en la consola de Delegated Administrator se definen en "No" de forma predeterminada, incluso si estos valores entran en conflicto con los valores correspondientes en el archivo ics.conf. Los valores definidos por Delegated Administrator anulan los valores del archivo ics.conf.

## **Si utiliza commadmin group create para crear un grupo, puede agregar únicamente un filtro de miembro dinámico (dirección URL de LDAP) con la opción —f**.**(6303551)**

El comando commadmin group create permite utilizar la opción -f varias veces para crear filtros de miembros dinámicos (direcciones URL de LDAP) para el grupo. Sin embargo, sólo se guarda el último filtro en el directorio LDAP.

## *Solución*

Ejecute el comando commadmin group modify varias veces, una para cada filtro que desee agregar.

## **Cuando agrega miembros dinámicos a un grupo en la consola de Delegated Administrator, no puede probar una dirección URL de LDAP creada manualmente. (6300923)**

Cuando crea un nuevo grupo y agrega miembros dinámicos al grupo, puede crear manualmente una dirección URL de LDAP o utilizar los campos disponibles en los menús desplegables para crear la dirección URL de LDAP. Si utiliza los menús desplegables, puede hacer clic en el botón **Probar URL LDAP** (Test LDAP URL). Si crea manualmente la dirección URL de LDAP, esta función está deshabilitada.

## **La utilización del botón Atrás (Back) del explorador en la consola de Delegated Administrator puede provocar que se muestren páginas imprevistas. (6292610)**

## *Solución*

Desplácese utilizando únicamente las fichas y vínculos de navegación que se proporcionan en la página.

## **El número de paquetes de servicio asignado a los grupos en una organización puede superar al número asignado a dicha organización. (6285713)**

Después de asignar un número especificado de paquetes de servicio para los grupos en una organización, puede asignar un número ilimitado de paquetes de servicio a los grupos en la organización. Los límites de asignación no se ponen en vigor.

Por ejemplo, si asigna 20 paquetes de servicio para los grupos de una organización, podrá asignar paquetes de servicio a más de 20 grupos en la organización.

## **Se muestra un mensaje de error incorrecto al crear un nuevo usuario con un ID de inicio de sesión que ya se está utilizando. (6283567)**

Cuando crea un nuevo usuario con una única dirección de correo electrónico pero un ID de inicio de sesión que ya se está utilizando, el usuario no se crea (lo que es el comportamiento correcto), pero se muestra el siguiente mensaje de error:No se puede crear el usuario:dirección de correo en uso (Cannot create user — mail address already used). El mensaje de error debería decir que el ID de inicio de sesión está en uso.

#### **No se pueden crear usuarios en un dominio que incluya un guión bajo en su nombre. (6281261)**

#### *Solución*

No incluya un guión bajo en el nombre de dominio.

## **En Linux, no se puede utilizar la utilidad commadmin para agregar algunas clases de objeto de servicio concretas. (6280807)**

Este problema se produce cuando se ejecuta commadmin con la opción -A para agregar clases de objeto de servicio concretas. Por ejemplo, si ejecuta el siguiente comando:

```
/opt/sun/comms/commcli/bin/commadmin user modify -D admin
-n <domain> -w <password> -p81 -X localhost -d <domain> -l test
-A +objectclass:sunportalgatewayaccessservice
```
Delegated Administrator no puede obtener las clases de objeto de servicio.

#### *Solución*

Agregue manualmente la clase de objeto obligatoria para el usuario de Directory Server mediante Administration Console o utilizando el comando ldapmodify.

## **La búsqueda de organizaciones por nombre de servicio, nombre de paquete, nombre de paquete de servicio y host de correo no funciona. (6277314)**

En la página de lista de Organización (Organization), si utiliza el menú desplegable para buscar organizaciones por nombre de servicio, nombre de paquete de servicio o host de correo y luego introduce una cadena de búsqueda, el resultado de la búsqueda incluye todas las organizaciones.

#### **No es posible crear una organización con una coma en el nombre de organización. (6275439)**

Si utiliza el asistente para la creación de una organización para crear una organización y especifica un nombre de organización que contenga una coma, se mostrará un error y no se creará la organización.

#### *Solución*

No use una coma en el nombre de la organización.

## **Si elimina un dominio con el comando commadmin domain delete, no podrá utilizar commadmin para purgar el dominio. (6245878, 6203605)**

Si utiliza commadmin domain delete para eliminar una organización con el servicio de correo, inetDomainStatus se definirá en deleted. Si a continuación utiliza msuserpurge para eliminar usuarios del almacén de mensajes y commadmin domain purge para eliminar el dominio, el dominio permanecerá en el directorio LDAP. El valor mailDomainStatus para el dominio no es igual a removed.

Existe el mismo problema si utiliza commadmin domain delete para eliminar una organización con el servicio de calendario, luego utiliza csclean para eliminar el calendario y, por último, utiliza commadmin domain purge para purgar el dominio. icsStatus no está marcado como removed en LDAP.

#### *Solución*

Use ldapmodify para definir mailDomainStatus o icsStatus en removed. A continuación, utilice commadmin domain purge.

## **El valor de la cuota de disco de dominio se pierde si se cambia el estado del dominio o del servicio de correo de una organización completa. (6239311)**

Este problema se produce si se edita una organización completa con un valor de cuota de disco de dominio definido en cualquier valor numérico y si se cambia el estado del dominio o del servicio de correo de activo a cualquier otro valor (por ejemplo, si se configura como inactivo o retenido).

Un mensaje indica que las propiedades de la organización se han modificado correctamente, pero el valor de la cuota de disco de dominio está establecido como ilimitado y el atributo LDAP (mailDomainDiskQuota) se ha perdido para la organización.

#### *Solución*

Este problema se ha solucionado en la última revisión de Delegated Administrator. Descargue la revisión, como se describe en ["Revisión recomendada" en la página 113.](#page-112-0)

o:Restablezca el valor de la cuota de disco de dominio y guarde las propiedades de la organización de nuevo.

## **No hay ninguna indicación cuando se ha terminado de cargar una página de lista de usuarios, organización o grupo. (6234660)**

Si hace clic en un botón mientras se está cargando una página de lista, se produce un error.

Mientras se está cargando la página, se muestra un mensaje que le indica que espere. No haga clic en ningún botón ni enlace hasta que la página esté lista.

## **El comando commadmin user modify falla si asigna las dos clases de objetos sunpresenceuser y sunimuser a una entrada de usuario. (6214638)**

#### **Un usuario nuevo no hereda la zona horaria (TZ) del dominio. (6206160)**

Si crea un dominio con una zona horaria no predeterminada y luego crea un nuevo usuario sin utilizar explícitamente la opción -T <*timezone* >, se asignará la zona horaria predeterminada (América/Denver) al usuario.

Por ejemplo, suponga que ha creado un dominio llamado sesta cuya zona horaria es Europa/París. Después, ha creado un usuario nuevo en sesta. A este usuario se le asignará la zona horaria predeterminada, América/Denver.

#### *Solución*

Cuando cree o modifique un usuario, pase -T < *timezone*> explícitamente al comando commadmin user create o commadmin user modify.

## **Necesita guardar la página de propiedades de la organización para agregar correctamente un administrador. (6201912)**

Si abre la página "Organization Properties" (Propiedades de la organización) y asigna una función de administrador a un usuario concreto, deberá guardar dicha página para que el administrador se agregue correctamente. Si cierra la sesión después de asignar el nuevo administrador, éste no se agregará.

## **Las nuevas organizaciones que no sean ascii producen un error porque la dirección de correo electrónico del administrador no se puede especificar. (6195040)**

El uid del administrador predeterminado toma el valor predeterminado "admin\_ *new\_organization\_name*." Si el nombre de la nueva organización contiene caracteres que no sean ASCII, la dirección de correo electrónico que utiliza este identificador de usuario no será válida.

## **No es posible editar un ID de inicio de sesión del usuario en esta versión de Delegated Administrator. (6178850)**

## **Si el nombre del sufijo root es el mismo que un nombre de dominio de organización, la utilidad Delegated Administrator no funcionará. (5107441)**

Si crea un nombre de sufijo root que sea igual el nombre del dominio (por ejemplo, si el sufijo root es o=example.com y el dominio es example.com), las utilidades commadmin no funcionarán.

## *Solución*

Evite utilizar el mismo nombre para el sufijo raíz y otro dominio en el directorio. (Los valores de o=name deben ser distintos.)

## **La función de búsqueda avanzada no devuelve resultados correctos para las organizaciones. (5094680)**

Este problema se presenta si se realizan los siguientes pasos:

- 1. Seleccione la función Advanced Search (Búsqueda avanzada).
- 2. Seleccione "Organizaciones" (Organizations) en la lista desplegable.
- 3. Haga clic en el botón de radio Match All (Hacer coincidir todo) o Match Any (Hacer coincidir una parte).
- 4. Seleccione un nombre de organización en la lista desplegable.
- 5. Escriba valores válidos en el campo de texto.
- 6. Haga clic en Buscar.

En lugar de devolver sólo las organizaciones que coinciden con los criterios de búsqueda, Delegated Administrator muestra todas las organizaciones.

## **La página de resumen del asistente para organizaciones nuevas no muestra todos los detalles de la organización. (5087980)**

Al crear una nueva organización con el asistente para una nueva organización, algunos detalles, como la cuota de dominios de discos y el estado de servicio de correo, no se muestran en la página de resumen del asistente.

#### <span id="page-125-0"></span>**No es posible modificar los grupos que no sean ASCII. (4934768)**

Si se crea un grupo con un nombre que contenga caracteres que no sean ASCII, no será posible modificarlo con el comando commadmin group modify.

Por ejemplo, si un grupo con caracteres que no sean ASCII, XYZ se especifica con la opción -G en el comando commadmin group create, una dirección de correo electrónico de XYZ se agrega automáticamente a la entrada LDAP del grupo. Dado que los caracteres no ASCII no se permiten en las direcciones de correo electrónico, la modificación del grupo con commadmin group modify produce un error.

#### *Solución*

Use la opción -E *email* cuando cree un grupo. Esta opción especificará la dirección de correo electrónico del grupo. Por ejemplo: commadmin group create -D admin -w password -d siroe.com -G XYZ -S mail -E testgroup@siroe.com .

#### **La creación de un grupo con varias opciones -f agrega sólo un atributo. (4931958)**

Si especifica varias opciones -f para crear grupos dinámicos en el comando commadmin group create, sólo el valor especificado con la última opción -f se agregará a la entrada LDAP. Los demás valores no se agregan.

#### *Solución*

No especifique la opción -f varias veces cuando utilice el comando commadmin group create.

#### **Localización y globalización**

Esta sección describe los problemas de localización de Delegated Administrator.

## **En la interfaz gráfica de usuario localizada de Delegated Administrator, config-commda, el tamaño de página predeterminado puede ser demasiado pequeño para mostrar todos los campos de entrada y las etiquetas de campo adecuadamente. (6307209)**

#### *Solución:*

Si está utilizando el programa localizado de configuración de la interfaz gráfica de usuario, config-commda , y hay alguna etiqueta o campo de entrada que no esté visible, cambie el tamaño del cuadro de diálogo en la interfaz gráfica de usuario config-commda para que se vean las etiquetas más grandes.

#### **No puede crear un dominio con un mensaje de bienvenida con etiquetas de idiomas. (6242611)**

Si utiliza el comando commadmin domain create para crear un dominio con un mensaje de bienvenida con etiquetas de idioma (con la opción -A "mailDomainWelcomeMessage;lang-<language tag>:Subject:<message>"), el dominio no se podrá crear.

## *Solución*

<span id="page-126-0"></span>Primero cree el dominio con el comando commadmin domain create. A continuación, utilice el comando commadmin domain modify para agregar un mensaje de bienvenida con etiquetas de idioma. Por ejemplo:

```
commadmin domain create -D admin -w pass -S mail -H test.<domain>
-d i18n.tst
commadmin domain modify -D admin -w pass -d i18n.tst
-A "mailDomainWelcomeMessage;lang-fr:Subject:Test$$Test"
```
#### **Un mensaje de error, "The organization already exists," no está traducido. (6201623)**

Si intenta crear una organización con el mismo nombre que otra existente, Delegated Administrator muestra el siguiente mensaje de error:"The organization already exists." Este mensaje aparece sólo en inglés y no está traducido.

#### **Documentación**

Esta sección describe errores o información que figura incompleta en los libros y o la ayuda en línea de Delegated Administrator.

**La lista de idiomas disponibles en la página de propiedades de usuario no se describe en la ayuda en línea de la consola de Delegated Administrator. (6307846)**

La lista desplegable de los**idiomas disponibles** permite seleccionar un idioma para el nombre de usuario con etiquetas de idioma.

En la lista de los**idiomas disponibles**, seleccione el idioma deseado para el nombre de usuario. La lista de los**idiomas disponibles**se muestra junto a los campos del **nombre**, los **apellidos** y el **nombre de la visualización**.

A continuación, introduzca el nombre y apellidos y haga clic en **Guardar** (Save). Esto introduce un nombre, un apellido y un nombre común con etiquetas de idioma a la entrada LDAP.

Por ejemplo, si selecciona el alemán en la lista de los**idiomas disponibles**, introduzca Gerard como el nombre y Schroeder como el apellido, se agregarán los siguientes atributos a la entrada LDAP del usuario:

```
givenname;lang-de:Gerard
sn;lang-de:Schroeder
cn;lang-de:Gerard Schroeder
```
Las aplicaciones que dependen de la configuración regional mostrarán este cn si el idioma seleccionado por el usuario es el alemán.

La opción **Predeterminado** (Default) en la lista de los**idiomas disponibles**se corresponde con los atributos obligatorios y sin etiquetas givenname, sn y cn.

**Para una organización compartida, los detalles del servicio de calendario no aparecen en el asistente para la creación de una nueva organización; esta información no se explica en la ayuda en línea. (6295181)**

Al crear una organización compartida en la consola de Delegated Administrator, el panel de detalles de servicio de calendario no aparece en el asistente de creación de nueva organización. Además, una vez que la organización compartida se haya creado, los detalles del servicio de calendario no aparecerán en la página de propiedades de la organización.

Esto es debido a que cuando se crea una organización compartida, los atributos de servicio de calendario se heredan del dominio principal compartido. Por tanto, no puede se crear ni mostrar la información de servicio de calendario que es única para la nueva organización compartida.

Sólo el administrador de nivel superior tiene autoridad para editar el dominio principal.

La ayuda en línea de la consola de Delegated Administrator no explica este comportamiento.

# **CAPÍTULO 5** 5

# Sun Java System Communications Express 6 2005Q4 Notas de la versión

Versión 6 2005Q4

Estas notas de la versión contienen información importante disponible en el momento del lanzamiento de Communications Express 6 2005Q4. Aquí se tratan nuevas funciones y mejoras, problemas y limitaciones conocidos e información de otro tipo. Lea este documento antes de utilizar Communications Express 6 2005Q4.

En estas notas de la versión se incluyen los siguientes apartados:

- "Historial de revisiones de las notas de la versión" en la página 129
- "Acerca de Communications Express" en la página 129
- ["Errores solucionados en esta versión" en la página 130](#page-129-0)
- ["Notas de la instalación" en la página 131](#page-130-0)
- ["Limitaciones y problemas conocidos" en la página 131](#page-130-0)

## **Historial de revisiones de las notas de la versión**

**TABLA 5–1** Historial de revisiones de las notas de la versión de Communications Express

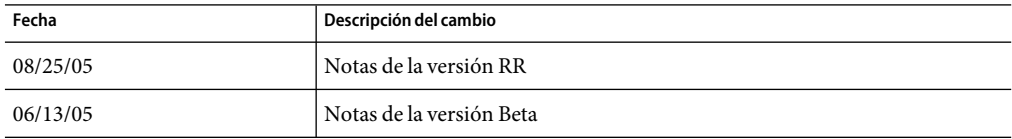

# **Acerca de Communications Express**

Sun Java System Communications Express 6 2005Q4 proporciona un cliente de comunicaciones y colaboración basado en web que consta de tres módulos cliente:Calendario, Libreta de direcciones y Correo. Los módulos de cliente Calendario y Libreta de direcciones se implementan como una única aplicación en cualquier contenedor Web y se hace referencia a ellos de forma conjunta como Unified Web Client (UWC). Messenger Express es la aplicación de correo de interfaz web independiente que utiliza el servicio HTTP de Messaging Server.

Esta sección incluye:

- <span id="page-129-0"></span>■ "Novedades de esta versión" en la página 130
- "Exploradores compatibles" en la página 130

#### **Novedades de esta versión**

En esta versión, Communications Express proporciona a los usuarios una nueva función que ayuda a la autenticación proxy para WABP (Web Address Book Protocol). Esta versión también permite compartir libretas de direcciones personales (uso compartido de PAB) mediante WABP. Para saber los pasos necesarios para configurar la autenticación proxy para WABP, consulte la *Sun Java™ Systems Communications Express Administration Guide*.

#### **Exploradores compatibles**

Communications Express6 2005Q4 requiere un explorador con JavaScript habilitado. Los siguientes exploradores son compatibles:

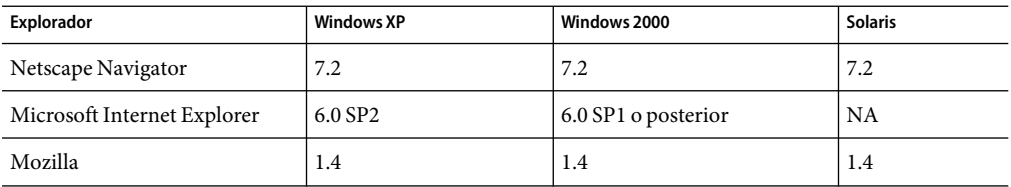

**TABLA 5–2** Versiones de explorador recomendadas para Communications Express 6

## **Errores solucionados en esta versión**

Errores solucionados en Communications Express 2005Q4.

**TABLA 5–3** Errores solucionados en Communications Express

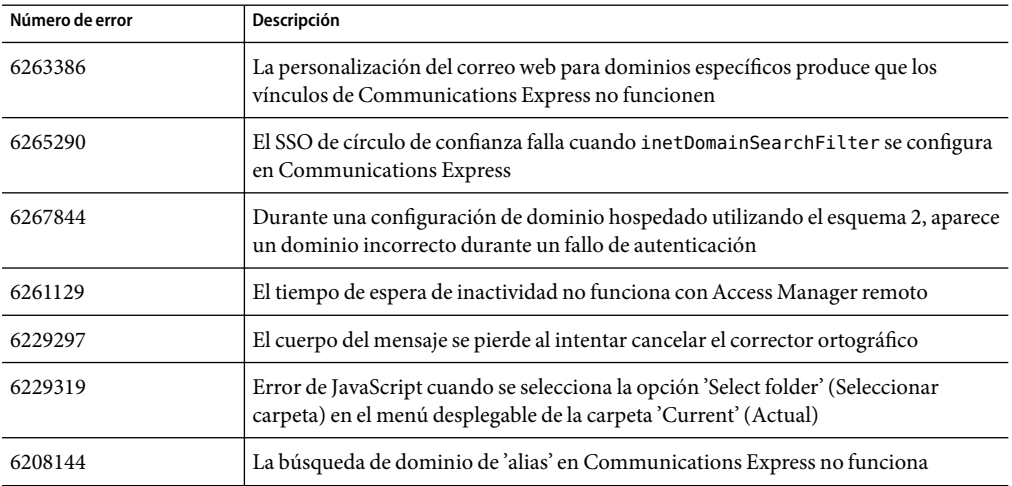

| Número de error | Descripción                                                                                                    |
|-----------------|----------------------------------------------------------------------------------------------------|
| 6179023         | Communications Express muestra un mensaje de error incorrecto al pasar de las<br>opciones a la libreta de direcciones                                                                             |
| 6204672         | Algunas cadenas se muestran en inglés en las ventanas "Compose Mail" (Crear<br>correo) cuando se utiliza Mozilla Firefox para los idiomas japonés, coreano y chino<br>simplificado o tradicional. |
| 6200222         | Algunas cadenas se muestran en inglés en la ventana Compose (Crear) en<br>Mozilla1.x, Firefox cuando el idioma preferido se define en japonés, coreano y<br>chino simplificado o tradicional.     |
| 6182987         | Traducción incorrecta para el nombre de carpeta "Sent" (Enviados) en coreano.                                                                                                    |
| 6181721         | Messenger Express muestra una página en blanco en Internet Explorer debido a un<br>error de JavaScript.                                                                                           |
|                 |                                                                                                    |

<span id="page-130-0"></span>**TABLA 5–3** Errores solucionados en Communications Express *(Continuación)*

## **Notas de la instalación**

Los siguientes servicios deben instalarse y configurarse para Communications Express:

# ▼ **Productos que se van a instalar para Communications Express**

- **Directory Server -Instale Sun Java™ System Directory Server 5 2005Q1. 1**
- **Calendar Server -Instale Sun Java System Calendar Server 6 2005Q4. 2**
- **Web Server -Instale Sun Java System Web Server versión 6.1 SP4. 3**
- **Messaging Server -Instale Sun Java System Messaging Server 6 2005Q4. 4**
- **Access Manager -Instale Sun Java System Access Manager 6 2005Q4. 5**
- **Application Server -Instale Sun Java System Application Server 8 2005Q4. 6**

Consulte el *Capítulo 2, "Installing and Configuring Communications Express" de Sun Java System Communications Express 6 2005Q4 Administration Guide* para obtener instrucciones sobre cómo instalar y configurar Sun Java System Communications Express.

## **Limitaciones y problemas conocidos**

Esta sección contiene una lista de los problemas conocidos relacionados con Communications Express 6 2005Q4. Se describen las siguientes áreas del producto:

■ ["Problemas genéricos" en la página 132](#page-131-0)

- <span id="page-131-0"></span>■ ["Problemas de la herramienta de configuración" en la página 133](#page-132-0)
- ["Problemas de calendario" en la página 135](#page-134-0)
- ["Problemas de correo" en la página 136](#page-135-0)
- ["Problemas de la Libreta de direcciones" en la página 137](#page-136-0)
- ["Problemas de opciones" en la página 137](#page-136-0)
- ["Problemas relacionados con la traducción" en la página 138](#page-137-0)

#### **Problemas genéricos**

## **El usuario no tiene la opción para seleccionar una vista tras registrarse en Communications Express.***(6195844)*

La opción de selección de una vista predeterminada se ha eliminado de Opciones globales. La Ayuda en línea no refleja este cambio.

## **Se requiere un nombre de host completamente cualificado en la URL incluso cuando el usuario se ha autenticado.***(5008104)*

Communications Express no se puede configurar completamente si no se proporciona un nombre de host totalmente cualificado. El nombre de dominio no se define en la cookie si la dirección URL no cuenta con el nombre de host completamente cualificado, incluso aunque el usuario se haya autenticado.

#### **Solución del problema**

Acceda siempre a la aplicación utilizando un nombre de host totalmente cualificado.

#### **Se muestra el error HTTP 502 al actualizar Communications Express.***(6300650)*

Communications Express tiene problemas de compatibilidad entre la versión JES4 y JES3 de Messenger Express en Solaris x86. Communications Express notifica un error HTTP 502 cuando los usuarios cierran la sesión.

## **Solución del problema**

Actualice Messaging Server (o Messaging Server MEM) a la versión JES4 de Messaging Server.

#### **Información de ruta no válida en el archivo de configuración config-uwc en Linux.***(6263554)*

El archivo de configuración config-uwc para Linux muestra nombres de ruta no válidos para Application Server. Esto hace referencia a una ruta predeterminada que es válida en Solaris pero no en Linux.

#### **Solución del problema**

La información de la ruta incorrecta que se muestra a continuación:

```
Install directory: /opt/SUNWappserver/appserver
Directory Domain: /var/opt/SUNWappserver/domains/domain1
Document Root Directory: /var/opt/SUNWappserver/domains/domain1/docroot
```
<span id="page-132-0"></span>debe cambiarse a:

```
Install directory: /opt/sun/appserver/appserver
Directory Domain: /var/opt/sun/appserver/domains/domain1
Document Root Directory: /var/opt/sun/appserver/domains/domain1/docroot
```
## **UWCAuth Servlet muestra una excepción NullPointer.***(6272426)*

En una situación de implementación donde los componentes dependientes de Communications Express (implementados en Sun Java System Application Server) se implementan en varios nodos, Communicaitons Express UWCAuth Servlet muestra una excepción de NullPointer.

## **Solución del problema**

Reinicie Application Server.

## **Problemas de la herramienta de configuración**

Esta sección contiene una lista de los problemas conocidos en la herramienta de configuración para Communications Express.

## **La herramienta de configuración para Communications Express no admite la opción 'Unconfigure' (Desconfigurar).***(5104756)*

El programa de configuración de Communications Express no permite desinstalar, quitar archivos en el momento de la instalación ni eliminar archivos creados durante el tiempo de ejecución.

## **Solución del problema**

Para anular la configuración de Communications Express:

1. Elimine el paquete Communications Express. Por ejemplo, en Solaris, escriba:

pkgrm SUNWuwc

- 2. Elimine los directorios de implementación.
- 3. Elimine la entrada WEBAPP del archivo server.xml de Web Server o Application Server.

## **La configuración silenciosa no funciona.***(5008791)*

Communications Express sólo permite ejecutar la configuración de forma interactiva, y no admite la configuración silenciosa. Al intentar realizar la configuración en modo silencioso, se muestra el siguiente error:"El nombre del directorio no puede estar en blanco. Se trata de un campo obligatorio. Vuelva a introducirlo".

## **Programa de configuración de Communications Express: devinstall vuelca el núcleo para alias de host sin resolver.***(5028906)*

El programa de configuración de Communications Express no completa el proceso de configuración si el sistema no se ha configurado para alias de nombres de host.

#### **Solución del problema**

Asegúrese de que ha configurado uno o varios alias de nombre de host para el sistema.

Para configurar uno o varios alias de nombre de host en sistemas UNIX:

1. Proporcione la configuración de los hosts en el archivo /etc/nsswitch.conf:

hosts: files dns nis

Esta configuración indica al servicio de nombres el orden de búsqueda que debe usar para resolver los nombres y alias de host. El orden de búsqueda del servicio de nombres es: files, dns y nis.

2. Compruebe que el archivo /etc/hosts contenga dos o más nombres de host definidos con respecto a la dirección IP del equipo.

Por ejemplo, si la dirección IP del sistema es 129.158.230.64, en el archivo /etc/hosts, puede configurar la dirección IP como:

129.158.230.64 budgie.siroe.varrius.com budgie

o

129.158.230.64 budgie.siroe.varrius.com budgie loghost

Ejemplo de una dirección IP incorrecta:

129.158.230.64 budgie

## **Los campos de entrada de configuración de la interfaz gráfica de usuario se truncan porque los campos de entrada están alineados a la derecha.***(4996723)*

Los nombres de campos y los botones del explorador aparecen truncados o no son visibles cuando el asistente de configuración se ejecuta en otro idioma diferente del inglés.

#### **Solución del problema**

Cambie el tamaño de los paneles de configuración para ver su contenido correctamente.

## **Los componentes de Communications Express se muestran como si tuvieran cero bytes.** *(4982590)*

La herramienta de configuración de Communications Express indica que el tamaño de los componentes es 0 bytes al mostrar los componentes Mail y Calendar de Communications Express.

## **Excepción de Java en el inicio de Web Server tras la configuración de Communications Express.** *(6283991)*

En un escenario de instalación donde Communications Express y Access Manager se instalan y configuran en nodos separados, el Web Server instalado en un nodo que contenga Communications Express lanza una excepción Java en el reinicio. Esto es debido a la configuración incorrecta en la ruta de clase de Web Server (en el nodo en que está instalado Communications Express).

## <span id="page-134-0"></span>**Solución del problema**

Edite el archivo *web\_svr\_base*/config/server.xml en la instancia de Web Server del nodo donde Communications Express está instalado y asegúrese de que las siguientes entradas estén disponibles en la ruta de clase de Web Server:

opt/SUNWam/lib:/opt/SUNWam/locale:/etc/opt/SUNWam/config: /opt/SUNWam/lib/am\_sdk.jar:/opt/SUNWam/lib/am\_services.jar: /opt/SUNWam/lib/am\_logging.jar

## **No se puede configurar Communications Express en Linux debido a vínculos simbólicos autorreferenciados.***(6280944)*

El programa de configuración de Communications Express crea un vínculo simbólico autorreferenciado en Linux en el directorio /var/opt/sun/uwc/staging.

## **Solución del problema**

Elimine todos los vínculos simbólicos autorreferenciados del directorio /var/opt/sun/uwc/staging y vuelva a implementar UWC.

## **El programa de configuración de Communications Express no valida el puerto de Application Server y, como resultado, la configuración se bloquea.***(6298931)*

El programa de configuración de Communications Express no valida el puerto de Application Server durante la configuración, y por tanto, la configuración se bloquea si se especifica un número de puerto incorrecto de Application Server.

## **La configuración de Communications Express se bloquea si Web Server se está ejecutando.** *(6264589)*

La configuración de Communications Express se bloquea cuando Web Server se está ejecutando. Esto es debido a un error UnsatisfiedLinkError.

## **Solución del problema**

Cierre Web Server ejecutando el comando */web\_svr\_base/web\_svr\_domain\_name* /stop. Esto permitirá que continúe la configuración de Communications Express.

## **Problemas de calendario**

## **Calendar no permite que los usuarios seleccionen un año posterior a 2006 en todas las vistas.** *(5086083)*

Communications Express permite que los usuarios seleccionen cualquier año sólo hasta el año 2006. No permite la selección de un año posterior a 2006 en todas las vistas.

#### **El campo de búsqueda de eventos en Calendar no reconoce los caracteres comodín.***(6299178)*

Communications Express no reconoce los caracteres comodín para buscar eventos o tareas.

## <span id="page-135-0"></span>**No puede ver los calendarios que sólo tengan disponibilidad o permisos de invitación.** *(6233746)*

Los usuarios abonados a un calendario compartido con disponibilidad y permisos de invitación no pueden ver el calendario compartido.

## **No se pueden editar los eventos y tareas importados en el calendario.***(6199523)*

Communications Express no permite editar los eventos y tareas importados desde un calendario a otro (con permisos allow... definidos en ambos) para el mismo propietario de calendario.

## **Se muestra un error al intentar obtener las opciones para Calendar Server.***(6306958)*

Communications Express tiene una fuerte dependencia con respecto a la actualización del componente UWC de JES4 con Messaging Express y Calendar Express de JES3. Se muestra un error de JavaScript cuando los usuarios hacen clic en la ficha Opciones en Calendario.

## **Problemas de correo**

## **La adición de un adjunto grande da lugar a un error de página no encontrada ("Page Not Found").***(6193396)*

Verá este error si intenta adjuntar un archivo mayor que el máximo predeterminado (5 MB).

## **La ficha de correo de Communications Express no se ve cuando el usuario tiene mailAllowedServiceAccess: +ALL:\*** *(6260646)*

La ficha de correo de los usuarios que tienen atributos definidos como mailAllowedServiceAccess: +ALL:\* no es visible.

## **Solución del problema**

No agregue el atributo mailAllowedServiceAccess:+ALL:\*; y si existe, elimínelo. Esto es igual que el atributo +ALL:\*.

## **Un mensaje reenviado guardado como borrador parece perder el adjunto reenviado.***(6217929)*

Cuando los usuarios guardan mensajes reenviados que tienen adjuntos, los borradores de la carpeta Borrador no muestran los adjuntos (o mensajes reenviados). Sin embargo, los destinatarios reciben los mensajes reenviados o adjuntos. Esto produce algo de confusión a los usuarios ya que no tienen ninguna indicación de que el mensaje (en el borrador) incluya un adjunto o mensaje reenviado.

## **La Bandeja de entrada muestra un recuento de mensajes sin leer como 0 ("Inbox(0)").***(6298043)*

Communications Express muestra el recuento de mensajes sin leer como 0 incluso cuando la bandeja de entrada contiene mensajes sin leer.

## **Se muestra el nuevo contenido dos veces al reenviar mensajes.***(6314465)*

Cuando los usuarios reenvían mensajes con nuevo contenido agregado en formato de texto enriquecido (RTF), el nuevo mensaje se muestra dos veces en el mensaje reenviado.

## <span id="page-136-0"></span>**El texto en el área de texto de nuevo mensaje se sustituye por una cadena No definido ("undefined") al editar mensajes en texto sin formato en el explorador Mozilla en Solaris.** *(6264555)*

Communications Express sustituye de forma incorrecta todo el texto con la cadena No definido ("undefined") cuando los usuarios ejecutan el corrector ortográfico y editan mensajes utilizando el botón de edición. Este comportamiento se ha comprobado en los sistemas operativos Solaris 9 con Mozilla 1.4.

## **Problemas de la Libreta de direcciones**

## **defaultps/dictionary-<lang\>.xml no puede localizar el nombre de la libreta de direcciones en cada sesión.***(4995472)*

El nombre de la libreta de direcciones no se puede localizar porque el valor localizado que está basado en el idioma de la sesión resuelto y el defaultps/dictionary-<lang\>.xml específico del dominio se asignan cuando se accede por primera vez a la libreta de direcciones.

Además, el nombre y la descripción introducidos en la página de opciones de la Libreta de direcciones no se muestran en la lista desplegable de la Libreta de direcciones actual que aparece en la página de la Libreta de direcciones.

## **La importación de datos desde el formato CSV de Outlook crea fechas de aniversario y cumpleaños incorrectas.***(6308706)*

Cuando los usuarios intentan importar datos de Microsoft Outlook en formato CSV en Communications Express, las entradas para cumpleaños y aniversario se definen incorrectamente en 00/00/00.

## **No se indexan los atributos eliminados en la libreta de direcciones lo que produce una sobrecarga de rendimiento.***(6213691)*

La libreta de direcciones no indexa los grupos eliminados. Esto se traduce en una sobrecarga de rendimiento al realizar la búsqueda en el componente Libreta de direcciones de Communications Express.

## **Problemas de opciones**

## **La Ayuda en línea de las opciones muestra una función no compatible.***(sin ID de error)*

La Ayuda en línea de Opción/General contiene la siguiente información en la vista predeterminada tras el inicio de sesión:"Seleccione la página predeterminada que se mostrará tras iniciar sesión en la lista desplegable. Las opciones disponibles son:Correo, Calendario y Libreta de direcciones". La página de opciones no proporciona al usuario la opción de seleccionar la aplicación predeterminada. Sin embargo, la Ayuda en línea no refleja este cambio.

## <span id="page-137-0"></span>**La interfaz de usuario de MailFilter no funciona si el campo del asunto contiene la cadena "not".** *(6297827)*

Cuando los usuarios intentan crear filtros de correo con la cadena "not" en el campo del asunto, la entrada del filtro de correo no aparece en la lista de filtros de correo. Sin embargo, los correos se filtran correctamente sin la palabra clave "not" en el campo del asunto. Los usuarios no pueden eliminar este filtro si lo desean más tarde, ya que no aparece en los filtros de correo.

## **Problemas relacionados con la traducción**

## **El correo enviado utilizando datos en francés/japonés de gran tamaño aparece tergiversado.** *(6201676)*

Cuando se recibe un mensaje de correo electrónico extenso, los usuarios deben hacer clic en el vínculo de datos adjuntos (text/html o text/plain) en el mensaje. Si el contenido de estos datos adjuntos incluye caracteres que no son ASCII, es posible que los usuarios vean datos dañados en el panel del explorador abierto recientemente. Este problema se solucionará en la siguiente revisión disponible.

## **Solución del problema**

Seleccione manualmente la codificación adecuada desde el menú del explorador.

## **Los formatos de día y año en la vista de calendario no se traducen al chino simplificado.** *(5025449)*

Los formatos de vista de día y año en las vistas del calendario no se han traducido a chino simplificado. Sin embargo, la vista del mes está correctamente traducida al chino simplificado.

## **La importación de CSV desde Microsoft Outlook Express versión 6.00.2800.1123 localizado no funciona** *(6186520)*

Communications Express no puede importar datos en CSV desde Microsoft Outlook Express localizado.

## **SMIME**

## **La lista de revocación de certificados no funciona.***(6225672)*

Communications Express no muestra un mensaje de error cuando se envían mensajes cifrados a los usuarios cuyos certificados se hayan revocado.

## **Migración**

## **La migración dinámica de la libreta de direcciones personales no funciona.***(6315048)*

Communications Express no puede migrar los datos de la libreta de direcciones personales de Messenger Express a Communications Express.

## **Solución del problema**

Para migrar las entradas de la libreta de direcciones personal a Communications Express, use la migración por lotes. Para obtener instrucciones sobre cómo migrar datos de PAB a Communications Express, consulte el Capítulo 7, "Migrating PAB Data to Addressbook Server" de *Sun Java System Communications Express 6 2005Q4 Administration Guide*.

# **CAPÍTULO 6** 6

# Sun Java System Connector para Microsoft Outlook 7 2005Q4 Notas de la versión

#### Versión 7 2005Q4

Estas notas de la versión contienen información importante disponile en el momento del lanzamiento de la versión 7 2005Q4 de Sun Java ™ System Connector para Microsoft Outlook (también conocido como Connector para Microsoft Outlook). Aquí se tratan nuevas funciones y mejoras, problemas y limitaciones conocidos, notas técnicas e información de otro tipo. Lea este documento antes de comenzar a usar Sun Java System Connector para Microsoft Outlook 7 2005Q4.

La versión más actualizada de estas notas de la versión se encuentra en <http://docs.sun.com/coll/1312.1>. Consulte el sitio Web antes de instalar y configurar el software y después de forma periódica para ver los manuales y las notas de la versión más actualizados.

Consulte la sección ["Novedades de esta versión" en la página 144](#page-143-0) para obtener información sobre las nuevas funciones en esta versión.

En estas notas de la versión se incluyen los siguientes apartados:

- ["Historial de revisiones de las notas de la versión" en la página 142](#page-141-0)
- ["Acerca de Sun Java System Connector para Microsoft Outlook, Versión 7 2005Q4" en la página](#page-141-0) [142](#page-141-0)
- ["Novedades de esta versión" en la página 144](#page-143-0)
- ["Requisitos" en la página 144](#page-143-0)
- ["Notas de la instalación" en la página 145](#page-144-0)
- ["Problemas de compatibilidad" en la página 147](#page-146-0)
- ["Actualizaciones de la documentación" en la página 158](#page-157-0)
- ["Problemas solucionados en esta versión" en la página 158](#page-157-0)
- ["Problemas y limitaciones conocidos" en la página 167](#page-166-0)
- ["Archivos que se pueden distribuir" en la página 177](#page-176-0)

Se hace referencia a las direcciones URL de terceras partes para proporcionar información adicional relacionada.

<span id="page-141-0"></span>**Nota –** Sun no se hace responsable de la disponibilidad de los sitios Web de terceras partes que se mencionan en este documento. Sun no garantiza ni se hace responsable de ningún contenido, anuncio, producto ni de cualquier otro material disponible en dichos sitios o recursos. Sun no se responsabiliza de ningún daño, real o supuesto, ni de posibles pérdidas que se pudieran derivar del uso de los contenidos, bienes o servicios que estén disponibles en dichos sitios o recursos.

## **Historial de revisiones de las notas de la versión**

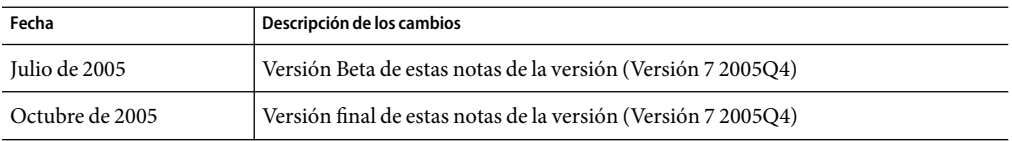

**TABLA 6–1** Historial de revisiones de Sun Java System Connector para Microsoft Outlook

## **Acerca de Sun Java System Connector para Microsoft Outlook, Versión 7 2005Q4**

Sun Java System Connector para Microsoft Outlook permite utilizar Outlook como cliente de escritorio con Sun Java Enterprise System.

Connector para Microsoft Outlook es un complemento de Outlook que debe instalarse en el escritorio del usuario final. Connector para Microsoft Outlook consulta Sun Java System Messaging Server acerca de las jerarquías de carpeta y mensajes de correo electrónico. Convierte la información en propiedades API de mensajería (MAPI) que Outlook puede mostrar. Del mismo modo, usa WCAP para efectuar consultas a Sun Java System Calendar Server para acontecimientos y tareas que se convierten entonces en propiedades MAPI. Con este modelo, Sun Java System Connector para Microsoft Outlook crea una vista de Outlook del usuario final para dos fuentes de información separadas: información de correo, procedente de Messaging Server, e información de calendario, procedente de Calendar Server.

Cuando los usuarios crean y modifican elementos mediante Outlook, Connector para Microsoft Outlook pasa el nuevo mensaje junto con el servidor adecuado en función del tipo de mensaje. Envía un nuevo correo electrónico saliente a un servidor de correo SMTP para la entrega y envía los mensajes de correo electrónico modificados de nuevo a la carpeta IMAP del usuario para su almacenamiento. Los nuevos acontecimientos y tareas del calendario se convierten a un formato estándar para almacenarlos en la base de datos de Calendar Server.

Sun Java System Connector para Microsoft Outlook 7 2005Q4 incluye compatibilidad para el servicio de libreta de direcciones. Este servicio utiliza WABP y permite que un usuario pueda acceder a su libreta de direcciones personal desde Outlook y Sun Java System Communications Express.

**Nota –** Tengan en cuenta que el paquete Sun Java System Connector para Microsoft Outlook no incluye herramientas de migración. Estas herramientas son necesarias si tiene usuarios que utilizan actualmente Microsoft Exchange y desean usar Outlook con Sun Java Enterprise System. Sun proporciona un servicio de migración para mover los datos y los usuarios desde la aplicación existente de Exchange a Sun Java Enterprise System.

## **Principales características de Sun Java System Connector para Microsoft Outlook**

Con esta versión están disponibles las funciones principales siguientes:

- Acceder a Sun Java System Messaging Server y Sun Java System Calendar Server.
- Acceder a las carpetas de correo electrónico en Messaging Server mediante IMAP4.
- Acceso a datos de calendario (eventos y citas) y tareas almacenadas en Calendar Server mediante WCAP.
- Acceso al directorio corporativo mediante LDAP.
- Acceso a contactos almacenados en Address Book Server.
- Funciones típicas de correo de Outlook:
	- Crear, responder y reenviar mensajes
	- Usar Microsoft Word para escribir y editar mensajes
	- Aplicar el corrector ortográfico y cifrado al cuerpo del mensaje
	- Aplicar finalización de dirección a los encabezados de mensaje
	- Agregar firmas a los mensajes
- Compartir las carpetas de correo con uno o más usuarios.
- Abonarse a las carpetas de correo de otros usuarios.
- Funciones de calendario habituales<sup>.</sup>
	- Crear nuevas citas y eventos (todo el día, recurrentes, públicos y privados)
	- Modificar eventos
	- Comprobar disponibilidad
	- Sugerir otra hora para los eventos
	- Seguir las respuestas a solicitudes de eventos
- Programar el grupo basándose en el correo electrónico.
- Compartir el calendario con otros usuarios y definir permisos específicos para los calendarios compartidos.
- Abonarse a los calendarios de otros usuarios.
- Delegar el acceso al calendario a otras personas.
- Funciones habituales relacionadas con tareas (nueva tarea, modificar tarea).
- Reglas del cliente asociadas a los tipos de datos y carpetas
- Notas y diario guardado en carpetas IMAP.
- <span id="page-143-0"></span>■ Compatibilidad completa sin conexión para correo, calendario y libreta de direcciones.
- Interoperabilidad con cliente Web (Communications Express).
- La lista de direcciones global administra los filtros de mensajes del servidor.

# **Novedades de esta versión**

Entre las nuevas funciones de Sun Java System Connector para Microsoft Outlook 7 2005Q4, se incluyen las siguientes:

- Lista de direcciones global con capacidades de exploración
- Eliminación de la dependencia con respecto a Microsoft LDAP
- Configuración para fuera de la oficina y capacidad para notificar al usuario que la configuración está activada en el inicio de sesión
- Progreso mostrado al sincronizar carpetas grandes
- Configuración de filtros de correo
- Uso compartido de contactos
- Capacidad para buscar usuarios para el uso compartido de carpetas de correo
- Las direcciones de correo electrónico y los nombres se configuran y actualizan automáticamente desde LDAP
- Posibilidad de obtener una vista preliminar del cuerpo de todos los mensajes

## **Requisitos**

Esta sección describe los requisitos y recomendaciones para Sun Java System Connector para Microsoft Outlook.

**Nota –** Se debe aplicar la revisión 118540–20 de Sun Java System Communications Express a Connector para Microsoft Outlook. Puede descargar esta revisión de [Sunsolve](http://sunsolve.sun.com) (<http://sunsolve.sun.com>).

Se admiten los siguientes sistemas operativos:

- Microsoft Windows 2000 (Service Pack 3 o superior)
- Microsoft Windows XP (Service Pack 1 o superior)
- Microsoft Windows 2003 Terminal Server

Se admiten las siguientes versiones de Microsoft Outlook:

- Outlook 2000 SP3 (modo trabajo en grupo)
- Outlook 2002 SP2
- Outlook 2003

Otros requisitos para Connector para Microsoft Outlook son:
<span id="page-144-0"></span>■ Sun Java System Calendar Server 6 2005Q4

**Nota –** Los clientes de Calendar Server que hayan implementado las versiones anteriores de Sun Java System Calendar Server deberán ponerse en contacto con Sun Professional Services para que puedan convertir sus datos y migrar al nuevo formato. Hay disponible una oferta de Sun Professional Services. Esta migración es necesaria para utilizar Outlook y es necesaria debido a los cambios subyacentes en la administración y almacenamiento de eventos recurrentes. No es necesario un servicio de migración para los nuevos clientes de Calendar Server 6 2004Q2 o posterior.

Sun Java System Messaging Server 6 2005Q4

**Nota –** Tanto Calendar Server como Messaging Server se instalan mediante Sun Java Enterprise System. Puede descargar Sun Java Enterprise System desde: [http://www.sun.com/software/download/java\\_system.html](http://www.sun.com/software/download/java_system.html).

■ Asistente para la publicación en Web (obligatorio únicamente para Outlook 2000)

Si está utilizando Windows 2000, compruebe que tiene el archivo de programa Wpwiz.exe para determinar si dispone del asistente para la publicación en web instalado en el equipo. Por ejemplo, si los programas están instalados en la unidad C, busque en la siguiente ubicación:

C:\Program Files\Web Publish\Wpwiz.exe

También, puede buscar el archivo Wpwiz.exe utilizando el comando Find o Search desde el botón Start.

Si no tiene el asistente para la publicación en web en su equipo Windows 2000, puede descargarlo desde <http://www.microsoft.com>.

**Nota –** Aunque el sitio Web indica que la descarga del asistente para la publicación en Web es para Windows 95 y Windows NT 4.0, ésta es la versión correcta para Windows 2000.

## **Notas de la instalación**

Connector para Microsoft Outlook es un complemento de Outlook que debe instalarse en el escritorio del usuario final. Se proporciona un programa de configuración e implementación para ayudar a la organización en la implementación de Connector para Microsoft Outlook.

**Nota –** Antes de instalar Sun Java System Connector para Microsoft Outlook, consulte el[sitio web de](http://sunsolve.sun.com/pub-cgi/show.pl?target=patchpage) SunSolve (<http://sunsolve.sun.com/pub-cgi/show.pl?target=patchpage>) para obtener la información más reciente sobre las revisiones necesarias.

La instalación e implementación es un proceso de tres pasos.

## ▼ **Instalación de Connector para Microsoft Outlook**

- **Instalación del paquete del administrador. 1**
- **Creación de un paquete de instalación para el usuario final. 2**

#### **Implementación del paquete de instalación. 3**

Los paquetes de Connector para Microsoft Outlook incluyen un programa de instalación para el paquete de administrador. El administrador de sistema debe preparar un paquete de instalación especial llamado "Asistente para la configuración del usuario final". El Asistente para la instalación instala y configura Connector para Microsoft Outlook en su escritorio. Este paquete de instalación está diseñado para simplificar y automatizar el proceso de instalación.

Para obtener información acerca de la instalación, la configuración y la implementación, consulte:

- *Sun Java System Connector for Microsoft Outlook 7 2005Q4 Installation Guide* describe cómo instalar el paquete del administrador.
- *Sun Java System Connector for Microsoft Outlook 7 2005Q4 Administration Guide* describe cómo crear un paquete para el usuario final utilizando el programa de configuración de implementación.
- Sun Java System Connector for Microsoft Outlook 7 2005Q4 Deployment Planning Guide describe la implementación de Connector para Microsoft Outlook.

#### **Conversión de datos**

Uno de los pasos opcionales que se pueden realizar durante la instalación y configuración de Connector para Microsoft Outlook es la conversión de los datos que residen en el escritorio. Este proceso de conversión se lleva a cabo sólo si el administrador activa la opción para convertir el perfil existente durante la creación del paquete de instalación para el usuario final. Tenga en cuenta que este proceso no está concebido para sustituir la necesidad de una migración basada en servidor. Sun proporciona un servicio de migración para mover los datos y los usuarios desde la aplicación existente de Exchange a Sun Java Enterprise System.

#### **Atributos LDAP**

Para que Connector para Microsoft Outlook funcione correctamente, se deben indexar los siguientes atributos LDAP en Sun Java System Directory Server para, al menos, las funciones de presencia e igualdad para mejorar el rendimiento general:

- icsCalendar
- mail
- mailalternateaddress

Para obtener más información sobre estos atributos, consulte la *Sun Java System Calendar Server 6 2005Q4 Administration Guide* y la *Sun Java System Messaging Server 6 2005Q4 Administration Guide*.

## <span id="page-146-0"></span>**Problemas de compatibilidad**

Esta sección describe los problemas de compatibilidad que existen en Connector para Microsoft Outlook.

#### **Consideraciones sobre Sun Java System Calendar Server**

Esta sección describe las consideraciones de Sun Java System Calendar Server para Connector para Microsoft Outlook.

#### **Instalación de Calendar Server**

La última versión de Calendar Server está disponible en el[sitio de descarga de colaboración y](http://www.sun.com/software/product_categories/email_calendar_collaboration.html) [comunicación.](http://www.sun.com/software/product_categories/email_calendar_collaboration.html)

Se recomienda que los usuarios también instalen el último conjunto de revisiones que están disponibles en [SunSolve.](http://sunsolve.sun.com)

Para obtener instrucciones de instalación detalladas, consulte la*Sun Java Enterprise System 2005Q4 Installation Guide for UNIX*. Para obtener instrucciones de configuración, consulte la *Sun Java System Calendar Server 6 2005Q4 Administration Guide*.

**Nota –** Si está migrando de Calendar Server 5.x a la última versión de Calendar Server, debe ejecutar la utilidad cs5migrate\_recurring para convertir la base de datos para que sea compatible con el modelo de datos de Connector para Microsoft Outlook. Póngase en contacto con el servicio de asistencia técnica para obtener información acerca de la utilidad cs5migrate\_recurring.

#### **Atributo LDAP mail obligatorio**

Calendar Server 6 2004Q2 (y posterior) requiere que los usuarios tengan el atributo LDAP mail para los calendarios de usuarios y de recursos.

Para los clientes que vayan a utilizar Microsoft Outlook para programar calendarios de recursos (por ejemplo, para salas de reuniones o equipos como un equipo portátil o proyector), cada recurso debe tener una dirección de correo electrónico, incluso aunque no se necesite el correo electrónico. El atributo LDAP mail especifica esta dirección de correo electrónico.

Deberá agregar el atributo LDAP mail de la siguiente manera:

**Instalación de 5.x**. Antes de ejecutar la cs5migrate\_recurring utilidad de migración, agregue el atributo mail a los usuarios para los calendarios de usuarios y de recursos. Para agregar el atributo mail, use la utilidad csattribute de Calendar Server o una utilidad como ldapmodify de Directory Server.

**Nueva instalación (6 2004Q2 o superior).** Añada el atributo LDAP mail para los usuarios existentes para los calendarios de recursos y usuarios utilizando la utilidad csattribute de Calendar Server o una utilidad como ldapmodify de Directory Server.

Si crea calendarios o usuarios nuevos tras la instalación, use la opción -m *email* obligatoria para especificar una dirección de correo electrónico cuando ejecute estas utilidades de Calendar Server:

- Utilidad cs resource para calendarios de recursos nuevos
- Utilidad csuser para los usuarios nuevos

Para obtener información relacionada acerca de csattribute, csresource y csuser, consulte la *Sun Java System Calendar Server 6 2005Q4 Administration Guide*. Para obtener información relacionada acerca de la utilidad ldapmodify, consulte la *Sun Java System Directory Server Resource Kit Tools Reference*.

## ▼ **adición del atributo LDAP email a un calendario de recursos**

El siguiente ejemplo agrega el atributo LDAP mail a una sala de conferencias denominada "Room100" en el servidor sesta.com. Este ejemplo configura Messaging Server. Si está utilizando otro servidor de correo electrónico, consulte la documentación del producto para el proceso equivalente.

**Agregue el atributo mail al servidor LDAP utilizando la utilidad** csattribute **: 1**

```
# ./csattribute -a mail=Room100@sesta.com add Room100
```
**Para comprobar que el atributo se ha definido, use el comando** csattribute list **con la opción** -v **2 (detallada):**

# ./csattribute -v list Room100 ... cn=Room 100,ou=conferenceRooms,dc=sesta,dc=com has mail: Room100@sesta.com

## ▼ **Configuración del canal bitbucket para el correo electrónico de recursos (Messaging Server)**

Los siguientes ejemplos establecen el canal bitbucket de Messaging Server para el correo electrónico generado para los calendarios de recursos. Este ejemplo utiliza un recurso que se llama "Room100" en el servidor sesta.com. Si no establece el canal bitbucket (o equivalente), deberá eliminar periódicamente los mensajes de correo electrónico enviados al calendario de recursos.

- **Asegúrese de que el canal** bitbucket **se haya definido en el archivo** imta.cnf**. 1**
- **Para dirigir los mensajes al canal** bitbucket**, cree la dirección de correo electrónico del recurso 2 mediante la utilidad** csresource**:**
	- # ./csattribute -a mail=Room100@bitbucket.sesta.com add Room100

**Nota –** Para habilitar estos cambios, también podría tener que generar tablas o configuraciones de alias. Consulte la documentación de Messaging Server (o su producto de correo electrónico) así como los procedimientos y documentación de su sitio relativos a los cambios en los servicios de correo.

## **Configuración del canal bitbucket para el correo electrónico de recursos (Sendmail)**

Los siguientes ejemplos establecen el canal bitbucket de Sendmail para el correo electrónico generado para los calendarios de recursos. Este ejemplo utiliza un recurso que se llama "Room100" en el servidor sesta.com. Si no establece el canal bitbucket (o equivalente), deberá eliminar periódicamente los mensajes de correo electrónico enviados al calendario de recursos.

**En el archivo** /etc/aliases **del host adecuado, agregue una entrada como, por ejemplo: 1**

# Resource/Conference room aliases Room100: /dev/null

- **Añada las direcciones de correo electrónico del recurso al directorio LDAP utilizando la utilidad 2** csresource**:**
	- # ./csattribute -a mail=Room100@sesta.com add Room100

#### **Alias del correo electrónico (atributo mailalternateaddress)**

Si necesita configurar alias de correo electrónico para un usuario de calendario, use el atributo LDAP mailalternateaddress. El atributo LDAP mail proporciona la dirección de correo principal y el atributo LDAP mailalternateaddress se utiliza para los alias de correo electrónico. Ambos atributos asignan las direcciones de correo al ID de calendario del usuario (calid).

Por ejemplo, suponga que desea agregar el atributo mailalternateaddress para un usuario que se llame John Smith con estos valores:

- ID de usuario (uid) y calid: johnsmith
- Dirección de correo electrónico: john.smith@sesta.com
- Alias de correo electrónico: johns@sesta.com y jsmith@sesta.com

Use estos comandos de utilidad de Calendar Server:

```
# ./csuser -g John -s Smith -y password -l en -m john.smith@sesta.com
```
- \ -c johnsmith create johnsmith
- # ./csattribute -a mailalternateaddress=johns@sesta.com add johnsmith
- # ./csattribute -a mailalternateaddress=jsmith@sesta.com add johnsmith

#### <span id="page-149-0"></span>**Configuración de búsqueda LDAP de calendario compartido**

Si Directory Server requiere autenticación para la búsqueda LDAP de calendario compartido, el parámetro service.wcap.userprefs.ldapproxyauth debe definirse en el archivo ics.conf de la siguiente manera:

- Conexión anónima: service.wcap.userprefs.ldapproxyauth = "no"
- Conexión mediante proxy autenticada: service.wcap.userprefs.ldapproxyauth = "yes"

Si el valor de service.wcap.userprefs.ldapproxyauth es afirmativo, debe definir el ACI LDAP adecuado para la entrada calmaster. Por ejemplo, para definir el ACI calmaster para la autenticación mediante proxy del dominio sesta.com, use la herramienta ldapmodify de la siguiente manera:

```
dn: o=usergroup
changetype: modify
add: aci
aci: (targetattr="icscalendar || cn || givenName || sn || uid ||
mail")(targetfilter=(objectClass=icscalendaruser))(version 3.0; acl
"Allow calendar administrators to proxy -
product=ics,class=admin,num=2,version=1"; allow (proxy) groupdn =
"ldap:///cn=Calendar Administrators,ou=Groups,o=usergroup";)
```
Para el nodo basedn del dominio, el siguiente ejemplo muestra la ACI correcta:

```
dn: o=sesta.com,o=usergroup
changetype: modify
add: aci
aci:(targetattr="icscalendar || cn || givenName || sn || uid || mail")
(targetfilter=(objectClass=icscalendaruser))(version 3.0; acl "Allow
calendar users to read and search other users -
product=ics,class=admin,num=3,version=1"; allow (search,read)
userdn = "ldap:///uid=*, ou=People, o=sesta.com, o=usergroup";)
```
Si no hay ningún dominio, agregue esta ACI al sufijo root eliminando la parte o=sesta.com de la línea dn:.

El programa de configuración de Calendar Server, csconfigurator.sh, agrega estas ACI. Si está actualizando desde Java Enterprise System Release 1, debe ejecutar nuevamente el programa de configuración para obtener las ACI actualizadas.

#### **Búsqueda de disponibilidad en Outlook y SSL**

La opción de búsqueda de disponibilidad de Microsoft Outlook no está disponible para los usuarios que acceden a Calendar Server en el modo SSL. Para utilizar el modo SSL y no SSL para la misma instancia de Calendar Server, los usuarios deben especificar distintos números de puertos de la siguiente manera:

Modo SSL: para acceder a Calendar Server mediante SSL, use el puerto SSL. El número de puerto predeterminado es "443" y se configura en el archivo ics.conf mediante este parámetro:

service.http.ssl.port = "443"

<span id="page-150-0"></span>■ **Modo no SSL**: para utilizar la opción Libre/Ocupado de Outlook, acceda a Calendar Server utilizando el puerto HTTP habitual. El número de puerto predeterminado es "80" y se configura en el archivo ics.conf mediante este parámetro:

service.http.port = "80"

Para obtener más información acerca de SSL, consulte el *Capítulo 8, "Configuring SSL" de Sun Java System Calendar Server 6 2005Q4 Administration Guide*.

#### **Base de datos de registro de eliminaciones de Calendar Server**

Calendar Server 6 2004Q2 o posterior incluye la base de datos de registros de eliminación ( ics50deletelog.db) para guardar los eventos y las tareas eliminadas. Para obtener más información, consulte el Capítulo 18, "Administering the Delete Log Database" de *Sun Java System Calendar Server 6 2005Q4 Administration Guide*.

#### **Interoperabilidad en la asignación de carpetas del sistema con Communications Express**

Mientras el protocolo IMAP define sólo una carpeta de sistema para el correo entrante (INBOX), los clientes de correo como Outlook y Sun Java System Communications Express definen sus propias carpetas de sistema para los borradores, el correo enviado y el correo eliminado. Los clientes de correo no pueden distinguir de ningún modo esas carpetas. Estas carpetas de sistema se crean a partir de varios nombres preferidos y traducidos según la configuración regional y el software del cliente. Esto genera varias carpetas IMAP físicas que se crean para una carpeta del sistema si más de un cliente de correo electrónico accede a una sola cuenta de correo electrónico (o es el mismo cliente de correo electrónico, pero con un equipo con una configuración regional diferente).

En Outlook la denominación de carpetas es la siguiente:

- Elementos eliminados=Deleted Items
- Borradores=Drafts
- Elementos enviados=Sent Items

En Communications Express la denominación de carpetas es la siguiente:

- Elementos eliminados=Trash
- Borradores=Drafts
- Elementos enviados=Sent

#### **Definición de las carpetas de sistema para Outlook**

Hay disponible un nuevo archivo de asignación de sistema de correo de Sun Java System Connector para Microsoft Outlook para ofrecer una mayor interacción entre Outlook y Communications Express. Esta solución permite al administrador configurar la asignación de las carpetas del sistema. El archivo uwc\_folders.map contiene las definiciones de asignación de carpetas de sistema para Communications Express. El archivo outlook\_folders.map contiene las definiciones de asignación de carpetas de sistema para Connector para Microsoft Outlook.

Puede elegir el archivo de las carpetas de asignación que desee utilizar como archivo de definición de asignación de carpetas del sistema predeterminado en el programa de configuración de implementación (en la ficha "Correo"). Elija entre el **estilo de Outlook** o el **estilo de Communications Express** para incluir cuáles de estos estándares debe utilizar el programa de usuario para nombrar las carpetas IMAP de los usuarios. Lo que seleccione aquí determinará cuál de los dos archivos de asignación, outlook folders.map o uwc folders.map, se utilizará para asignar los nombres de carpetas IMAP de los usuarios. Un administrador puede, antes de ejecutar este programa, editar estos archivos para que cumplan los requisitos locales, siempre que los nombres de archivo originales se mantengan igual.

#### **Definición de las carpetas de sistema para Communications Express**

A continuación, se deben definir las carpetas de sistema para Communications Express. El archivo i18n.js define los nombres de carpetas de sistema para Communications Express. Este archivo se encuentra en el directorio /var/opt/SUNWmsgsr/config/html/ *lang*, donde *lang* es el idioma específico localizado (por ejemplo fr para francés). Este archivo debe modificarse de forma que las entradas de asignación sean similares a las entradas del archivo sjoc\_folders.map.

Por ejemplo, de forma predeterminada las asignaciones de carpetas en el archivo i18n. js en francés son las siguientes:

```
i18n['INBOX'] = 'Inbox'
i18n['trash folder'] = 'trash'
i18n['draft folder'] = 'draft'
i18n['sent folder'] = 'sent'
...
fldr['INBOX'] = 'French Inbox'
fldr['trash'] = 'French Trash'
fldr['draft folder'] = 'French Draft Folder'
fldr['sent folder'] = 'French Sent Folder'
```
Los valores de i18n[*x* ] se utilizan para crear las carpetas de sistema en el almacén IMAP. Por ejemplo, si i18n['trash folder']= 'trash', se creará una carpeta con el nombre trash en el almacén IMAP. Los valores de fldr[*y*] ] se usan para mostrar los nombres de carpetas del sistema en la interfaz del cliente.

En el archivo sjoc\_folders.map, las asignaciones de carpetas similares son las siguientes:

 $[fr]$ INBOX='Boîte de réception' Deleted Items='Éléments supprimés' Drafts='Brouillons' Sent Items ='Éléments envoyés'

Por consiguiente, las asignaciones de carpetas i18n. js en francés se deben modificar para que coincidan con el archivo sjoc\_folders.map:

```
i18n['INBOX'] = 'Boîte de réception'
i18n['trash folder'] = 'Éléments supprimés'i18n['draft folder'] = 'Brouillons'
i18n['sent folder'] = 'Éléments envoyés'
...
fldr['INBOX'] = 'Boîte de réception'
fldr['trash'] = 'Éléments supprimés'
fldr['Drafts'] = 'Brouillons'
fldr['Sent'] = 'Éléments envoyés'
```
Deberá modificar cada idioma representado por un archivo i18n.js.

**Nota –** Los archivos i18n.js incluyen código UTF8, por lo que deberá utilizar un editor que conserve este código.

Esta nueva definición de asignación de carpetas sólo es efectiva para usuarios nuevos.

Antes de que los usuarios inicien sesión en Communications Express, se debe establecer el idioma preferido de los usuarios. Para ello, defina el atributo preferredLanguage o preferredLocale utilizando el comando ldapmodify.

Los usuarios nuevos deberían ver únicamente un conjunto de carpetas de sistema, excepto en el caso siguiente:

Un usuario inicia la sesión en Outlook con la configuración regional definida en francés. Posteriormente, el mismo usuario inicia la sesión en Communications Express usando como idioma preferido el inglés. Este usuario verá las carpetas de sistema de papelera, de borrador y de elementos enviados (Éléments supprimés, Brouillons y Éléments envoyés) en Outlook así como en Communications Express.

#### **Configuración LDAP en clientes**

Todos los productos de cliente que se suministran con Sun Java System Communications Services permiten que los usuarios busquen el directorio corporativo y sus propias libretas de direcciones. Si bien esto funciona, se puede mejorar la experiencia del usuario con algunos ajustes LDAP.

Esta sección plantea:

- "Configuración de búsquedas internacionales" en la página 153
- ["Permitir el acceso anónimo al directorio corporativo" en la página 156](#page-155-0)
- ["Permitir la navegación por directorios" en la página 156](#page-155-0)

#### **Configuración de búsquedas internacionales**

Si está utilizando Communications Express o Connector para Microsoft Outlook, la realización de una búsqueda en los contactos personales o la libreta de direcciones pública de una cadena concreta es una operación específica de la configuración regional. Por ejemplo, un usuario francés que busque "Gaelle" espera obtener entradas que contengan la cadena "Gaelle" pero también todas las entradas que contengan la cadena "Gaëlle."

Las distintas normas que indican la forma en que se presentan las entradas a un usuario basándose en la configuración regional se llaman "normas de intercalado" u "orden de intercalado". El orden de intercalado proporciona información específica del idioma y la cultura sobre cómo se deben ordenar los caracteres de un idioma concreto. Identifica elementos como la secuencia de las letras en el alfabeto, cómo comparar las letras con acentos con letras sin ellos y si hay caracteres que se pueden ignorar al comparar cadenas. El orden de intercalado también tiene en cuenta la información específica de la cultura de un idioma, como la dirección en la que se lee un idioma (de izquierda a derecha, derecha a izquierda o de arriba a abajo).

Sun Java System Directory Server admite una amplia variedad de configuraciones regionales y normas de intercalado (consulte "Identifying Supported Locales" en la *Sun Java System Directory Server 5 2005Q1 Administration Reference*). En función de la base de usuarios, deberá seleccionar la configuración regional más adecuada para su entorno. En los siguientes ejemplos se utilizará la configuración regional English (US) (OID = 1.3.6.1.4.1.42.2.27.9.4.34.1).

Para especificar la configuración regional que se debe utilizar al realizar una búsqueda, use la sintaxis de filtro de regla coincidente descrita en "Searching an Internationalized Directory" en la *Sun Java System Directory Server 5 2005Q1 Administration Reference*. Esta sintaxis permite especificar la configuración regional así como el tipo de búsqueda (igualdad, subcadena, etc.).

Por ejemplo, el siguiente filtro realizará una comparación de subcadenas (.6) en el atributo CN, utilizando las normas de intercalado de inglés (US) (1.3.6.1.4.1.42.2.27.9.4.34.1). El filtro buscará el CN para cadenas que empiecen con "Gae".

cn:1.3.6.1.4.1.42.2.27.9.4.34.1.6:=Gae\*

#### **Actualización de los índices**

Al realizar una búsqueda LDAP, la mayoría de los problemas de rendimiento se deben al hecho de que los índices no están presentes o no se han configurado adecuadamente. De forma predeterminada, Directory Server se ha configurado de forma que las búsquedas emitidas por Communications Express o por Connector para Microsoft Outlook se indexen y muestren un resultado en un intervalo de tiempo razonable. Sin embargo, Directory Server no se ha configurado para búsquedas internacionales. Por lo tanto, hay que alterar los índices existentes de forma que tengan en cuenta las normas de intercalado que se han seleccionado. Esto se describe en la sección "Managing Indexes" de la *Sun Java System Directory Server 5 2005Q1 Administration Guide*.

Por ejemplo, el atributo CN se indexa de forma predeterminada en el sufijo userRoot:

```
# ldapsearch -D "cn=Directory manager" -b
"cn=cn,cn=index,cn=userRoot,cn=ldbm database,cn=plugins,cn=config"
"objectclass=*"
cn=cn,cn=index,cn=userRoot,cn=ldbm database,cn=plugins,cn=config
objectClass=top objectClass=nsIndex
cn=cn
nsSystemIndex=false
nsIndexType=pres
nsIndexType=eq
nsIndexType=sub
```
Para habilitar las búsquedas internacionales utilizando las normas de intercalado de inglés (US), agregue un atributo nsMatchingRule con el ODI English (US). Los clientes realizan búsquedas de subcadenas, por lo que es necesario agregar el sufijo de subcadena (".6") al OID :

```
#ldapmodify -D "cn=Directory manager"
dn: cn=cn,cn=index,cn=userRoot,cn=ldbm database,
 cn=plugins,cn=config
changetype: modify
add: nsMatchingRule
nsMatchingRule: 1.3.6.1.4.1.42.2.27.9.4.34.1.6
```
**Nota –** No agregue ningún espacio, tabulación ni caracteres no visibles al comienzo o al final del valor.

**Nota –** nsMatchingRule es un atributo con varios valores. Se pueden agregar distintos tipos de búsquedas para el mismo OID o distintos OID.

A continuación, se debe ejecutar la secuencia de comandos db2index.pl que se encuentra en *serverroot*/slapd-instance:

```
# perl db2index.pl -D "cn=Directory Manager" -w \
secret -n userRoot -t cn
```
Esta operación se ejecuta en línea y puede tardar cierto tiempo en realizarse. Como alternativa, se puede reiniciar el sufijo. Consulte "Reinitializing a Suffix" en la *Sun Java System Directory Server 5 2005Q1 Administration Guide*.

La consola también se puede utilizar para agregar el atributo nsMatchingRule (consulte la sección "Managing Indexes" en la *Sun Java System Directory Server 5 2005Q1 Administration Guide*).

En las siguientes secciones se muestra la lista de índices que se deben modificar. Asegúrese de que no se realice ninguna búsqueda no indexada. Esto se puede hacer mirando el archivo de registro de acceso de Directory Server (y buscando notes=U en las entradas de resultados de las búsquedas).

#### **Configuración de un filtro de búsqueda en Communications Express**

El filtro de búsqueda utilizado por Communications Express debe cambiarse para ajustarse a la sintaxis de la norma de coincidencia. Esto se obtiene habilitando los parámetros de norma de intercalado que se especifican en el archivo db\_config.properties (que se encuentra en *deployed-path*/WEB-INF/ldappstore (para almacén personal) y *deployed-path*/WEB-INF/corp-dir (para el directorio corporativo).

Los parámetros son:

```
# Collation Rule
```
# Uncomment below to apply collation rule

<span id="page-155-0"></span># collation\_rule=en-US

- # Search Fields for which collation rule should be applied.
- # The fields provided here should be disambiguator formatted fields
- # e.g. entry/displayname, person/givenname etc.
- # Uncomment below to supply the comma-separated fields
- # search fields=entry/displayname

Elimine el comentario de los parámetros*collation\_rule* y *search\_fields* para habilitar la norma de intercalado. Para especificar un conjunto de campos en la búsqueda, cambie el valor de *search\_fields* a los valores deseados.*collation\_rule* puede contener la etiqueta de idioma o el OID correspondiente al idioma (en el ejemplo 1.3.6.1.4.1.42.2.27.9.4.34.1) sin el sufijo que especifica el tipo de búsqueda. La instancia de contenedor web debe iniciarse tras realizar el cambio.

Los siguientes atributos deben indexarse en el servidor LDAP para la búsqueda internacional con respecto a Communications Express:

- cn (en el sufijo ou=people/ou=groups)
- displayname (en el sufijo o=piServerDb)

#### **Permitir el acceso anónimo al directorio corporativo**

Connector para Microsoft Outlook puede configurarse para la utilización de un DN y una contraseña o para vincular como anónimo. Para habilitar el acceso anónimo al directorio corporativo, agregue un ACL en el nivel Root de los subárboles ou=people/ou=group.

Por ejemplo, si el nivel root es dc=red,dc=sesta,dc=com, realice las siguientes acciones:

```
#ldapmodify -D "cn=Directory manager"
dn: dc=red,dc=sesta,dc=com
changetype: modify
add: aci
aci: (targetattr != "userPassword")
  (version 3.0;acl "Anonymous access";
  allow (read,compare,search)
  (userdn = "ldap:///anyone");)
```
#### **Permitir la navegación por directorios**

Nuevo en esta versión 7 2005Q4, Connector para Microsoft Outlook permite que el usuario final navegue por los directorios. Al acceder a la página de la libreta de direcciones, se muestran las primeras 10 entradas del directorio. El usuario puede desplazarse hacia arriba y abajo o escribir unos pocos caracteres y ver los resultados automáticamente actualizados. Éste es un cambio con respecto a las versiones anteriores de Connector para Microsoft Outlook, donde el usuario sólo podía buscar un usuario concreto.

Para habilitar esta función mientras se mantiene un buen rendimiento, connector se basa en dos extensiones de control LDAP que se llaman Virtual List View (VLVl, vista de lista virtual) y clasificación de resultados de búsqueda del servidor [\(RFC 2891\)](http://www.ietf.org/rfc/rfc3891.txt). El siguiente ejemplo de ldapsearch muestra la lista de los controles admitidos:

```
# ldapsearch -s base "objectclass=*" supportedControl
supportedControl=2.16.840.1.113730.3.4.2
supportedControl=2.16.840.1.113730.3.4.3
supportedControl=2.16.840.1.113730.3.4.4
supportedControl=2.16.840.1.113730.3.4.5
supportedControl=1.2.840.113556.1.4.473 ------> Server Side Sort Control
supportedControl=2.16.840.1.113730.3.4.9 ------> VLV Control
supportedControl=2.16.840.1.113730.3.4.16
supportedControl=2.16.840.1.113730.3.4.15
supportedControl=2.16.840.1.113730.3.4.17
supportedControl=2.16.840.1.113730.3.4.19
supportedControl=1.3.6.1.4.1.42.2.27.9.5.2
supportedControl=1.3.6.1.4.1.42.2.27.9.5.6
supportedControl=2.16.840.1.113730.3.4.14
supportedControl=1.3.6.1.4.1.1466.29539.12
supportedControl=2.16.840.1.113730.3.4.12
supportedControl=2.16.840.1.113730.3.4.18
supportedControl=2.16.840.1.113730.3.4.13
```
Sun Java System Directory Server admite los dos controles. Sin embargo, el control VLV es, de forma predeterminada, el único disponible para los usuarios autenticados:

```
ldapsearch -D "cn=Directory Manager" -b \
"oid=2.16.840.1.113730.3.4.9,cn=features,cn=config" \
"objectclass=*" aci oid=2.16.840.1.113730.3.4.9,cn=features,cn=config \
aci=(targetattr != "aci") (version 3.0; acl "VLV Request Control"; \ \ \allow( read, search, compare, proxy ) userdn = "ldap:///all";)
```
Para permitir el acceso anónimo al control VLV, agregue la ACI correspondiente:

```
#ldapmodify -D "cn=Directory Manager" \
dn: oid=2.16.840.1.113730.3.4.9,cn=features,cn=config \
changetype: modify add: aci aci: (targetattr !="aci")\
(version 3.0; acl "VLV Request Control"; allow (compare,read,search) \
userdn = "ldap:///anyone"; )
```
Para mejorar el rendimiento de las búsquedas que requieren VLV además de clasificación, cree un índice de exploración en Directory Server (como se describe en "Managing Browsing Indexing" en la *Sun Java System Directory Server 5 2005Q1 Administration Guide*). Cada índice de exploración es específico para un DN de base, filtro de búsqueda, ámbito y atributo de clasificación. La configuración de VLV se puede ajustar en el cliente utilizando la herramienta de configuración de implementación.

<span id="page-157-0"></span>En dicho caso concreto, se debe crear un índice de exploración para un dn de base igual a dc=red,dc=iplanet,dc=com, un filtro igual a (&(mail=\*)(cn=\*)), utilizando una clasificación en el atributo cn. La información del índice de exploración se agrega a la configuración que contiene el dn de base (en este caso userRoot):

```
#ldapmodify -D "cn=Directory Manager"
dn: cn=Browsing red.sesta.com,cn=userRoot,
cn=ldbm database,cn=plugins,cn=config
changetype: add
objectClass: top
objectClass: vlvSearch
cn: Browsing red.sesta.com
vlvbase: dc=red,dc=sesta,dc=com
vlvscope: 2
vlvfilter: (&(mail=*)(cn=*))
aci: (targetattr="*")
(version 3.0; acl "VLV for Anonymous";
allow (read,search,compare)
userdn="ldap:///anyone";)
dn: cn=Sort by cn, cn=Browsing red.sesta.com,cn=userRoot,
cn=ldbm database,cn=plugins,cn=config
changetype: add
objectClass: top
objectClass: vlvIndex
cn: Sort by cn
vlvSort: cn
```
A continuación, ejecute el comando vlvindex, que se encuentra en *serverroot*/slapd-*instance*:

```
# ./vlvindex -n userRoot -T "Sort by cn"
```
## **Actualizaciones de la documentación**

No hay actualizaciones de la documentación en este momento.

## **Problemas solucionados en esta versión**

A continuación, se muestran los errores resueltos en Sun Java System Connector para Microsoft Outlook 7 2005Q4:

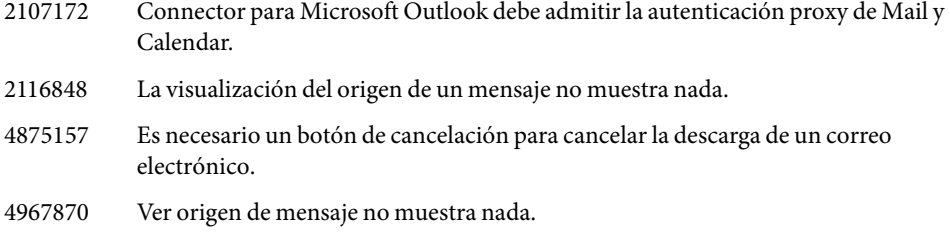

- 5022085 Debe cambiarse el nombre del cliente LDAP a "proveedor LDAP de Microsoft: Directorio LDAP de Sun Java System".
- 5028420 La búsqueda en la ayuda en línea no funciona.
- 5028541 Error de OpenEntry con hr = 0x80040107.
- 5035442 Alarma no guardada en el servidor para el asistente.
- 5038124 En el directorio LDAP de Sun Java System no se selecciona automáticamente multibyte.
- 5038216 La casilla de verificación "Crear/convertir vs. sólo instalar" (Create/convert vs. install only) no se inicia ni guarda correctamente en el asistente de configuración de la implementación.
- 5038757 El modo sin conexión puede cambiar al modo con conexión con la contraseña en blanco.
- 5047818 Error de instalación:el registro indica que falta el parámetro de configuración LDAP Host.
- 5091363 La opción de envío bcc al remitente no funciona para el nuevo perfil.
- 5099266 La casilla de recordatorio de eventos de Calendar no se activa tras la migración a Exchange.
- 5108660 El inicio de sesión en el perfil de Outlook con muchos mensajes en la bandeja de entrada requiere mucho tiempo.
- 5109537 El mensaje nunca se envía al enviar un mensaje grande usando una conexión lenta.
- 6173626 Las alarmas no se sincronizan de Communications Express a Outlook y viceversa.
- 6180425 Los mensajes guardados en la carpeta de borradores de Outlook pierden la información del encabezado cuando se visualizan desde otros clientes.
- 6183786 Los mensajes permanecen en ocasiones en la Bandeja de salida en Outlook 2000 pero se entregan.
- 6193123 El cambio de la dirección del remitente y la selección de una dirección del contacto como remitente no muestra correctamente "En nombre de" (On behalf Of).
- 6194778 Es necesario compartir la libreta de direcciones con otro usuario.
- 6194896 Es posible que el usuario desee compartir una carpeta de correo utilizando un nombre de grupo (grupo de usuarios).
- 6195481 El proveedor de IMAP no agrega encabezados de referencia.
- 6197649 Expunge no funciona para una carpeta de correo distinta de la bandeja de entrada.
- 6199186 Solicitud de una barra de progreso durante el inicio.
- 6199964 Indicador de mensaje: el encabezado no se tiene en cuenta.
- 6203173 El envío de un mensaje desde Excel con la función de comprobación de contraseñas no habilitada produce problemas.
- 6204359 Los mensajes de la carpeta de correo compartida no se muestran.
- 6204495 No se pueden abrir los mensajes cifrados generados por Mozilla.
- 6206259 Contenido del correo electrónico en el correo de notificación de recepción en Outlook 2002.
- 6206392 La comprobación de lectura no funciona para los mensajes individuales.
- 6207446 La utilización de Powerpoint para enviar para revisión hace que Outlook se bloquee al realizar un envío a un destinatario.
- 6209895 Carpetas de bandeja de entrada duplicada (Bandeja de entrada en inglés y localizada) en Outlook no inglés.
- 6210992 Falta la carpeta IMPA de nombre de caracteres de varios bytes en el entorno en inglés.
- 6211112 No se puede crear el perfil en Windows (inglés) al iniciar sesión por primera vez en Windows XP (japonés) más Outlook (japonés).
- 6211879 Outlook puede bloquearse al perder la conexión IMAP+SSL.
- 6212853 Los eventos de Calendar en ocasiones pierden el contenido del cuerpo si dicho contenido es grande.
- 6212895 Los usuarios con una contraseña que contenga caracteres distintos de letras no podrán iniciar sesión en el servidor de libreta de direcciones utilizando Connector para Microsoft Outlook.
- 6212963 El título README no se ha traducido correctamente.
- 6212973 Los contactos pierden el contenido de las notas si el contenido es grande.
- 6213093 El nombre del remitente no se muestra adecuadamente para los mensajes creados con ISO2022JP en Windows XP (japonés) con Outlook 2003 (japonés).
- 6215104 La traducción al japonés de la ficha de perfiles de usuario no es adecuada.
- 6215157 No se pueden ver los miembros del grupo al crear mensajes en Outlook.
- 6216569 El adjunto aparece como Winmail.dat al adjuntar un archivo en una solicitud de reunión utilizando Connector para Microsoft Outlook.
- 6216657 El mensaje no se ha traducido en el programa de configuración de implementación en la configuración regional alemana.
- 6217379 Al copiar un mensaje del almacén local a la carpeta IMAP, la fecha de recepción se cambia a la fecha actual.
- 6218593 El filtro LDAP para el conector LDAP de Microsoft debe poder definirse en el momento de la instalación (en Outlook 2000).

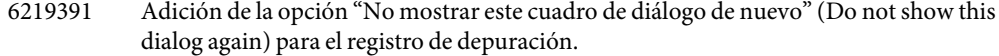

- 6219555 Outlook se bloquea al crear una cita de calendario sin contenido.
- 6221249 La contraseña aparece sin cifrar en el archivo de registro de Connector para Microsoft Outlook en algunas situaciones.
- 6221384 Los contactos sin dirección de correo electrónico aparecen en la interfaz de usuario de la libreta de direcciones de Outlook.
- 6221491 EXPUNGE nunca se llama si se elimina un contacto de la carpeta de contactos IMAP.
- 6221500 Guardado de los cambios para una entrada de contacto IMAP en PST cuando no se han concedido los permisos.
- 6222698 El mensaje no aparece cuando se elimina de la bandeja de entrada y, a continuación, se selecciona la carpeta de elementos eliminados.
- 6224103 Si no se ha habilitado SMTPAUTH en el servidor y Outlook lo solicita, el correo se envía indefinidamente.
- 6224510 El programa de instalación Build 214 muestra la versión como 213.
- 6224517 Outlook 2000 se bloquea al descargar los mensajes la primera vez. No se muestra ninguna barra de progreso.
- 6224755 La imagen *picture*.JPG aparece como *picture*.JPG.jpg (extensión que distinte entre mayúsculas y minúsculas).
- 6225078 El mensaje con una aplicación de tipo de contenido no muestra el icono de adjunto (clip) en la lista de mensajes.
- 6225092 Al reenviar un mensaje con winmail.dat, el mensaje reenviado contiene dos adjuntos winmail.dat.
- 6225094 Es necesaria una opción para vaciar y resincronizar las carpetas IMAP.
- 6226160 El correo permanece en la Bandeja de salida de Outlook en vez de ir a la carpeta de elementos enviados.
- 6226599 Al compartir o abonarse a carpetas de Outlook, se debe proporcionar el nombre de usuario exacto.
- 6226607 Es necesario poder forzar la sincronización por carpetas.
- 6227247 Problemas con el cuadro de diálogo de "búsqueda" avanzada.
- 6227260 Los usuarios no tienen que hacer clic en "buscar" (find) al buscar direcciones.
- 6227673 Los mensajes creados en texto enriquecido permiten que los destinatarios vean a los destinatarios en CCO cuando se visualizan desde Outlook.
- 6228303 Los destinatarios CCO no se guardan en la carpeta de elementos enviados ni de borradores.
- 6228571 RRULE incorrecta generada para los eventos anuales.
- 6228797 No se puede instalar en el equipo Windows XP.
- 6230650 Se recibe el error "No se permite activar el indicador de transparencia para un recurso" (It is not allowed to turn on the transparency flag for a resource).
- 6230655 Es necesaria ayuda para gestionar el código de error 81.
- 6230806 El HTML de fondo se envía como adjunto al reenviar mensajes.
- 6231629 El programa de instalación no activa la casilla de verificación AUTH SMTP para los perfiles de Outlook nuevos.
- 6232561 Solicitud de instalación para tener las búsquedas internacionales automatizadas.
- 6232649 Las imágenes insertadas al reenviar se reenvían como adjuntos.
- 6233695 Un evento de todo el día tiene un retraso de 1 hora cuando se habilita el tiempo de verano de Windows.
- 6236697 Tras la instalación en un equipo de usuario final, Outlook se bloquea en el inicio la primera vez (Outlook XP y Outlook 2003).
- 6236969 No se pueden ver las ACL para la carpeta de contactos predeterminada tras eliminar el archivo .pst.
- 6237032 La imagen en una multiparte/relacionada aparece como un adjunto si se utiliza la ubicación-contenido.
- 6238069 El nombre de los contactos compartidos no se muestra para la carpeta de contactos compartidos para francés o japonés.
- 6238386 No se recibe ningún seguimiento por destinatario.
- 6240786 La libreta de direcciones personal de un usuario no se actualiza cuando se elimina un contacto del usuario abonado.
- 6241494 Cuando se modifican y guardan los detalles de un miembro de una lista de distribución, el miembro se elimina de la lista de distribución.
- 6241511 Se produce un error cuando se agrega un miembro a la lista de distribución y a la lista de contactos del usuario abonado.
- 6241650 La modificación de un contacto en una lista de distribución hace que se elimine el contacto de la lista de distribución.
- 6241654 Los nombres de contacto de la lista de distribución se mezclan tras la sincronización del contexto.
- 6242792 Multiparte/mezcla que contenga una multiparte/informe bloquea Outlook.
- 6244760 Algunos mensajes se envían con un cuerpo en el que el texto se sustituye por varios CRLF (Outlook XP en francés).
- 6245292 Al mover una carpeta de correo de la principal a la secundaria, las carpetas desaparecen.
- 6245704 Powerpoint 2003 se bloquea tras enviar un correo como un adjunto.
- 624582 El recuento de mensajes no se muestra en la barra de estado una vez que se realiza la sincronización de fondo.
- 6245822 El recuento de mensaje no se muestra en la barra de estado una vez que se realiza la sincronización de fondo.
- 6245909 Connector para Microsoft Outlook no gestiona el código de error 79 de Calendar Server.
- 6246018 Los mensaje con un mensaje externo/rfc822 no se muestran correctamente.
- 6248403 El usuario no puede ver las tareas compartidas de otro usuario.
- 6248486 Connector para Microsoft Outlook y Communications Express no pueden enviar los mensajes enviados desde Powerpoint 2000 con el menú "enviar a destinatario de correo" (send to mail recipient).
- 6248556 Outlook XP se bloquea en el inicio con el panel de vista preliminar.
- 6250273 La creación de un grupo y la adición de un miembro a la vez no produce un error.
- 6251078 Outlook se bloquea cuando se invoca la página de filtro de correo.
- 6251878 Las invitaciones creadas o modificadas desde Outlook no deberían activar las notificaciones de Calendar Server.
- 6252329 Outlook se bloquea cuando un usuario sin conexión intenta acceder a la página de filtro de correo.
- 6252818 Cuando el propietario elimina una carpeta compartida, el abonado sigue viendo la carpeta compartida y se produce un error.
- 6254229 El usuario con permiso de solo lectura parece tener permiso para eliminar los mensajes en la carpeta.
- 6254487 La sincronización de la libreta de direcciones produce un error tras un contacto.
- 6254563 Se debe producir un error al crear carpetas de correo con un carácter no válido.
- 6255167 Es necesaria la opción para buscar un usuario en el directorio al compartir contactos.
- 6255177 Es necesaria una opción para buscar un usuario en LDAP cuando se abona a un contacto.
- 6255241 No se pueden eliminar mensajes al hacer clic con el botón derecho en la papelera de Outlook.
- 6255802 Los mensajes con multiparte/alternativo que contienen varias partes HTML muestran la parte HTML incorrecta.
- 6256553 El panel de vista preliminar automática no funciona para los mensajes sin leer.

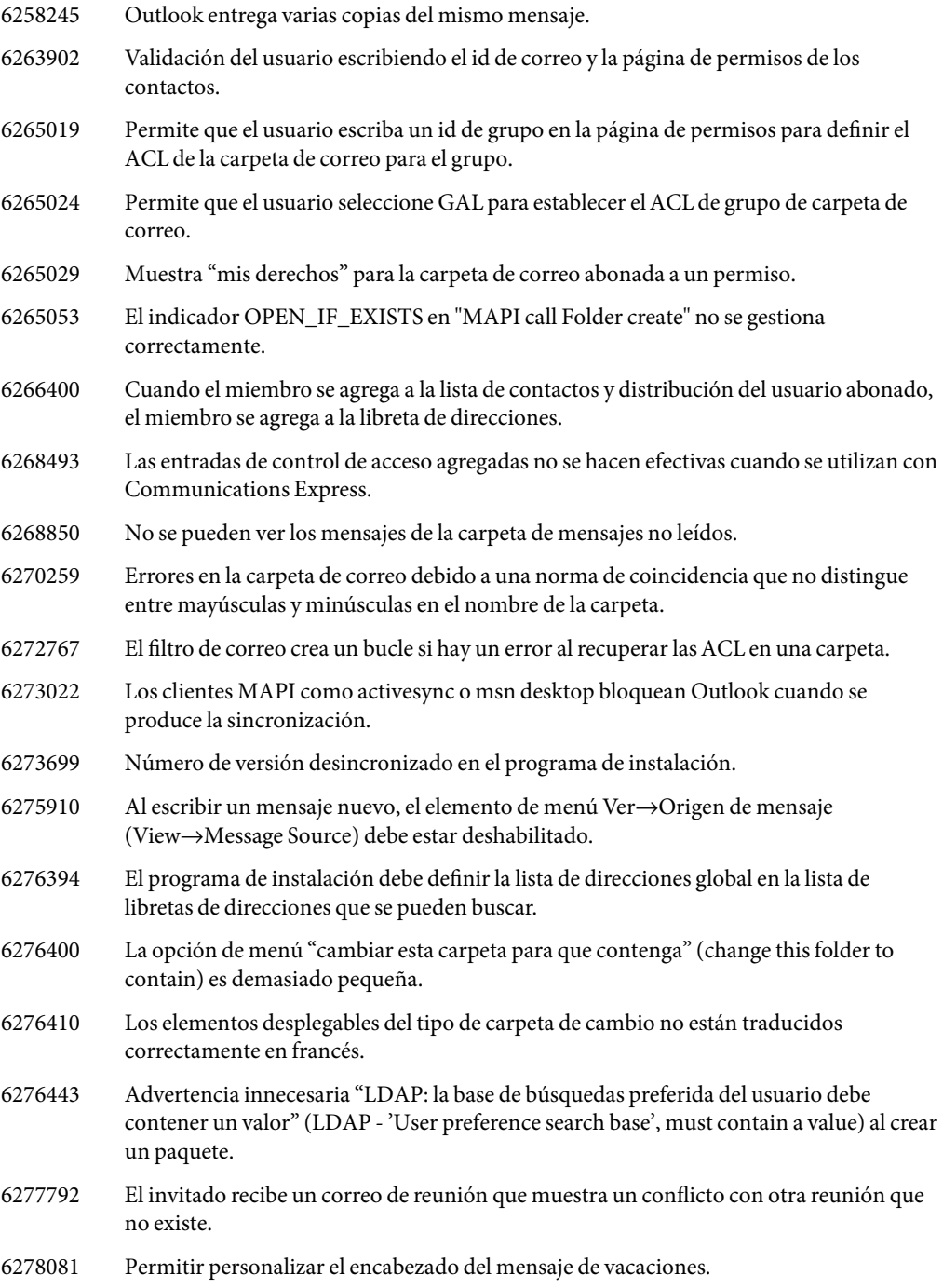

- 6279093 La barra de progreso se muestra tras seleccionar la carpeta IMAP justo tras el inicio de sesión, pero no se muestra ningún progreso.
- 6279482 La GAL no tiene en cuenta el parámetro de tiempo de espera.
- 6279945 No se debe permitir un grupo de selección de usuario para la página de permisos del Calendario y los contactos.
- 6281352 Tras la sincronización de la libreta de direcciones, el grupo (de GAL) que se agregó a la libreta de direcciones se elimina.
- 6281399 Se muestra un mensaje de error cuando se busca un usuario en la lista de direcciones global en Outlook 2003.
- 6281406 La GAL no se puede utilizar.
- 6281573 Al acceder a la primera página de la GAL se producen demasiadas búsquedas LDAP.
- 6281588 La visualización de los detalles de una entrada de la GAL da lugar a una búsqueda LDAP duplicada.
- 6283869 La GAL no gestiona adecuadamente una conexión perdida.
- 6283887 Problemas de la interfaz de usuario.
- 6284476 Cuando se modifica la lista de distribución agregando un grupo desde la GAL, el grupo se elimina tras la sincronización.
- 6285121 La opción "Número máximo de resultados de búsqueda devueltos" (Maximum number of search results returned) de la ficha LDAP no funciona.
- 6286602 No se puede abrir el programa de configuración de implementación en un sistema operativo no inglés.
- 6286892 Si se cancela la creación de paquetes, el programa de configuración de implementación continúa con la creación.
- 6287943 La modificación de los contactos compartidos del abonado no se refleja en la libreta de direcciones del proveedor.
- 6289293 Error: "CABContainer::GetProps MAPI\_E\_NO\_SUPPORT" se ve en Outlook XP.
- 6291418 admin.exe no utiliza o no inicia la interfaz de usuario localizada.
- 6292161 El acceso a los filtros de correo requiere mucho tiempo.
- 6292223 Bloqueo en la sincronización de fondo.
- 6292270 El programa de instalación no actualiza la versión anterior.
- 6292283 Bloqueo aleatorio en código de la GAL.
- 6293214 La entrada de la GAL guardada en la carpeta de contactos local no se sincroniza correctamente en Outlook 2000.

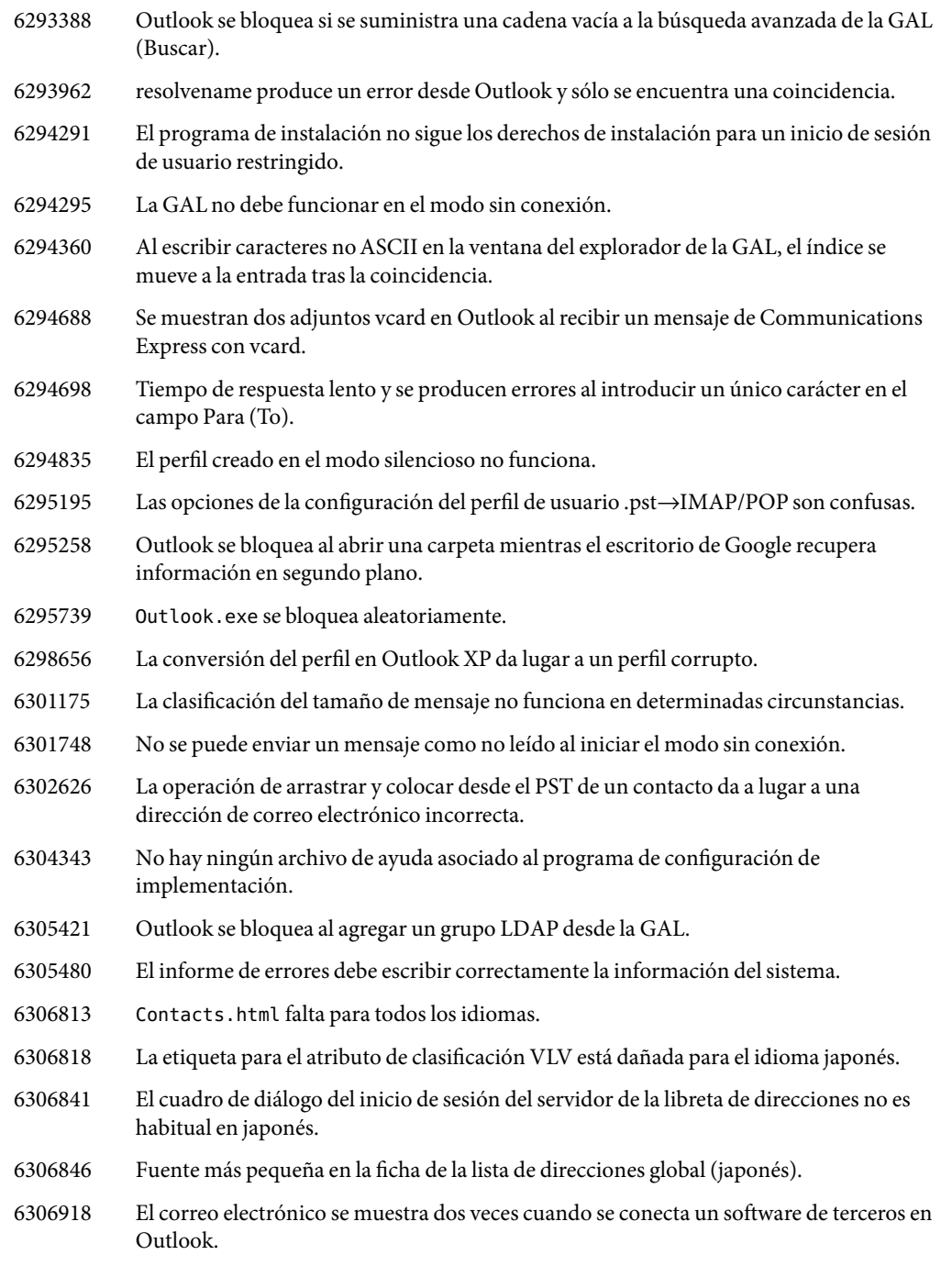

6309549 Los caracteres japoneses no se pueden mostrar en la ficha de la lista de acceso global.

## <span id="page-166-0"></span>**Problemas y limitaciones conocidos**

Esta sección describe los problemas y limitaciones conocidos que existen en esta versión de Sun Java System Connector para Microsoft Outlook.

#### **Limitaciones**

Existen limitaciones en esta versión de Sun Java System Connector para Microsoft Outlook. Las limitaciones principales son:

- Cada identidad distinta en Directory Server (por ejemplo, usuarios, recursos o salas de conferencia) debe tener una dirección de correo electrónico. Para obtener más información, consulte ["Atributo LDAP mail obligatorio" en la página 147.](#page-146-0)
- Los adjuntos arbitrarios en los eventos de calendario no se almacenan de nuevo en el servidor.
- El texto enriquecido en el campo de descripción de citas y reuniones se pierde una vez que el evento de calendario se haya modificado en el cliente Communications Express.
- La función de recuperación de mensajes no está disponible.
- La descripción de eventos no está disponible cuando se comprueba la disponibilidad.
- Las subcarpetas creadas bajo la carpeta de calendario predeterminada se almacenan localmente. La carpeta principal predeterminada de calendario y otras carpetas de calendario se almacenan en el servidor.
- La búsqueda de disponibilidad no muestra la codificación en color de TENTATIVE o OUT-OF-OFFICE.
- Las propiedades de Sun Java System Connector para Microsoft Outlook no se pueden modificar utilizando la opción Herramientas→Servicios (Tools→Services) en el menú de Outlook. Para modificar las propiedades:
	- 1. Salga de Outlook.
	- 2. Haga clic con el botón secundario en el icono de Outlook y seleccione "Propiedades".

Aparece el cuadro de diálogo " Propiedades" .

- 3. Seleccione Carpetas (Folders) < *your user name*> en la lista de servicios.
- 4. Haga clic en " Propiedades" .
- La búsqueda de disponibilidad con SSL no está admitida. Consulte ["Búsqueda de disponibilidad](#page-149-0) [en Outlook y SSL" en la página 150.](#page-149-0)
- No se admite la instalación de Sun Java System Connector para Microsoft Outlook en servidores Exchange.
- El instalador no se reproducirá si Outlook está en modo Internet. En Outlook 2000, el modo Sólo correo de Internet puede incluir un perfil POP e IMAP. Esos perfiles no se actualizan ni convierten en la versión Connector para Microsoft Outlook 7 2005Q4.
- <span id="page-167-0"></span>Las tareas recurrentes no están admitidas.
- Limitaciones sin conexión:
	- Durante una sesión sin conexión, si se modificar algún elemento en una carpeta de Calendario, Tarea, Correo o Contacto utilizando Outlook, y luego se utiliza otro cliente en el servidor para modificar el mismo elemento, las modificaciones realizadas sin conexión se pierden cuando el usuario vuelve al modo en línea en Outlook. Los cambios realizados por el otro cliente en el servidor permanecen.
	- Al crear un nuevo evento en el modo sin conexión, la invitación se guarda en la Bandeja de salida del usuario. Si, todavía en el modo sin conexión, el usuario abre una invitación, la invitación desaparece de la Bandeja de salida una vez que se cierra.

#### **Problemas conocidos**

Esta sección describe los problemas y limitaciones conocidos en el momento del lanzamiento de esta versión de Sun Java System Connector para Microsoft Outlook. Si están disponibles, los identificadores de los problemas se incluyen entre paréntesis.

Las categorías de problemas tratados en esta sección son las siguientes:

- "General" en la página 168
- ["Instalación y actualización" en la página 169](#page-168-0)
- ["Interoperabilidad de Communications Express" en la página 169](#page-168-0)
- ["Interoperabilidad de Microsoft Exchange" en la página 171](#page-170-0)
- ["Calendario" en la página 172](#page-171-0)
- ["Correo" en la página 174](#page-173-0)
- ["Problemas relacionados con la traducción" en la página 176](#page-175-0)

#### **General**

**Para convertir o crear un perfil de usuario en el modo de instalación silenciosa, es obligatorio contar con un perfil predeterminado. (4938665)**

**El usuario no es capaz de abrir Outlook por primera vez si no tiene derechos administrativos. (5053786)**

**Si existen perfiles de usuario convertidos previamente, el programa de configuración de implementación no creará un nuevo perfil si la opción "Convertir/Actualizar o crear" (Convert/Upgrade or create) está seleccionada en la ficha de perfiles del usuario. El administrador debe crear un perfil con la opción "Crear nuevos perfiles de usuario sin convertir ni actualizar" (Create new user profiles without conversion/upgrade). (5107345)**

**Los contactos reenviados como documentos adjuntos no se guardan en la carpeta de contactos (Outlook 2000). (6212865)**

**La utilización de la barra de herramientas web bloquea Outlook. (6214643)**

#### <span id="page-168-0"></span>**Instalación y actualización**

#### **No se puede instalar si se actualiza Outlook. (6253840 y 6254598)**

Si un usuario con un perfil de Connector para Microsoft Outlook actualiza Outlook XP, el perfil existente no se abre. El intento de instalar un perfil nuevo también falla.

Solución del problema:Cuando la versión de Outlook se actualiza o cambia, desinstale y vuelva a instalar Connector para Microsoft Outlook.

#### **La actualización vuelve de forma predeterminada a los servidores y puertos anteriores.**

Al realizar la actualización desde la versión Connector para Microsoft Outlook 6 2004Q2 a la versión Connector para Microsoft Outlook 7 2005Q4, si los nombres de servidor y los números de puerto se han modificado, la actualización sólo toma en cuenta los nombres de servidor y los números de puerto antiguos.

#### **Interoperabilidad de Communications Express**

Los siguientes problemas hacen referencia a la interoperabilidad entre Sun Java System Connector para Microsoft Outlook y Sun Java System Communications Express:

#### **Cambio de dirección en el encabezado De: (4949659)**

El nombre en el encabezado " De:" cambia si un asistente responde a una invitación de evento y adjunta la invitación de calendario winmail.dat. Por ejemplo, Joe (que utiliza Outlook) envía una invitación a un evento a Bob. Bob responde a Joe utilizando un cliente de correo electrónico que devuelve de forma automática el adjunto de calendario original winmail.dat a Joe. Cuando Joe abre la respuesta, el encabezado " De:" cambia a Joe.

#### **El ID de correo electrónico es obligatorio para Outlook. (4969029)**

Si se invita a una persona con ID de calendario pero sin ID de correo electrónico a un evento en Communications Express, esta persona no se muestra como asistente en Outlook. Es necesario un ID de correo electrónico para Outlook.

#### **Al cancelar la suscripción a un calendario, no se elimina el calendario de la lista de carpetas. (5032872)**

Si se suscribe o se cancela la suscripción a un calendario en Communications Express, la información se actualiza en Outlook sólo después de que se haya reiniciado Outlook. Adicionalmente, si el LDAP configurado para buscar es una réplica, la lista de suscripción no se actualiza hasta que se actualice la réplica.

#### **Se genera un error cuando Outlook se sincroniza con el servidor. (6175103)**

Si se crea una tarea (en Outlook o en Communications Express) mientras Outlook está sincronizado con el servidor y posteriormente la tarea se elimina y el usuario intenta cambiar a la carpeta de tareas de Outlook, se genera un error "No se pueden mostrar todas las celdas porque no hay suficiente

memoria" (Unable to display all cells due to low memory). Para solucionar el problema, cambie a otra carpeta y vuelva otra vez a la carpeta de tareas.

#### **El parámetro de configuración debe definirse para que los contactos del servidor de la libreta de direcciones se sincronicen correctamente. (6229276)**

El parámetro de configuración de Communications Express delete\_perm del archivo db\_config.properties debe definirse en false para que Outlook capture las entradas de contactos que se hayan eliminado de Communications Express. La entrada debe ser:

```
delete_perm=false
```
El valor predeterminado es true. La entrada se puede encontrar en /var/opt/SUNWuwc/WEB-INF/config/ldapstore/db\_config.properties .

#### **Las carpetas con el mismo nombre pero con mayúsculas o minúsculas distintas no se pueden mostrar. Sólo se muestra una carpeta. (6268483)**

Si un usuario crea una carpeta en Outlook (por ejemplo, TEST) y luego en Communications Express crea una carpeta con el mismo nombre pero mayúsculas o minúsculas distintas (por ejemplo, Test) solo se muestra la primera carpeta creada ( TEST) en Connector para Microsoft Outlook.

Si, a continuación, el usuario elimina la carpeta existente TEST en Communications Express y mantiene (o crea) la carpeta del mismo nombre pero con mayúsculas o minúsculas distintas ( Test), cuando el usuario inicia sesión por primera vez en Outlook, la carpeta TEST se elimina pero la carpeta Test no se muestra hasta que el usuario salga y vuelva a iniciar sesión en Outlook.

#### **A continuación, se muestran problemas adicionales relativos a la interacción de Communications Express que no tienen id de error:**

- El formato RTF en Outlook no se mantiene si el texto de descripción se edita utilizando Communications Express.
- Existen diferencias en las clases de privacidad entre Outlook y Communications Express.

Outlook cuenta con dos clases de privacidad (Privado y Público), mientras que Communications Express cuenta con tres clases (Privado, Sólo fecha y hora y Público). En Outlook, un evento privado se crea como un evento de sólo fecha y hora en Communications Express. Un evento público en Outlook se asigna a un evento público en Communications Express. Igualmente, un evento de sólo fecha y hora de Communications Express se asigna como un evento privado en Outlook y un evento público se asigna como un evento público en Outlook. Un evento privado de Communications Express también se asigna como un evento privado en Outlook. Para crear un evento privado en Outlook para que aparezca como privado en Communications Express, debe seleccionar "Libre" (Free) en el campo "Mostrar hora como:" (Show time as:) (URL no autenticadas). Ningún otro usuario puede ver el evento privado de Communications Express en una carpeta de calendario compartida.

Existen diferencias en la forma en que la disponibilidad se implementa en Outlook y en Communications Express.

<span id="page-170-0"></span>El estado predeterminado de los eventos privados es " libre" en Communications Express. Si el evento se va a incluir en una búsqueda de disponibilidad, debe definirse manualmente como ocupado. En Outlook, los eventos predeterminados tienen el valor " ocupado" para los eventos públicos y privados.

- Si exporta un evento de Communications Express a un archivo con formato Outlook, no puede importar el evento desde el mismo archivo en Outlook.
- Existen incompatibilidades acerca de cómo se implementan las tareas recurrentes en Outlook y en Communications Express.

Las tareas recurrentes en Outlook no cumplen la norma RFC 2445 mientras que Communications Express se ha diseñado específicamente para trabajar con información compatible con RFC 2445. Esto provoca problemas cuando se pasa la información de tareas recurrentes entre Outlook y Calendar Server.

La información almacenada localmente por Outlook no coincide siempre con la información almacenada en Calendar Server. Sun Java System Connector para Microsoft Outlook, por ejemplo, no transfiere ninguna información relativa la recurrencia de una tarea a Calendar Server. Cualquier tarea creada en Outlook (recurrente o no) aparece en Communications Express como tarea única. Una tarea creada en Communications Express sólo utiliza la información recurrente de Calendar Server cuando dicha tarea se ha escrito por primera vez en el cliente Outlook y no durante ninguna modificación de una tarea existente en Outlook.

Por estos motivos, las tareas recurrentes visualizadas en Outlook y las tareas visualizadas en Communications Express aparecen distintas en muchas ocasiones. Recomendamos que los usuarios que trabajan con tareas recurrentes elijan Outlook o Communications Express y que no intenten trabajar con tareas recurrentes en ambos clientes a la vez.

■ Si se envía un mensaje desde Outlook con formato de texto enriquecido, el mensaje contiene un cuerpo con texto sin formato y un adjunto WINMAIL.DAT.

El adjunto WINMAIL.DAT contiene el mensaje con texto enriquecido junto con cualquier otro adjunto que se haya agregado. Debido a que el formato es de Microsoft, sólo Outlook puede leer el adjunto WINMAIL.DAT. Communications Express (y cualquier otro cliente) sólo ve el mensaje con texto sin formato y un adjunto WINMAIL.DAT. Se recomienda utilizar el formato HTML en vez del formato de texto enriquecido para enviar mensajes.

- Si los grupos de contactos en Outlook contienen destinatarios de correo SMTP externo u otros grupos de contactos, no se visualizarán en Communications Express. Communications Express no puede enviar correos a estos destinatarios.
- Outlook guarda eventos de calendario y tareas (cualquier carpeta de calendario que no esté bajo el árbol de carpetas Calendario), contactos (cualquier carpeta de contactos que no esté bajo el árbol de carpetas Contactos), notas y diarios en Messaging Server. Los datos se guardan en formato Microsoft TNEF, por lo que Communications Express no puede descodificarlos y mostrarlos correctamente.

#### **Interoperabilidad de Microsoft Exchange**

Los siguientes problemas hacen referencia a la interoperabilidad entre Sun Java System y Microsoft Exchange:

#### <span id="page-171-0"></span>**El proxy de disponibilidad para Exchange no devuelve una información completa acerca de la disponibilidad. (6174201)**

#### **Se inserta una tabulación en un asunto largo. (6194768)**

Si se envía un mensaje desde un servidor Exchange utilizando Connector para Microsoft Outlook y Sun Java System Messaging Server con un asunto largo, el mensaje se envía con un tabulador insertado en la línea de asunto.

#### **Las reglas no funcionan correctamente. (6200399)**

Los filtros de correo electrónico (reglas) que se crean con entradas LDAP GAL no funcionan en Outlook 2000 si el mismo procedimiento con un perfil de Exchange (agregar una entrada LDAP GAL y utilizar una de las entradas LDAP directamente en un filtro o una regla de correo) muestra los mismos resultados en el perfil de Exchange. Es decir, en Outlook 2000 el filtro no funcionará, pero sí lo hará en Outlook XP (y Outlook 2003).

Para solucionar el problema, agregue a su libreta de direcciones todo contacto que desee usar en un filtro o una regla de correo electrónico. A continuación, use el contacto local de la regla en lugar de la entrada LDAP.

#### **Las reglas de las listas de distribución o de gente no funcionan. (6203018)**

Si una lista de distribución de una libreta de direcciones personal (en la carpeta de contactos) se agrega a una regla o un filtro de correo electrónico, aparece un cuadro de diálogo del asistente para reglas que le preguntará si desea expandir la lista de distribución. Las reglas o los filtros requieren que la regla contenga la lista expandida de direcciones de correo electrónico. Si un grupo LDAP (de una entrada LDAP GAL) se agrega a una regla o un filtro, el asistente para reglas *no* solicita expandir el grupo y simplemente utiliza la dirección de correo electrónico del grupo. Las reglas creadas con grupos LDAP *no* funcionan. Este mismo comportamiento puede observarse en los perfiles que conectan con Exchange (y que tienen directorios LDAP configurados como servicios).

Como solución alternativa, agregue los miembros individuales del grupo a su libreta de direcciones y utilícelos en el filtro de correo electrónico.

#### **No se pueden recuperar los elementos eliminados. (6255190)**

Tras indicar que se vacíe la carpeta de elementos eliminados, Connector para Microsoft Outlook no permite la recuperación de los elementos eliminados.

#### **La recepción de un mensaje con objetos OLE insertados y HTML en RTF desde Exchange (versiones 5.5, 2000 y 2003) a Connector para Microsoft Outlook no funciona.**

#### **Calendario**

Los siguientes problemas sólo hacen referencia a la parte de calendario de Sun Java System Connector para Microsoft Outlook:

#### **Al crear un perfil de un nuevo calendario aparecen los recordatorios del calendario anterior. (5104189)**

Cuando inicia la sesión por primera vez con un nuevo perfil de calendario en Outlook que se ajusta a su Calendar Server predeterminado, las alarmas de Outlook aparecen para eventos anteriores y para futuros eventos.

#### **Los nombres de calendarios a los que se ha suscrito no se ven en la vista del calendario. (6190293)**

La primera vez que se suscribe a un calendario, el nombre del mismo será "Calendario" (Calendar), es decir, no tendrá el nombre del calendario al que se ha suscrito. Para ver el nombre de este calendario, cierre la sesión de Outlook y vuelva a iniciarla. Debería ver el nombre del calendario abonado.

#### **La apertura de un vínculo de calendario compartido no se crea en la suscripción (Outlook 2003). (6292026)**

En Outlook 2003, cuando se hace clic en el icono de calendario en la parte inferior del panel izquierdo, se muestra la vista de calendario. En la vista de calendario, al hacer clic en "Abrir calendario compartido" (Open a Shared Calendar) se muestra un cuadro de diálogo que permite que el usuario introduzca el nombre de usuario de un calendario compartido. Si se introduce el nombre de un calendario compartido conocido, se mostrará el error que indica que no se puede mostrar la carpeta porque el perfil no se ha configurado para admitir la operación de este usuario. is displayed. Esto también sucede con los contactos y tareas.

Como solución, para ver un calendario compartido, seleccione la carpeta del calendario compartido en la lista de carpetas.

#### **A continuación, se muestran problemas adicionales relativos a la parte de calendario de Connector para Microsoft Outlook que no tienen id de error:**

- Si el delegado acepta o rechaza una invitación de la bandeja de entrada compartida del organizador, el evento de calendario se agrega al calendario del delegado pero no al calendario del organizador.
- Los mensajes TNEF de Microsoft se envían al enviar adjuntos de calendario. Los adjuntos de calendario iTIP e iMIP no son compatibles.
- Es probable que los eventos de día completo cambien de tipo de evento (un evento programado de las 12:00 a.m. hasta las 12:00 p.m.) si la zona horaria del equipo de escritorio es distinta de la zona horaria del calendario de Calendar Server.
- Si se produce un error al guardar en Calendar Server una invitación creada con Outlook, la invitación se envía con Outlook.
- Si Outlook crea un evento recurrente sin fecha final, se guardará internamente en Calendar Server con un número finito de ocurrencias.

<span id="page-173-0"></span>Asimismo, la información de disponibilidad sólo se mantiene hasta el número de ocurrencias de Calendar Server. Por ejemplo, si crea un evento recurrente diario a las 10:00 a.m. en Outlook y Calendar Server sólo mantiene hasta 60 eventos repetidos, el día 61 el evento continuará apareciendo en Outlook pero la hora 10:00 a.m. aparece como "libre" al calcular la disponibilidad.

- El cambio de permisos de un calendario requiere reiniciar Outlook para que la nueva configuración de permisos tenga efecto para la carpeta " Calendario" en el Calendario compartido.
- Las tareas que se muestran en los calendarios compartidos son las tareas del usuario que ha iniciado sesión y no las tareas del usuario abonado. La vista de calendario siempre muestra las tareas del usuario que ha iniciado sesión.
- Si crea una invitación recurrente en Outlook, pero elimina una instancia de dicho evento, los destinatarios (asistentes) no verán la invitación eliminada si Calendar Server no ha procesado la invitación recurrente inicial antes de eliminarla.

#### **Correo**

Los siguientes problemas sólo hacen referencia a la parte de correo de Sun Java System Connector para Microsoft Outlook:

#### **Guardado de archivos adjuntos en un mensaje reenviado. (4946488)**

Cuando se recibe un adjunto como parte de un mensaje reenviado, el adjunto no se puede guardar tras hacer doble clic en el mismo. Para guardar un adjunto, haga clic con el botón secundario sobre el adjunto y seleccione "Guardar como" (Save As).

#### **Si el buzón de correo de un usuario contiene más de 16.000 mensajes en la bandeja de entrada, Outlook no descargará todos los mensajes. (5099436)**

El indicador de soporte "Tabla grande" (Large Table) debe ajustarse manualmente. Para ello:

- 1. Abra el cuadro de diálogo de propiedades de carpeta haciendo clic con el botón secundario del ratón en "Carpetas (Folders) - *your user name*" y seleccione las propiedades de la carpeta - *your user name.*
- 2. En el cuadro de diálogo de propiedades de carpeta, haga clic en **Avanzadas...** (Advanced...).
- 3. Seleccione la ficha Avanzadas (Advanced) en el cuadro de diálogo de Sun Java System Connector para Microsoft Outlook.
- 4. Haga clic en el botón de las carpetas personales y marque la casilla que permite la actualización de tablas grandes en el cuadro de diálogo de las carpetas personales.
- 5. Haga clic en "Aceptar" en todos los cuadros de diálogo abiertos y reinicie Outlook.

#### **No se puede mover un mensaje procedente de una búsqueda a otra carpeta. (6227085)**

En Outlook XP, si un usuario busca un mensaje y luego intenta mover un mensaje obtenido en dicha búsqueda a otra carpeta, se produce un error.

#### **El filtro de correo no deseado de Outlook 2003 no funciona. (6312677)**

La función de "Correo no deseado" disponible en Outlook 2003 a través de Herramientas (Tools) →Opciones (Options) no funciona con Connector para Microsoft Outlook. Los remitentes que se han definido para que se filtren con esta herramienta no se filtran. Como solución, utilice la opción Herramientas (Tools)→Filtro de correo (Mail Filter).

#### **Problemas de la Libreta de direcciones**

Los siguientes problemas están relacionados con la parte de la libreta de direcciones de Sun Java System Connector para Microsoft Outlook.

#### **La eliminación de un contacto de Communications Express no lo elimina de Outlook. (6225049)**

El parámetro de configuración de Communications Express delete\_perm en el archivo db\_config.properties debe definirse en false para que Outlook capture las entradas de contactos que se hayan eliminado de Communications Express. La entrada debe:

#### delete\_perm=false

El valor predeterminado es true. La entrada se puede encontrar en /var/opt/SUNWuwc/WEB-INF/config/ldapstore/db\_config.properties .

#### **No se elimina un contacto compartido de la libreta de direcciones tras cancelar la suscripción. (6267180)**

Tras cancelar la suscripción a un contacto compartido, no se elimina de la lista "Mostrar nombres de" (Show Names from the) de la libreta de direcciones. Existen dos soluciones:

- Si el contacto abonado se ha agregado a la lista "Mostrar nombres de" (Show Names from the) de la libreta de direcciones, el usuario deberá cancelar la selección de la opción "Mostrar esta carpeta como una libreta de direcciones de correo electrónico" (Show this folder as an email Address Book) desde la página de propiedades de la libreta de direcciones de Outlook antes de cancelar la suscripción del contacto.
- Elimine directamente el contacto de las propiedades de la libreta de direcciones.

En Outlook XP:

- 1. Seleccione Herramientas (Tools)>Cuenta de correo electrónico (Email account).
- 2. Seleccione "Ver o cambiar los directorios o libretas de direcciones existentes" (View or change existing directories or address books) y seleccione "Libreta de direcciones de Microsoft Outlook" (Microsoft Outlook Address Book) para cambiarlo.
- 3. Seleccione el elemento que se eliminará de la libreta de direcciones.

En Outlook 2000:

1. Seleccione Herramientas (Tools)>Servicios... (Services...)en el menú de Outlook. Se mostrará la ventana de los servicios.

- <span id="page-175-0"></span>2. Seleccione la ficha "Servicios" (Services).
- 3. Seleccione la Libreta de direcciones de Outlook de la lista de servicios establecida en el perfil y haga clic en "Propiedades" (Properties).
	- Se muestra la ventana de propiedades de la libreta de direcciones de Microsoft Outlook.
- 4. Seleccione el elemento para quitar la libreta de direcciones y cierre la ventana.

Tenga en cuenta que el usuario debe cerrar la sesión e iniciarla de nuevo para que el cambio tenga efecto.

#### **El inicio de la sesión en el servidor de la libreta de direcciones falla si el proxy configurado en el explorador web predeterminado no está activo (6315910).**

#### **Problemas relacionados con la traducción**

Los siguientes problemas afectan a la versiones traducidas de Sun Java System Connector para Microsoft Outlook:

**La ayuda en línea traducida en los equipos Windows puede contener uno o más problemas en las siguientes áreas (5035363, 5031913, 5028387, 5028413, 5034886):**

- El índice no está ordenado en los idiomas traducidos.
- La búsqueda de contextos en la ayuda en pantalla usando palabras no inglesas presenta algunas dificultades.

**El programa de instalación del programa de configuración de implementación no está traducido. Algunos de los paneles de instalación de Connector para Microsoft Outlook también están en inglés (5028359).**

**Aparecen caracteres irreconocibles al introducir un nombre completo coreano en el panel de instalación coreano de Connector para Microsoft Outlook (5028453).**

**Los archivos de registro pueden incluir caracteres irreconocibles (5033783).**

**"Contactos" está defectuoso (6212970).**

En la ventana de selección de miembros, el elemento "Contactos" (Contacts) de la casilla combinada "Mostrar nombres de" (Show names for the) está defectuoso (versiones japonesa y china de Outlook 2003 en Windows XP).

#### **Caracteres japoneses defectuosos al imprimir desde el programa de configuración (6309420).**

Si estos caracteres japoneses se incluyen en la impresión desde el programa de configuración de implementación, aparecerán defectuosos.

#### **Falta la descripción de algunos botones en el asistente para la instalación (6309494).**

En la versión de chino tradicional, algunas palabras como las etiquetas de botones faltan en la parte de descripción de los paneles del asistente para la instalación: se trata de los botones "Siguiente," "Instalar," "Atrás," y "Cancelar".

#### **Cuadro de diálogo del asistente para la instalación dañado (6309523).**

El cuadro de diálogo del asistente para la instalación en Outlook 2000 en Windows 2000 en las versiones japonesa y china está dañado para "Sun Communication Server".

#### **No se puede encontrar el perfil si el nombre está en japonés (6310160).**

Si el perfil está en japonés, la conversión falla (Outlook 2003 en Windows 2003).

#### **Outlook no se inicia cuando el perfil se crea manualmente (6310190).**

Tras crear un perfil manualmente, Outlook no puede iniciarse con este perfil. Se muestra un mensaje de error de Sun Java System Connector para Microsoft Outlook.

#### **No se puede convertir el nombre de perfil IMAP en japonés (6313321).**

Si ya existe un perfil IMAP, y Outlook nunca lo ha utilizado, la conversión falla.

## **Archivos que se pueden distribuir**

Connector para Microsoft Outlook no utiliza ningún archivo que se pueda distribuir.

# Índice

## **A**

acerca de Messaging Server, [42](#page-41-0) actualizaciones de la documentación, Instant Messaging, [79-85](#page-78-0) archivos que se pueden distribuir, Calendar Server, [36-39](#page-35-0)

## **C**

Calendar Server acerca de, [15-16](#page-14-0) archivos que se pueden distribuir, [36-39](#page-35-0) errores solucionados, [27-31](#page-26-0) información de revisión, [18](#page-17-0) problemas conocidos, [31-36](#page-30-0) requisitos, [17](#page-16-0) Communications Express acerca de, [129-130](#page-128-0) errores solucionados, [130-131](#page-129-0) instalación, [131](#page-130-0) novedades, [130](#page-129-0) problemas conocidos, [131-139](#page-130-0) requisitos, [130](#page-129-0) Connector para Microsoft Outlook acerca de, [142-144](#page-141-0) asignación de carpetas de sistema, [151-153](#page-150-0) consideraciones sobre Calendar Server, [147-151](#page-146-0) errores resueltos, [158-167](#page-157-0) instalación, [145-146](#page-144-0) limitaciones, [167-168](#page-166-0) problemas conocidos, [168-177](#page-167-0) requisitos, [144-145](#page-143-0)

## **D**

Delegated Administrator acerca de, [110](#page-109-0) errores solucionados, [115-116](#page-114-0) problemas conocidos, [116-128](#page-115-0) documentación, descripción general, [12](#page-11-0)

## **E**

errores resueltos, Connector para Microsoft Outlook, [158-167](#page-157-0) errores solucionados Calendar Server, [27-31](#page-26-0) Communications Express, [130-131](#page-129-0) Delegated Administrator, [115-116](#page-114-0)

## **I**

información de revisión, Calendar Server, [18](#page-17-0) instalación Calendar Server, [18-25](#page-17-0) Communications Express, [131](#page-130-0) Connector para Microsoft Outlook, [145-146](#page-144-0) Instant Messaging, [74,](#page-73-0) [77](#page-76-0) Instant Messaging acerca de, [74](#page-73-0) actualizaciones de la documentación, [79-85](#page-78-0) instalación, [74,](#page-73-0) [77](#page-76-0) nuevas funciones, [74-75](#page-73-0) problemas conocidos, [86-92](#page-85-0) problemas de compatibilidad, [77-79](#page-76-0) problemas solucionados, [85-86](#page-84-0)

Instant Messaging (Continuación) requisitos, [75-77](#page-74-0)

### **N**

notas de la versión de Communications Express, [129](#page-128-0) Notas de la versión de Connector para Microsoft Outlook, [141](#page-140-0) notas de la versión de Delegated Administrator, [109](#page-108-0) Notas de la versión de Instant Messaging, [73](#page-72-0) novedades, Communications Express, [130](#page-129-0) nuevas funciones, Instant Messaging, [74-75](#page-73-0)

### **P**

problemas conocidos Calendar Server, [31-36](#page-30-0) Communications Express, [131-139](#page-130-0) Connector para Microsoft Outlook, [168-177](#page-167-0) Delegated Administrator, [116-128](#page-115-0) Instant Messaging, [86-92](#page-85-0) problemas de compatibilidad, Instant Messaging, [77-79](#page-76-0) problemas solucionados, Instant Messaging, [85-86](#page-84-0)

#### **R**

requisitos Calendar Server, [17](#page-16-0) Communications Express, [130](#page-129-0) Connector para Microsoft Outlook, [144-145](#page-143-0) Instant Messaging, [75-77](#page-74-0)

## **U**

utilidad csattribute, [147](#page-146-0) utilidad de migración cs5migrate, [147](#page-146-0) utilidad ldapmodify, [147](#page-146-0)